www.chinafuling.com

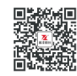

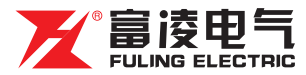

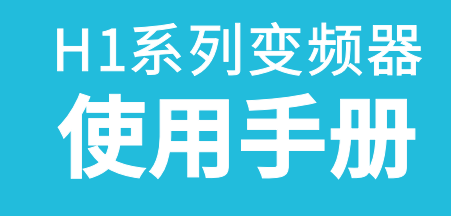

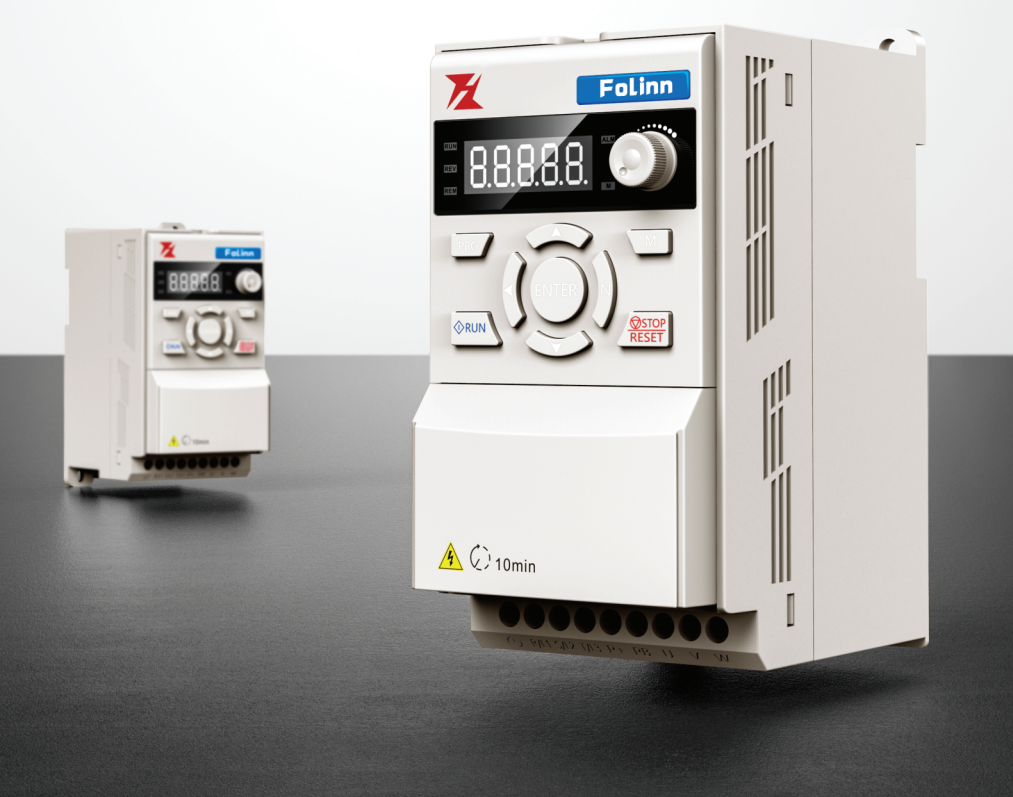

## 序 言

感谢您使用浙江新富凌电气股份有限公司生产的H1系列精巧型矢量变频器。

 H1系列变频器是我公司基于高稳定、小体积、易调试的行业应用需求,自主研发 出来的新一代自适应矢量变频器,该产品具备V/F控制,无速度传感器矢量控制等,适 用于异步电机,永磁同步电机,单相电机。

 H1系列变频器结构紧凑,安装方便灵活,合理的散热设计,保证产品的可靠性, 丰富的键盘和多功能卡可供选择,功能灵活,可实现自由编程,满足不同的行业需求。

 本说明书为使用者提供了选型、安装、参数设定、现场调试、故障诊断及日常维护 本变频器的相关注意事项及指导。为了确保能够正确地使用本变频器,请在装机之前, 详细阅读本说明书并请妥善保管以备后用。

初次使用:

 对于初次使用本产品的用户,应先认真阅读本说明书。若对一些功能及使用性能 方面有所疑惑,请咨询我公司的技术支持人员,以获得帮助。

本说明书适用范围:

本说明书适用于本公司生产的H1系列产品。

版本号: 2021.V1.0

#### 注意事项:

- ◆ 实施配线,请务必关闭电源。
- ◆ 变频器内部的电子元件对静电特别敏感, 因此不可将异物置入变频器内部 或触摸主电路板。
- ◆ 切断交流电源后,变频器键盘上的指示灯未熄灭之前,表示变频器内 部仍有高压,十分危险,请勿触摸内部电路及零部件。
- ◆ 务必把变频器端子 (4) 正确接地。
- ◆ 绝不可将输入电源接至变频器输出端子U、V、W。

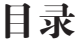

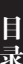

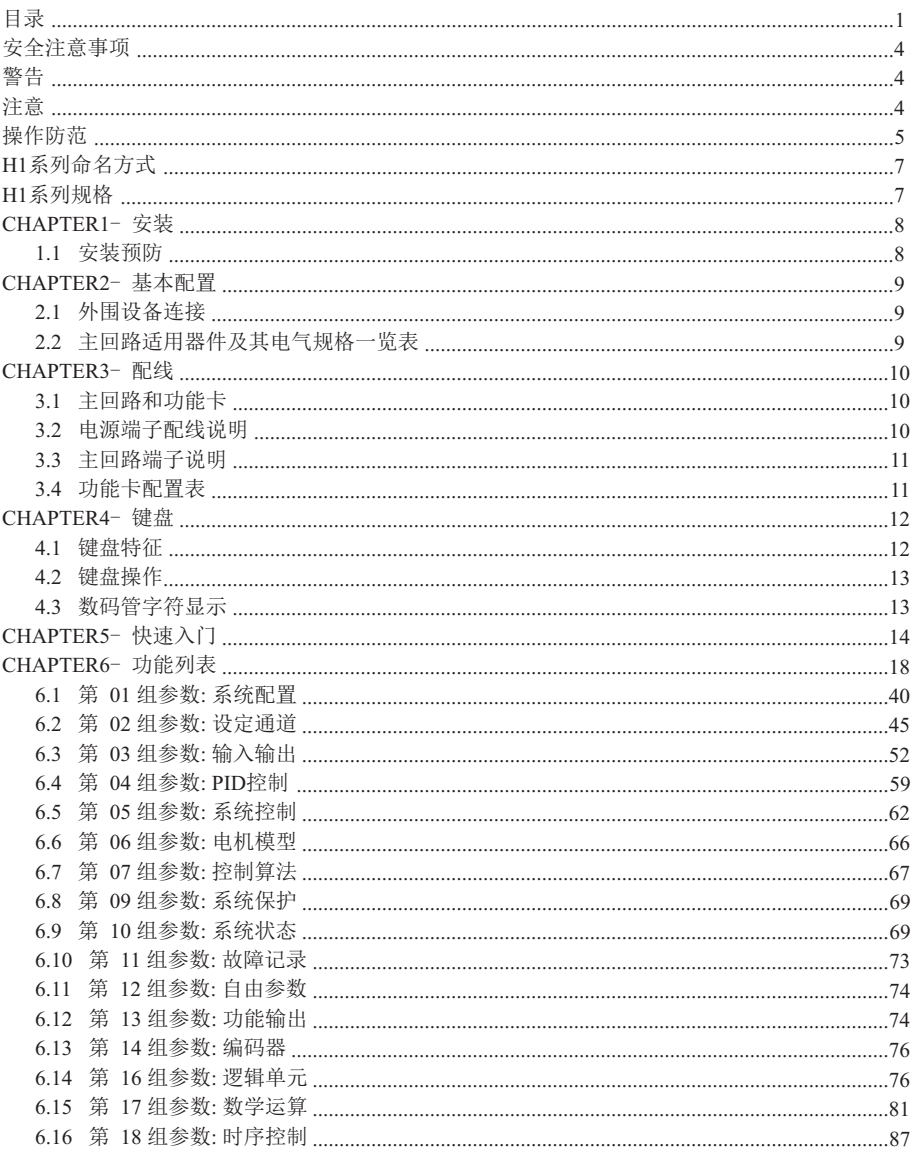

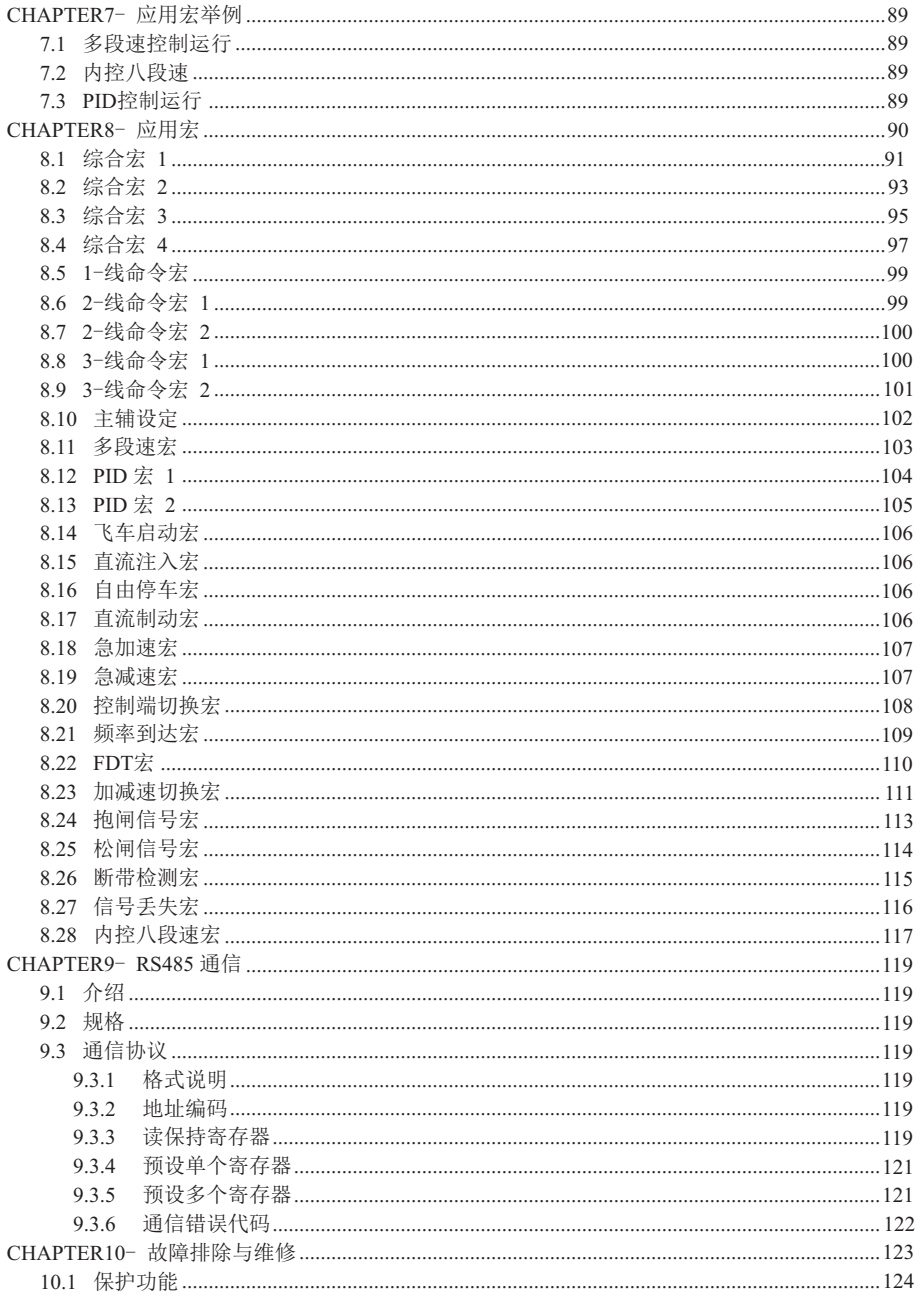

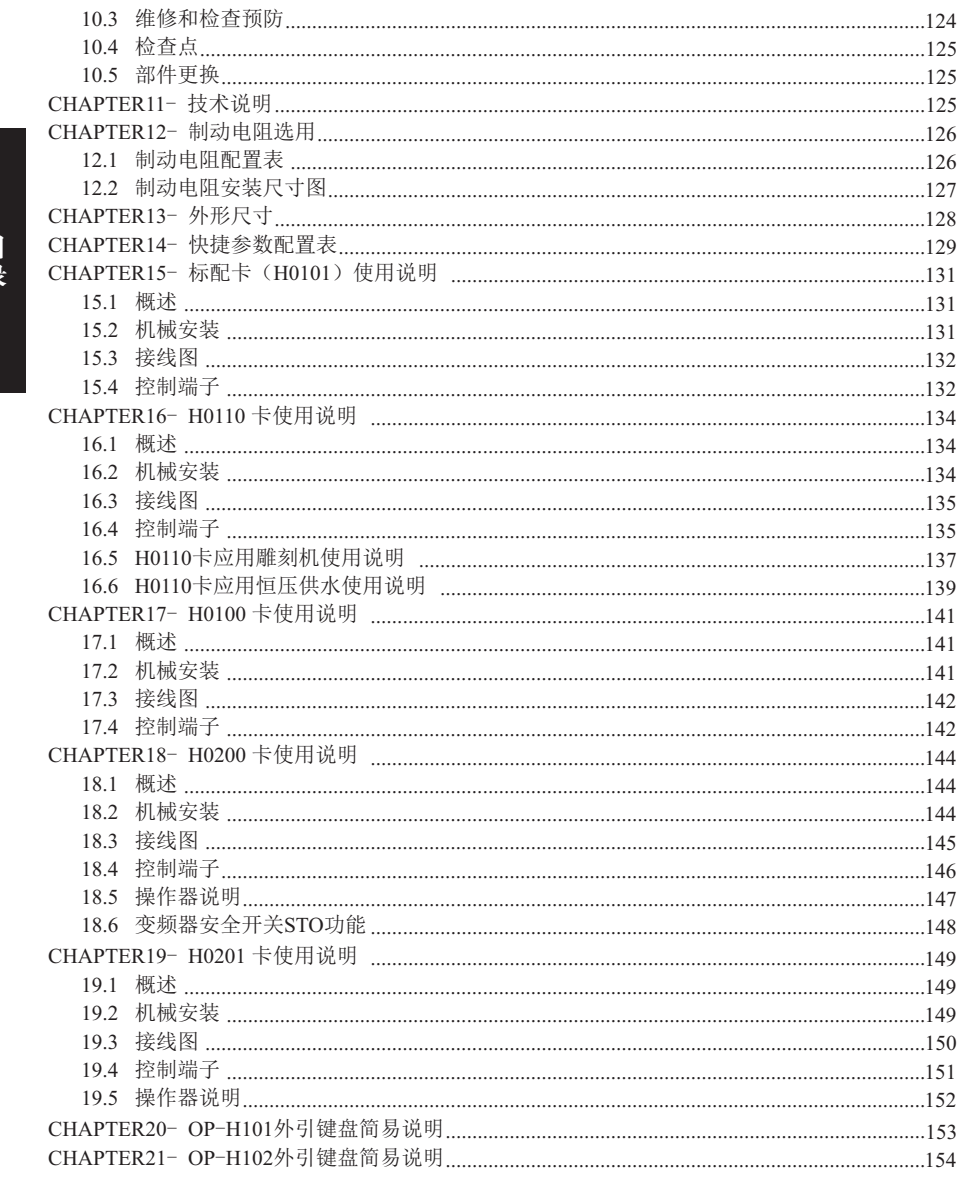

#### 安全注意事项

- 始终遵守安全注意事项,阻止意外事故及潜在危险的发生。
- 在本使用手册中,安全信息分类如下:
- 警告 操作不当可能会导致严重的人身伤害或死亡。
- 注意 操作不当可能会导致轻微到中等人身伤害或财产损失。
- 在本说明书中,全篇使用以下两个图标作为安全注意事项的标志:
- 1 )在某些特定的条件下,识别导致人身伤害的危险。
- 由于危险电压可能存在,应该特别注意。
- 2 )在某些特定的条件下,识别潜在的危险。 仔细阅读信息并遵守指令。
- 为了方便参考,请就近保存。
- 仔细阅读本手册, 使H1系列变频器的性能达到最佳化, 并确保安全地使用。

#### 警告

- 当电源已经送电或变频器处于运行状态时,不要打开外壳。 否则可能发生电击。
- 变频器的前盖被打开时,不要运行变频器。 否则你可能受到高压或裸露在外的充电电容的电击。
- 除了定期检查或者接线外,不要打开变频器的外壳,即使变频器未接输入电源。 否则,你可能由于接近充电回路而受到电击。
- 接线和定期检查应该在拆除输入电源并使用仪器对直流侧电压进行放电 (低于DC30V) 至少10分钟以后再操作。 否则,你可能受到电击。
- 用干燥的手启动开关。 否则,你可能受到电击。
- 不要使用绝缘层已经破损的电缆。 否则,你可能受到电击。
- 不要使电缆受到擦伤、挤压、过电压或超负荷。 否则,你可能受到电击。

#### 注意

- 变频器要安装在不易燃的表面,附近不要放置可燃性材料。 否则可能发生火灾。
- 如果变频器受到损坏,立刻断开输入电源。 否则可能导致设备的二次损坏和火灾。
- 输入电源存在或断开后, 变频器残存的热量还会保持几分钟, 请勿触碰。 否则,你可能受到身体伤害(例如:皮肤烧伤或伤害)。
- 不要给已经受损的或零件缺少的变频器通电, 即使安装已经完成。 否则可能发生电击。
- 不允许麻布、纸屑、木屑、灰尘、金属碎片或其他杂物体进入变频器。 否则可能发生火灾或意外事故。

#### 操作防范

(1) 维护与安装

- 按照产品的重量处理。
- 堆放变频器包装箱数量不要超过规定数目。  $\blacksquare$
- 按照本手册的指今规范安装。
- 送货期间不要打开外壳。  $\blacksquare$
- $\blacksquare$ 不要放置重物在变频器上。
- 检查变频器的装箱方向是否正确。
- 不要使变频器受到摔跌或挤压。  $\mathbf{r}$
- 对于 220V级变频器,使用3类接地方式 (接地电阻<100Ω), 对于380V级变频器 (接地电阻<10Ω)。
- H1 系列包含ESD (静电放电) 敏感部件。检查或安装时,在触摸印刷电路板前 注意采取保护措施 (静电放电)。
- 在下列环境条件下使用变频器。

表 0-1 环境条件

| 环境 | 环境温度 | -10℃~+40℃(环境温度在40℃~50℃, 请降额使用)              |  |  |  |  |  |  |
|----|------|---------------------------------------------|--|--|--|--|--|--|
|    | 湿度   | 5%~95%RH, 无水珠凝结                             |  |  |  |  |  |  |
|    | 储存温度 | $-40^{\circ}$ C ~ $+70^{\circ}$ C           |  |  |  |  |  |  |
|    | 安装场所 | 室内,不受阳光直晒,无尘埃、腐蚀性气体、可燃性气体、<br>油雾、水蒸汽、滴水或盐份等 |  |  |  |  |  |  |
|    | 海拔   | 1000米以上降额使用, 每升高1000米降额10%                  |  |  |  |  |  |  |
|    | 振动   | 小于5.9米/秒 <sup>2</sup> (0.6g)                |  |  |  |  |  |  |

(2) 接线

- 不要安装电力电容器, 浪涌抑制器, 或RFI滤波器在变频器的输出侧。
- 连接到电机的输出电缆 (U, V, W) 的连接方式将会影响到电机的旋转方向。  $\blacksquare$
- 不正确的端子接线可能引起设备的损坏。
- 端子的正负极接反可能会损坏变频器。
- 只有熟悉H1变频器的人员才可以对变频器进行接线和检查。  $\blacksquare$
- 先安装变频器再进行接线,否则,你可能受到电击或人身伤害。

(3) 试运行

- 在运行前检查所有参数,根据负载类型修改参数值。
- 始终在本说明书标定的电压范围内使用,否则,可能导致变频器损坏。

(4) 操作防范

- 当选择自动重启动功能时,由于电机会在故障停止后突然再启动,以应远离设备。
- 操作键盘上的"STOP"键仅在相应功能设置已经被设定时才有效,特殊情况应准备紧急停止开关。
- $\mathbf{m}$  . 如果故障复位是使用外部端子进行设定,将会发生突然启动。 请预先检查外部端子信号是否处于关断位,否则可能发生意外事故。
- 不要修改或变动变频器内部任何东西。
- 变频器的电子热保护功能可能无法保护电机。
- 在变频器的输入侧不要使用电磁式交流接触器作为变频器频繁启停的开关。 **The Contract of the Contract of the Contract of the Contract of the Contract of the Contract of the Contract of the Contract of the Contract of the Contract of the Contract of the Contract of the Contract of the Contract**
- 使用噪声滤波器来降低变频器产生的电磁干扰的影响,否则,附近的电子设备可能会受到干扰。
- 如果输入电压不平衡,需要安装交流电抗器。来自变频器的潜在高次谐波可能会引起电力 电容器和发生器变热与损坏。
- 参数初始化后,参数值恢复出厂设置,在运行前需要再次设定参数。
- 变频器可以容易地设定为高速运行,在运行前先检查一下电机或机械设备的容量。
- 使用直流制动功能时,不会产生停止力矩。当需要停止力矩时, 安装单独设备。
- 当驱动 380V级变频器和电机时,用绝缘整流器和采取措施抑制浪涌电压。由于在电机接线 端子配线常数问题引起的浪涌电压,有可能毁坏绝缘和损坏电机。
- (5) 事故防范
- 准备一个安全装置, 例如紧急制动装置,若变频器有问题时用来预防使用在较危险环境下的机械与设备。
- (6) 维护,检查与零件更换
- 不要用高阻表对变频器的控制回路进行测试 (绝缘电阻测量) 。
- 定期检查。

(7) 废旧处理

- 报废后作为工业废品处理。
- (8) 一般性注意事项
- 本安装手册中大多数图表或画图表明,如果变频器没有安装断路器、外壳或部分开路, 变频器决不能运行。当运行变频器时,总是安装外壳与断路器的,并遵守安装手册中的规定。

### **H1** 系列命名方式

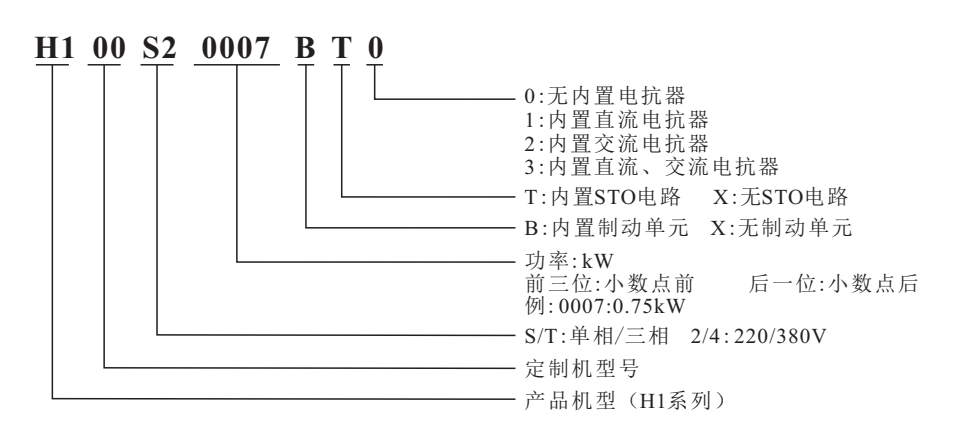

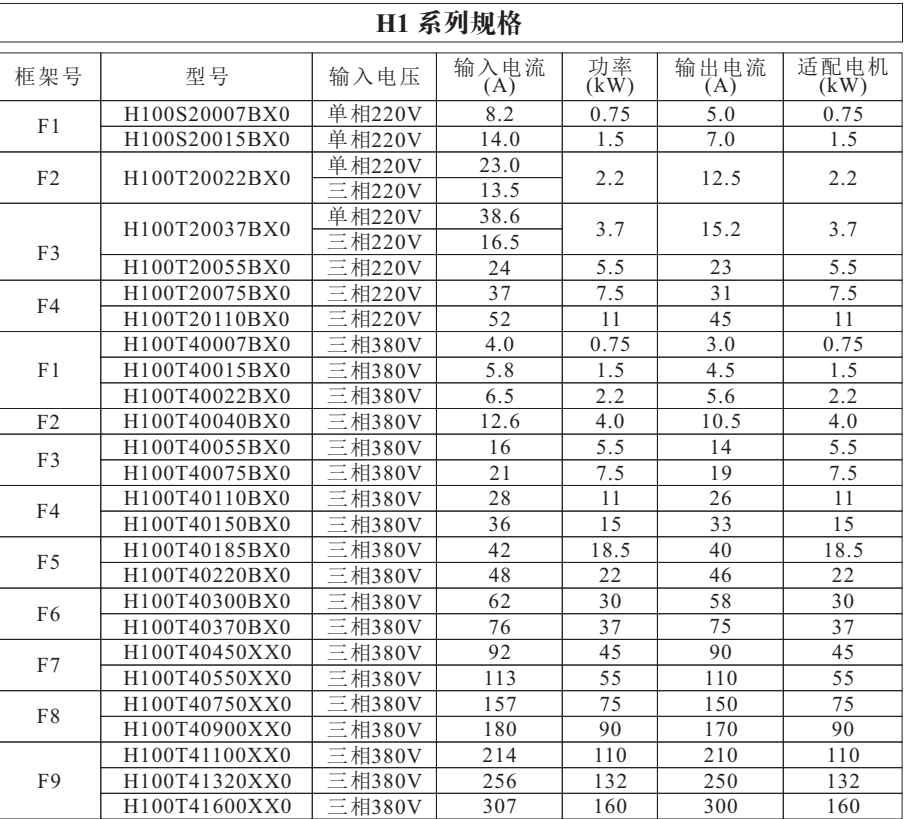

规 格 型 号

### **CHAPTER 1** - 安装

#### **1.1** 安装预防

#### A 警告

- $\bullet$ 变频器使用有塑料部件,所以要小心,不要损坏。不要抓前键盘移动变频器,可能跌落。
- $\ddot{\phantom{a}}$ 变频器安装在没有震动的地方(5.9m/s'或更少)。
- 安装变频器在温度允许的范围内(−10~50℃)。  $\bullet$
- 变频器在运行期间的温度很高,需将变频器安装在非易燃表面上。  $\bullet$
- 安装变频器在平滑,垂直和水平的表面。变频器方向必须是垂直的,以便散热。  $\bullet$ 同时变频器周围留出足够的空间。

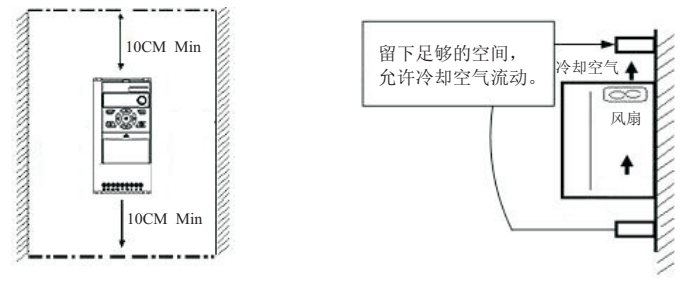

图 1-1 安装示意

- 避免湿气和阳光直射。  $\bullet$
- 不要把变频器安装在带有油气,易燃气体和灰尘的地方。将变频器安装在一个干净的地方  $\bullet$ 或者是一个隔离外界物质的封闭板内。
- $\bullet$ 当两个或更多的变频器或冷却扇安装在同一空间里,变频器或冷却扇必须安装在合适的位 置,保证周围的温度在允许的范围内。
- 安装变频器时使用螺丝进行固定,确保变频器安装牢固。

### **CHAPTER 2** - 基本配置

#### **2.1** 外围设备连接

 运行变频器时需要以下设备,选择合适的外围设备并正确连接,确保运行正常。不正确的 应用或安装变频器可能导致系统故障或减少产品寿命和损坏组件。在进行前,你必须阅读和完全 理解该手册。

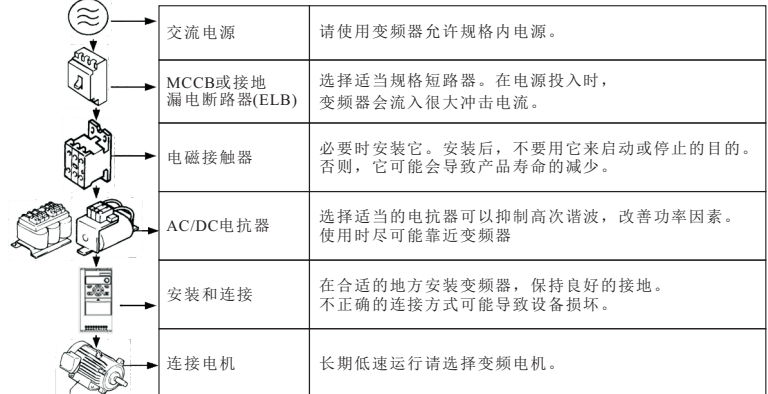

#### 图 2-1外设与变频器连接示意

### **2.2** 主回路适用器件及其电气规格一览表

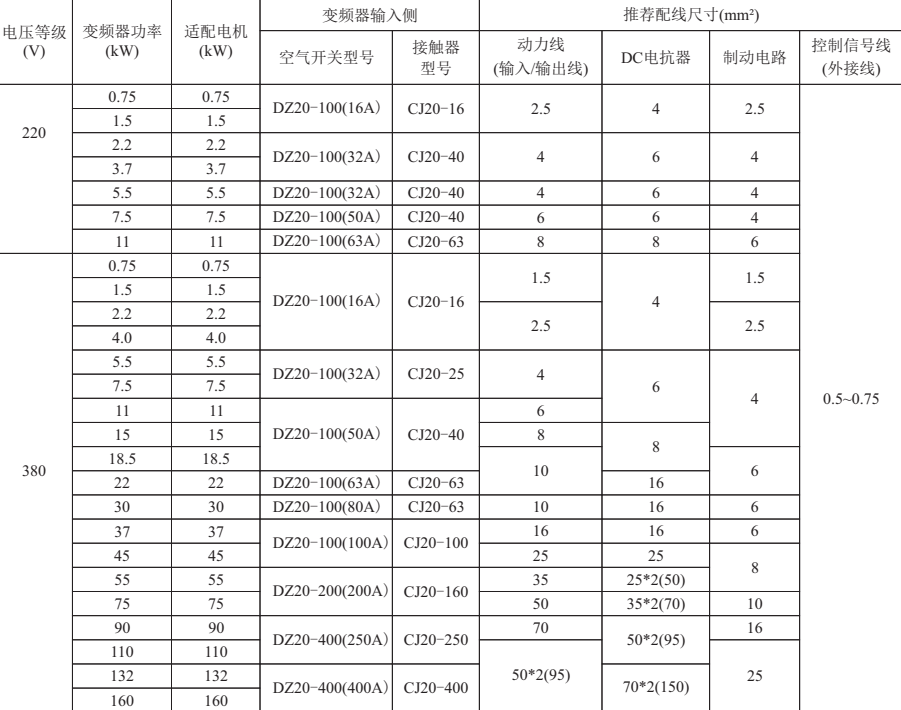

### **CHAPTER 3** - 配线

#### **3.1** 主回路和功能卡

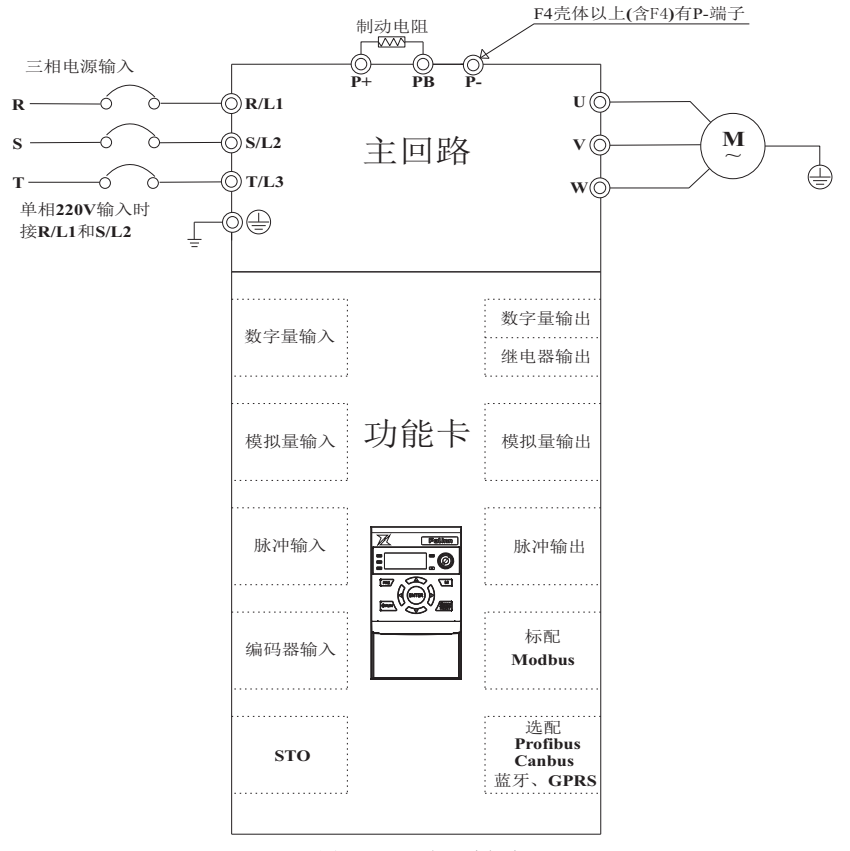

图3-1 主回路和功能卡

注:不同的功能卡对应不同的端子。除标准功能卡外,可定制任意类型卡。 当使用不同的功能卡时,需重新设置参数。

 $\left\langle \frac{1}{2}\right\rangle$  警告: 严禁带电插拔功能卡!

**3**.**2** 电源端子配线说明

#### 警告 ∕!

- 对220V级变频器,使用3级接地方式(接地电阻:低于100Ω)。  $\bullet$
- 对380V级变频器,使用专门的3级接地方式(接地电阻:低于10Ω)。 ¢
- 使用专门的接地端子接地.在箱子里不要使用螺丝接地。  $\bullet$
- 注意:接地步骤  $\bullet$ 
	- (1) 确定接地端子位置。
	- (2) 连接地线到接地端子,确保螺钉紧固。

#### **3.3** 主回路端子说明

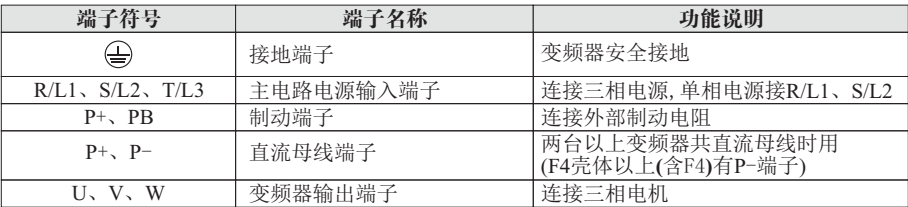

● 配线时,配线线径规格的选定,请依照电工法规的规定施行配线,以确保安全。<br>● 电源配线悬好使用隔离线或线管 并将隔离层或线管两端接地

电源配线最好使用隔离线或线管,并将隔离层或线管两端接地。

- 请务必在电源和输入端子(R/L1、S/L2、T/L3)之间装空气断路开关NFB。
- 请勿将交流电源接至变频器输出端(U、V、W)。
- 输出配线不可接触到变频器外壳金属部分,否则可能造成接地短路。<br>● 变频器的输出端不可使用移相由容器 IC/RC杂讯滤波器等元件
- 变频器的输出端不可使用移相电容器、LC/RC杂讯滤波器等元件。<br>● 变频器主回路配线必须远离其他控制设备。
- 变频器主回路配线必须远离其他控制设备。
- 当变频器与电动机之间的配线超过 15米(220V级),(380V级30米)时,在马达的线圈内部将产 生很高的dV/dT,这对马达的层间绝缘将产生破坏,请改用变频器专用的马达或加装电抗器 于变频器侧。
	- 接地线:
- 接地线端子PE请正确接地: 220V级:第三种接地(接地电阻100Ω以下)。 380V级:特别第三种接地(接地电阻10Ω以下)。
- 接地线的使用,请依照电气设备技术基本长度与尺寸使用。
- 使用专门的接地端子接地。在箱子里不要使用螺丝接地。
- 色为零1,555条5‰,及5‰。<br>● 绝对避免与电焊机、动力机械等大电力设备公共接地,接地线应尽量远离大电力设备接地线。
- 接地配线必须越短越好。
- 注意 :接地步骤
	- (1)移开前键盘。

(2)连接地线到接地端子,确保螺钉紧固。

#### **3**.**4** 功能卡配置表

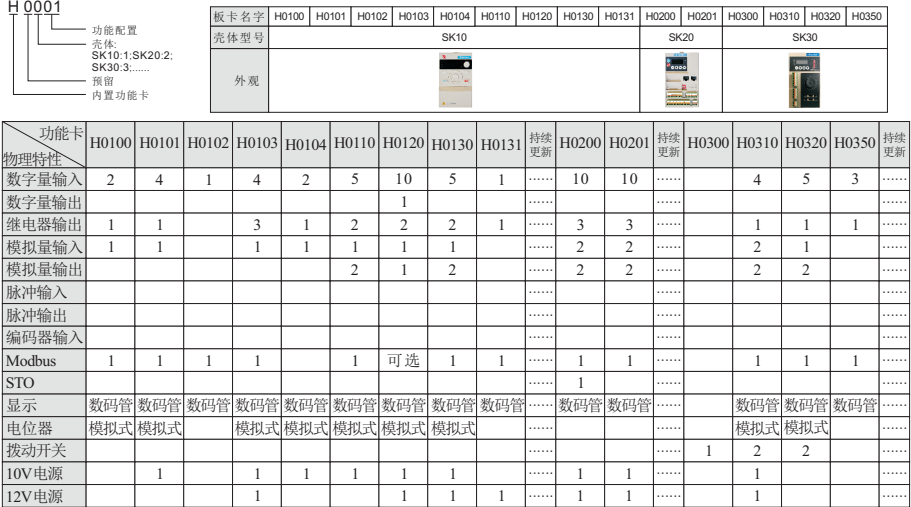

备注: 1、带STO功能的内置功能卡必须配置STO电路的变频器,

如:H0200内置功能卡配型号为H100T40040BTO的变频器(第二个T代表内置STO电路)。 2、如需其他类型及数量的端子,联系本司批量定制。

# **CHAPTER 4** - 键盘

### **4**.**1** 键盘特征

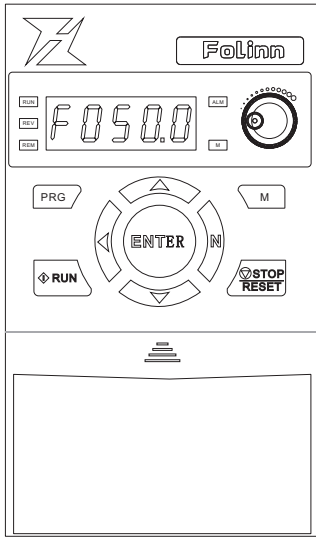

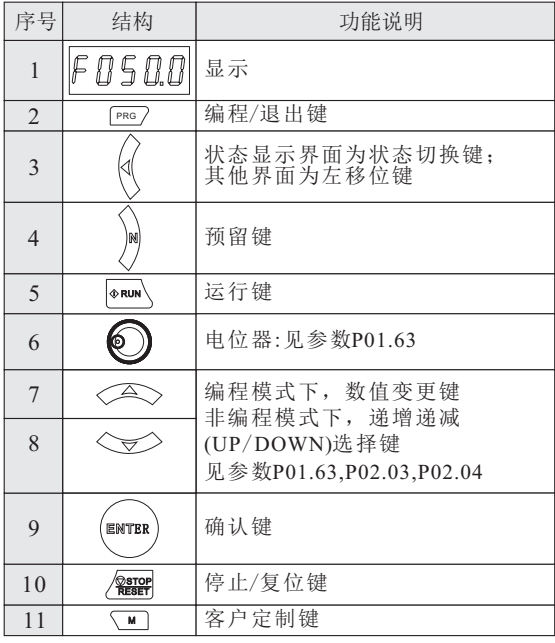

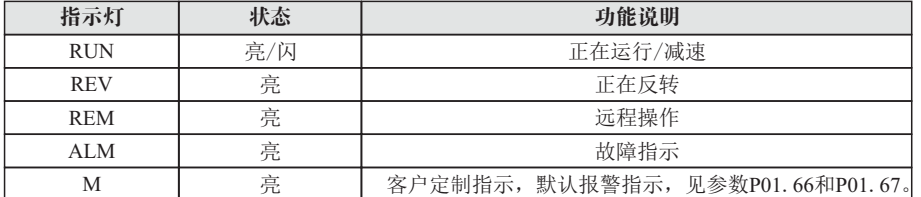

#### **4**.**2** 键盘操作

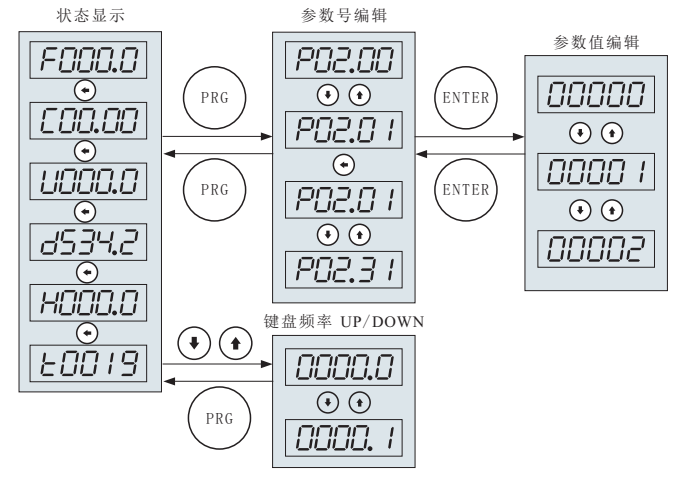

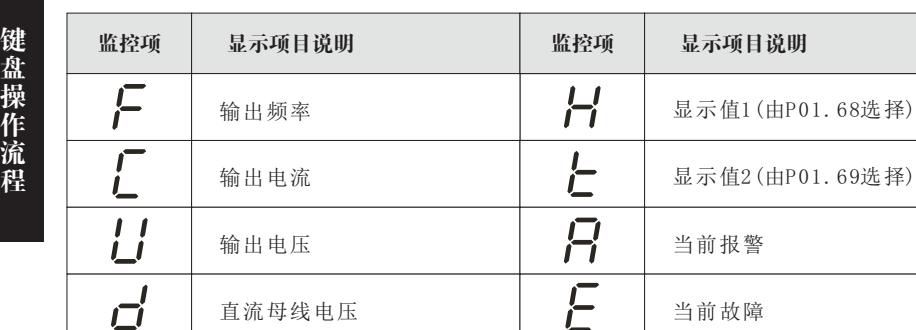

直流母线电压

#### **4**.**3** 数码管字符显示

г'n

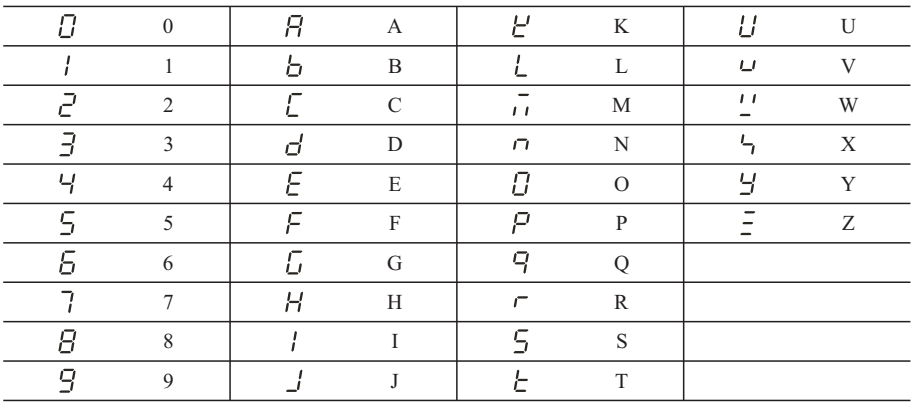

当前故障

监控项 显示项目说明

## **CHAPTER 5** - 快速入门

#### 注意:

#### 部分参数出厂已设置(出厂值), 初次使用可以不设置。

#### **5**.**1** 正确设置电机额定参数

上电,用操作键盘设置下表参数,电机参数参考电机铭牌。

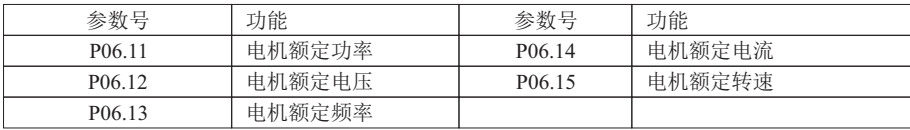

#### **5**.**2** 使用键盘控制起停和键盘电位器设定运行频率

5.2.1 上电,用操作键盘设置电机参数(P06.11~P06.15)、键盘电位器调速和加减速时间(P02.50、P02.70)。

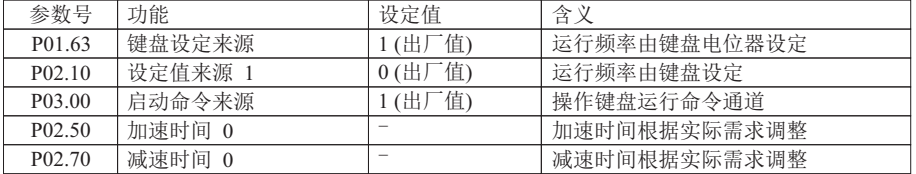

5.2.2 按操作键盘上的RUN键进行起动变频器,旋转键盘上的电位器调节设定频率, 按STOP键停止变频器输出。

#### **5**.**3** 使用端子控制起停和键盘设定运行频率

5.3.1 端子S1为正转信号输入, S2为反转信号输入, 接线如下图。

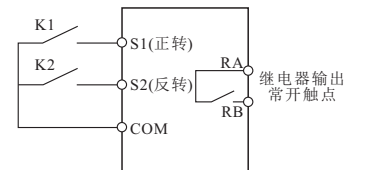

5.3.2 上电, 然后根据接线图, 设置功能参数, 见下表。

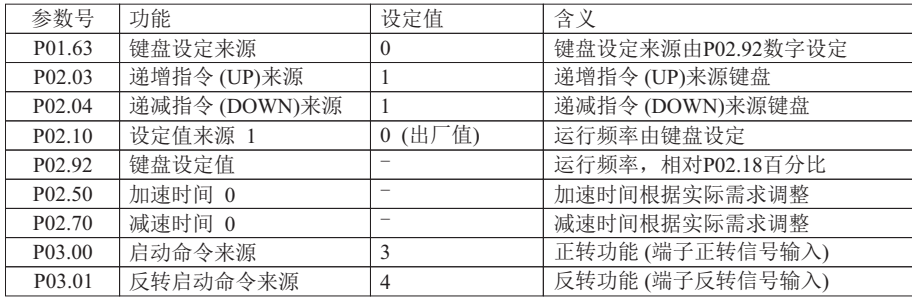

5.3.3 合上接线图中的K1时,电机正转运行;断开K1时,电机停止运行。合上K2时,电机反转运 行;断开K2时,电机停止运行。K1、K2同时闭合或断开时电机都停止运行。可以通过更改 P02.92数值或按操作键盘上的 ▲ 和 ▼ 来增加/减少设定频率。

#### **5.4** 使用端子控制起停和模拟量设定运行频率

5.4.1 端子S1为正转信号输入, S2为反转信号输入, 接线如下图。

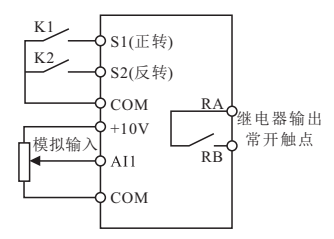

5.4.2 上电,然后根据接线图,设置功能参数表,见下表。

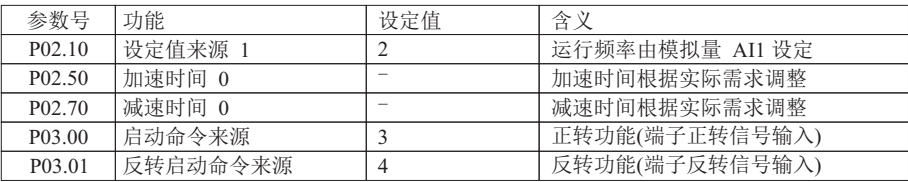

5.4.3 通过调整 AI1 模拟量输入来设定运行频率。

快 速 入 门 5.4.4 合上接线图中的 K1 时,电机正转运行;断开 K1 时,电机停止运行。合上 K2 时,电机 反转运行;断开 K2 时,电机停止运行。K1、K2同时闭合或断开时电机都停止运行。

#### **5.5** 过程控制 **PID:** 多段速 **0**为设定值,**AI1**为反馈值

5.5.1 端子S1为正转信号输入,AI1为反馈信号输入。接线如下图。

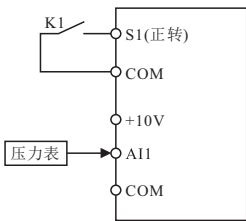

5.5.2 上电,然后根据接线图,设置功能参数表,见下表。

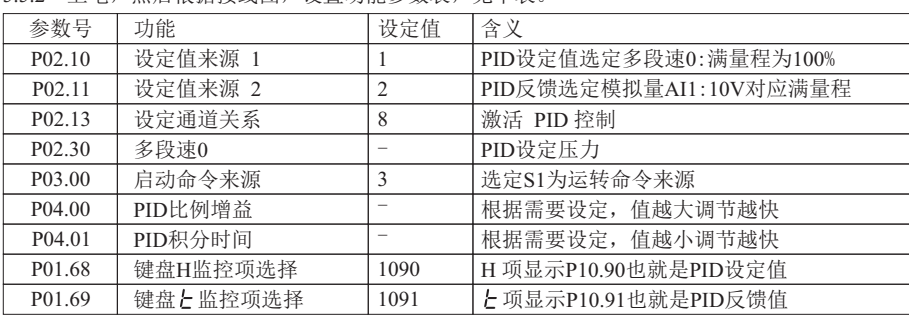

5.5.3 通过调整 P02.30 获得期望压力。

5.5.4 合上接线图中的K1时,系统开始运行。

### **5.6** 使用端子控制起停和通讯设定运行频率

5.6.1 端子 S1 为正转信号输入, S2 为反转信号输入, 接线如下图。

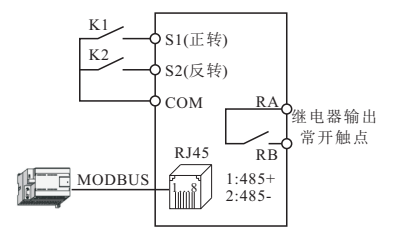

5.6.2 上电,然后根据接线图,设置功能参数,见下表。

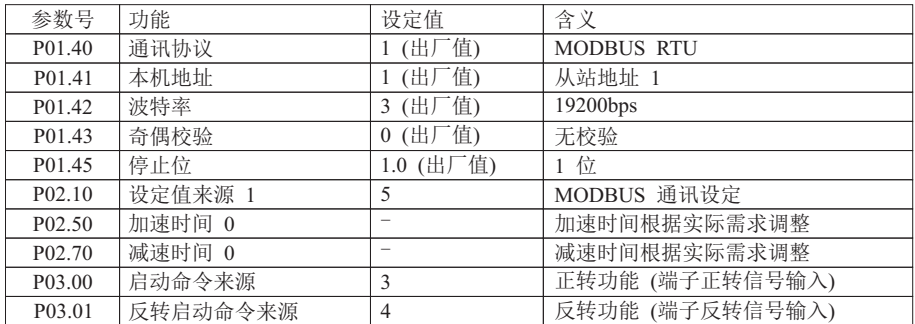

5.6.3 合上接线图中的 K1 时,电机正转运行;断开 K1 时,电机停止运行。合上 K2 时,电机 反转运行;断开K2时,电机停止运行。K1、K2同时闭合或断开时电机都停止运行。

<sup>5</sup> 6 4 . . 通过 MODBUS 通讯 (功能代码0x06) 写寄存器 0x0121 来修改运行频率。 如:修改从机地址为1的运行频率 25Hz,见下表。

|     | 地址   | 功能代码 | 寄存器地址 |      | 寄存器内容 |      | 校验和  |      |
|-----|------|------|-------|------|-------|------|------|------|
| 请求帧 | 0x01 | 0x06 | 0x01  | 0x21 | 0xC3  | 0x50 | 0x88 | 0xF0 |
| 应答帧 | 0x01 | 0x06 | 0x01  | 0x21 | 0xC3  | 0x50 | 0x88 | 0xF0 |

### **5.7** 使用通讯控制起停和通讯设定运行频率

5.7.1 连接通讯线,如下图。

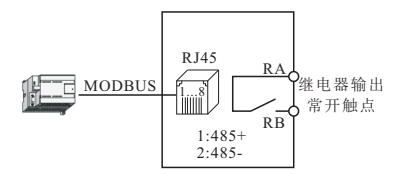

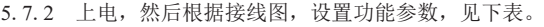

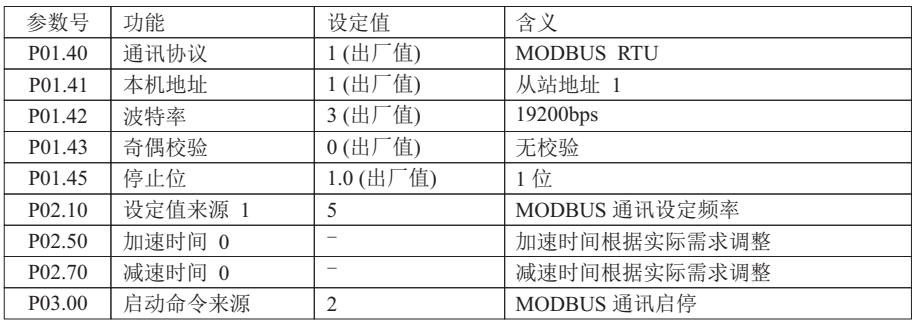

5.7.3 通过 MODBUS 通讯 (功能代码 0x06) 写寄存器0x0122来起停从机地址为 1 的变频器。

如: 起动命令,见下表。

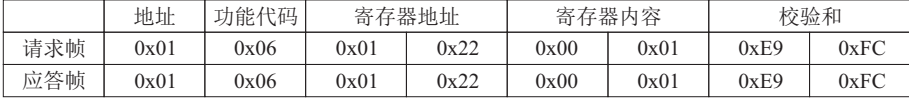

如: 停止命令,见下表。

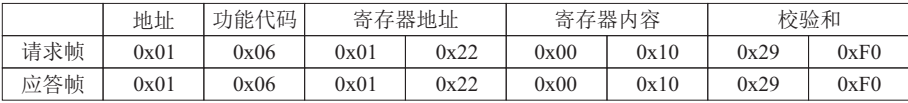

5 7 4 . . 通过 MODBUS 通讯 (功能代码 0x06) 写寄存器0x0121来修改运行频率。

如: 修改从机地址为 1 的运行频率 20Hz, 见下表。

|     | 地址   | 功能代码 | 寄存器地址           |      | 寄存器内容 |      | 校验和             |      |
|-----|------|------|-----------------|------|-------|------|-----------------|------|
| 请求帧 | 0x01 | 0x06 | 0x01            | 0x21 | 0x9C  | 0x40 | 0xB0            | 0xCC |
| 应答帧 | 0x01 | 0x06 | $0\mathrm{x}01$ | 0x21 | 0x9C  | 0x40 | $0\mathrm{xB}0$ | 0xCC |

# **CHAPTER 6** - 功能列表

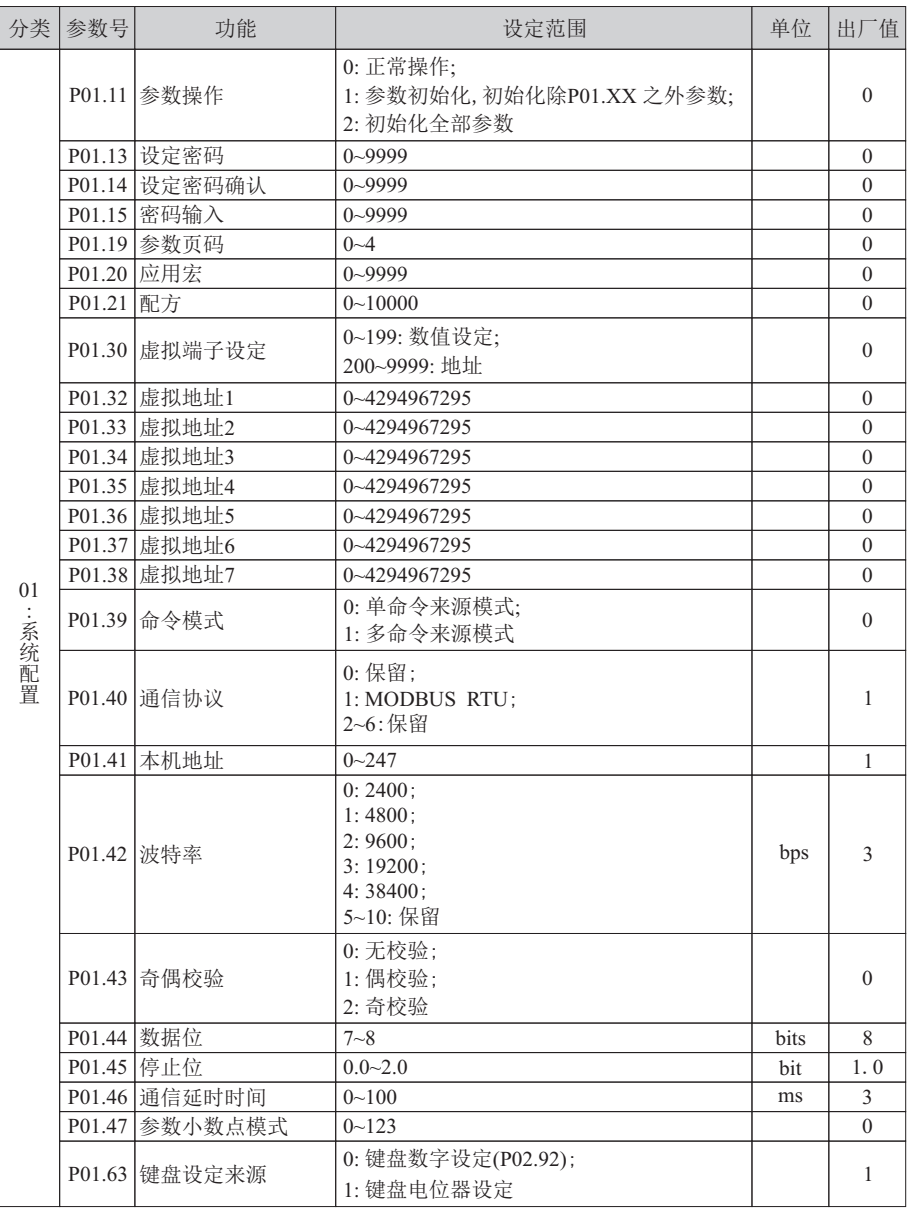

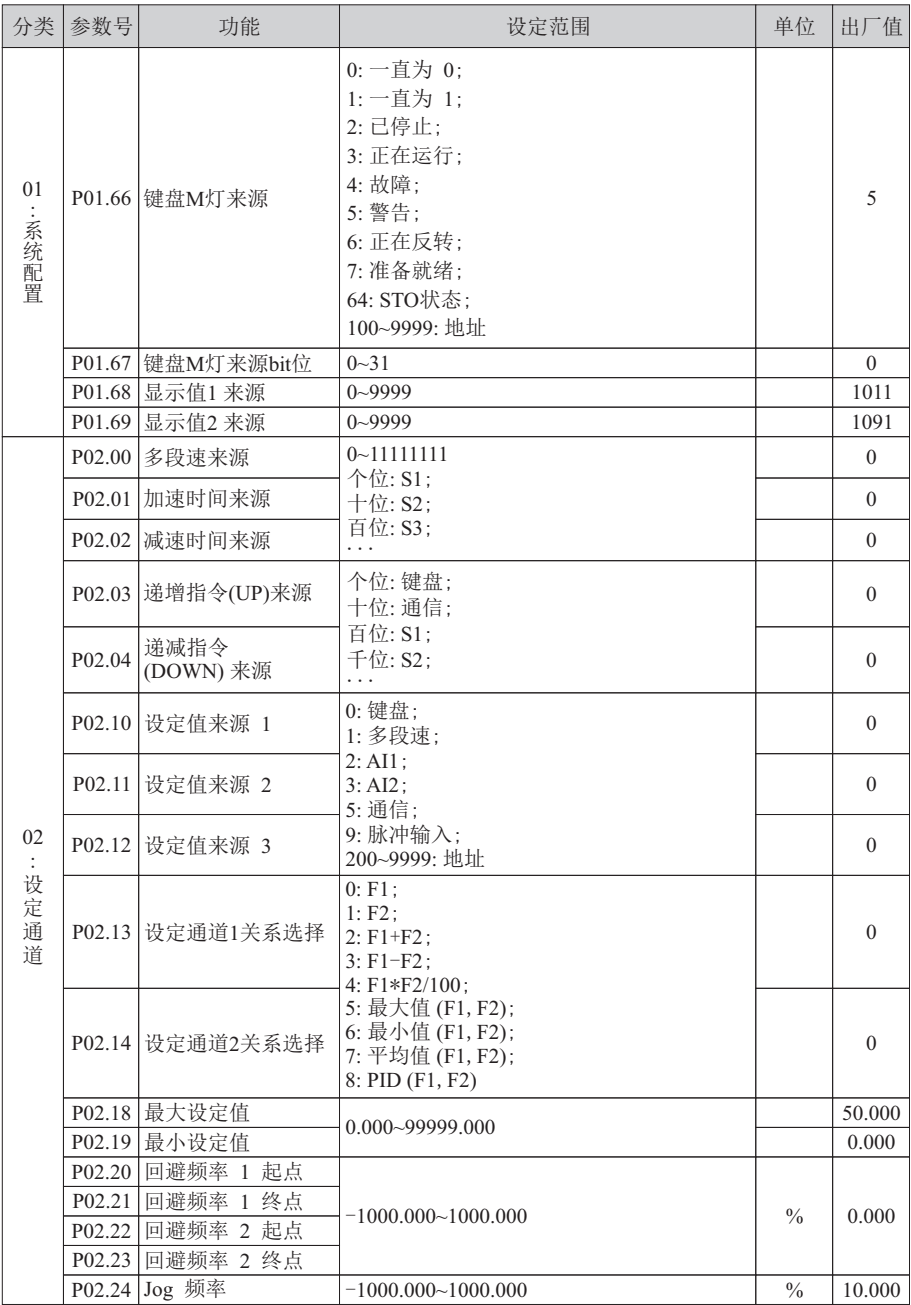

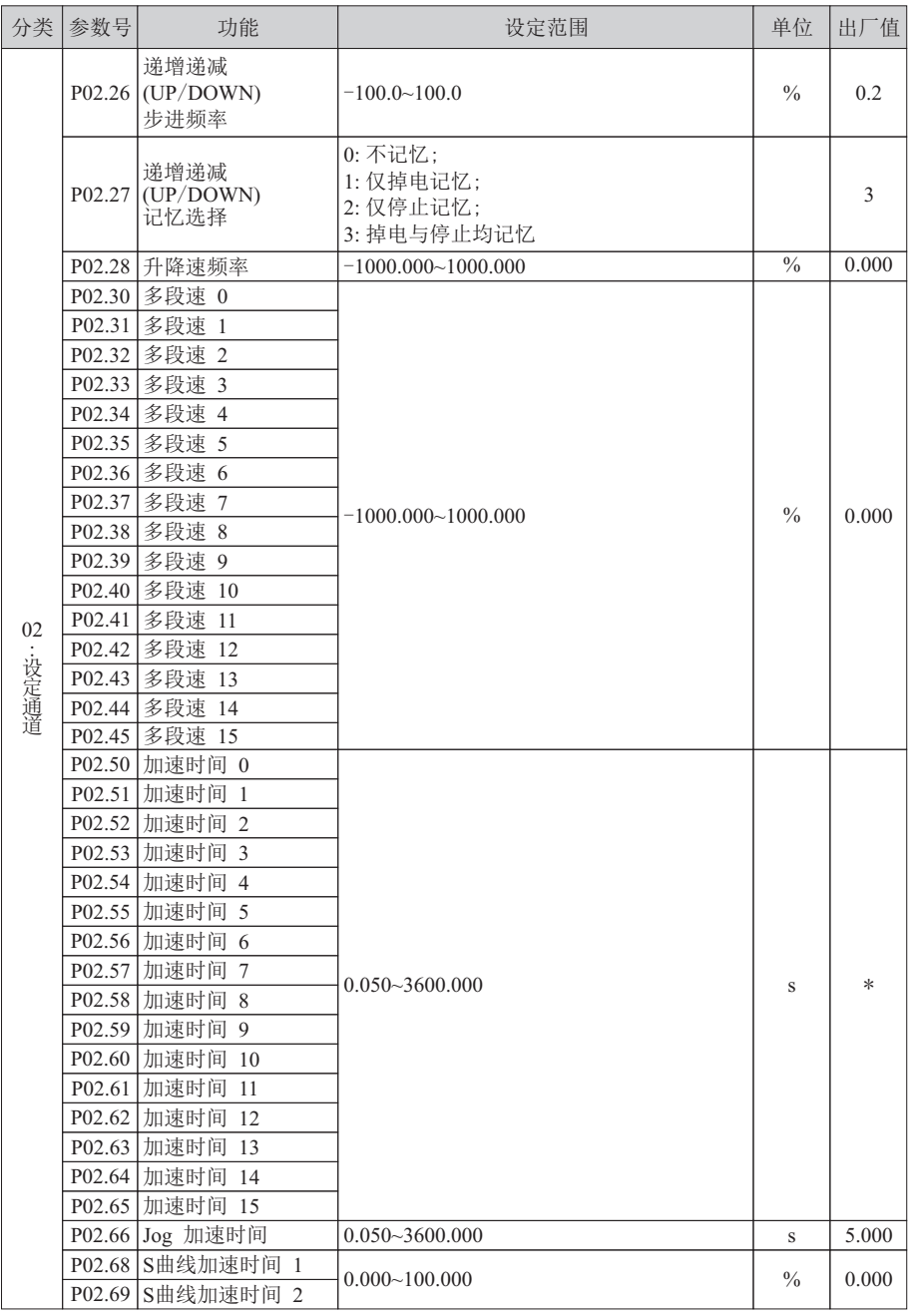

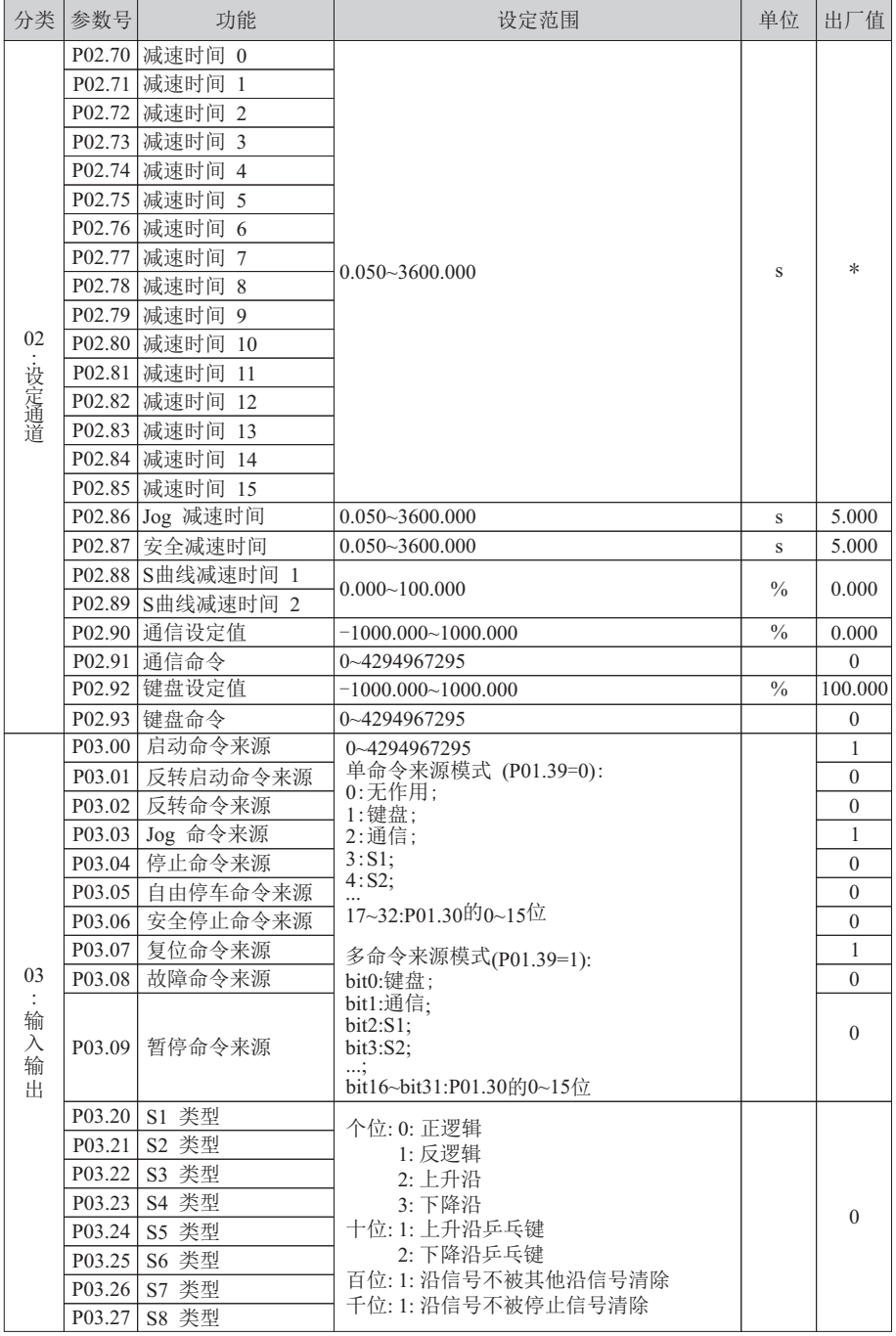

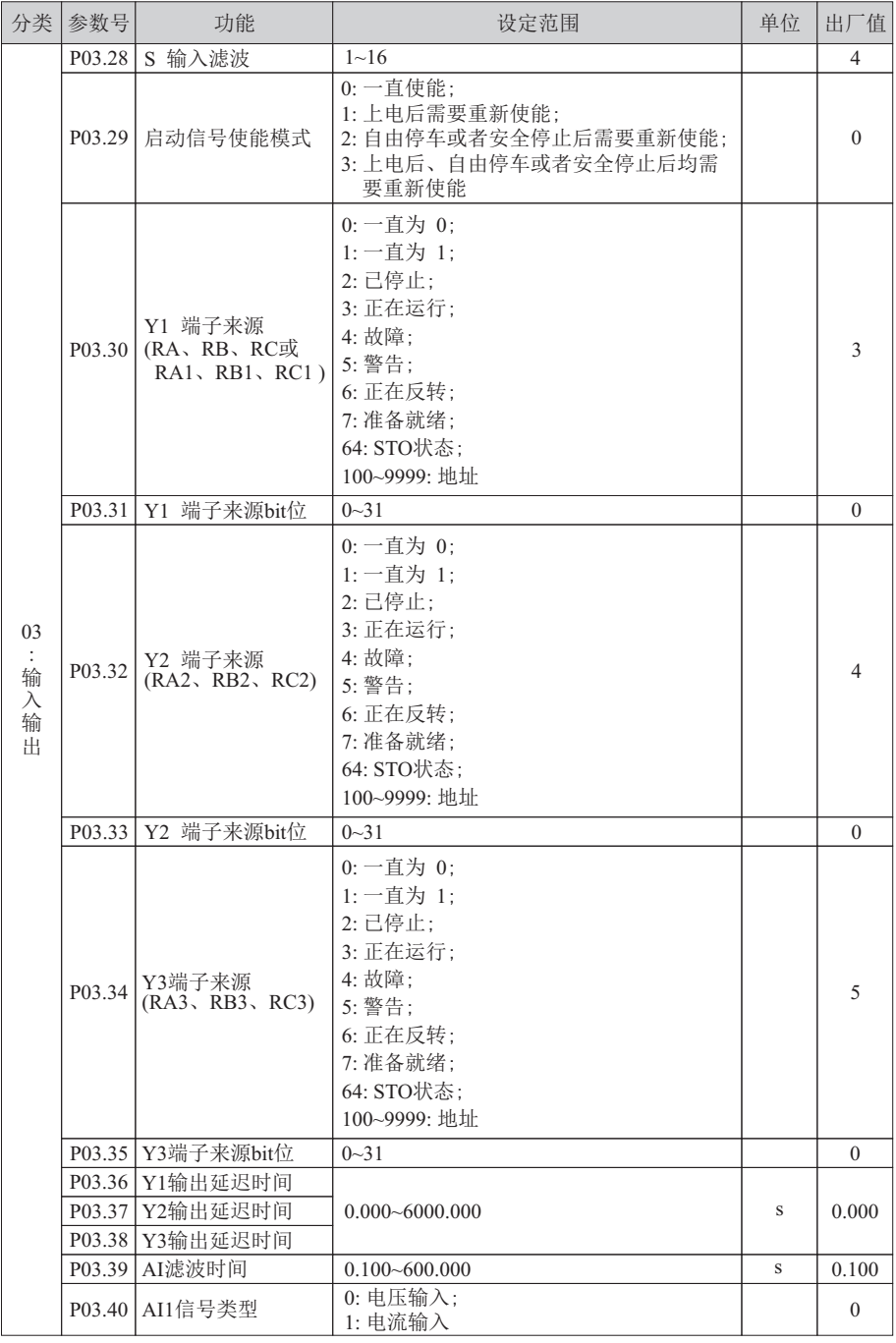

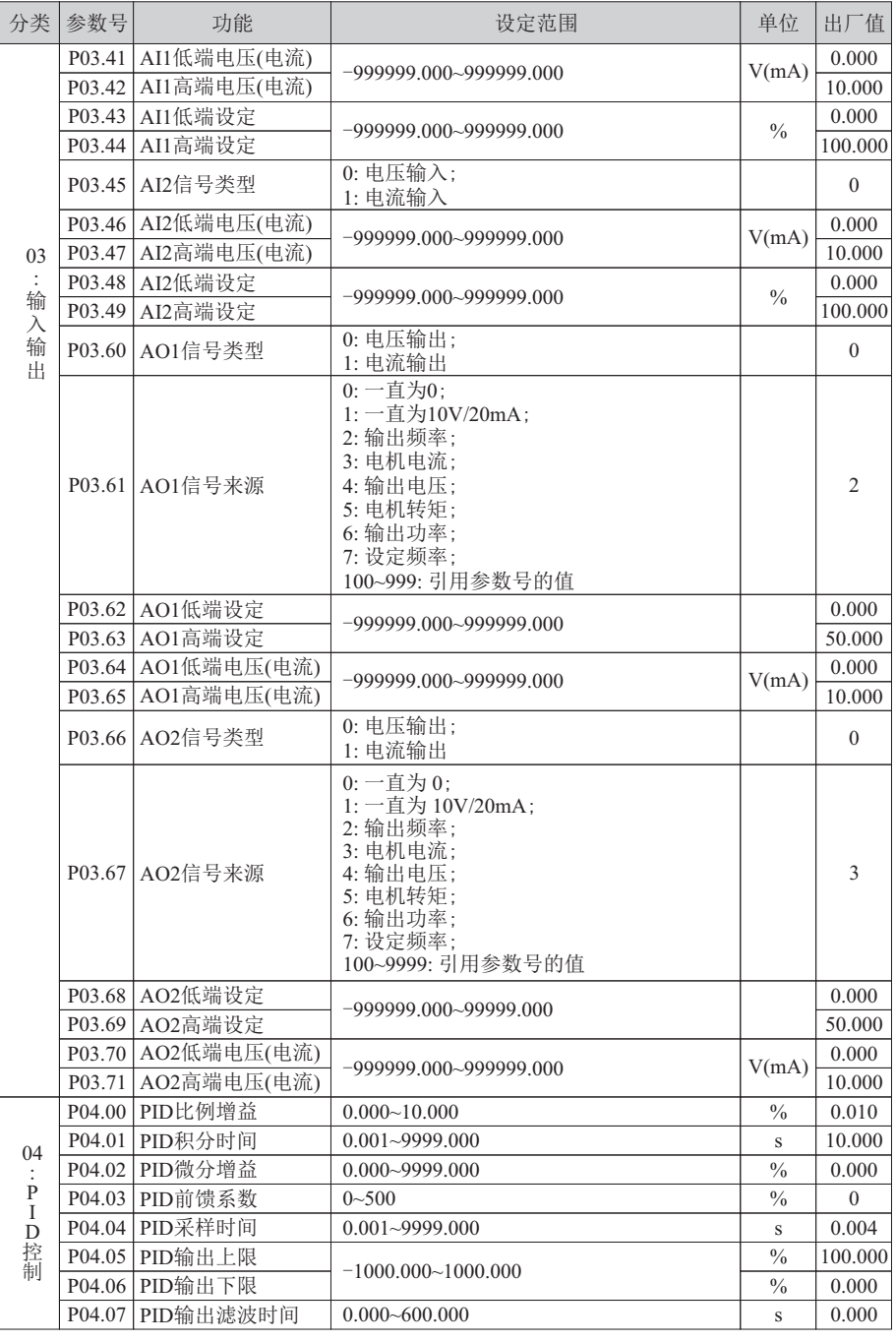

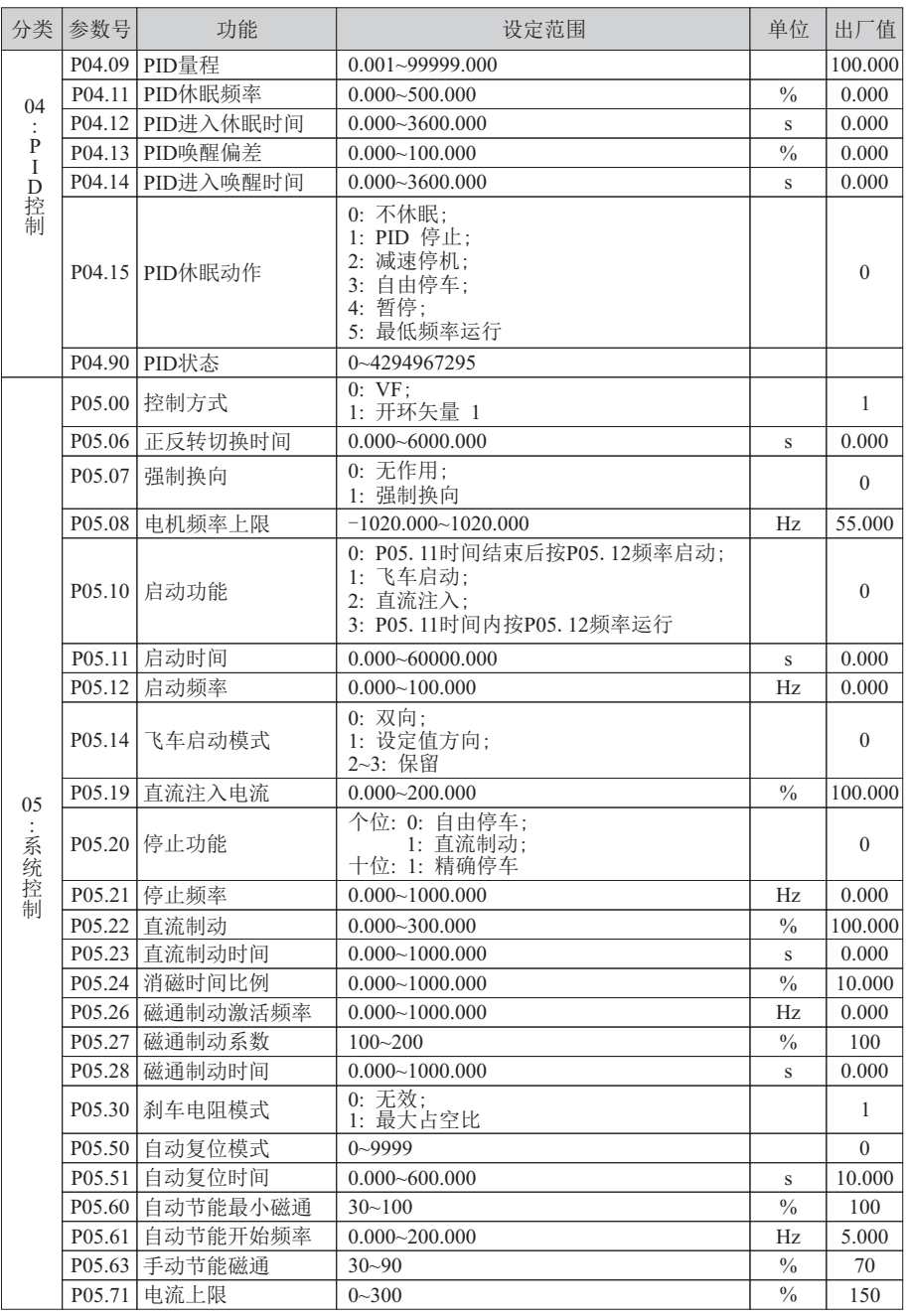

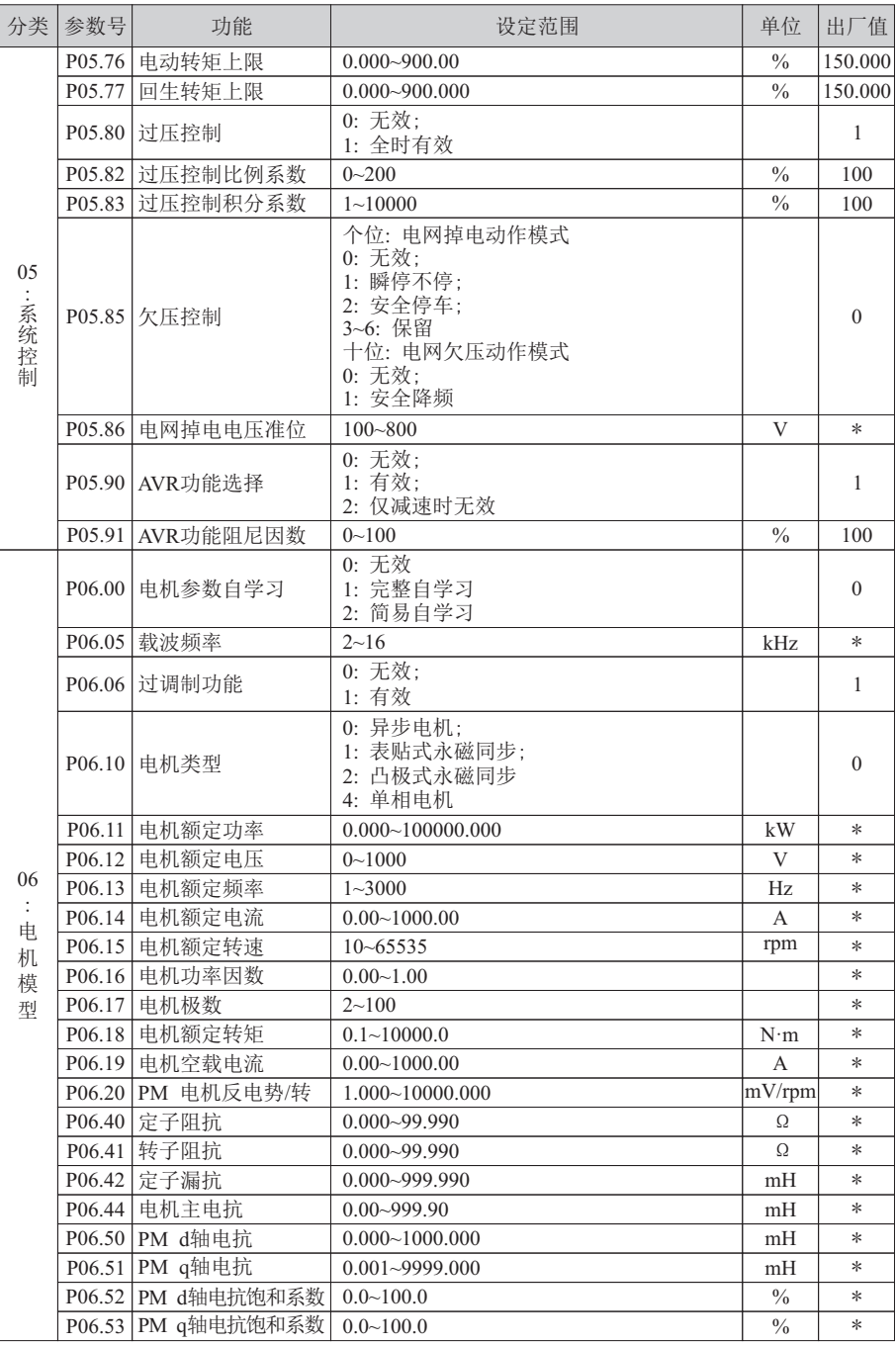

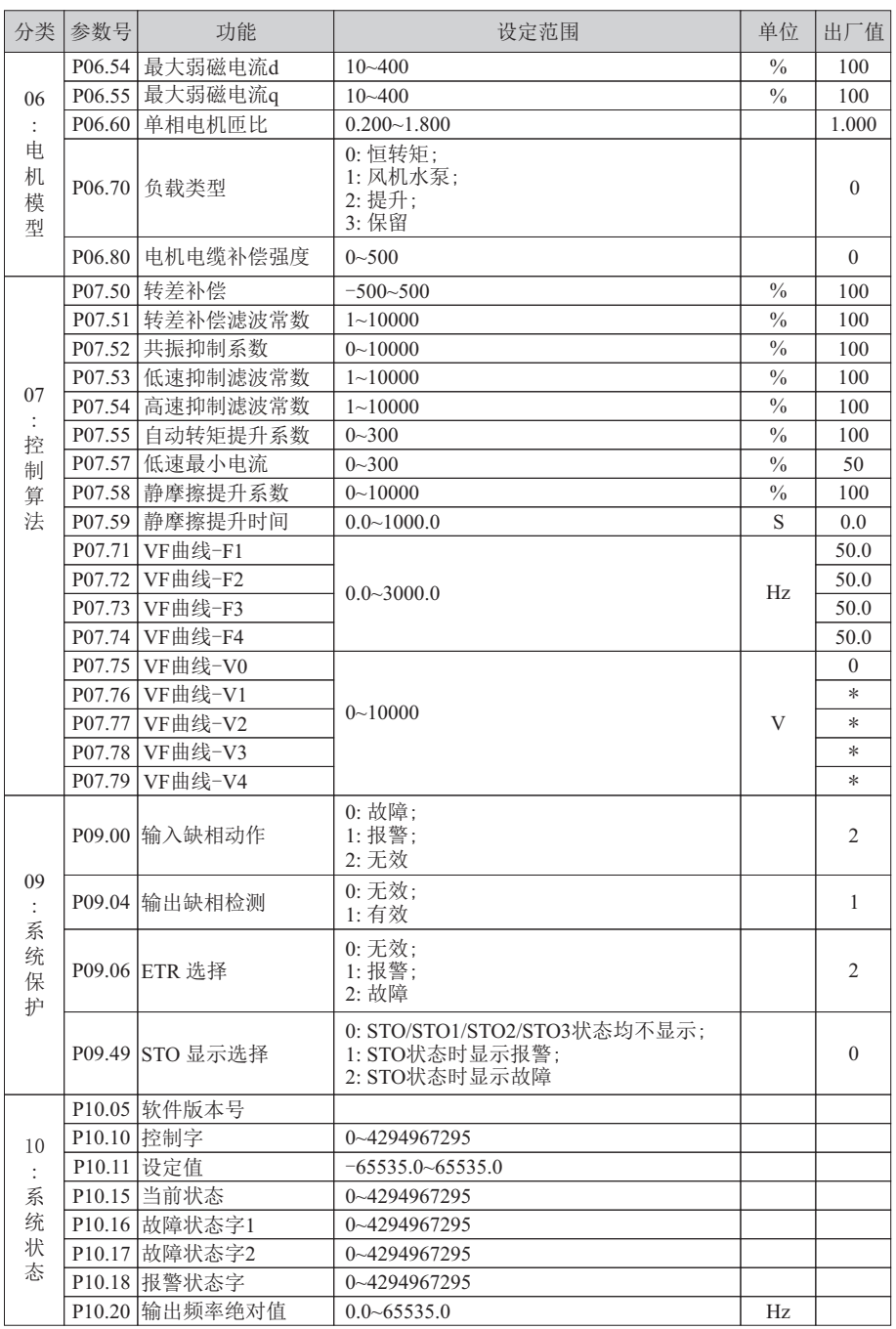

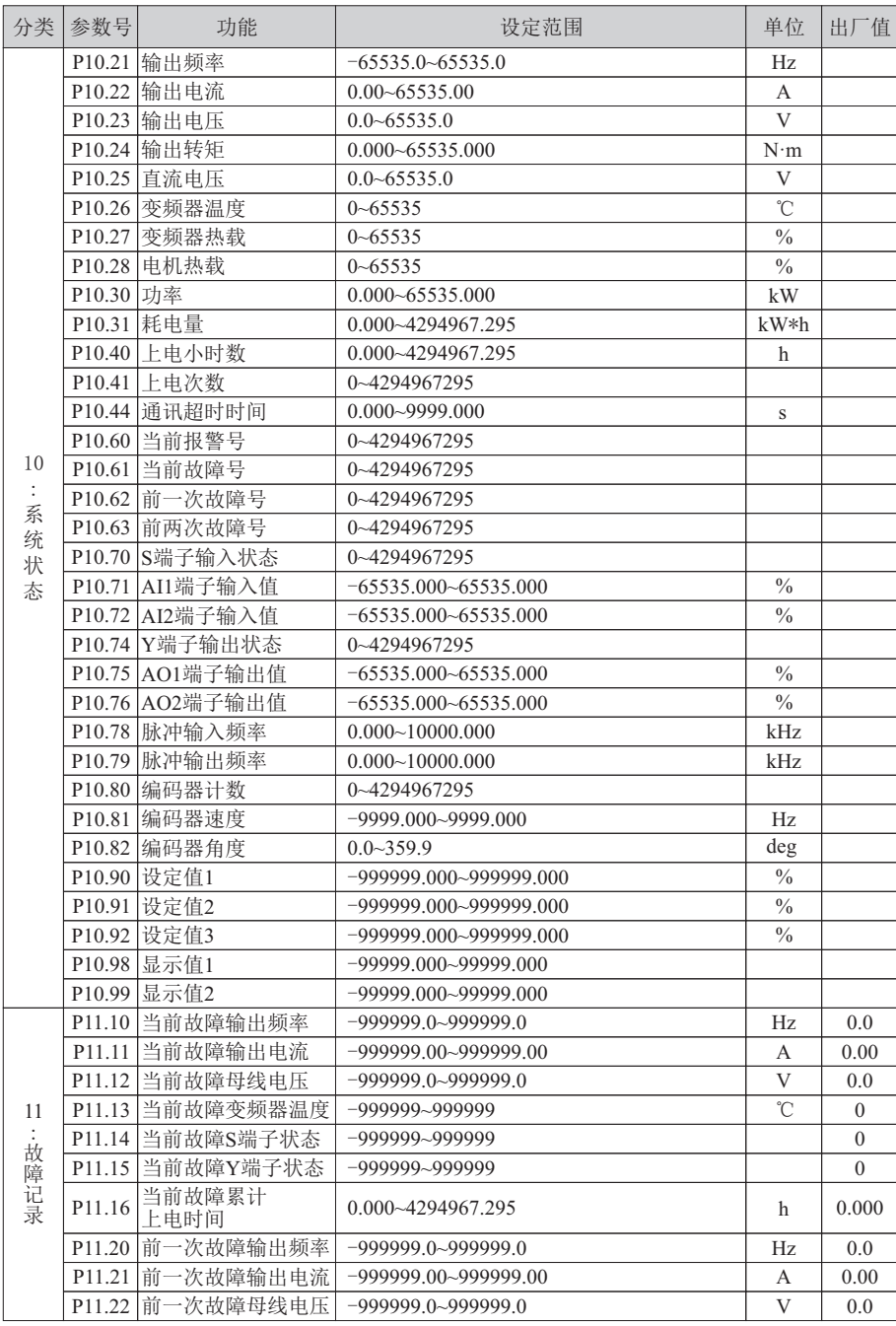

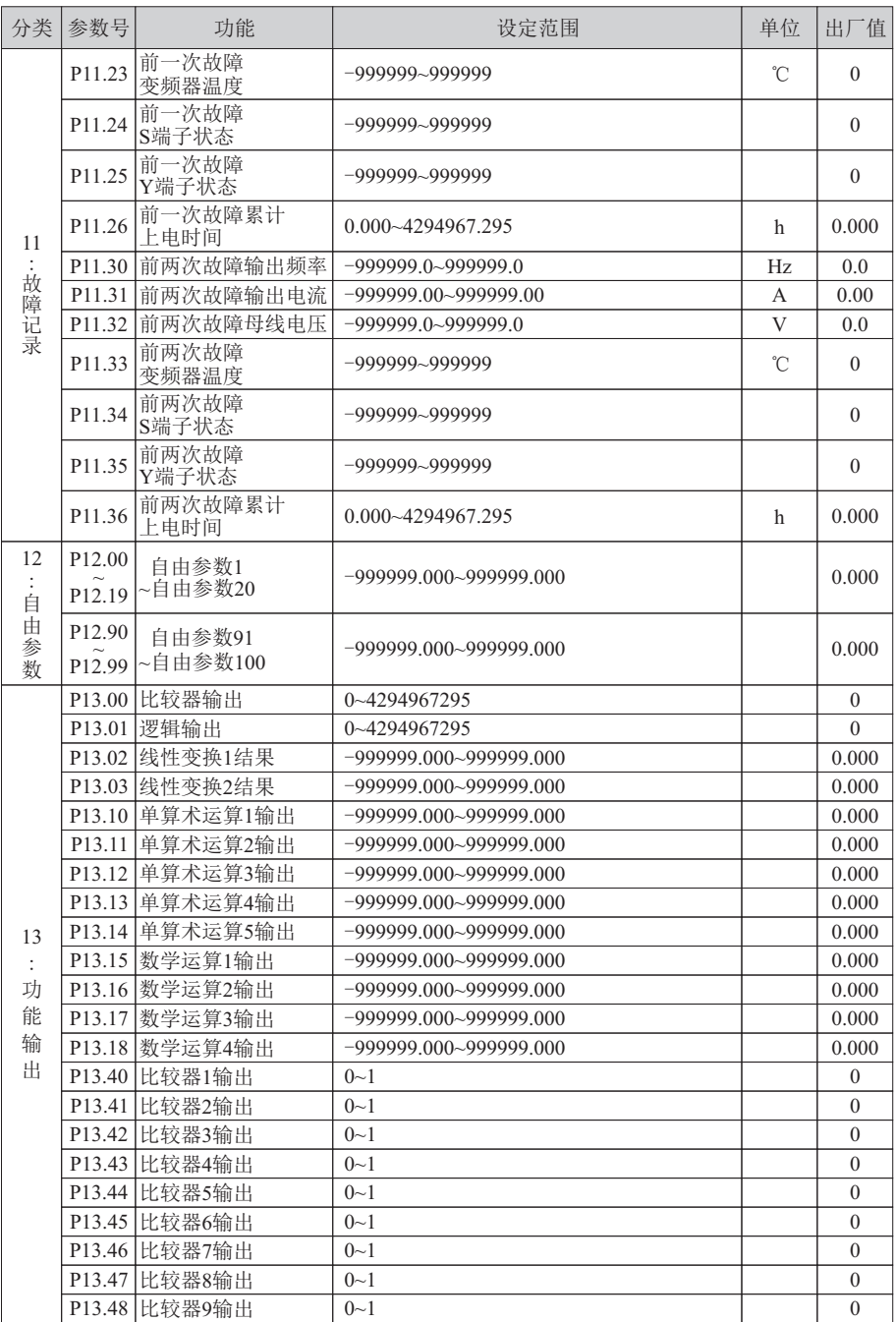

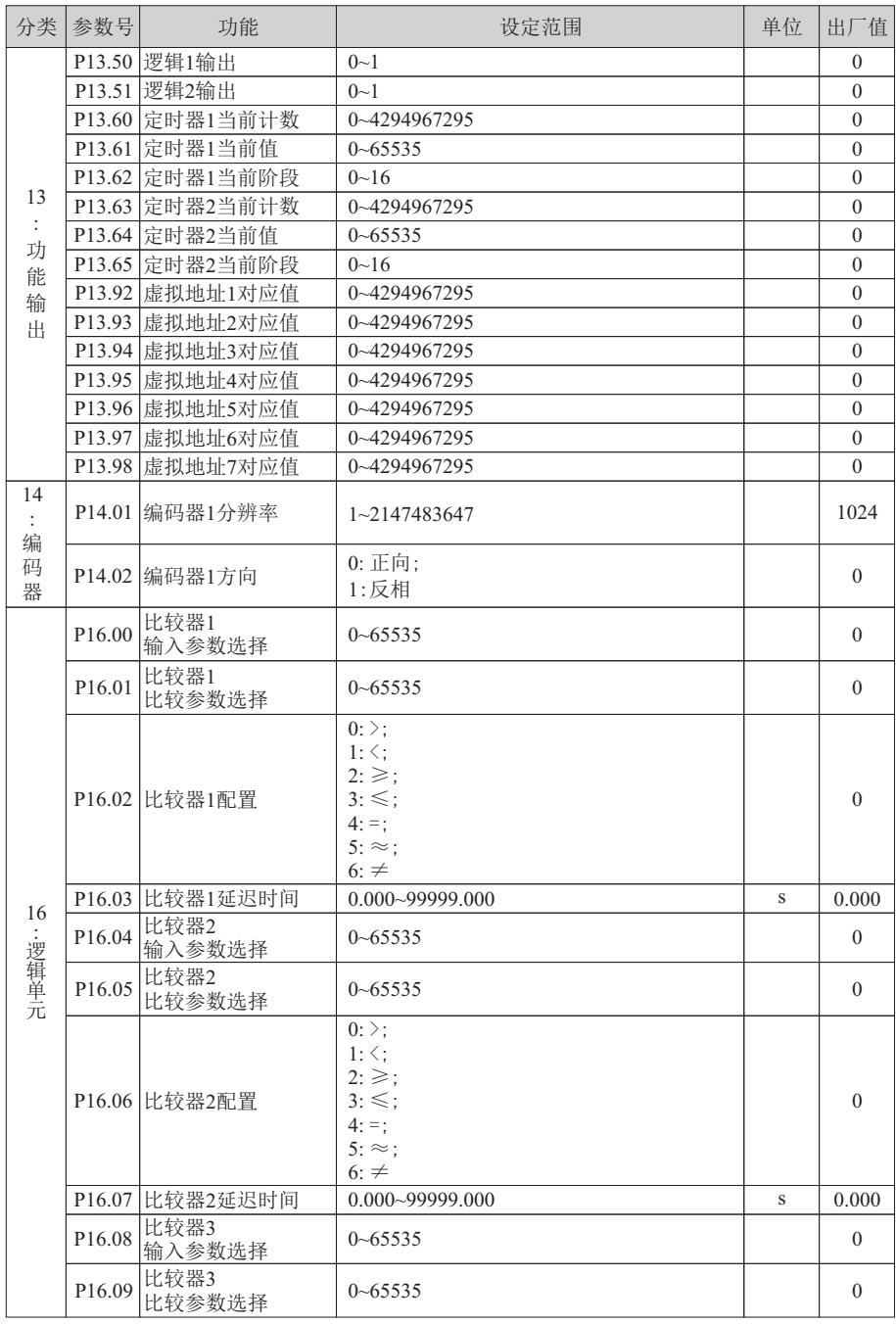

功能 参数列表 功能 参数列表

29

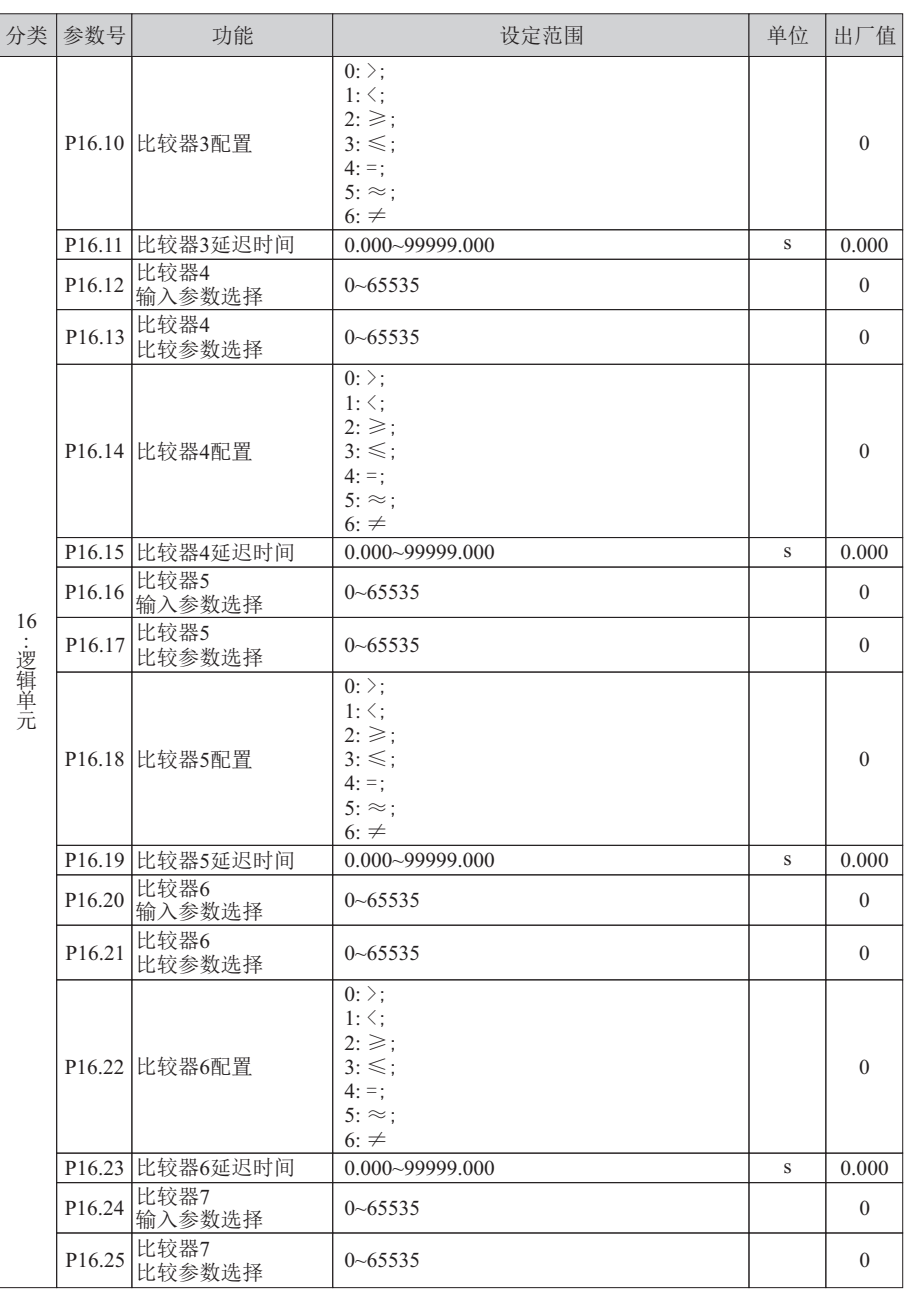

30

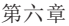

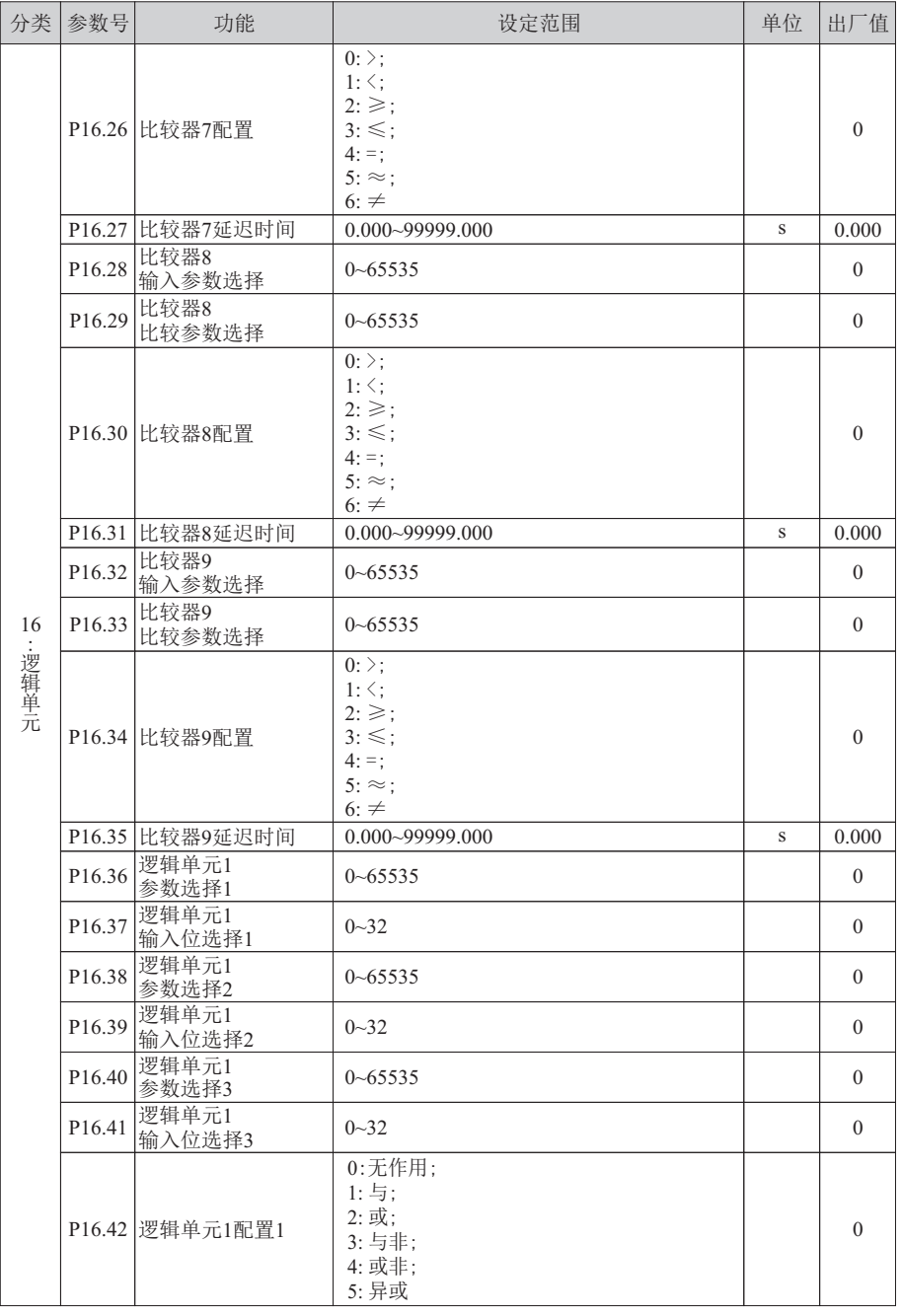

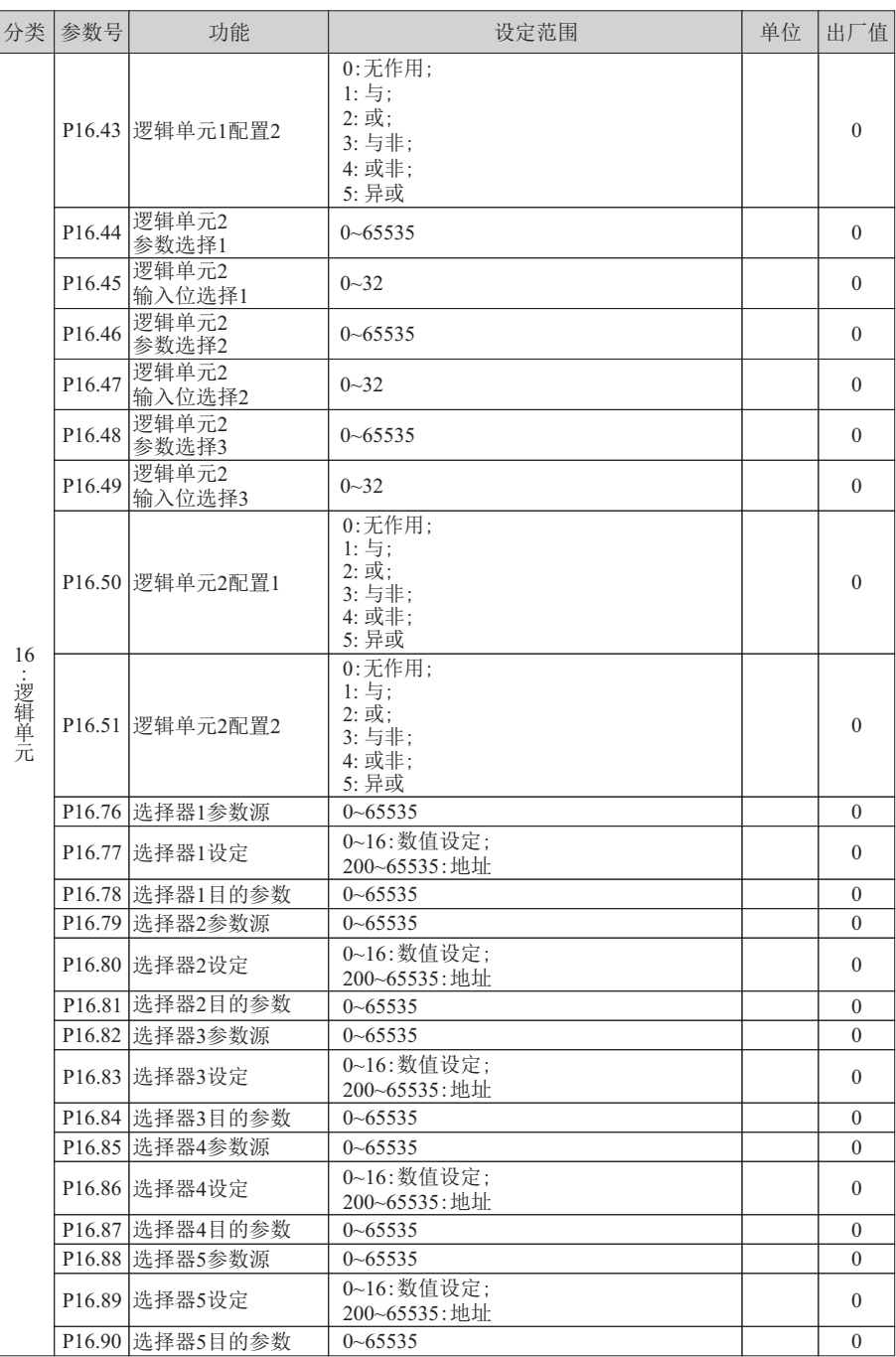

功能参数列表 功能 参数列表

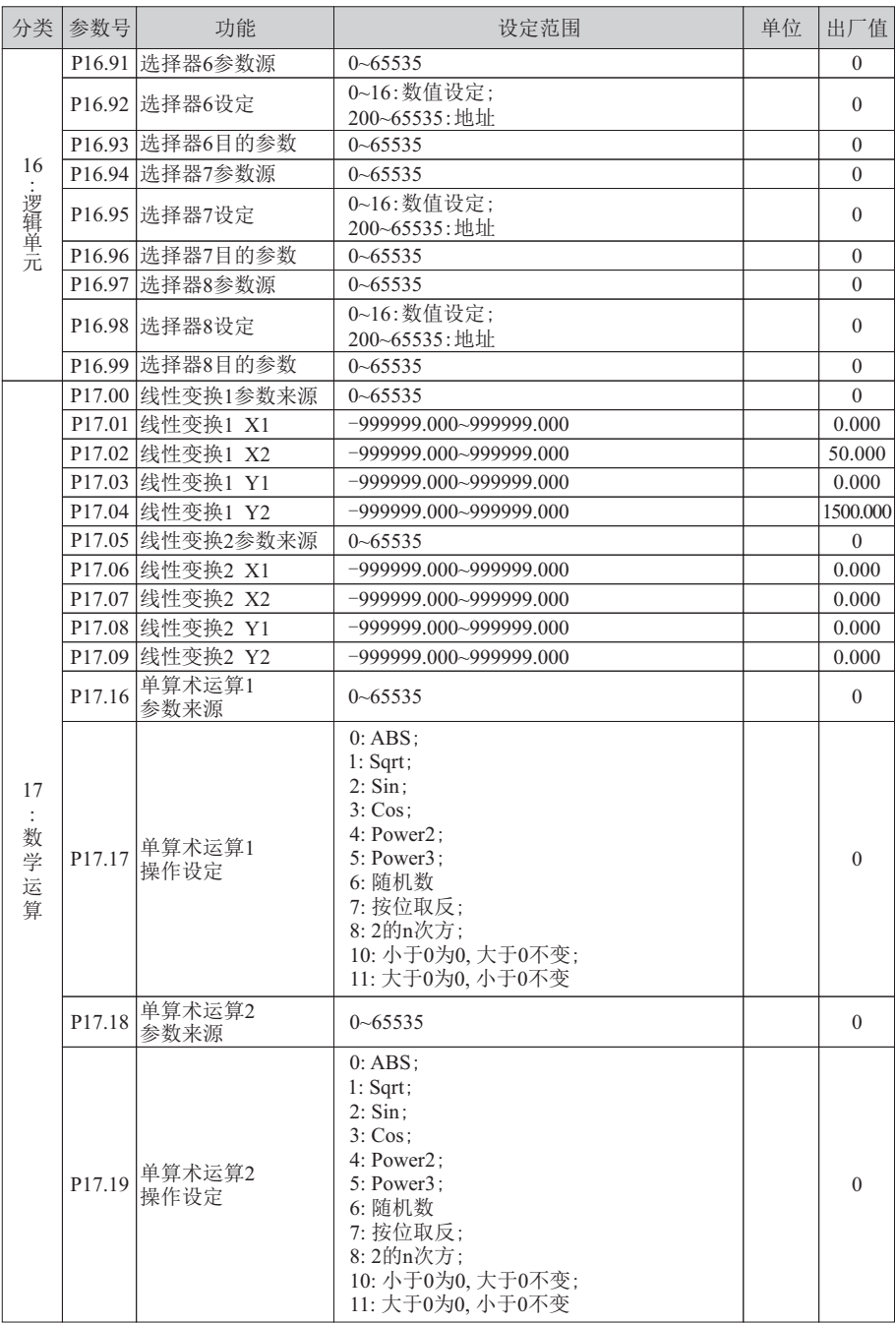

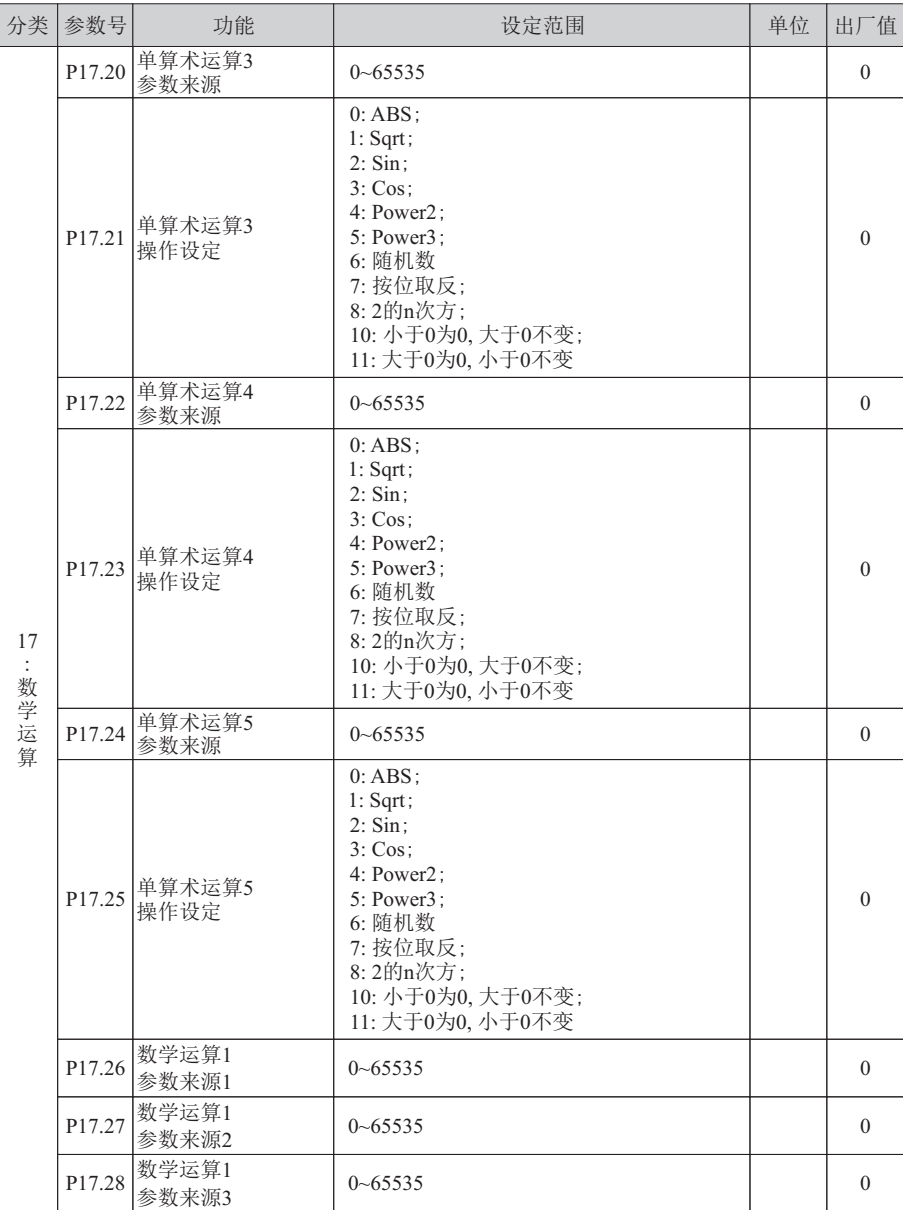
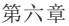

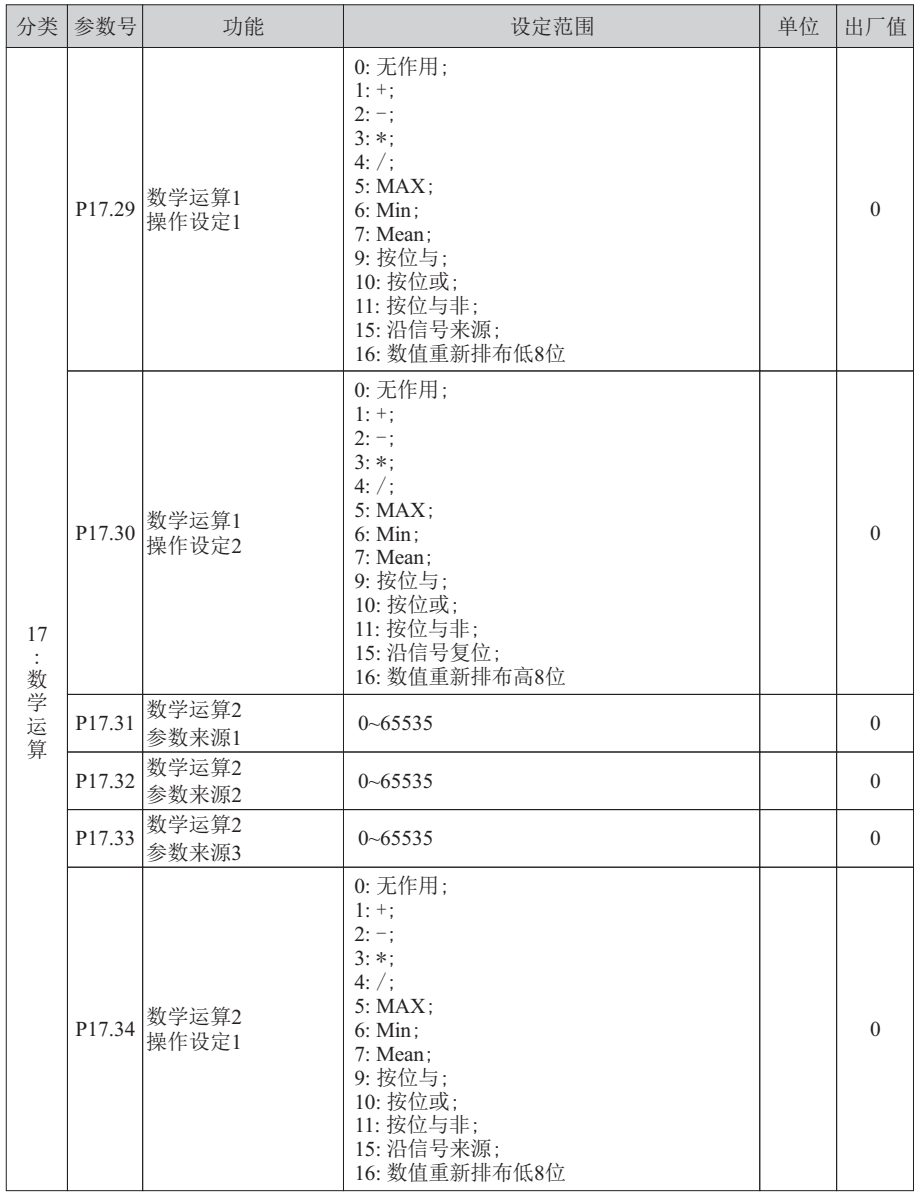

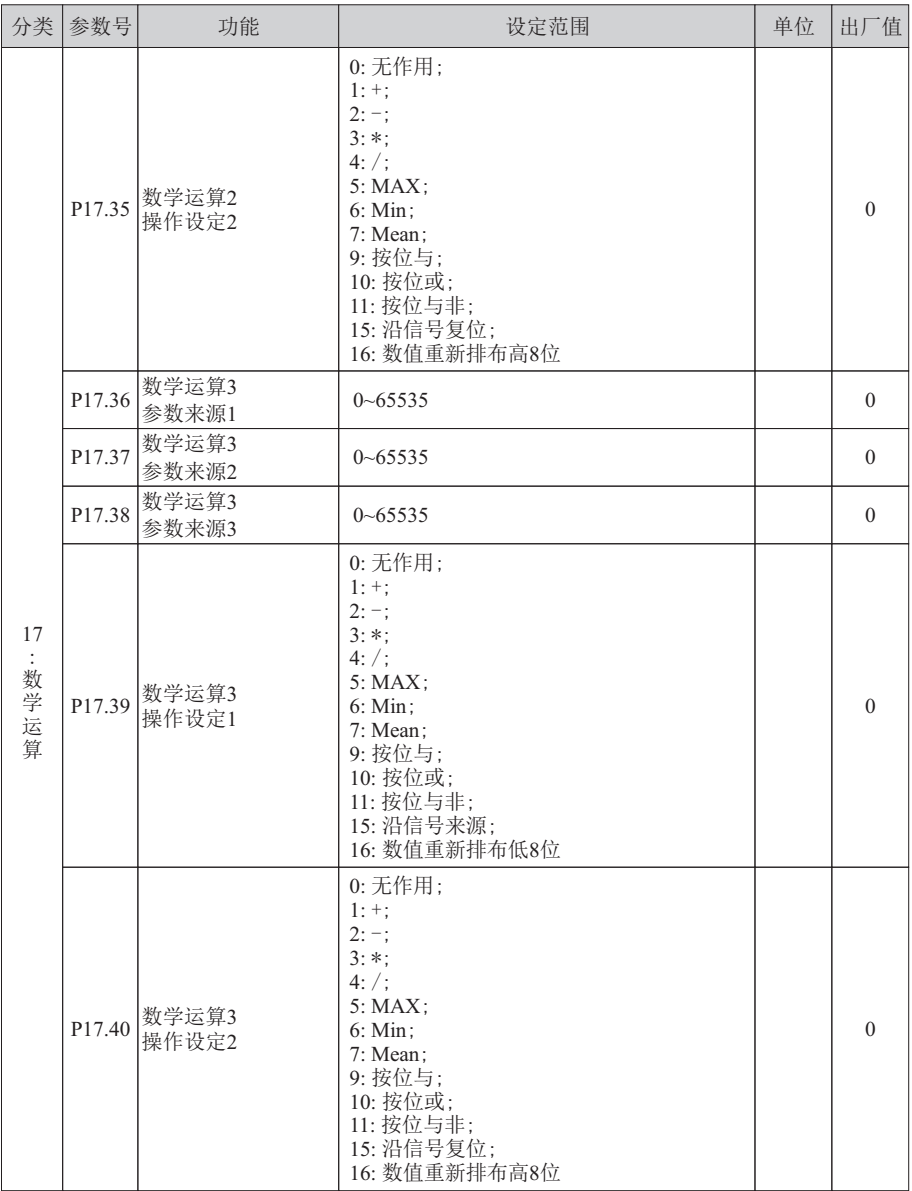

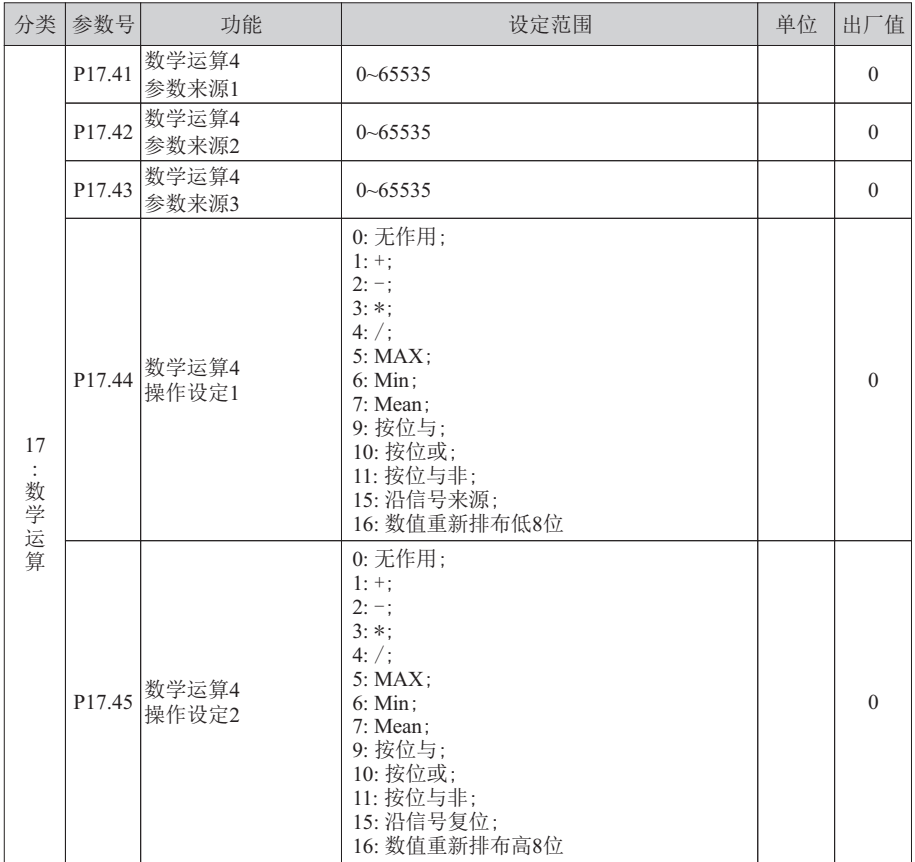

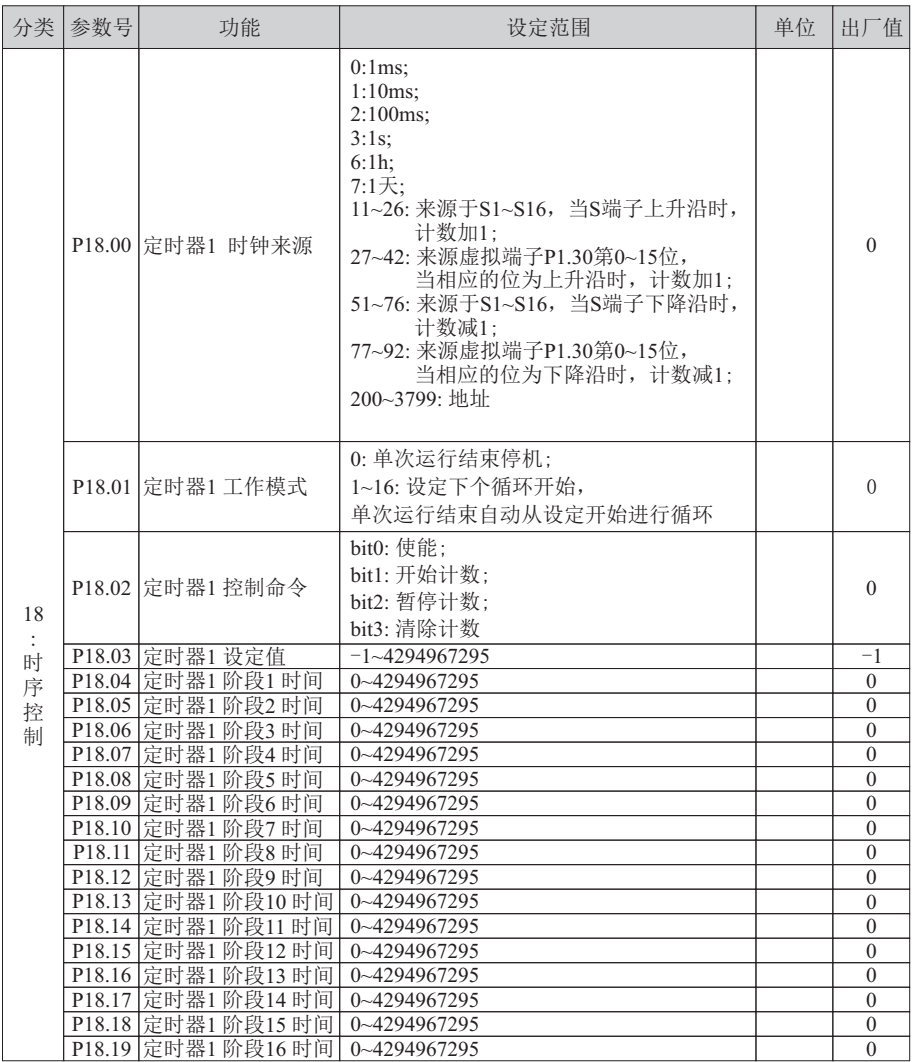

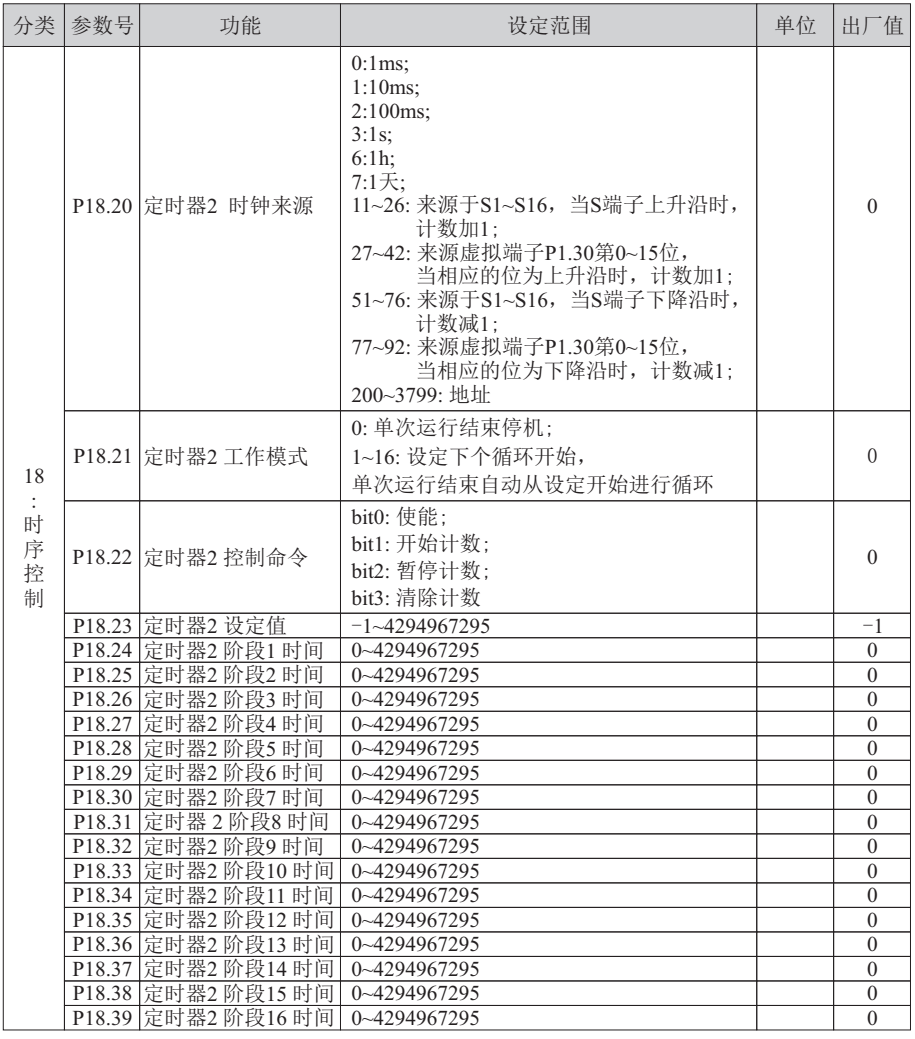

## **6.1** 第**01**组参数: 系统配置

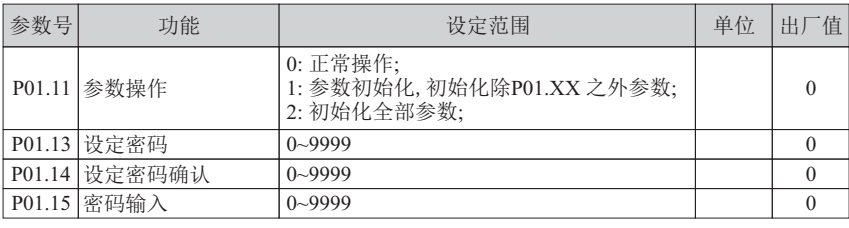

■ 功能: 参数操作设置

原理解释 :

设置P01.13、P01.14为同一个非零数字,设置密码有效。

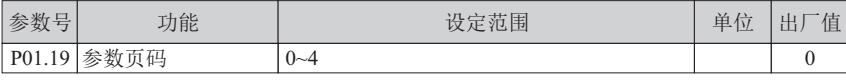

■ 功能: 用上位机自定义宏

定 义规则:

先修改P01.19完成翻页 {参数号(偶数),4294967210}, {下一个参数号,11 (要设的应用宏代码)}, {下一个参数号,300 (要修改的参数号P03.00)}, {下一个参数号,3 (P03.00的设定值)}, ...

{参数号(偶数),4294967125}结束

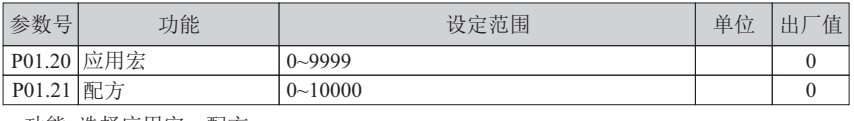

■ 功能: 选择应用宏、配方

原理解释 :

应用宏为一组参数集,激活相应的应用宏等同于设置了该宏参数集。

设定P01.20选相应的宏,可同时选择2个宏。每两位数代表一个宏,千位与百位组成一个 宏,十位与个位组成另外一个宏。P01.20相应宏设定值改变时,执行对应宏配置动作, 配置完成后可手动修改任意参数。具体宏信息见应用宏详细说明。配方为一组参数集, 每次上电以及切换时执行对应配方配置动作。

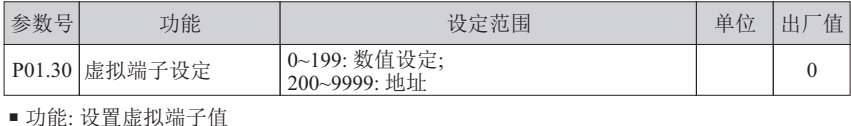

原理解释 :

虚拟端子作为功能拓展使用。当设定为0~199时,本数值即为设定值;当设定为200~9999 时,此设定为地址。该地址为选择的参数号,实际数值由选择的参数号的当前值决定。 用法详见P03.00~P03.09。

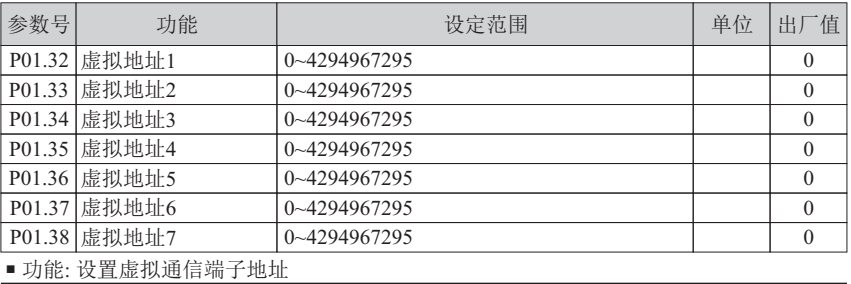

原理解释 :

虚拟通信地址作为功能拓展使用。当通过上位机发送或接收参数号之外的16位通信数据时, 本数值为上位机实际地址(上位机地址转换成十进制,再加1), 虚拟地址对应值见P13.92~P13.98。

> 例: 上位机用BD600变频器通讯地址控制H1变频器的启动, 停止, 设定频率和读输出频率。 BD600通讯地址和数据如下表

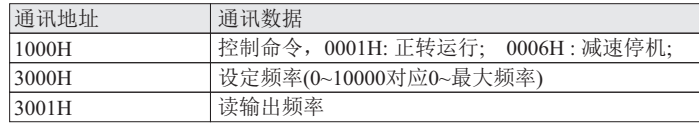

H1参数设置如下表

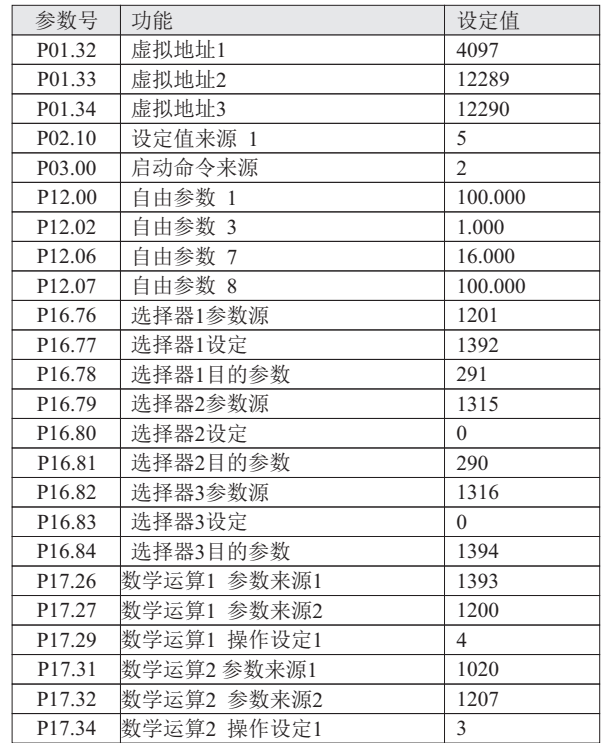

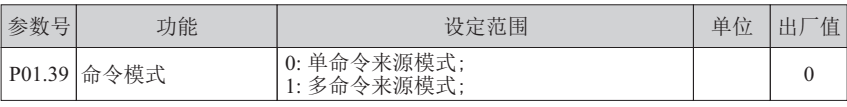

■ 功能: 选择命令模式

原理解释 :

命令模式决定命令来源的设置方式。单命令来源模式用索引号指定一个来源,多命令来 源模式可用二进制指定多个来源。用法详见P03.00~P03.09。

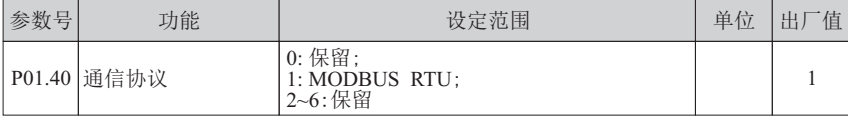

■ 功能: 选择通信协议(目前只支持 MOUDBUS RTU)

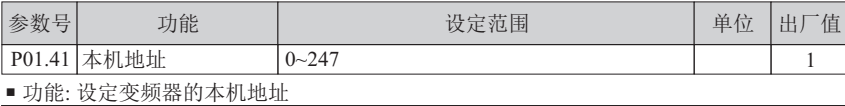

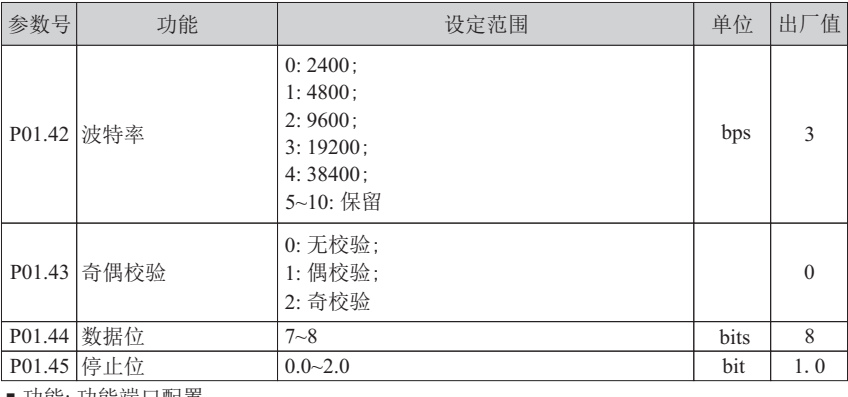

■ 功能: 功能端口配置

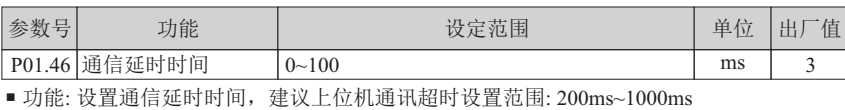

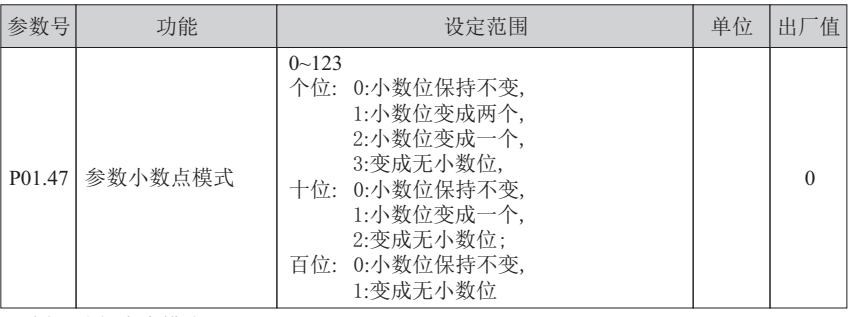

■ 功能: 选择命令模式

原理解释 :

参数小数点模式只对通信起作用,即改变通信传递时的参数值。

P01.47的个位针对三个小数位的参数: 0:小数位保持不变,1:小数位变成两个,2:小数位变成一个,3:变成无小数位。

- P01.47的十位针对两个小数位的参数: 0:小数位保持不变,1:小数位变成一个,2:变成无小数位。
- P01.47的百位针对一个小数位的参数: 0:小数位保持不变,1:变成无小数位。
- ▶ 例如: P02.51=30.000s, 当1.47=000时, 通信读数据=30000; 当1.47=001时, 通信读数据=3000;当1.47=002时,通信读数据=300;当1.47=003时,通信读数据=30。
- ▶ 例如: P06.44=43.66, 当1.47=000时, 通信读数据=4366; 当1.47=010时, 通信读数据=436;当1.47=020时,通信读数据=43。

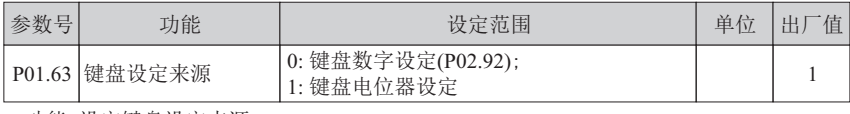

■ 功能: 设定键盘设定来源

原理解释 :

选择键盘设定值来源,数字设定(P02.92)或键盘电位器。

当选择键盘电位器设定时,P02.92会保持当前电位器设定的数据,此时再选择键盘数字 设定,设定频率为之前电位器设定的数据。

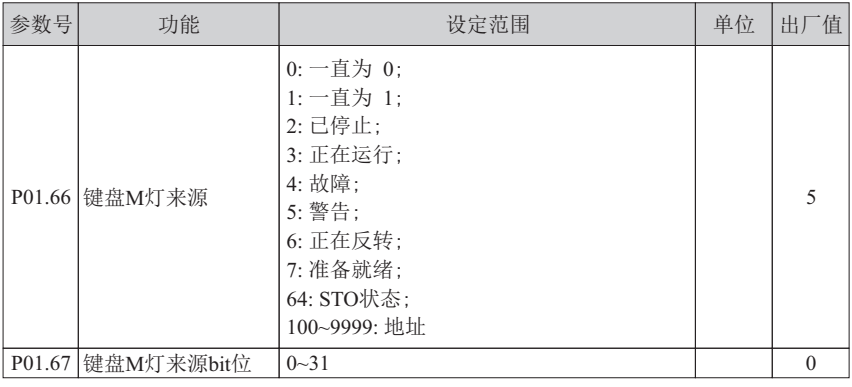

### ■ 功能: 选择键盘 M 灯的信号来源

### 原理解释 :

键盘M灯来源设定值大于等于100 (地址模式), 该地址为选择的参数号, 实际数值由选择 的参数号的当前值决定。键盘M灯来源bit位为设定位选,端子来源为地址100~9999时, 位设置有效。键盘M灯来源设定值小于100 (非地址模式),键盘M灯来源bit位无需设置。 端子来源功能说明如下:

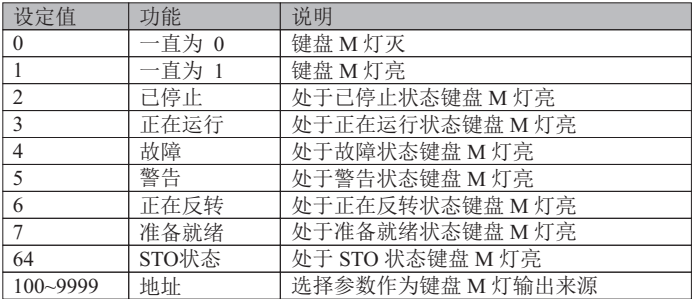

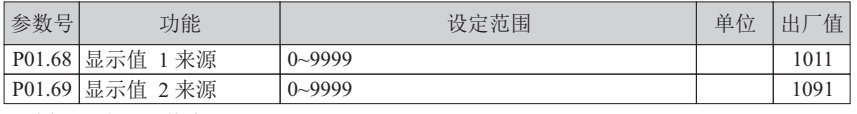

■ 功能: 设定显示值来源

原理解释 :

设定显示值来源,来源为参数号,相应参数号的值放入P10.98、P10.99中用作键盘相应 监控显示。详见键盘描述。键盘显示值 1 和显示值 2 可以灵活选择, 出厂值分别显示设 定值和设定值 2。如果要选择其它状态数据显示,只要把P01.68 和P01.69 设成相应的参数 号即可,例如:键盘显示加速时间 0 和加速时间 1, 需设置参数 P01.68=250, P01.69=251, 此时键盘显示值 1 的数据就是加速时间 0,显示值 2 的数据就是加速时间 1。

## **6.2** 第**02**组参数: 设定通道

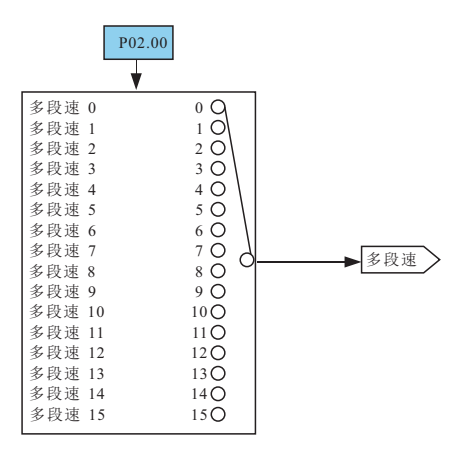

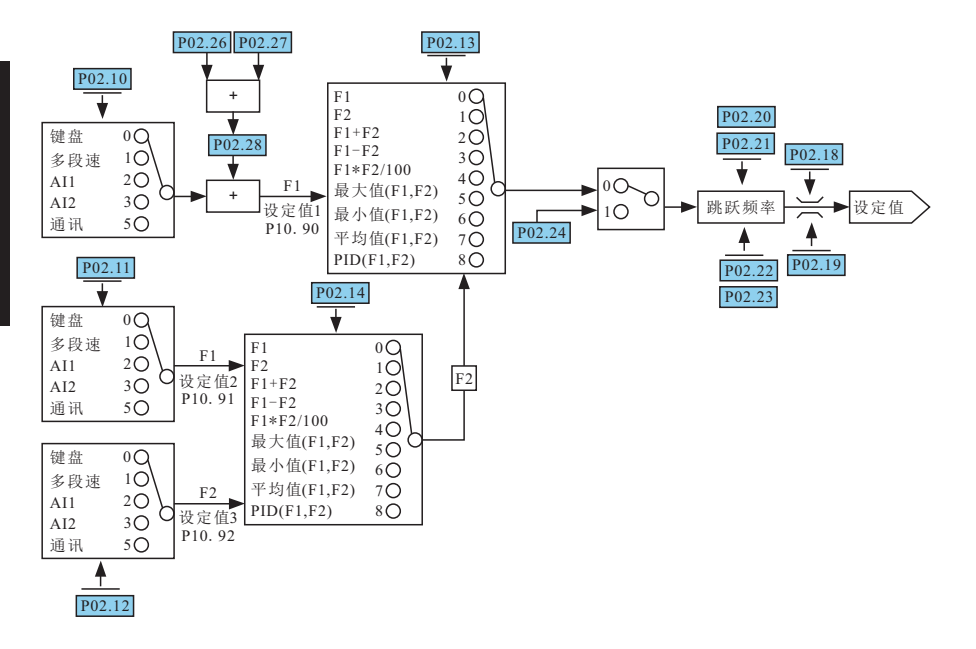

图6-2-1 设定值来源及通道设置

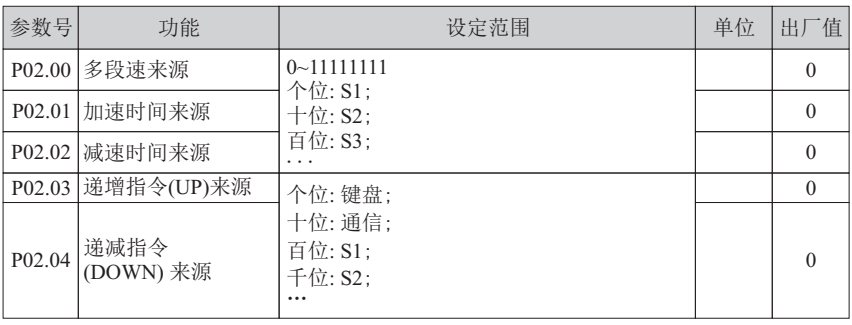

■ 功能: 选择命令来源

P02.00: 多段速来源,选择相应外部端子,多段速0~15参见P02.30~P02.45。

P02.01: 加速时间来源,选择相应外部端子,加速时间参见P02.50~P02.65。

> P02.02: 减速时间来源, 选择相应外部端子, 减速时间参见P02.70~P02.85。

> P02.03: 递增指令 (UP) 来源, 选择相应的来源。

P02.04: 递减指令 (DOWN) 来源,选择相应的来源。 UP/DOWN参数见P02.26~P02.28。

例: 选择S2、S3、S4为有效外部端子控制8段速: 步骤1:选择S2、S3、S4为多段速端子,P02.00设为1110; 步骤2:控制S2、S3、S4切换多段速,具体8多段速对应关系如下:

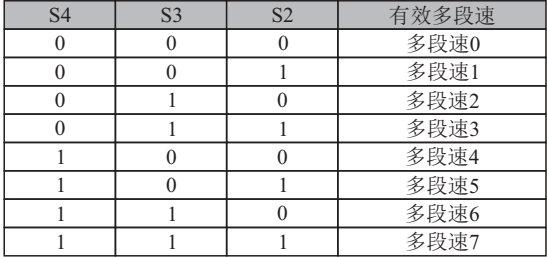

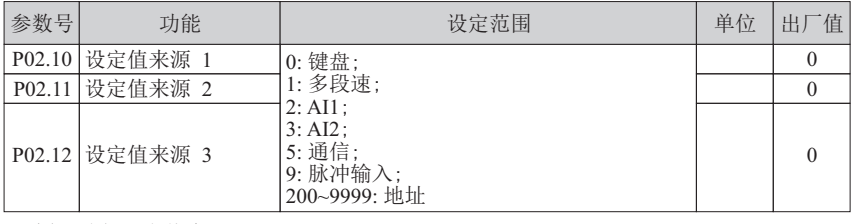

■ 功能: 选择设定值来源

键盘设定值见P01.63。

通信设定值通过通讯写入P02.90。

当设定为200~9999时,此设定为地址 ,该地址为选择的参数号, 实际数值由选择的参数号的当前值决定。

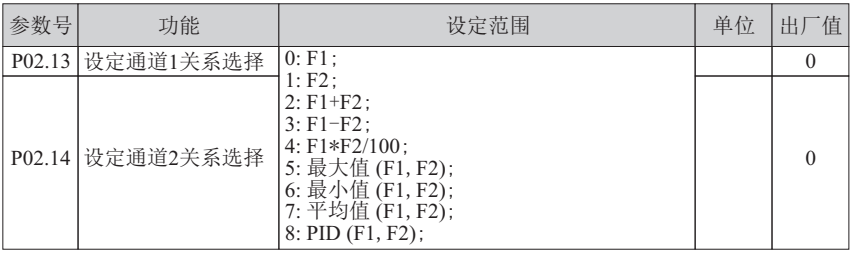

■ 功能: 选择设定通道关系

原理解释:

选择设定通道关系中,设置0 选择F1 通道设定值;设置1 选择F2 通道设定值;设置2 选择 F1 与F2 通道设定值的和;设置3 选择F1 与F2 通道设定值的差;设置4 选择F1 与F2 通道设 定值的积除100;设置5 选择F1、F2 中最大值;设置6 选择F1、F2 中最小值;设置7 选择 F1、F2 的平均值;设置8 选择PID 控制 (F1 为设定,F2 为反馈)。

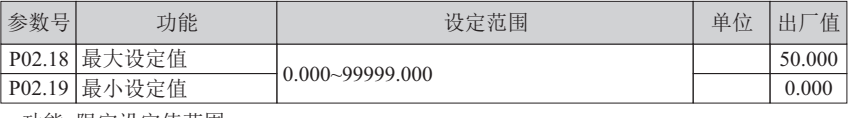

■ 功能: 限定设定值范围

#### 原理解释:

限定设定值的范围至[P02.19, P02.18]。当各设定来源以%为单位时,最大设定值(P02.18) 代表100%, 即以最大设定值为基准。输出频率小于等于 P05.08 电机频率上限。

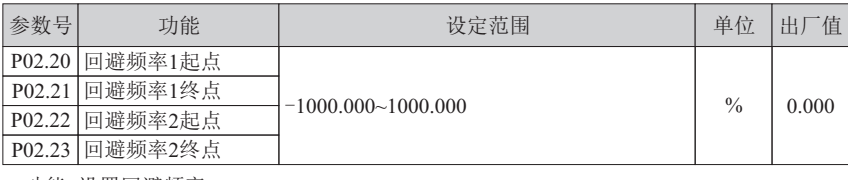

原理解释: ■ 功能: 设置回避频率

变频器的设定频率按照图 6-2-2 的方式在回避频率范围作跳跃式给定。

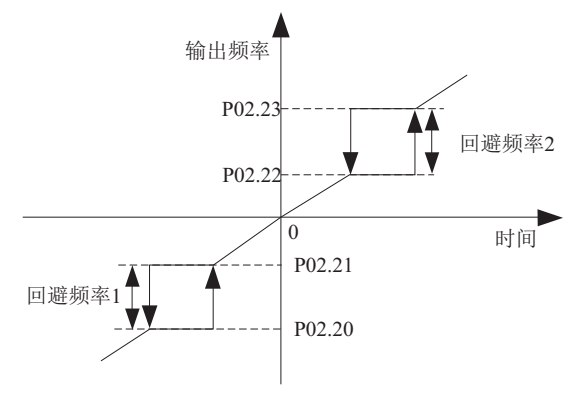

图 6-2-2 回避频率

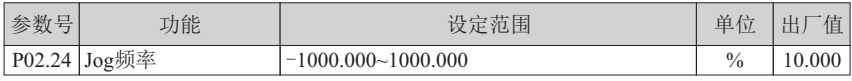

■ 功能: 设置Jog 频率, 相对P02. 18最大设定值百分比。Jog 命令见 P03.03

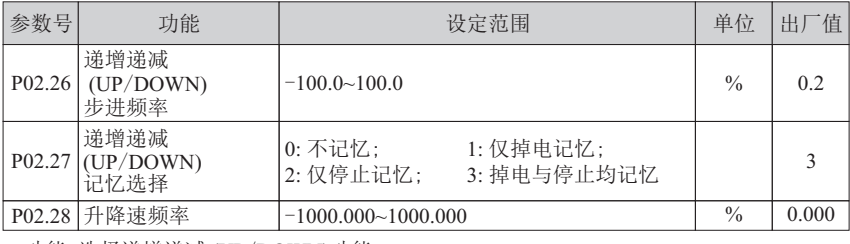

■ 功能: 选择递增递减 (UP/DOWN)功能

原理解释:

信号动作时,变频器频率设定增加或减少一个单位。开关保持时,则频率将快速向上递 增或向下递减到一定的时候,然后匀速递升或递减。UP/DOWN 信号选择见

P02.03~P02.04。P02.28 仅供清零 UP/DOWN 结果用,数据本身经过标幺化无直观意义。

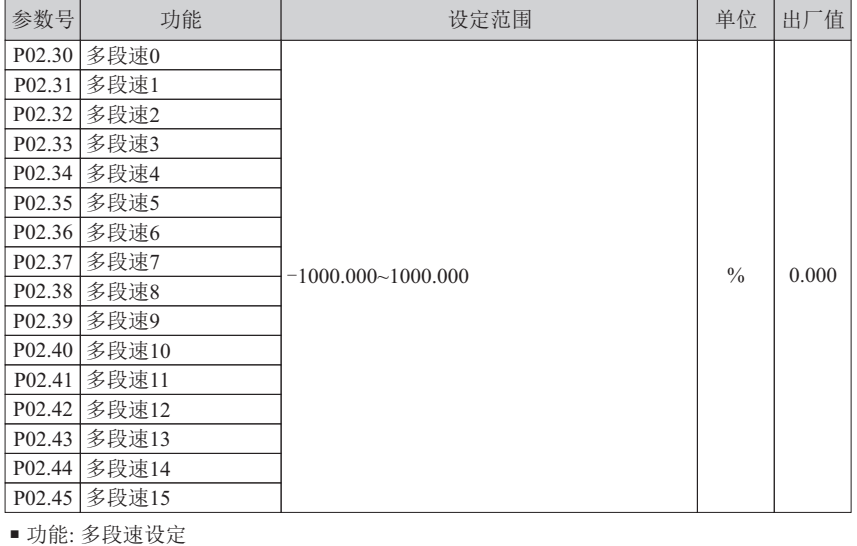

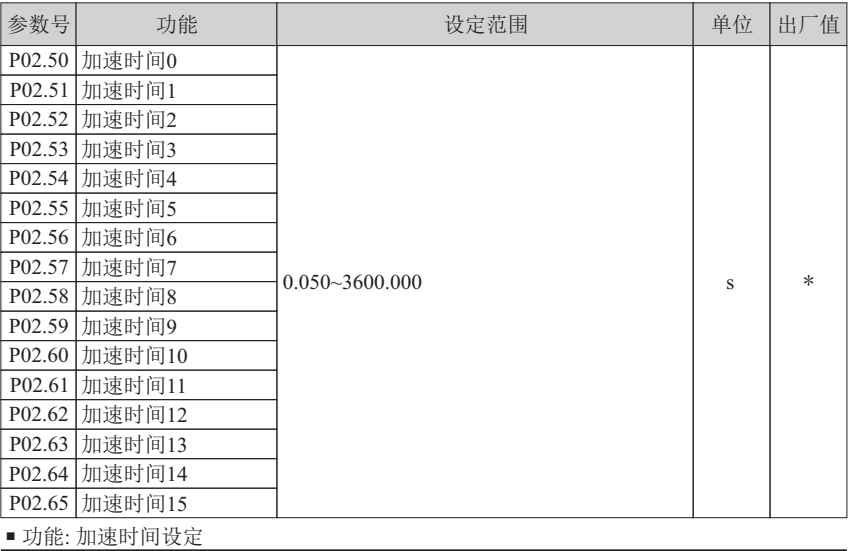

原理解释:

————————————————————<br>如图 6-2-3,加速时间指从0Hz 加速到P06.13电机额定频率所需要的时间。

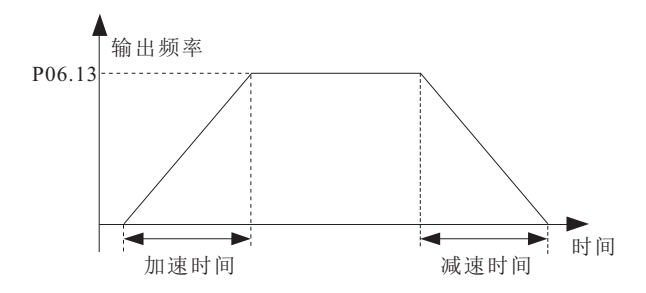

### 图 6-2-3 加减速

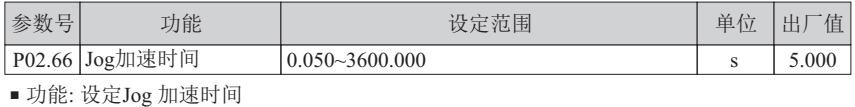

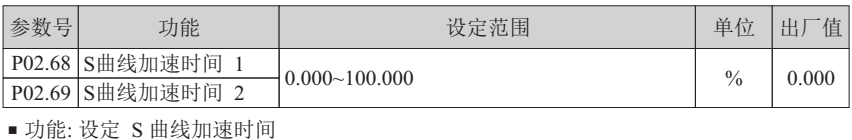

原理解释:

S曲线在要求平缓启动或停机的场所使用,如电梯、输送带等。 注: 当 P02.68 与 P02.89 均不为 0 时, S 曲线加减速有效。

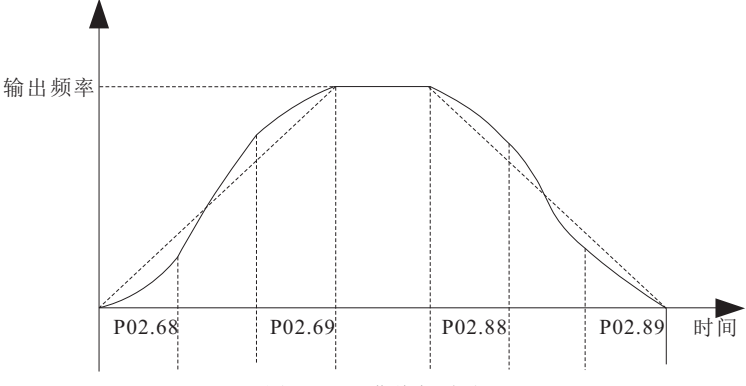

图6-2-4 S 曲线加减速

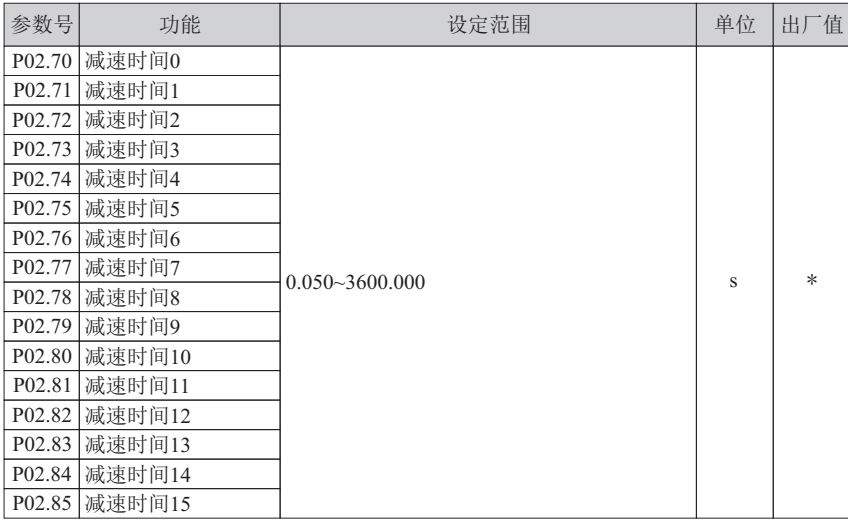

■ 功能: 设定减速时间

原理解释:

如图 6-2-3,减速时间指从P06.13电机额定频率减速到0Hz 所需要的时间。

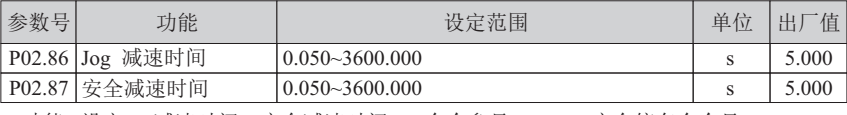

■ 功能: 设定Jog减速时间、安全减速时间(Jog命令参见P03.03, 安全停车命令见P03.06)

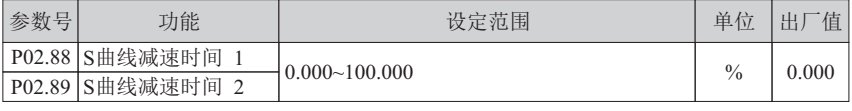

■ 功能: 设定 S 曲线减速时间 (参见 P02.68、P02.69)

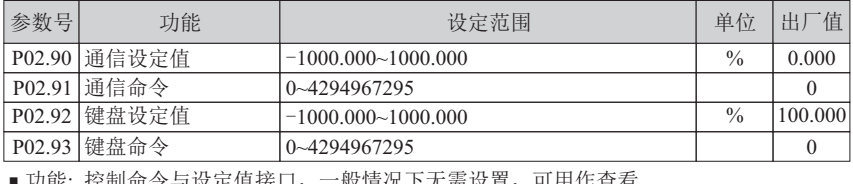

切能: 控制命令与议定值按口,一般情况下无需议直,可用作查有

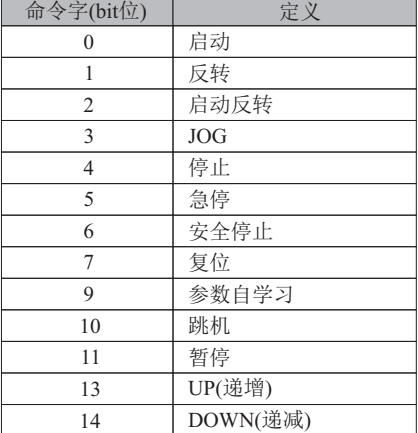

### 表 6-2-2 命令控制字表

## **6.3** 第**03**组参数: 输入输出

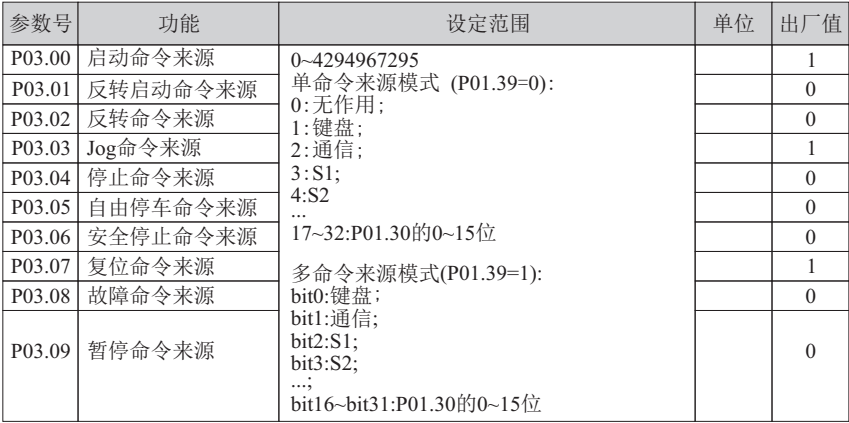

■ 功能: 选择命令来源 (当相应的命令来源选为键盘时,反转命令、Jog 命令、 自由停车命令、均来源于客户定制键M)

反转启动命令: 设定值反向,并且发出启动命令。

反转命令: 设定值反向。

Jog 命令: 点动功能。优先级大于启动命令,低于停止命令。

安全停车: 按安全减速时间(P02.87) 停止。优先级高于停止命令,低于自由停车命令。

故障命令: 发出故障信号,变频器自由停车。

暂停命令: 变频器自由停车,但状态字中正在操作位仍然保持。

原理解释:

P01.39 = 0 为单命令来源模式,P03.00~P03.09 命令选择单个来源,索引号0:无作用;1:键盘; 2:通信,…。例,当P03.00 = 3 时,启动命令来源于S1。上位机操作需选择通信, 单命令功能才有效。

P01.39 = 0 单命令来源模式

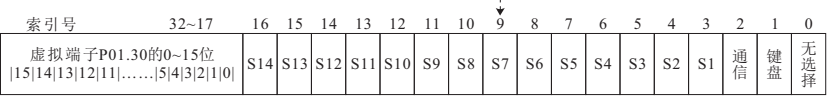

图 6-3-1 单命令来源模式

P01.39 = 1 为多命令来源模式,P03.00~P03.09 命令可选择多个来源,设定位选 bit0:键盘, bit1:通信,…。例,当 P03.00 = 7 (二进制 111) 时,启动命令来源有三种方式, 分别为键盘、通信、S1,上位机操作需选择通信,多命令功能才有效。

| $P01.39 = 1$ | 多命令来源模式                                                |  |  |  |                                 |  |  |    |                |                |                 |    |    |
|--------------|--------------------------------------------------------|--|--|--|---------------------------------|--|--|----|----------------|----------------|-----------------|----|----|
|              |                                                        |  |  |  |                                 |  |  |    |                |                |                 |    |    |
|              |                                                        |  |  |  |                                 |  |  |    |                |                |                 |    |    |
| b1t          | $31 - 16$                                              |  |  |  |                                 |  |  |    |                |                |                 |    |    |
|              | 虚拟端子P01.30的0~15位<br>$ 15 14 13 12 11 $ $ 5 4 3 2 1 0 $ |  |  |  | S14 S13 S12 S11 S10 S9 S8 S7 S6 |  |  | S5 | S <sub>4</sub> | S <sub>3</sub> | $\mathcal{S}$ 1 | 通信 | 键盘 |

图 6-3-2 多命令来源模式

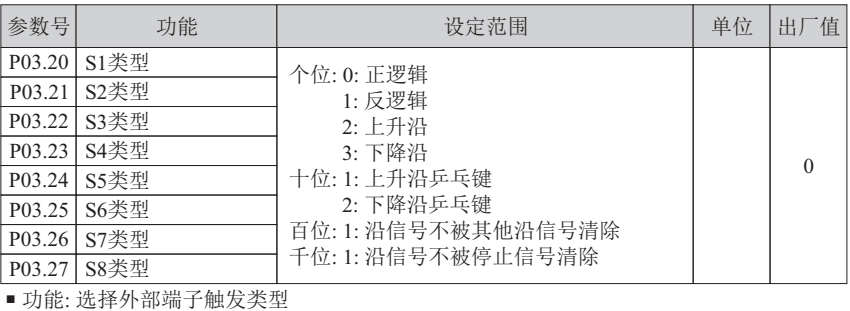

原理解释:

个位: 0:正逻辑,高电平为有效状态,低电平为无效状态;

1: 反逻辑,高电平为无效状态,低电平为有效状态;

- 2: 上升沿,上升沿有效;
- 3: 下降沿,下降沿有效。
- 十位: 1: 上升沿乒乓键;
	- 2: 下降沿乒乓键。
	- 十位可以控制沿信号,实现一个复位式按钮控制启动和停止。
- 百位: 1: 沿信号不被其他沿信号清除;
- 千位: 1: 沿信号不被停止信号清除。

### 两线式模式1:

此模式为最常用的两线模式,使能与方向合一,由K1、K2两个开关信号决定电机的正反转。

h

表 6-3-1

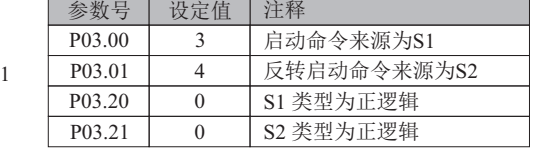

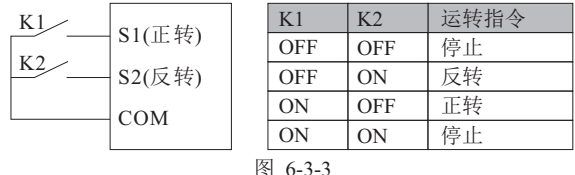

#### 两线式模式2:

使能与方向分离,用此模式K1为运行使能端子,方向由K2确定。

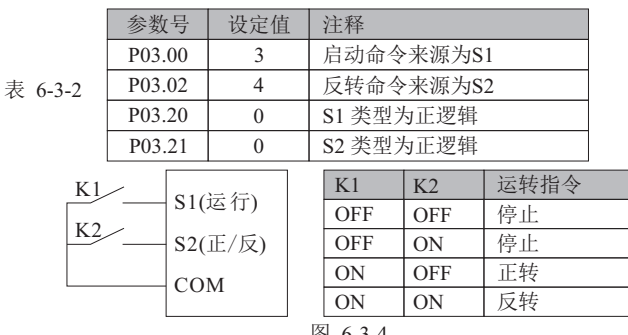

功能 参

### 三线式控制模式 1:

此模式定义SB2为使能端子, 运行命令由SB1或SB3产生, 并且同时控制运行方向。变频器 运行SB2处于闭合状态,端子SB1或SB3产生一个上升沿信号,控制变频器运行和方向; 变频器停机,需断开端子SB2来完成停机。

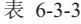

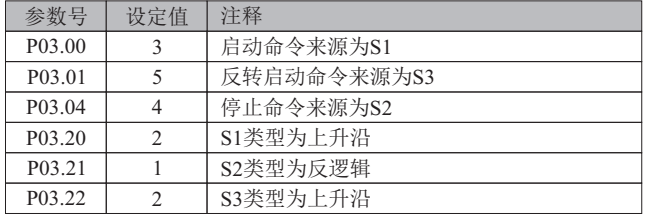

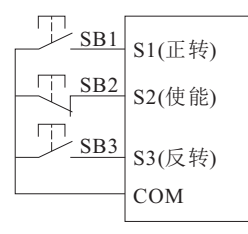

| SB <sub>1</sub> | SB2 | SB3 | 运转指令 |
|-----------------|-----|-----|------|
|                 | 0   |     | 停止   |
|                 |     |     | 正转   |
|                 |     |     | 反转   |

图 6-3-5

三线式控制模式2:

此模式定义SB2为使能端子,运行命令由按钮SB1产生,方向命令由开关K控制。 变频器运行,需端子SB2为闭合状态,端子SB1产生一个上升沿信号, 变频器开始运行,开关K的状态决定运行方向;变频器停机,需断开端子SB2来完成停机。

表 6-3-4

| 参数号                 | 设定值            | 注释            |
|---------------------|----------------|---------------|
| P <sub>0</sub> 3.00 | 3              | 启动命令来源为S1     |
| P <sub>0</sub> 3.02 | 5              | 反转命令来源为S3     |
| P <sub>0</sub> 3.04 | 4              | 停止命令来源为S2     |
| P <sub>0</sub> 3.20 | $\overline{c}$ | S1 端子命令类型为上升沿 |
| P <sub>0</sub> 3.21 |                | S2 端子命令类型为反逻辑 |
| P <sub>0</sub> 3.22 | $\theta$       | S3 端子命令类型为正逻辑 |

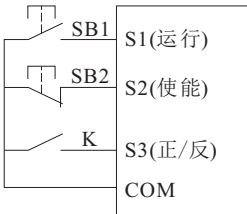

| SB1 | S <sub>B2</sub> | K         | 运转指令 |
|-----|-----------------|-----------|------|
|     |                 |           | 停止   |
|     |                 | OFF       | 正转   |
|     |                 | <b>ON</b> | 反转   |

图 6-3-6

54

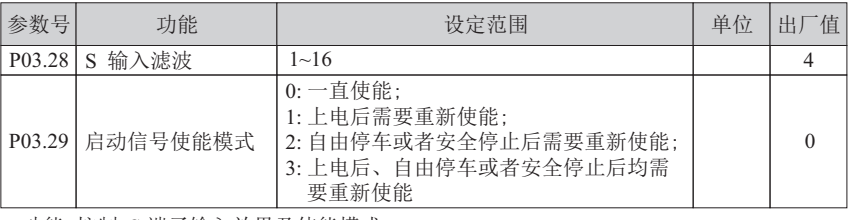

■ 功能: 控制 S 端子输入效果及使能模式

> S 输入滤波: S 输入信号进行滤波, 参数值设定越大, 滤波效果越明显。

启动信号使能模式:启动命令来源于外部端子时,提高变频器使用的安全性。

设定参数P03.29为0,在上电过程中,变频器检测到启动命令端子有效,变频器即刻启动。 设定参数P03.29为1, 在上电过程中, 即使变频器检测到启动命令端子有效,

变频器也不启动,只有端子重新使能,变频器才可以启动。 设定参数P03.29为2,自由停车或者安全停止后,即使变频器检测到启动命令端子有效,

变频器也不启动,只有端子端子重新使能,变频器才可以启动。 设定参数P03.29为3,上电后、自由停车或者安全停止后均需端子重新使能,

变频器才能启动。

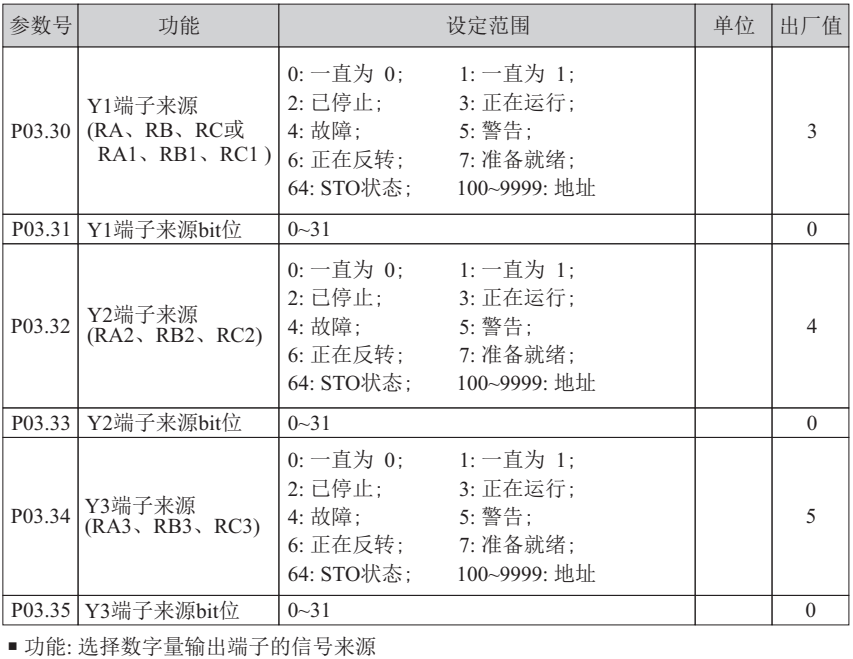

功能 参 数 说 明

### 原理解释:

端子来源设定值大于等于100 (地址模式) ,该地址为选择的参数号,实际数值由选择的 参数号的当前值决定。端子 来源 bit 位为设定位选, 端子来源为地址 100~9999 时, 位设置有效。端子来源设定值小于 100 (非地址模式), 端子来源 bit 位无需设置; 端子来源功能说明如下: 表 6-3-5

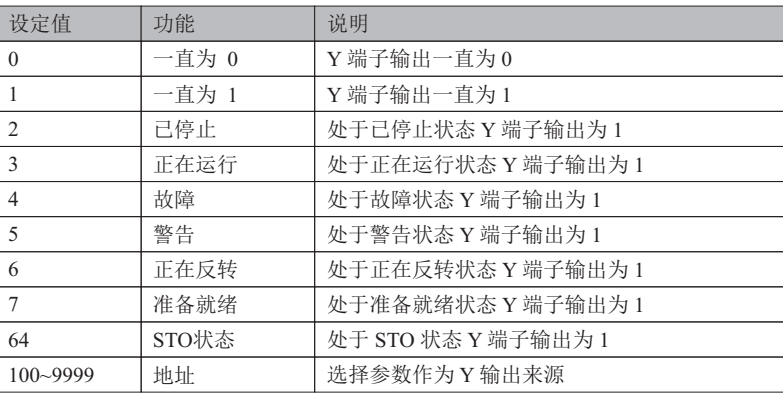

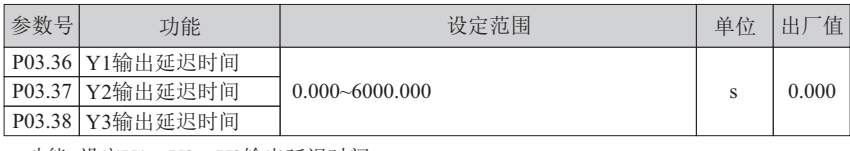

■ 功能: 设定Y1、Y2、Y3输出延迟时间

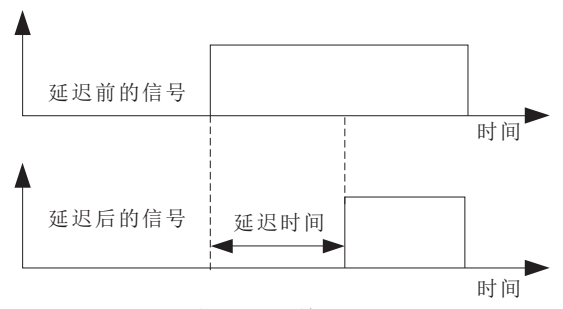

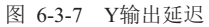

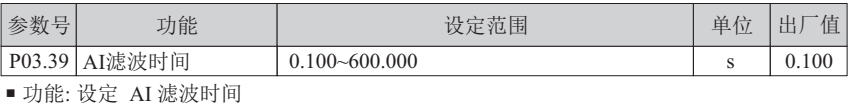

原理解释:

调整模拟量输入的灵敏度,适当增大该值可以增强模拟量的抗干扰性, 但会减弱模拟量输入的灵敏度。

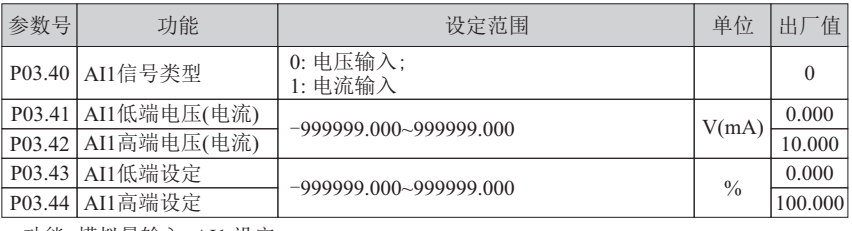

■ 功能: 模拟量输入 AI1 设定

▶ AI1 信号类型:选择输入信号类型, 设定值为 0, 电压信号输入:设定值为 1, 电流信号输入。 AI1 低端电压 (电流): 设定输入信号的最低电压 (电流) 。

- AI1 高端电压 (电流): 设定输入信号的最高电压 (电流) 。
- AI1 低端设定:设定低端电压 (电流) 对应值。

AI1 高端设定:设定高端电压 (电流) 对应值。

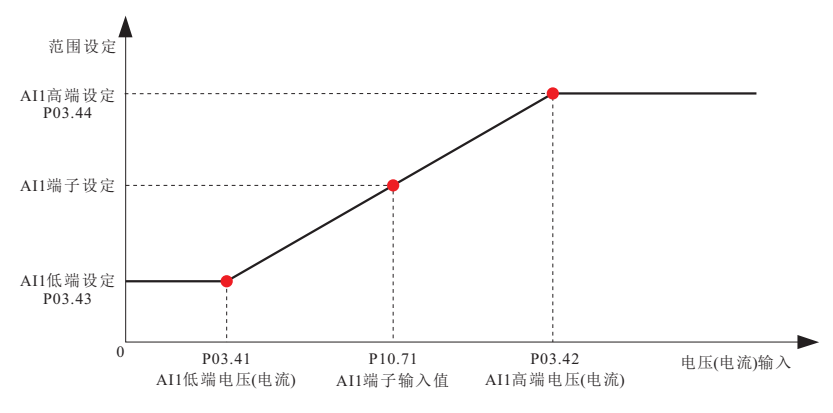

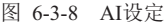

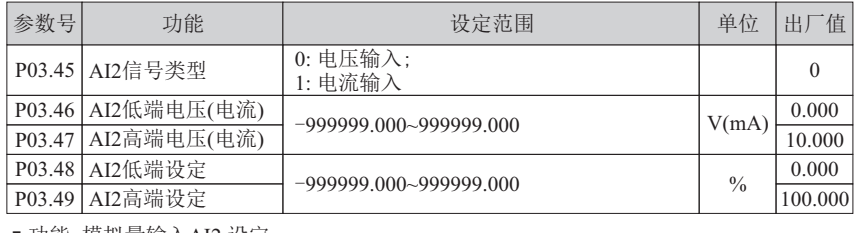

■ 功能: 模拟量输入AI2 设定

具体说明参见P03.40~P03.44。

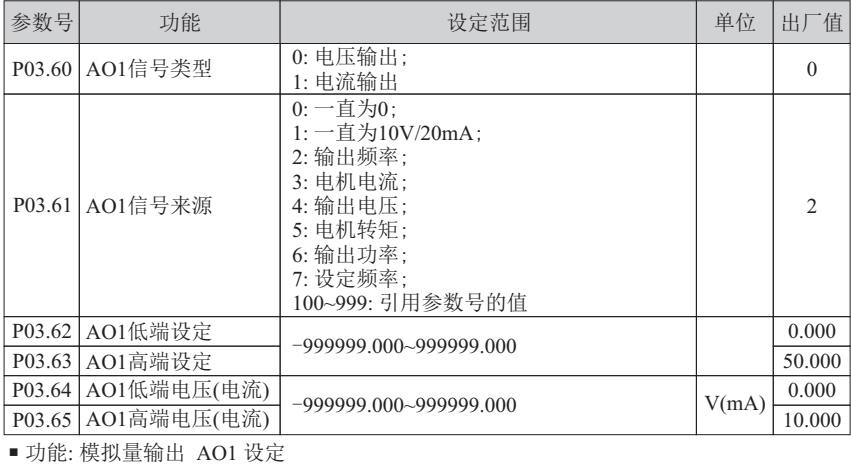

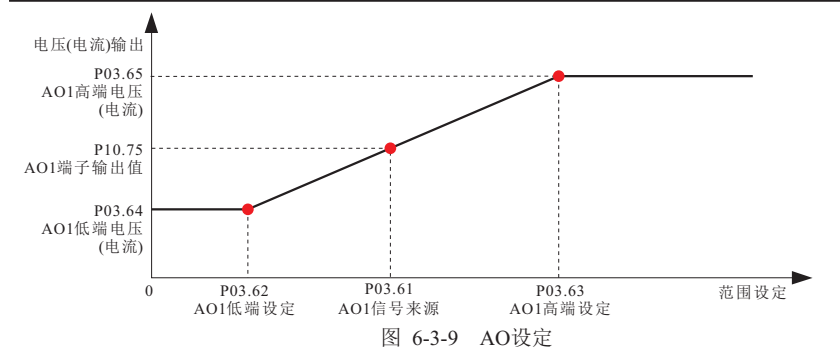

> AO1 信号类型:选择输出信号类型, 设定值为 0, 电压信号输出;设定值为 1, 电流信号输出。

> AO1 信号来源:选择AO1输出的信号来源, 0:一直为 0;1:一直为 10V/20mA;2:输出频率;……。 AO1 低端设定:设定AO1来源最小值。

- AO1 高端设定:设定AO1来源最大值。 AO1 低端电压(电流): 设定输出信号的最低电压(电流)。
- AO1 高端电压(电流): 设定输出信号的最高电压(电流)。
- 原理解释:

如图6-3-9中,设定AO1 信号来源,AO1端子输出值查看P10.75 (AO1 端子输出值), 或用万用表测量。AO1 信号来源功能说明如下:  $\pm$  626

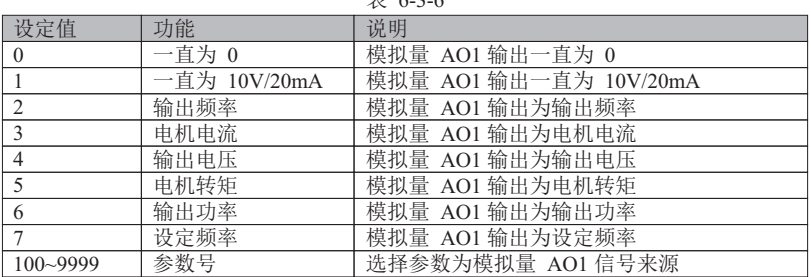

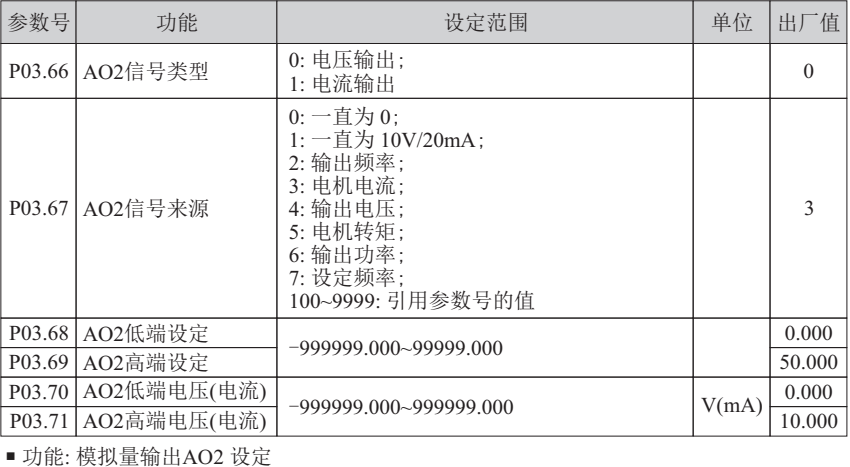

具体说明参见P03.60~P03.65。

# **6.4** 第**04**组参数: **PID** 控制

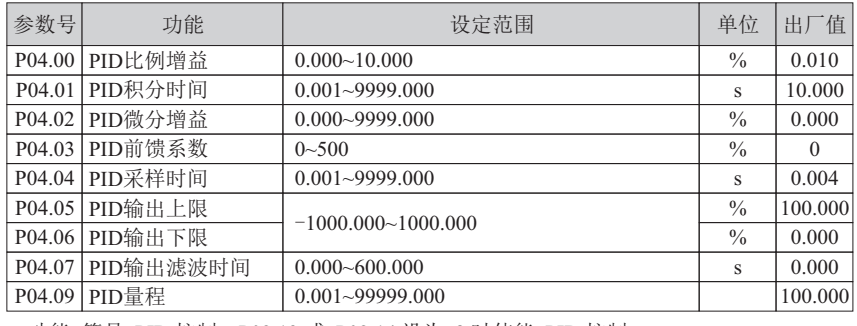

■ 功能: 简易 PID 控制, P02.13 或 P02.14 设为 8 时使能 PID 控制

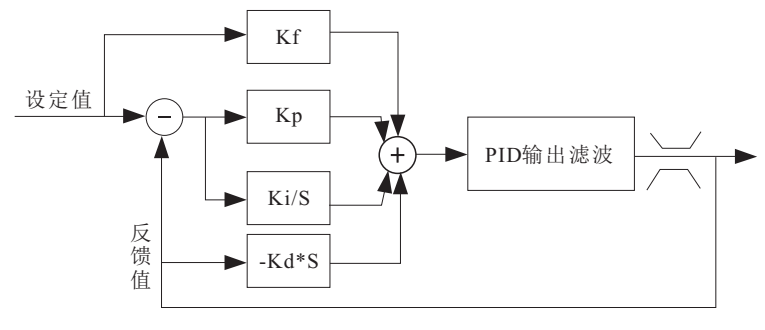

图 6-4-1 PID 闭环控制

- > PID 比例增益: 决定整个 PID 调节器的调节强度, 比例增益越大, 调节强度越大。
- PID 积分时间:决定 PID 调节器对 PID 反馈量和给定量的偏差进行积分调节的快慢。 积分时间越小,调节强度越大。
- PID 微分增益:决定 PID 调节器对 PID 反馈量和给定量的偏差率进行调节的强度。 微分增益越大,调节强度越大。
- PID 前馈系数:一般选用较小的前馈系数;否则选用较大的前馈系数使前馈调节起主要作用。
- PID 采样时间:一般设置比被控对象的响应时间小 5~10 倍。
- > PID 输出上限: PID 调节输出的最大值, 高于最大值, PID 输出上限值。
- > PID 输出下限: PID 调节输出的最小值, 低于最小值, PID 输出下限值。
- > PID 输出滤波时间:滤波时间增加,减弱输出信号突变,降低闭环系统响应性能。
- PID 量程:根据实际的反馈量程设置。注意:如果PID 设定值大于反馈量程,PID不起作用。
- 比例增益、积分时间的调整的方法: 先将积分时间调至最小,微分增益设为 0,观察PID反馈值并调整PID 比例增益。 慢慢增大积分时间,根据PID反馈值的响应反复调整比例增益和积分时间这两个参数, 在PID 给定范围内多次改变PID给定值,对比例增益和积分时间进行调整, 直到在整个工作范围内达到满意的性能为止。微分增益可根据需要来调整超调量, 在大多数情况下微分环节一般不用。

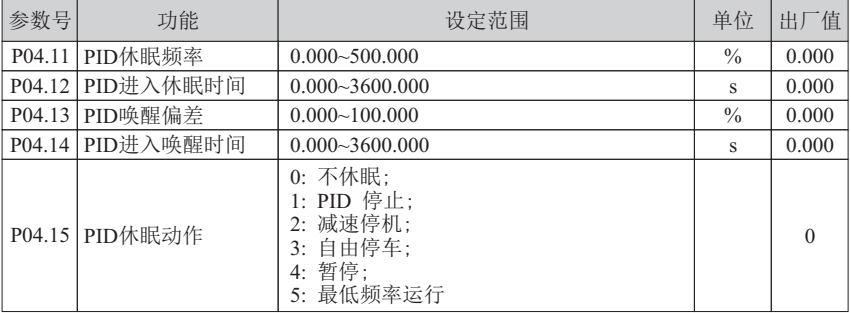

- 功能: PID 控制功能选择
- > 原理解释:

如图 6-4-2 中,PID 输出值小于 P04.11 休眠频率,经过参数 P04.12 (PID 进入休眠时间) 设定的时间,PID 根据休眠动作进入休眠;PID 唤醒值大于 P04.13 唤醒偏差 (唤醒值=设定值的百分比) ,经过参数P04.14(PID 进入唤醒时间)设定的时间,PID 重新启动。

- > PID 休眠频率: 设定休眠准频率。
- > PID 唤醒偏差: 以设定为基准的百分比。比如设定10公斤,唤醒偏差20%时, 唤醒偏差值为 2 公斤(20% × 10),当实际压力小于 8 公斤开始进入唤醒状态。
- PID 进入休眠时间:变频器达到休眠频率且满足休眠时间后进入休眠。
- > PID 进入唤醒时间: 变频器达到唤醒偏差目满足唤醒时间后重新工作。
- ▶ PID 休眠动作选择: PID 根据设定休眠动作进入休眠。
	- 0 不休眠:不改变 PID 运算。
	- 1 PID 停止:PID 停止工作。
	- 2 减速停机:变频器减速停机。
	- 3 自由停车:变频器自由停车。
	- 4 暂停: 变频器暂停。

5 最低频率运行: 以最低频率运行,最低频率设定见参数 P04.06 (PID 输出下限频率)。 注:PID休眠动作选择减速停机或自由停车时,休眠会导致启动信号被清零一次。

所以:当启动信号来源于键盘,休眠后启动信号会被清除,如果需要自动唤醒功能, PID休眠动作请选择PID停止或暂停或最低频率运行。当启动信号来源于S 端子输入 或者通信(通信持续发送启动信号),PID休眠动作不会影响PID唤醒。

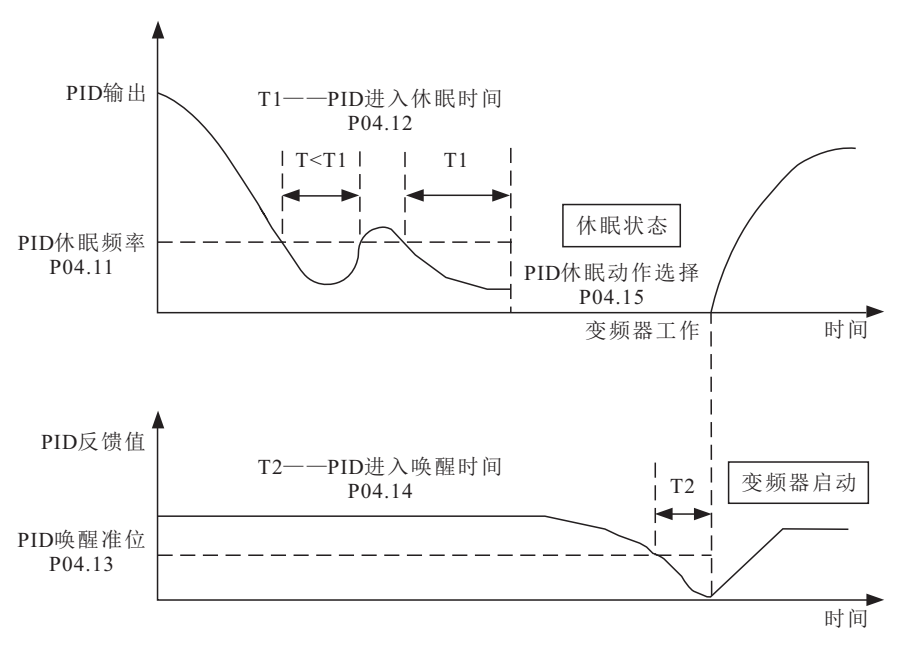

图 6-4-2 PID 睡眠唤醒

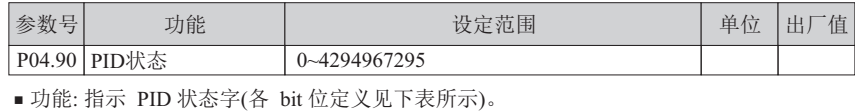

表 6-4-1

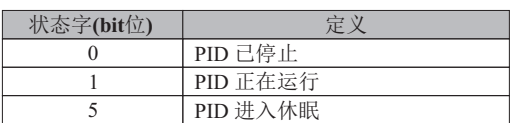

# **6.5** 第**05**组参数: 系统控制

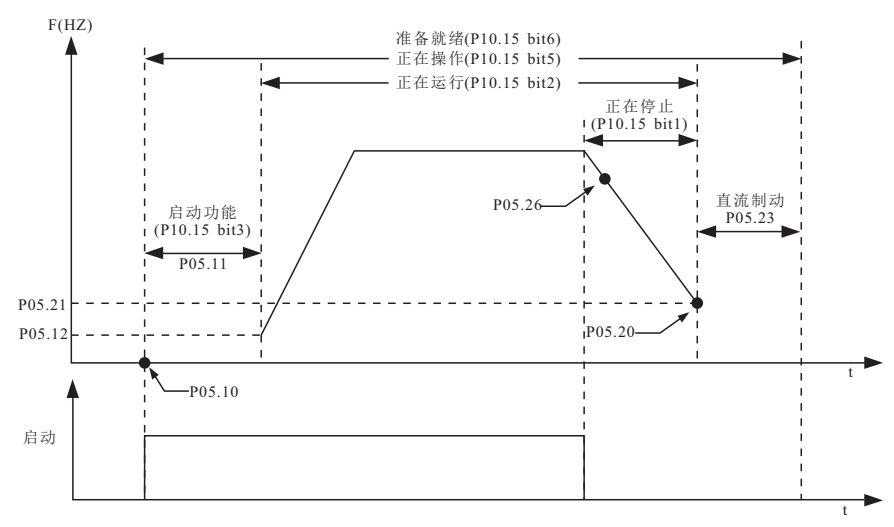

### 图 6-5-1 系统控制

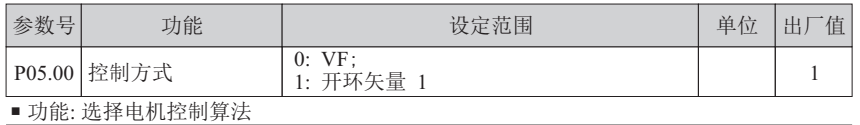

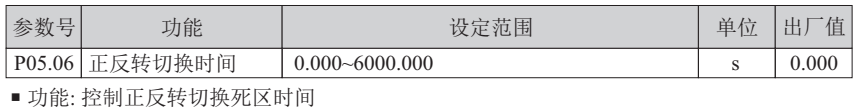

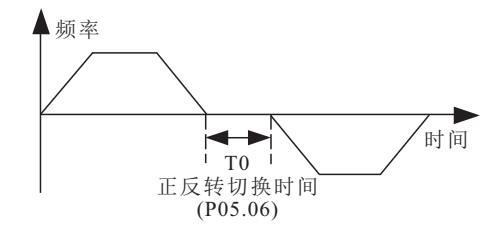

### 图 6-5-2 正反转切换

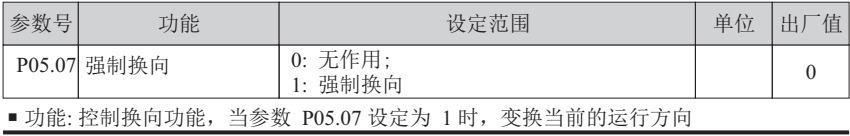

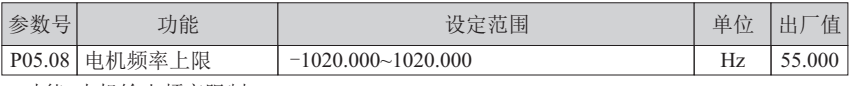

■ 功能: 电机输出频率限制

电机频率上限:定义电机运行频率上限。

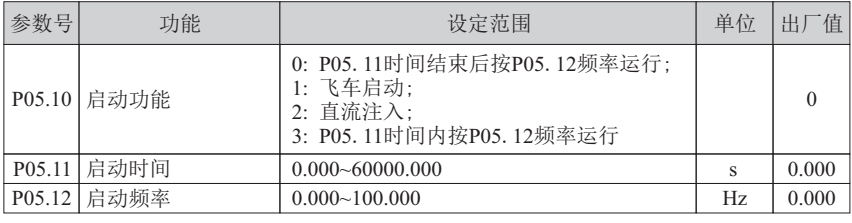

■ 功能: 设置启动功能

>原理解释:

系统启动时,在设定启动时间内按设置的启动功能起作用。启动功能结束后, 若设定频率大于启动频率,系统以启动频率为起始运行频率开始运行; 若设定频率小于启动频率,系统以设定频率开始运行。

#### 启动功能:

0:频率无输出的启动方式,满足 P05.11 启动时间设定,P05.12 启动频率开始启动运行。

1:飞车启动,搜索旋转中的电机速度,从搜索到的速度开始进行无冲击的平滑起动,

- 该功能仅适用于异步电机的矢量控制。
- 2:直流注入,变频器以"先直流注入再启动"方式启动。

3:变频器接收启动命令后, 先以P05.12启动频率运行, 满足P05.11时间后, 再按设定频率运行

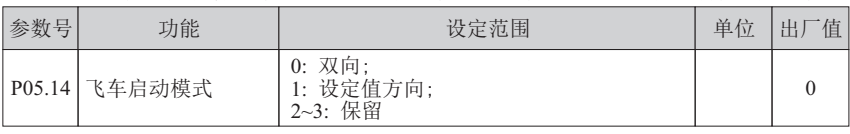

■ 功能: 设置飞车启动功能 (设置P05.10 为1 飞车启动)

飞车启动模式:

0:双向,按正向或反向两个方向进行转速跟踪判断。

1:设定值方向,按设定的方向进行转速追踪判断。

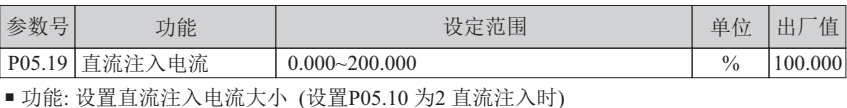

原理解释:

启动方式为直流注入时,需设定直流制动电流的大小,设定为100%对应变频器额定电流。

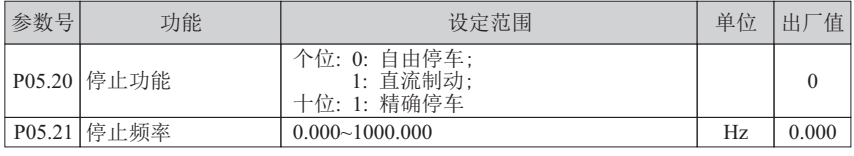

■ 功能: 设置停止功能

原理解释:

停止过程中,当输出频率小于停止频率时,停止功能开始起作用。 精确停车:任意转速停车时电机转动圈数相同,实现停车位置的一致重复性。 要取得最佳效果,减速时间尽可能加长到不触发过压和过流失速防止功能。

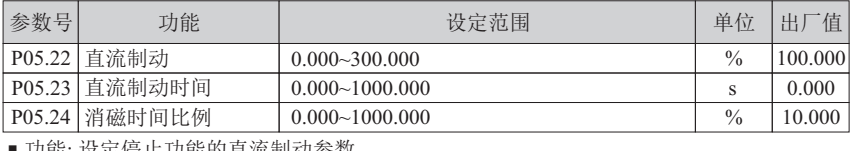

小能: 攻疋佇止刃能的且流制列奓

直流制动:设置直流制动0.000~200.000为电流制动,200.001~300.000为电压制动。

直流制动时间:设置直流制动的时间,当设为1000.000时,一直制动,直到收到自由停车 或启动信号为止。

消磁时间比例:一般无需修改,对要求定位准确及减速时间严格的场合,减小消磁时间 比例;对减速时间要求不严格的场合,适当增大消磁时间比例,减少减速电流冲击。

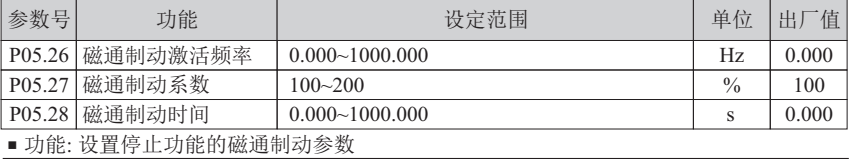

原理解释:

停止过程中,当输出频率小于磁通制动激活频率时,磁通制动功能在磁通制动时间内 开始起作用。磁通制动一般用于需要快速减速的场合,但过度使用会导致电机发热。

| 参数号 | 功能             | 设定范围                      | 单位 | 值<br>出 |
|-----|----------------|---------------------------|----|--------|
|     | P05.30  刹车电阻模式 | 无效:<br>0:<br>最大占空比<br>. . |    |        |
|     |                |                           |    |        |

■ 功能: 刹车电阻制动模式参数设定

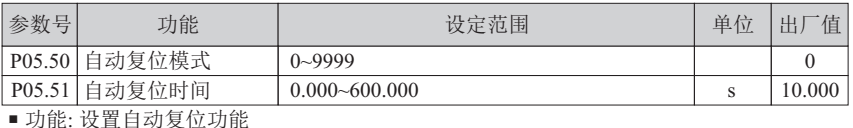

原理解释:

若参数P05.50 不为0 时, 则自动复位功能有效, 自动复位次数为P05.50 的设定值, 自动复位时间为产生故障延时复位的时间。若P05.50 设定为9999,可以任意次数复位。 若P05.50 设定大于0 且小于9999 时,当自动复位次数超过P05.50 时,则变频器报故障。

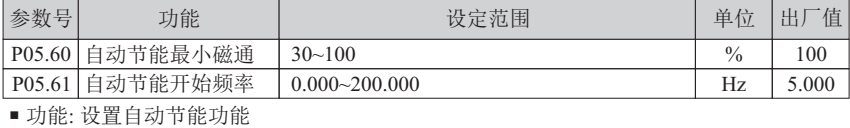

原理解释:

自动节能根据电机负载自动调节输出电压,达到节能目的。当P06.70 设为1, P05.60设定值小于100 且运行频率大于P05.61 时自动节能功能有效。

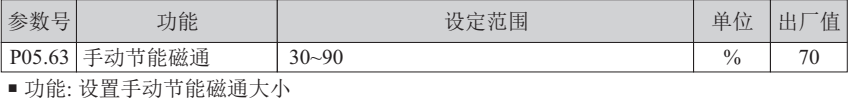

原理解释:

当P06.70 设为1 且自动节能功能无效时,手动节能有效,若P05.63 设为100 则手动节能无效。 通过设置参数P05.63磁通大小,调节节能效果。 设定值越小,节能效果越明显,但转矩响应速度变慢。

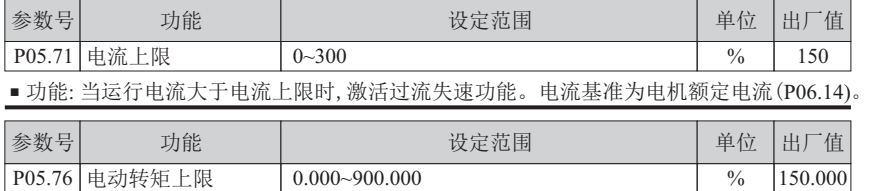

P05.77 同生转矩上限 0.000~900.000 % 150.000

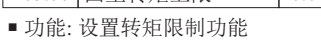

原理解释:

参数 P05.76、P05.77 设置电动及回生转矩上限。

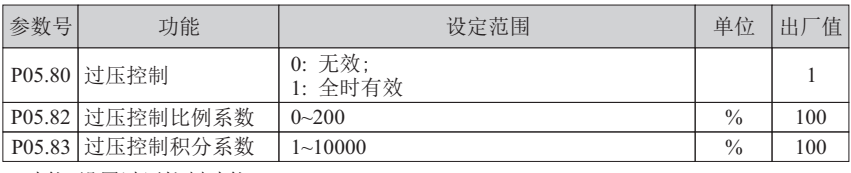

■ 功能: 设置过压控制功能

原理解释:

当回生电压超过设定阈值时,过压控制按照参数P05.80 设定开始激活过压失速功能。

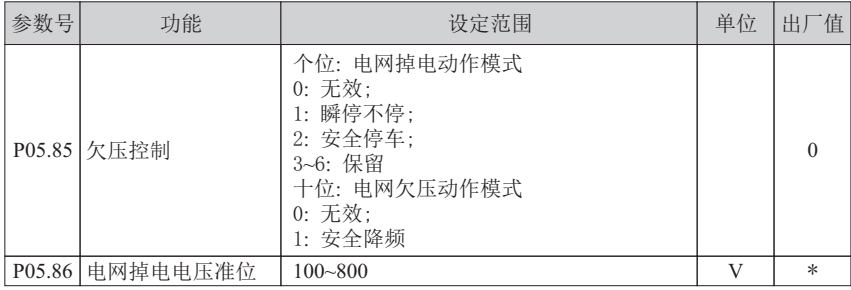

■ 功能: 设置欠压控制功能

 $>$ 原理解释:

当输入电压低于电网掉电准位时,掉电动作按照参数P05.85 个位设定开始激活。 电网欠压指电网电压低于正常电压,欠压动作按照参数P05.85 十位设定开始激活。

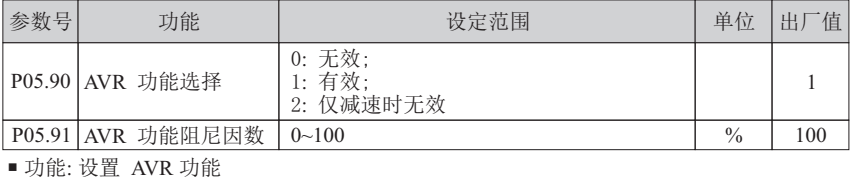

原理解释:

AVR 用来补偿电网电压的波动,保持输出电压的恒定,P05.90 选 2 时有利于快速减速。

# **6.6** 第**06**组参数: 电机模型

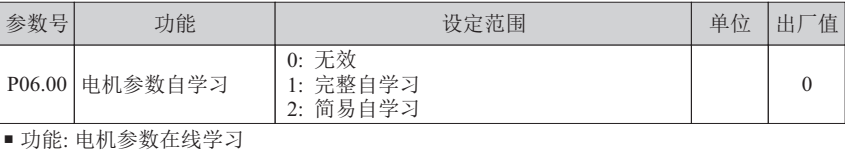

原理解释:

完整自学习和简易自学习时电机都不会转,自学习后,电机定子阻抗, 转子阻抗等参数会改变。电机参数自学习前,输入P06.10~P06.15 电机铭牌参数。 自学习过程: 设置P06.00, 按运行键启动自学习, 自学习正常时, 键盘显示L0000, 自学习完成时,键盘会返回监控状态,此时RUN灯常亮,需要按停止键,自学习才最终完成。

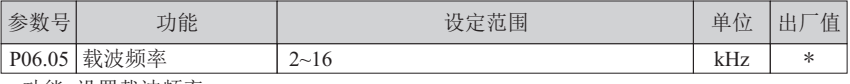

■ 功能: 设置载波频率

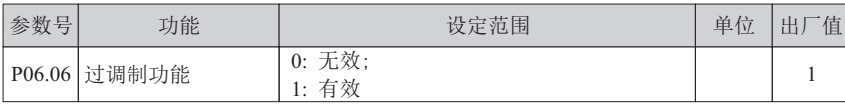

### ■ 功能: 设置过调制功能

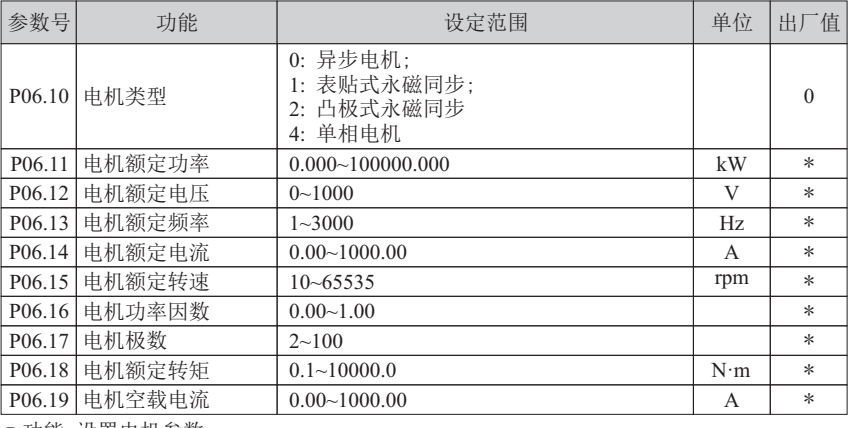

■ 功能: 设置电机参数

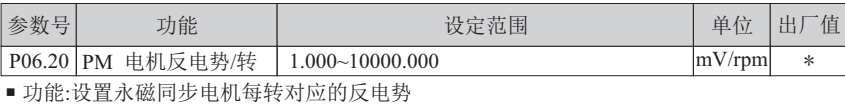

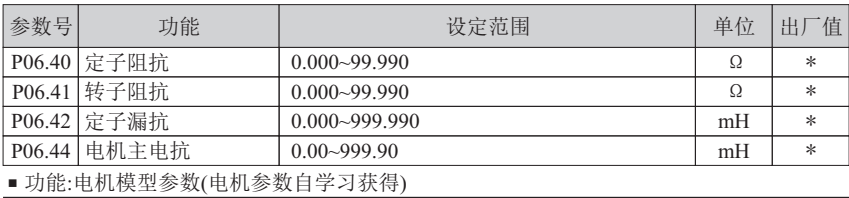

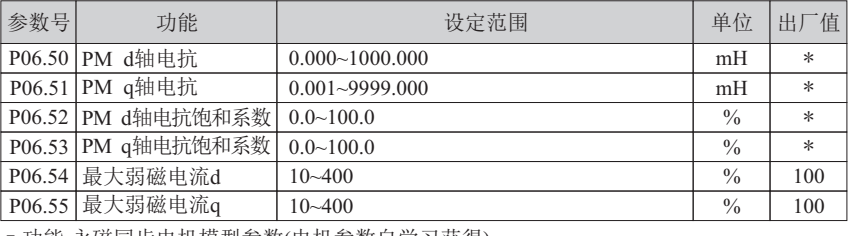

■ 功能:永磁同步电机模型参数(电机参数自学习获得)

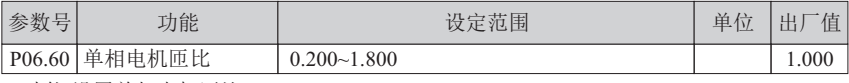

■ 功能:设置单相电机匝比

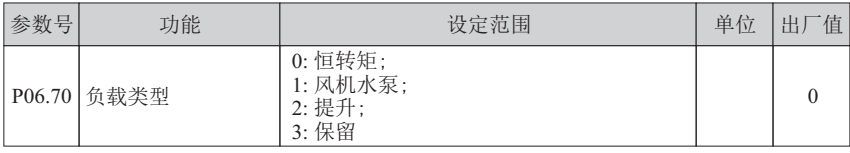

■ 功能:选择合适的负载类型以获得相应的转矩特性,优化控制算法

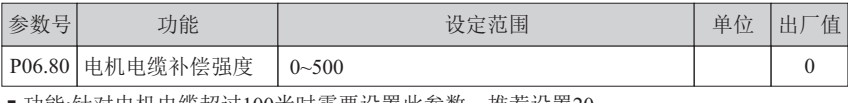

### ■ 功能:针对电机电缆超过100米时需要设置此参数,推荐设置20。

### **6.7** 第**07**组参数: 控制算法

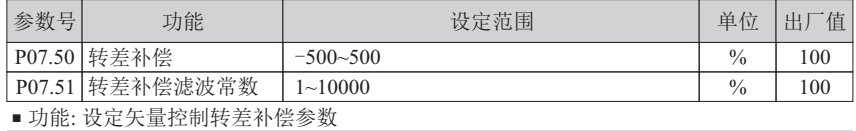

转差补偿:

调整电机的稳速精度。电机重载时,速度偏低,加大该参数,反之减小该参数。

(对于需要软性负载,提供负值选择)

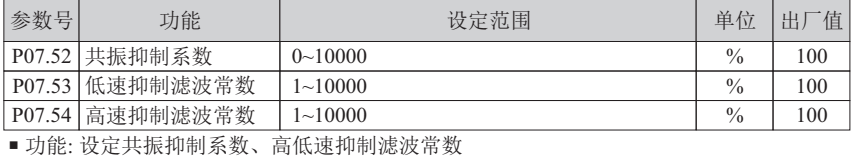

原理解释:

空载时变频控制系统容易发生共振,共振抑制功能有助于消除震荡。

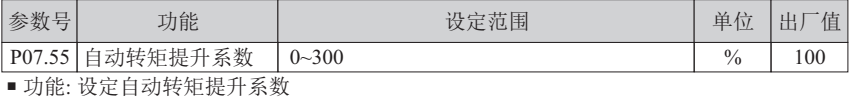

原理解释:

根据负载通过对低频时的输出电压进行自动补偿,从而提升低频时的带载能力。

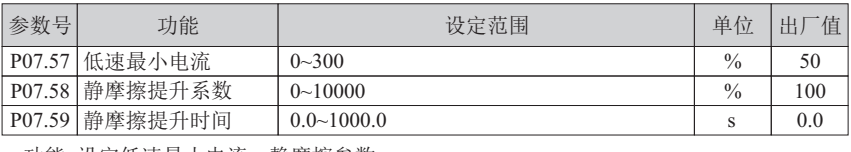

■ 功能: 设定低速最小电流、静摩擦参数

原理解释:

低速最小电流给定低速时的最小电流,适当设置有助于提高低速带载能力。 静摩擦提升功能根据负载通过对启动时的输出电压进行自动补偿,从而提升启动转矩。

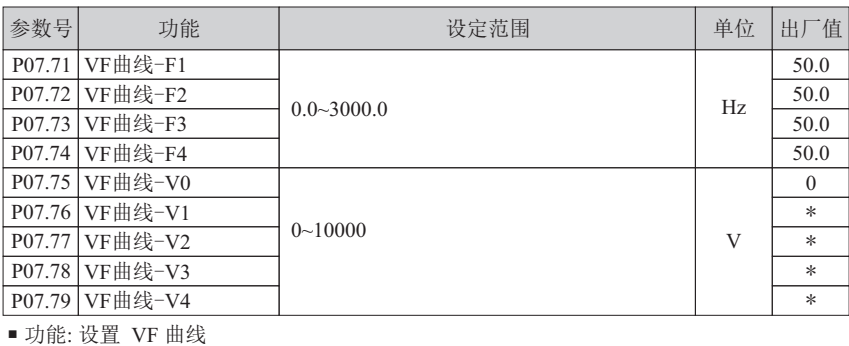

原理解释:

设置V/F控制模式下的V/F曲线。当采用矢量控制1 时, 设置V/F曲线相应的数据点,可调节相应控制点的控制特性。

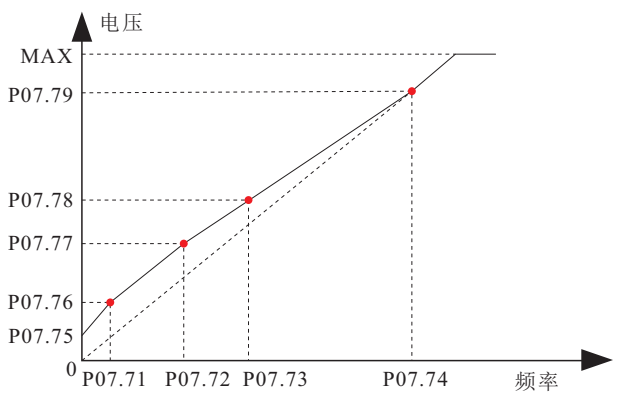

图 6-7-1 VF 控制曲线

# **6.8** 第**09**组参数: 系统保护

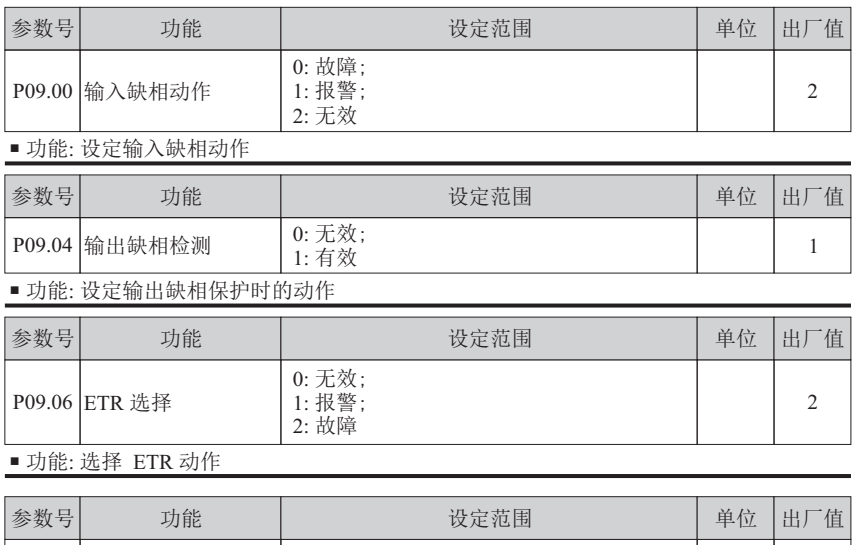

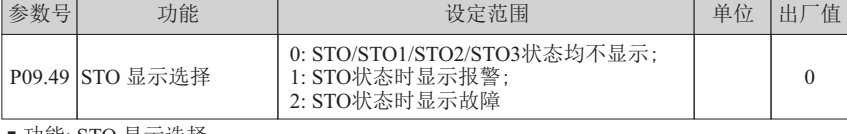

■ 功能: STO 显示选择

# **6.9** 第**10**组参数: 系统状态

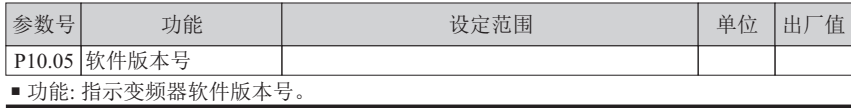

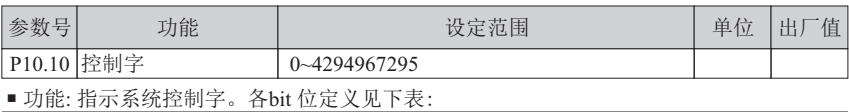

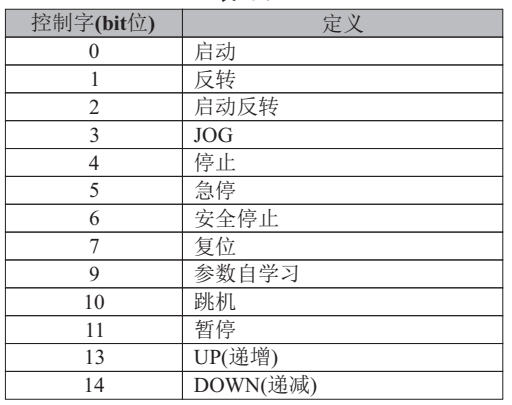

表 6-9-1

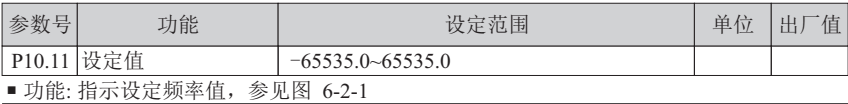

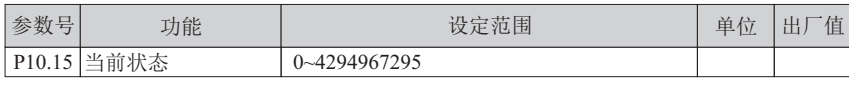

■ 功能: 指示系统状态字(各bit 位定义见下表所示)。具体含义详见图 6-5-1。

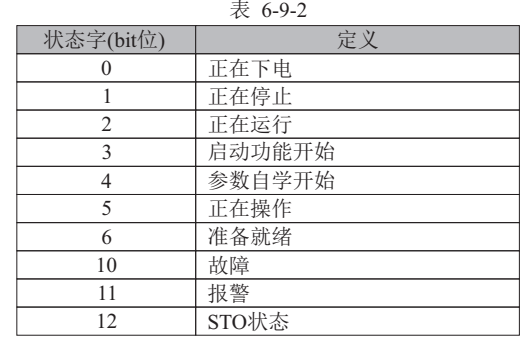

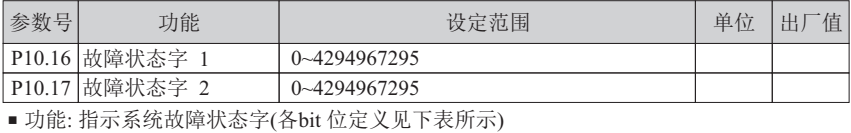
| 故障状态字1<br>(bit位) | 定义              |
|------------------|-----------------|
| 1                | 系统异常            |
| $\overline{4}$   | 对地故障            |
| 5                | 对地短路            |
| 6                | 输出短路            |
| $\overline{7}$   | 输出过电流           |
| 8                | 直流母线过压          |
| 9                | 直流母线欠压          |
| 10               | 变频器过热           |
| 11               | 自学习失败           |
| 13               | 整流桥过热           |
| 14               | U相缺相            |
| 15               | V相缺相            |
| 16               | W相缺相            |
| 19               | 无电机连接           |
| 20               | 输入缺相            |
| 21               | 变频器过载           |
| 22               | 过转矩             |
| 24               | 电机过热            |
| 25               | 电机过载            |
| 26               | 电流限制            |
| 27               | 输入掉电            |
| 故障状态字2 (bit位)    | 定义              |
| 31               | 外部故障            |
| 33               | STO安全转矩停止       |
| 34               | STI1内部回路异常      |
| 35               | STI2内部回路异常      |
| 36               | STI1和STI2内部回路异常 |

表 6-9-3

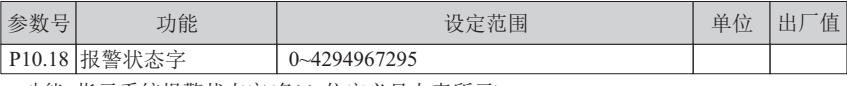

■ 功能: 指示系统报警状态字(各bit 位定义见上表所示)

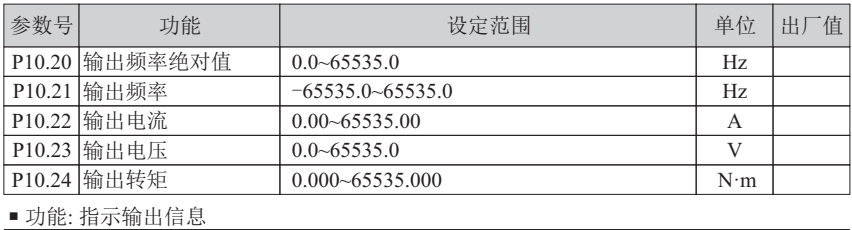

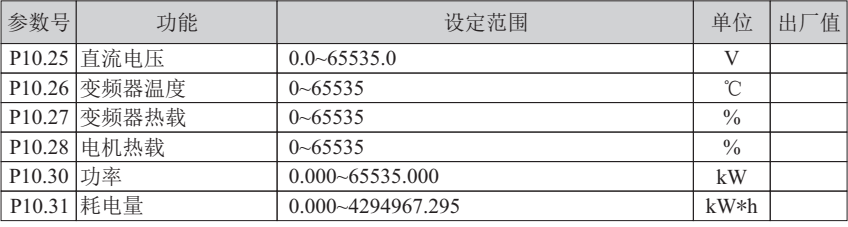

■ 功能: 指示变频器运行状态信息

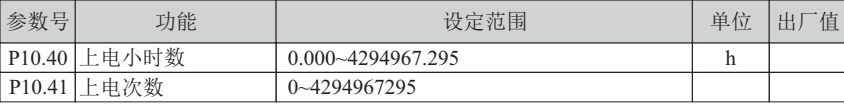

■ 功能: 指示变频器统计信息

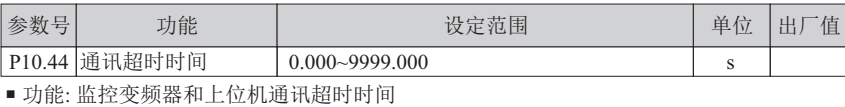

原理解释:

变频器上电后,如果没有和上位机通讯,通讯超时时间为0。 只有正常通讯一次后,通讯正常时,超时时间为小于0.1数据变化,此时如果通讯不正常, 通讯超时时间会累加计数,用户可以用比较器来判断通讯故障停机,参数如下:

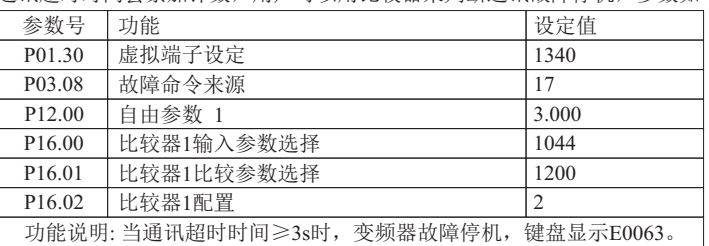

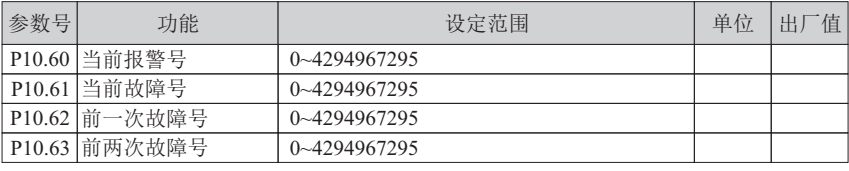

■ 功能: 指示变频器故障信息,(参考章节10.2 故障排除)

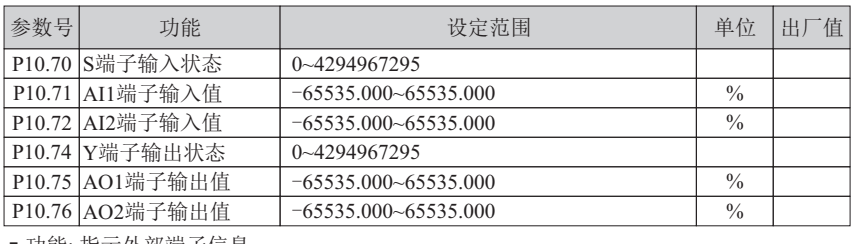

■ 功能: 指示外部端子信息

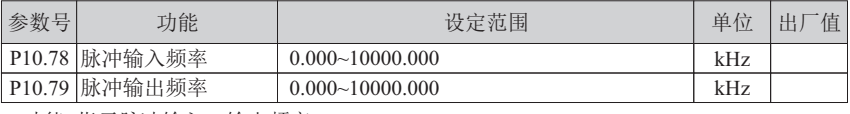

■ 功能: 指示脉冲输入,输出频率

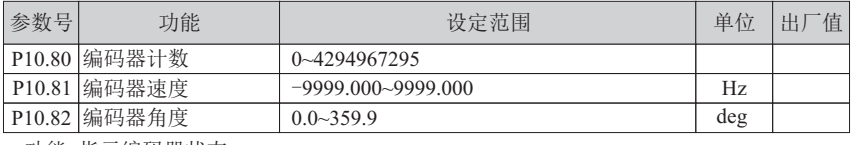

■ 功能: 指示编码器状态

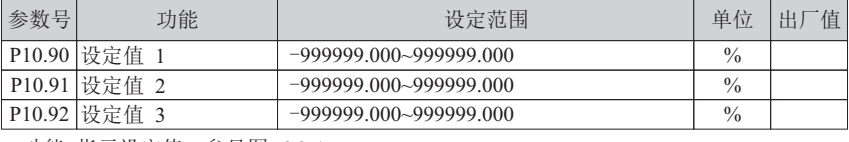

■ 功能: 指示设定值,参见图 6-2-1

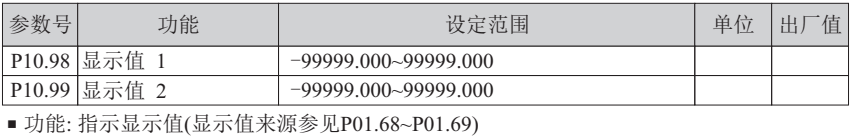

## **6.10** 第**11**组参数: 故障记录

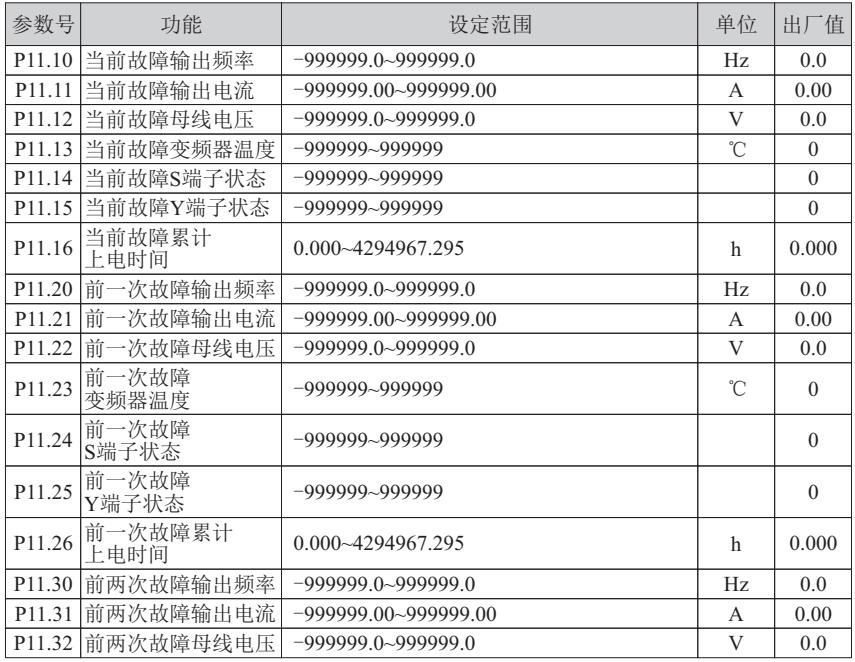

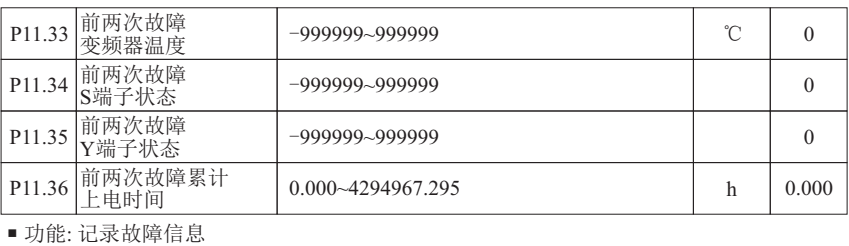

## **6.11** 第**12**组参数: 自由参数

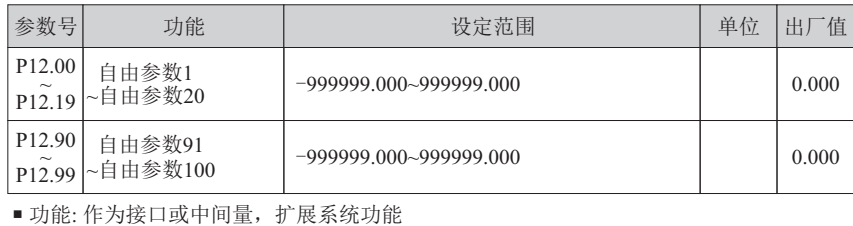

> 原理解释·

P12.00~P12.19, P12.90~P12.94, 下电时自动保存当前值。

P12.95~P12.99:设置参数号,上电时P12.90~P12.94的值赋予P12.95~P12.99中设置的参数号。 只有 P12.90~P12.99 下电后参数自动保存。

### **6.12** 第**13**组参数: 功能输出

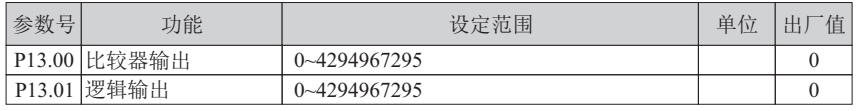

■ 功能: 指示比较器输出(见 P16.00~P16.35)、逻辑输出结果(见 P16.36~P16.51)

> 比较器输出: 存放所有比较器结果, bit0 存放比较器1 结果, bit1 存放比较器2 结果, …

> 逻辑输出: 存放所有逻辑单元结果, bit0存放逻辑单元1结果, bit1 存放逻辑单元2 结果,…

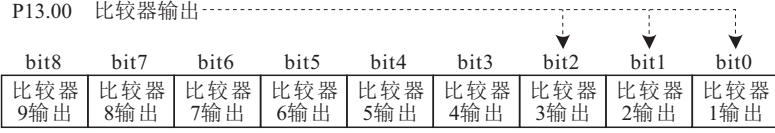

图 6-12-1 指示比较器输出结果

P13.01 逻辑输出

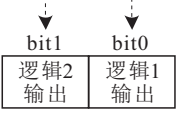

图 6-12-2 指示逻辑输出结果

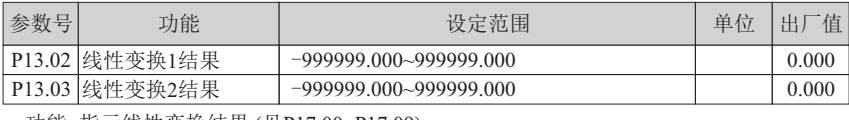

■ 功能: 指示线性变换结果 (见P17.00~P17.09)

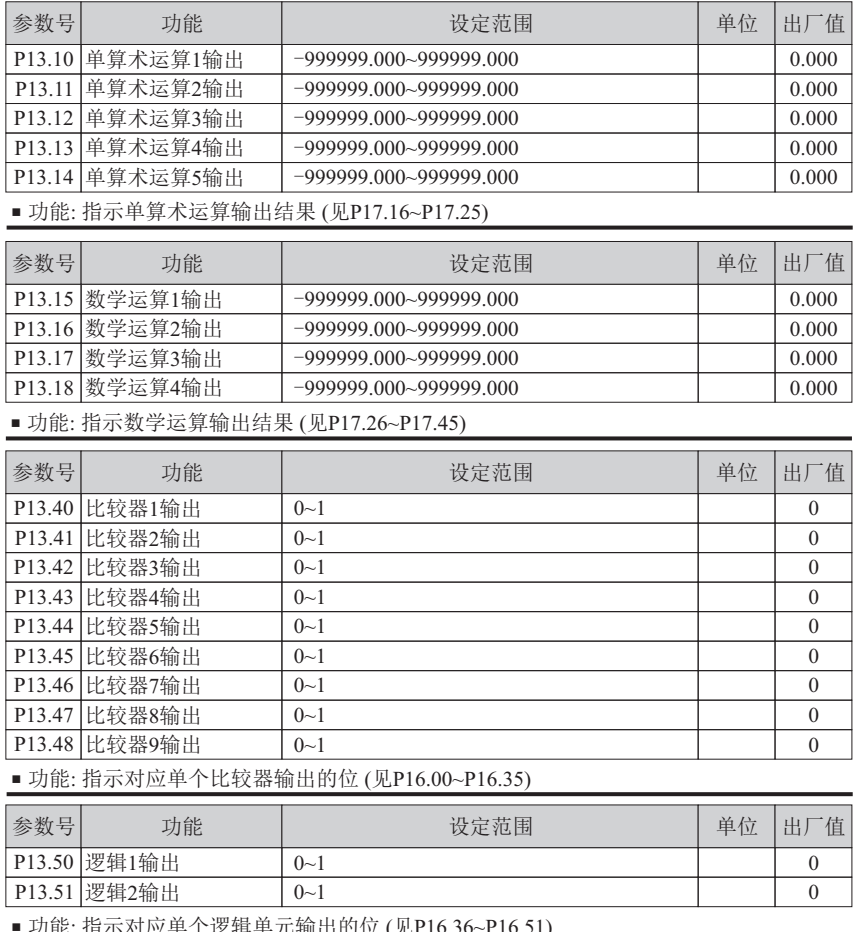

■ 功能: 指示对应单个逻辑单元输出的位 (见P16.36~P16.51)

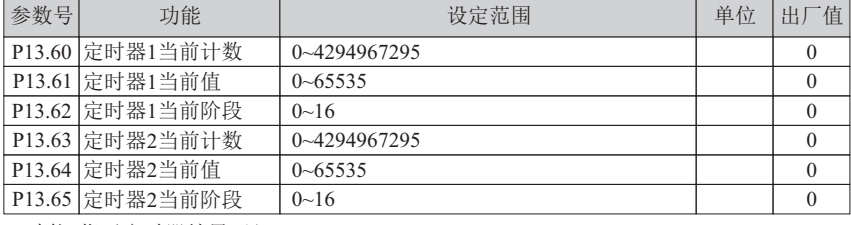

■ 功能: 指示定时器结果 (见P18.00~P18.39)

定时器当前值: 定时器计数,计数值可被暂停或清零。

定时器当前状态: 指示定时器阶段状态,bit0 对应阶段1,bit1 对应阶段2,…

▶ 定时器当前阶段: 指示定时器当前阶段。

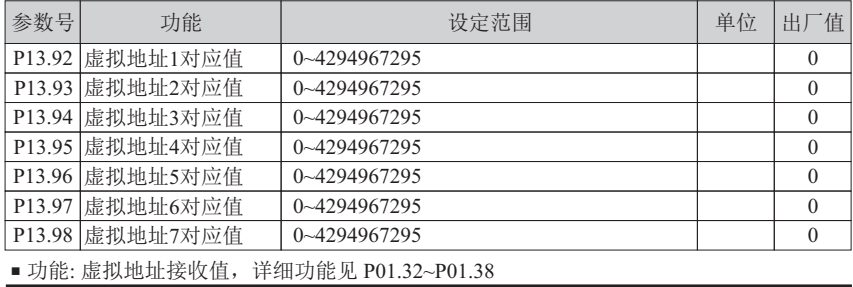

## **6.13** 第**14**组参数: 编码器

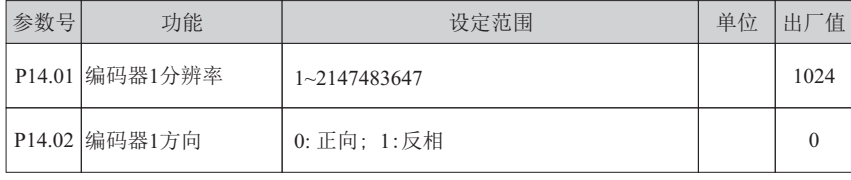

■ 功能: 设定编码器参数

## **6.14** 第**16**组参数: 逻辑单元

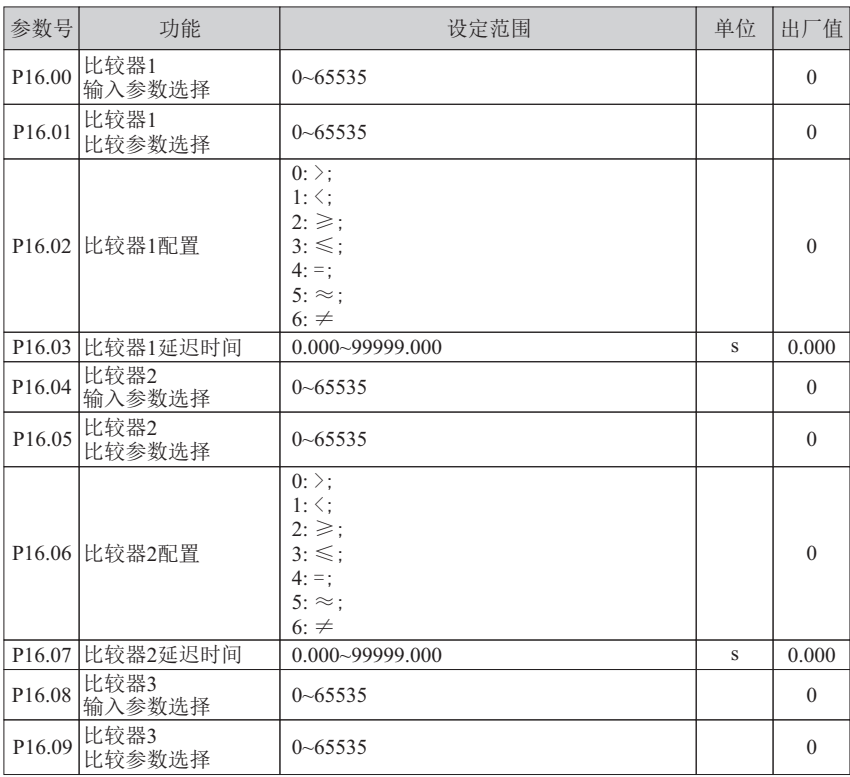

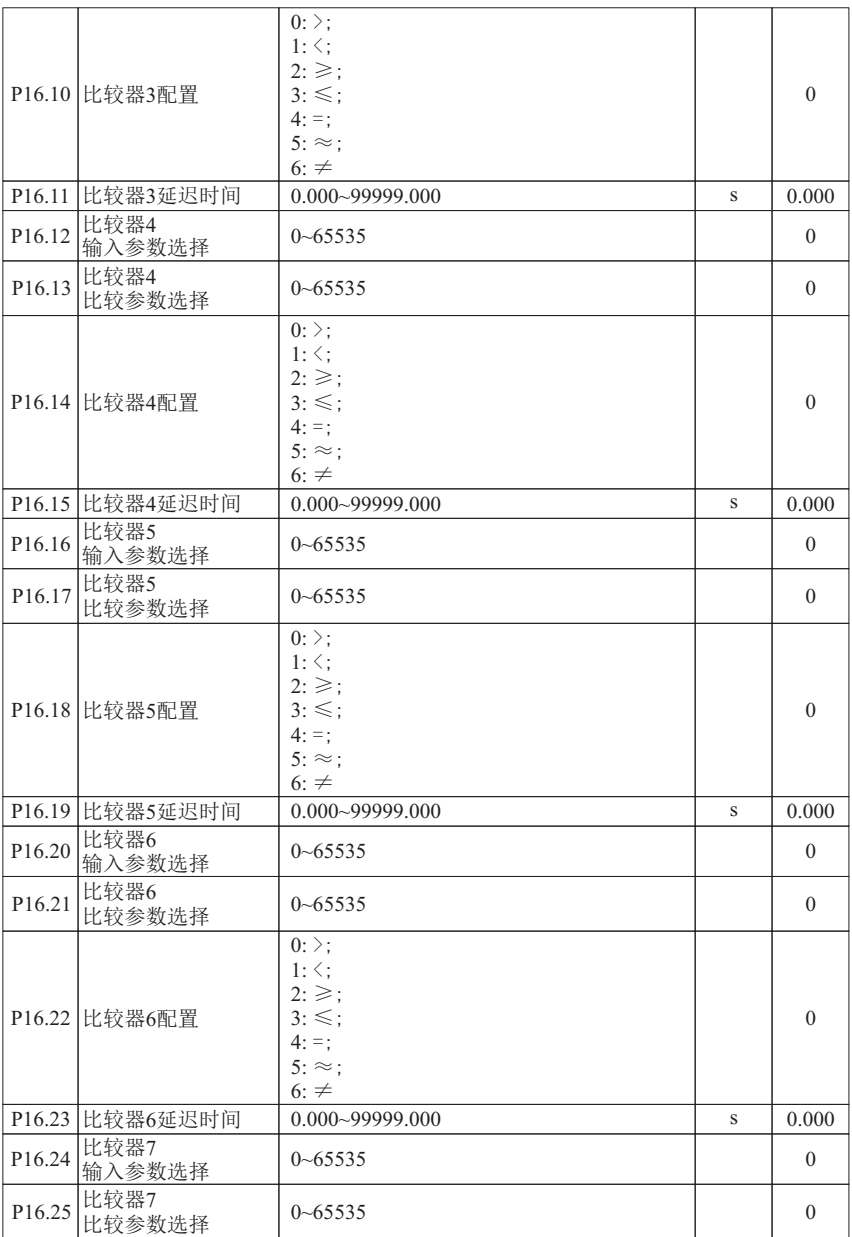

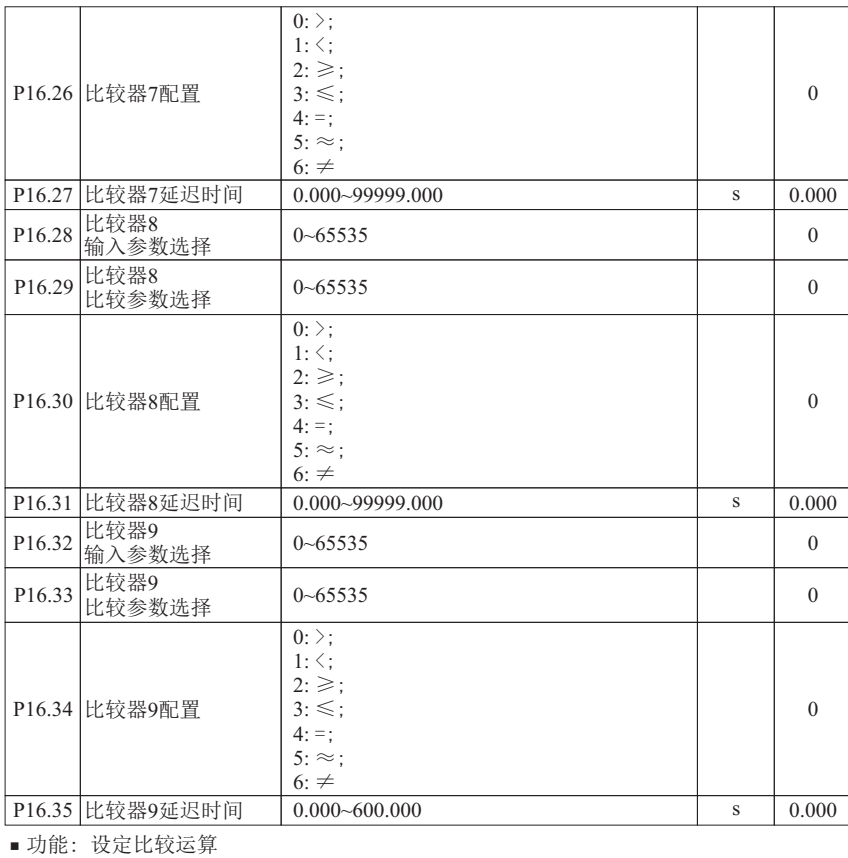

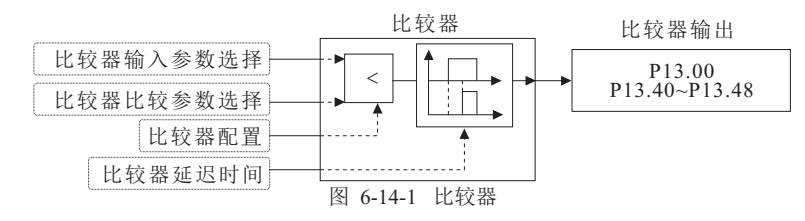

比较器输入参数选择: 此设定为地址。

该地址为选择的参数号,实际数值由选择的参数号的当前值决定。

- 比较器比较参数选择: 此设定为地址。 该地址为选择的参数号,实际数值由选择的参数号的当前值决定。
- 比较器配置: 选择比较关系。
- 比较器延迟时间: 延时时间到达后,输出比较器结果。

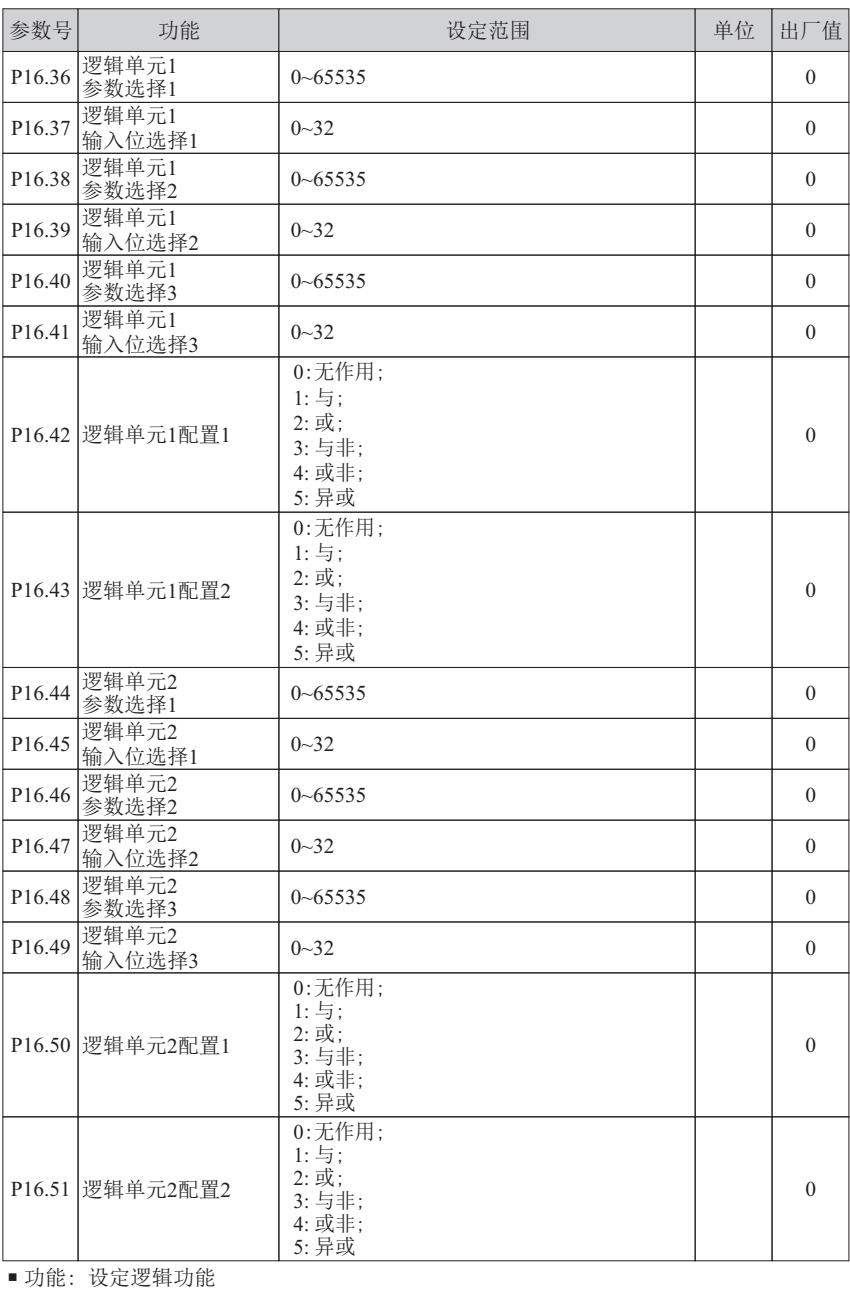

#### 逻辑单元参数选择:此设定为地址。

该地址为选择的参数号,实际数值由选择的参数号的当前值决定。

逻辑单元输入位选择:选择逻辑运算参数的位选,0表示bit0,1 表示bit1…。

逻辑单元配置1: 配置逻辑单元参数的逻辑运算。

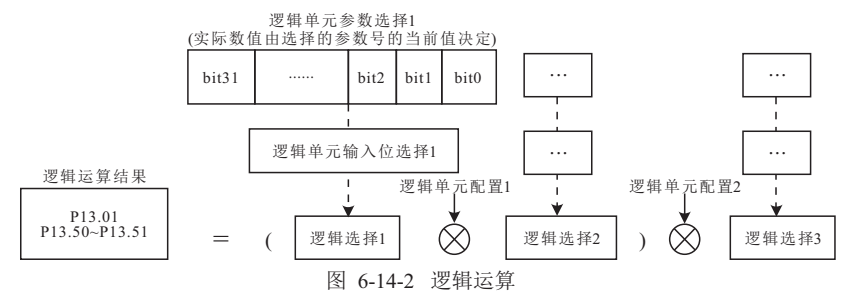

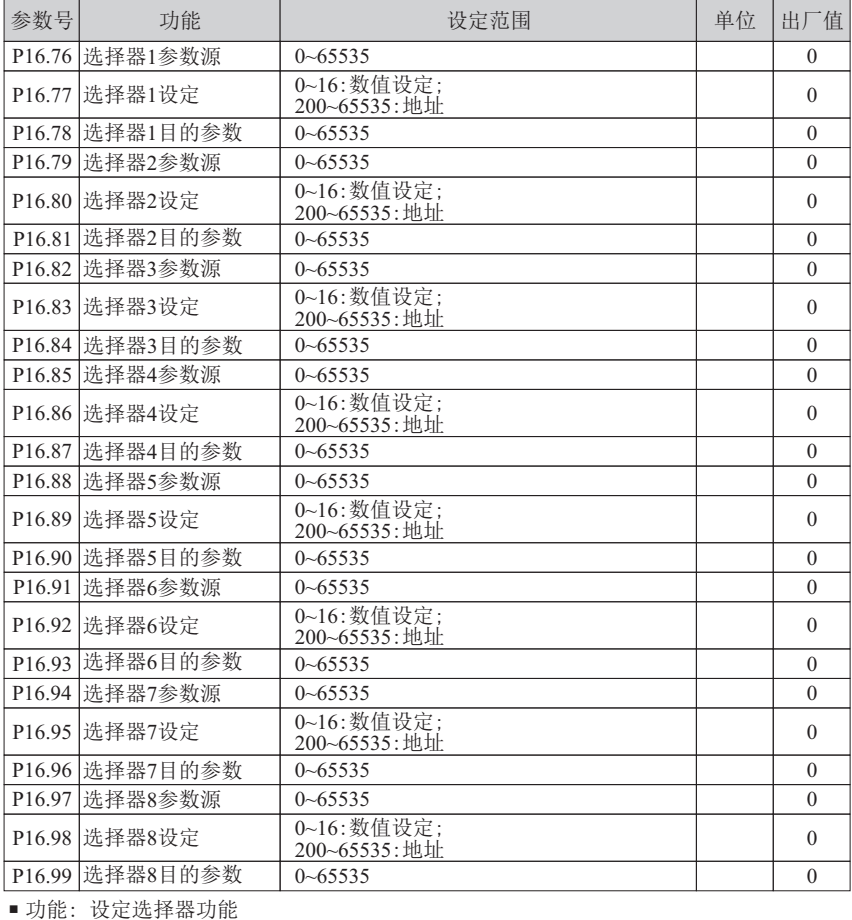

#### 原理解释 :

如图 6-14-3,当设定为0~16时,以选择器参数源为首地址的连续16个地址中选一个地址, 将此地址的当前值传递给选择器目的参数; 当设定为200~65535时,此设定为地址,该地址为选择的参数号,

实际数值由选择的参数号当前值决定。

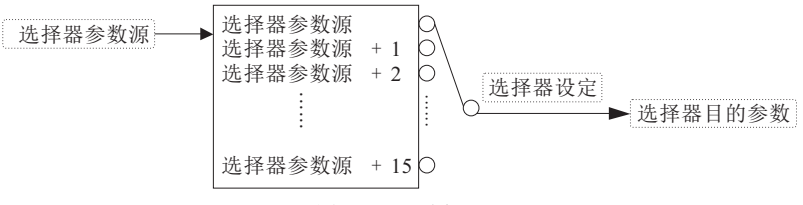

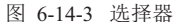

例如: P16.76=250, P16.78=270 当 P16.77=0 时,参数 P02.50 的数据传递给 P02.70; 当 P16.77=2 时,参数 P02.52 的数据传递给 P02.70; ...... 当 P16.77=13 时,参数 P02.63 的数据传递给 P02.70; 当 P16.77=14 时,参数 P02.64 的数据传递给 P02.70; 当 P16.77=15 时,参数 P02.65 的数据传递给 P02.70。 当 P16.77=1 时,参数 P02.51 的数据传递给 P02.70;

#### **6.15** 第**17**组参数: 数学运算

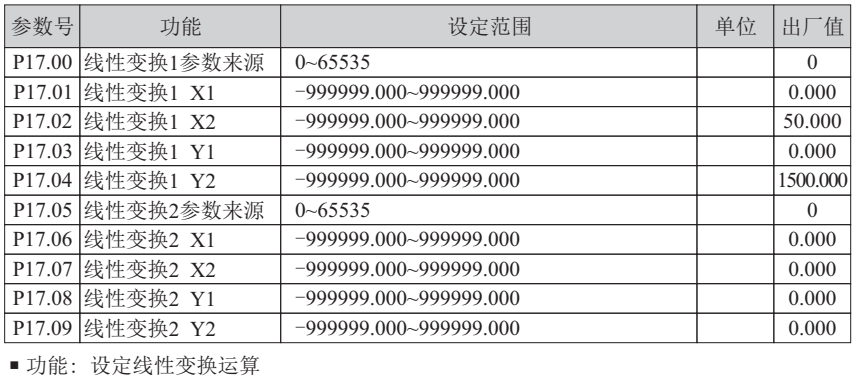

原理解释 :

如图 6-15-1,线性变换参数来源设定参数,引用参数的当前值作为 x 输入。

线性关系设定 (修改参数 P17.01-17.04 或 参数 P17.06-P17.09)。

例: 不同的输出频率对应不同的速度 (0~50Hz 对应 0~1500rpm), 设置参数如下:

P17.00=1021 (线性变换1 参数来源为输出频率)

 P17.01=0 (线性变换1 X1为0) P17.02=50 (线性变换1 X2为50) P17.03=0 (线性变换1 Y1为0) P17.04=1500 (线性变换1 Y2为1500)

P13.02=线性变换1结果

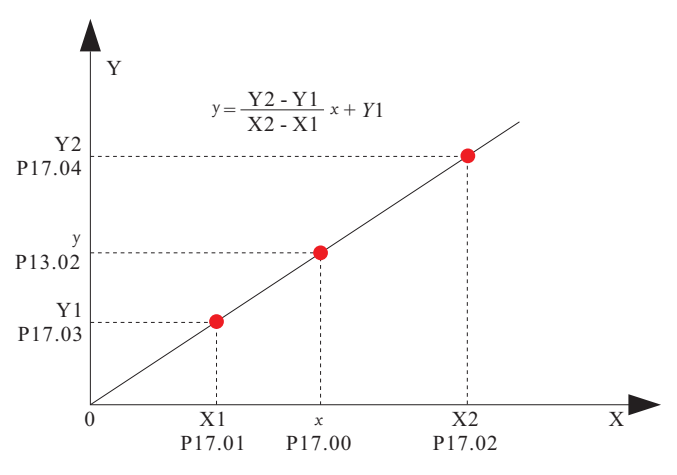

图 6-15-1 线性变换

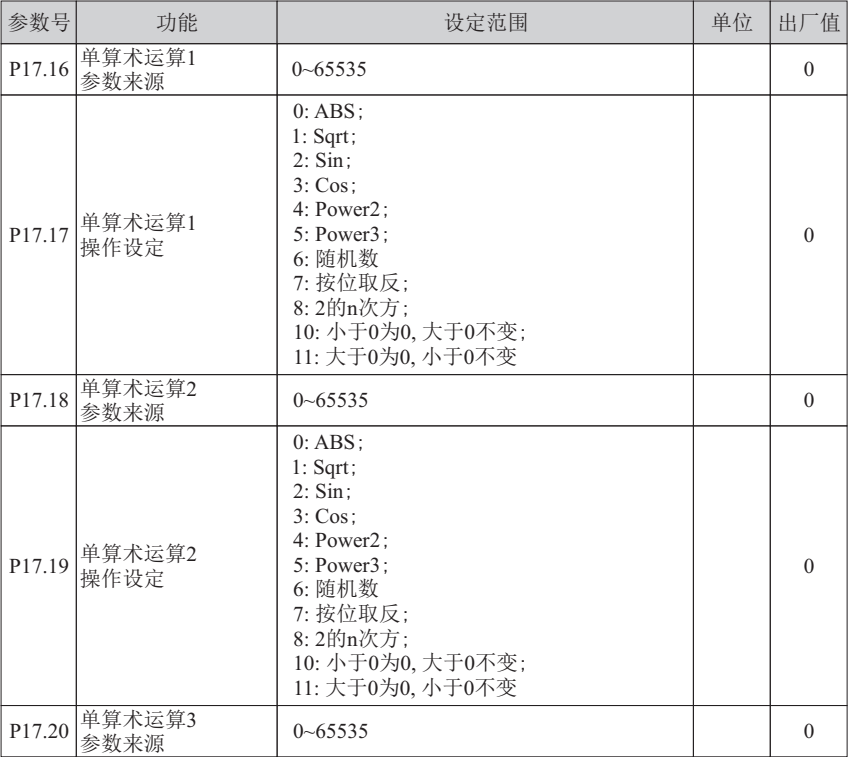

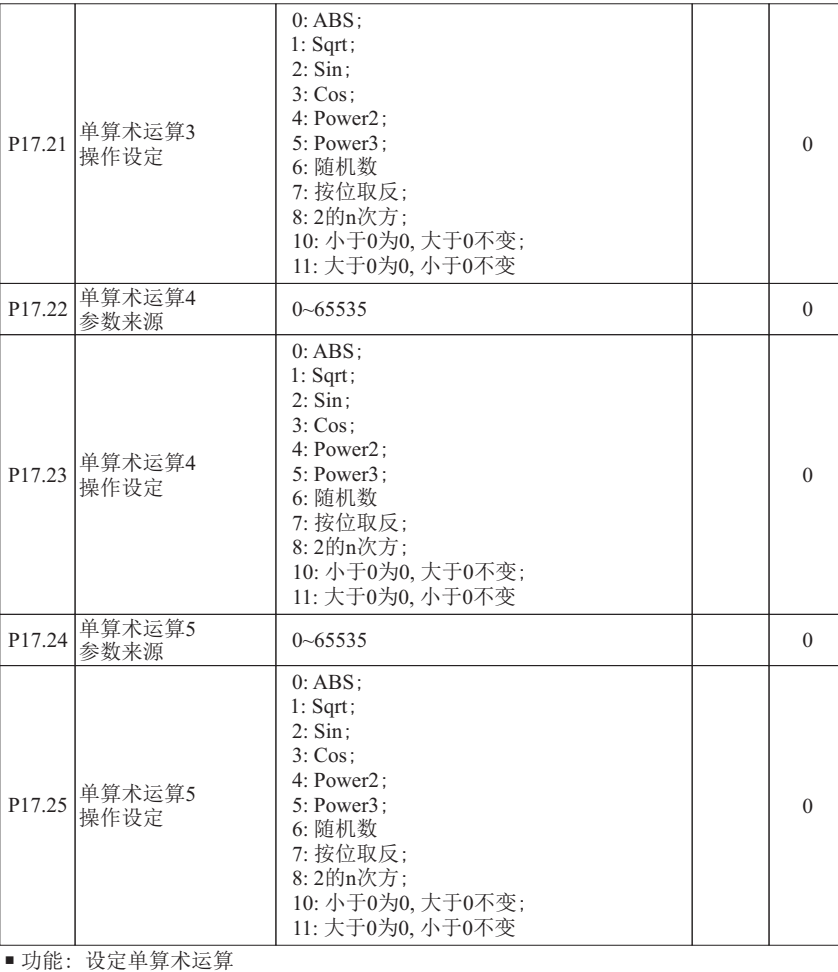

▶例如: P17.16=1200, P17.17=4, 当 P12.00=9.000 时, P13.10=81.000

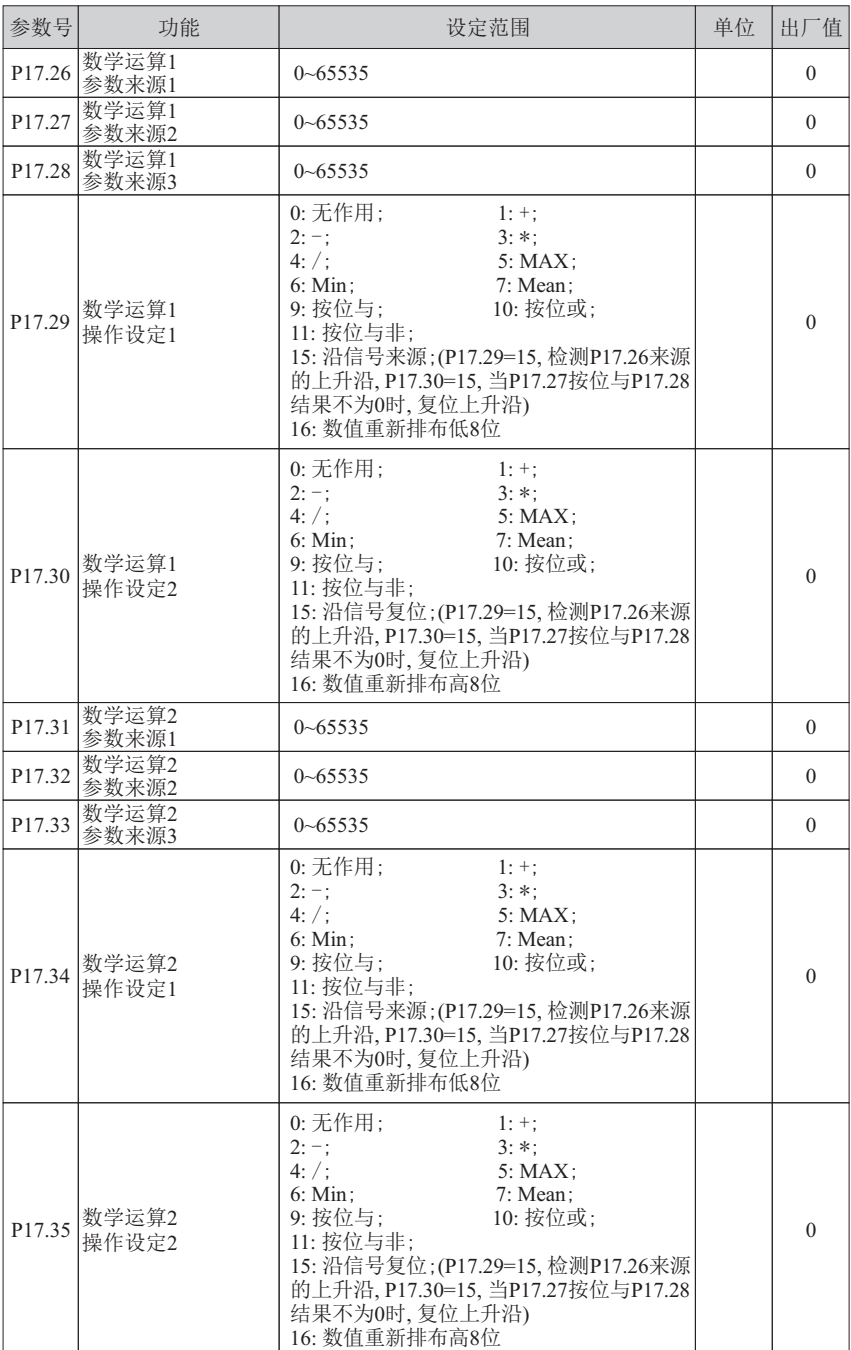

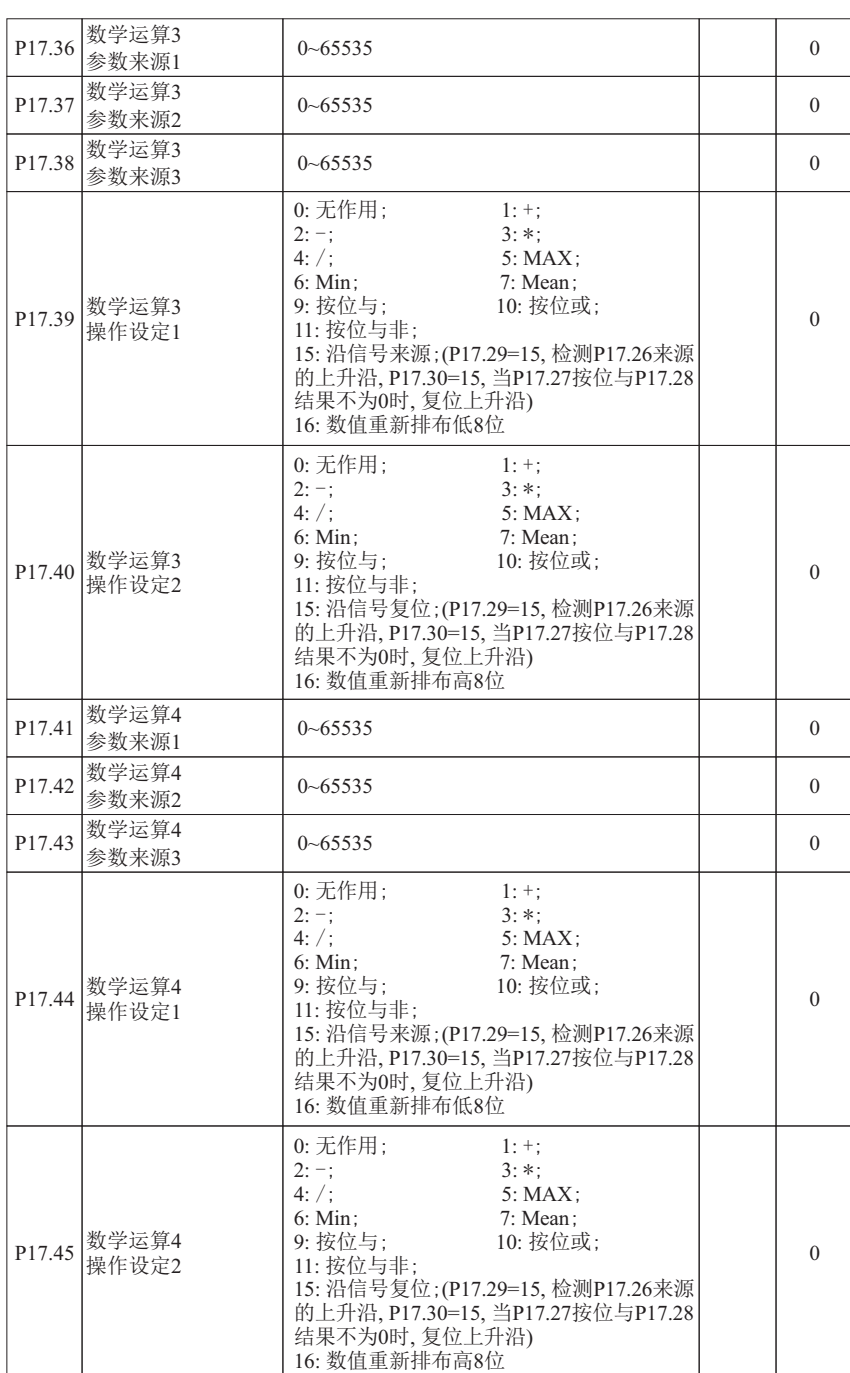

- 功能: 设定数学运算
- 数学运算参数来源: 此设定为地址。 该地址为选择的参数号,实际数值由选择的参数号的当前值决定。
- 数学运算操作设定: 设定数学运算。

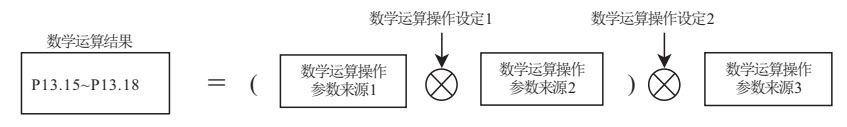

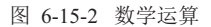

例如: P17.26=1201,P17.27=1202,P17.28=1203,P17.29=1,P17.30=3  $\cong$  P12.01=2.000, P12.02=3.000, P12.03=5.000,

计算结果 P13.15= (2.000+3.000) \* 5.000=25.000

沿信号。

例: 输出频率达到50Hz, 继电器吸合,输出频率小于50Hz,继电器保持吸合, 只有当变频器停止时,继电器断开。

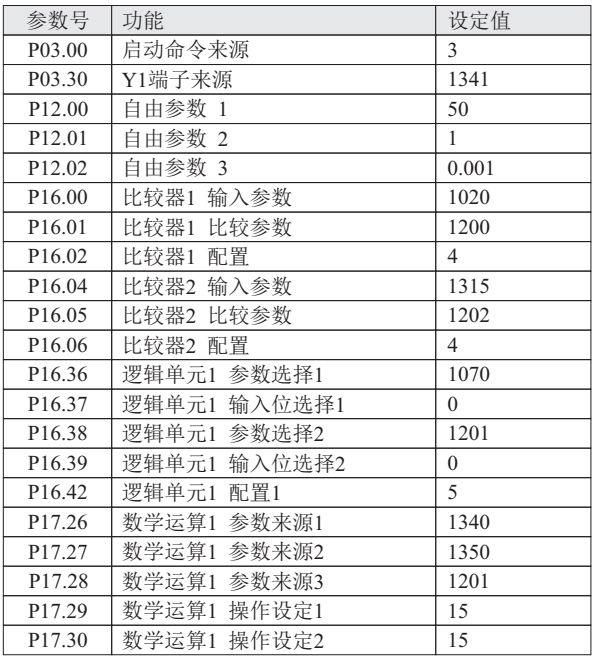

# **6.16** 第**18**组参数: 时序控制

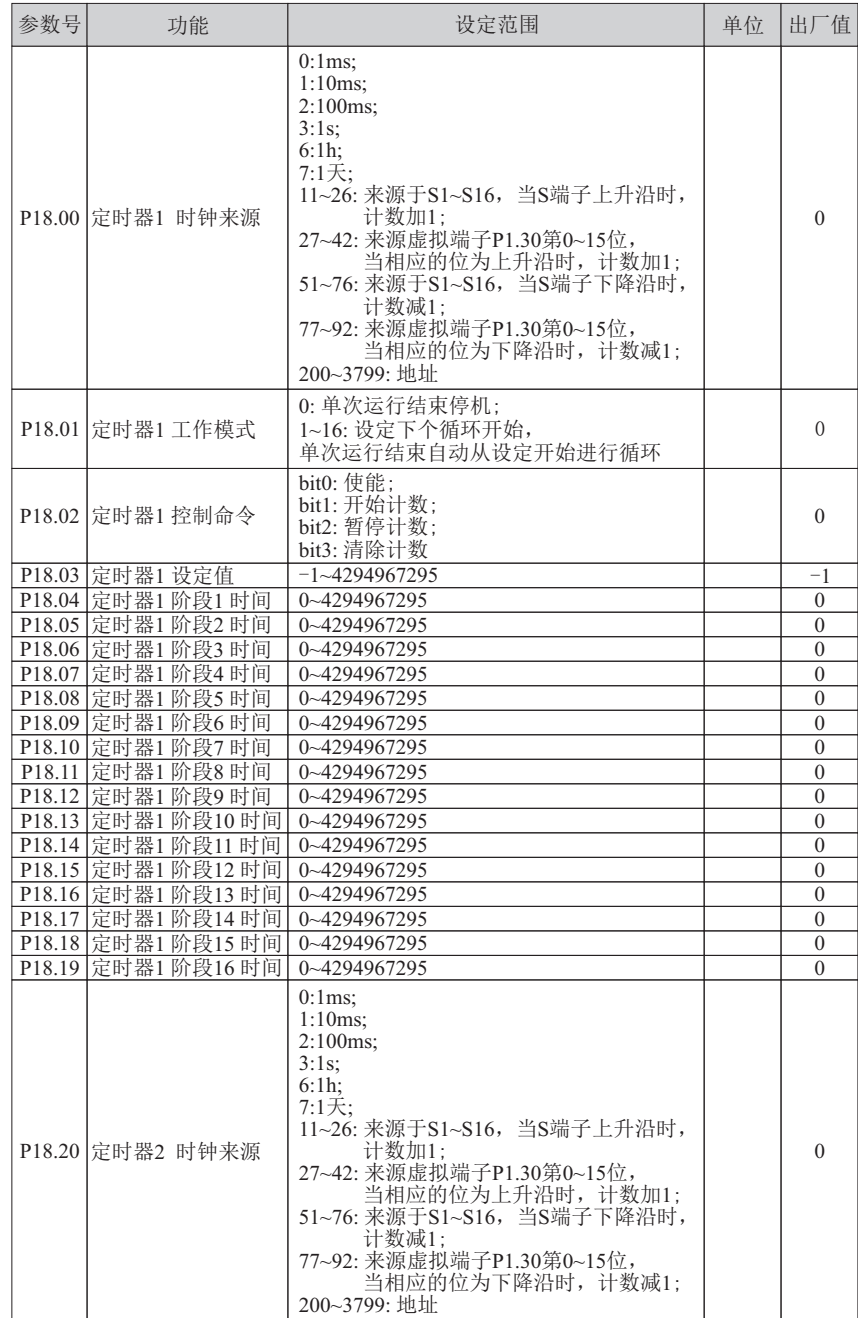

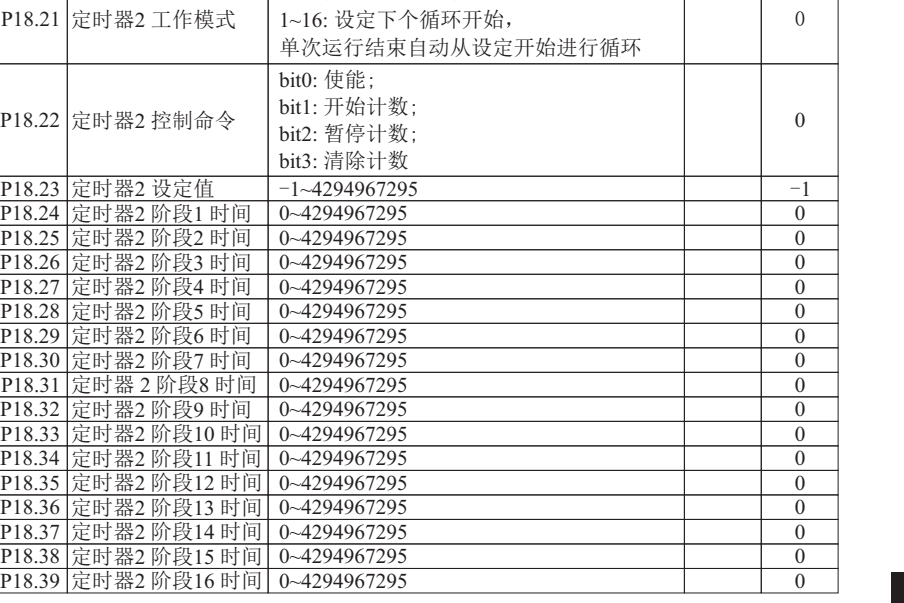

■ 功能: 设定定时器参数

定时器时钟来源: 设定定时器时钟来源。 设定为 0~199, 此设定为选择具体的时间间隔, 设定为 200~3799,此设定为地址。 该地址为选择的参数号,实际数值由选择的参数号的当前值决定。

定时器工作模式: 设定为0 则单次运行结束后不循环;设定为N(1≤N≤16), 单次运行结束后,则自动从 N 开始进行循环,直到定时器不使能时停止。

0 : 单次运行结束停机;

bit3: 清**图** 

- 定时器控制命令: bit0:使能;bit1:开始计数,上升沿信号使能;bit2:暂停计数;bit3:清除计数。
- 定时器设定值: 设定定时器计数值。

P18.23 定时器2 设定值 -1~4294<br>P18.24 定时器2 阶段1 时间 0~42949 P18.24 定时器2 阶段1 时间 0~42949<br>P18.25 定时器2 阶段2 时间 0~42949

P18.21 定时器2 工作模式

P18.22 定时器2 控制命令

定时器阶段时间: 设置定时器每阶段定时时长。

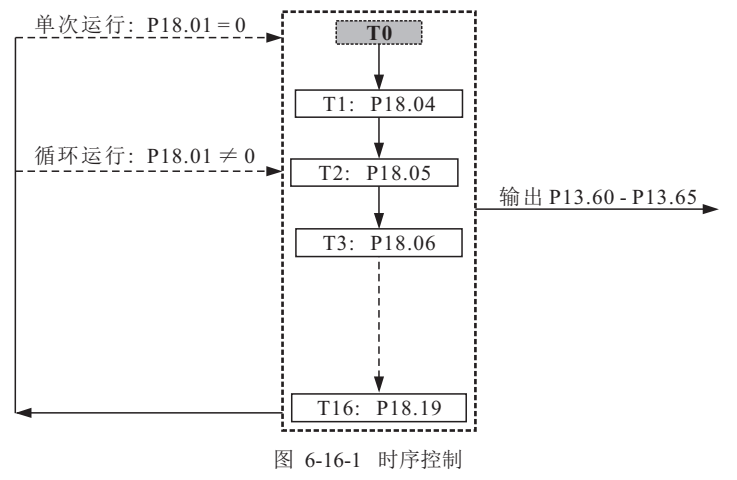

## **CHAPTER 7** - 应用宏举例

#### **7.1** 多段速控制运行

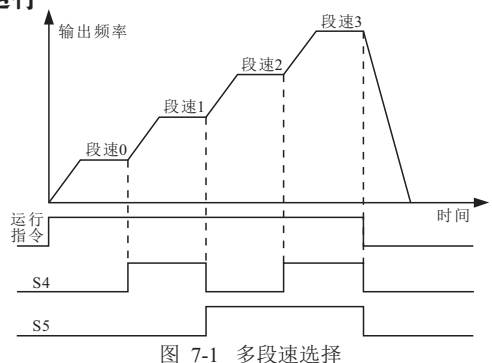

例: 外部端子S4、S5 控制四段速切换, 设定多段速分别为10Hz、15Hz、20Hz、25Hz, 外部端子 S1 控制启动。 步骤 1:设定P01.20 为31, 选择多段速宏; 步骤 2:设定 P03.00 为 3, 选择外部端子 S1 控制启动。

#### **7.2** 内控八段速

应 用 宏 举 例

- 例: 定时控制八段速切换, 设定多段速分别为5Hz、10Hz、15Hz、20Hz、25Hz、30Hz、35Hz、40Hz; 外部端子S4 控制多段速使能, S1 控制电机启动。 步骤 1:设定P01.20 为 68, 选择内控八段速宏; 步骤 2:设定 P03.00 为 3, 选择外部端子 S1 控制启动。
- 例: 定时控制八段速切换, 设定多段速分别为 5Hz、10Hz、15Hz、20Hz、25Hz、30Hz、35Hz、40Hz; 外部端子S4控制多段速使能以及电机启动。 步骤 1: 设定 P01.20 为 68, 选择内控八段速宏; 步骤 2: 设定 P03.00 为 6, 选择外部端子S4 控制启动。

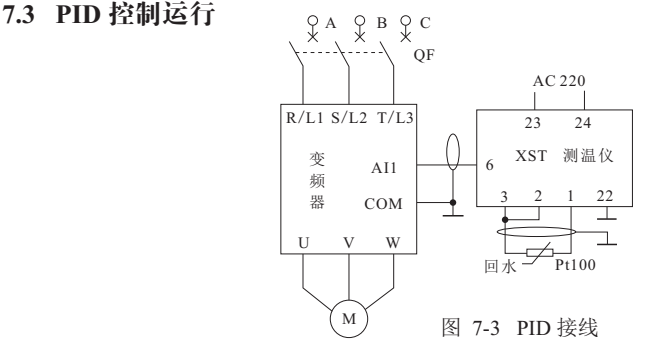

例: PID 控制运行,设定值为多段速,反馈使用AI1,外部端子S1 控制启停。 步骤1: 设定P01.20 为32,选择PID 宏 1; 步骤2: 设定P01.39 为0,命令源设定选择单命令来源模式; 步骤3: 设定P03.00 为3,启动命令来源选择S1。

- 例: PID 控制运行,设定值为AI2,反馈使用AI1,外部端子S1 控制启停。 步骤1:设定P01.20 为33,选择PID 宏 2;
- 步骤2:设定P01.39 为0,命令源设定选择单命令来源模式;
- > 步骤3:设定P03.00 为3, 启动命令来源选择S1。

# **CHAPTER 8** - 应用宏

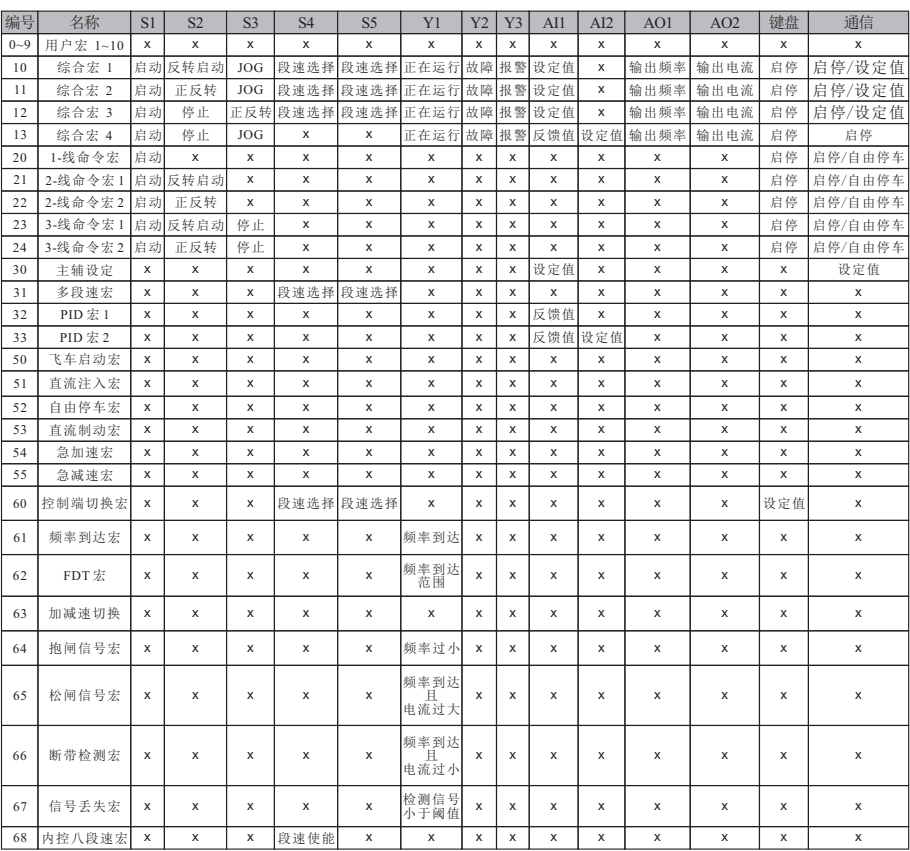

备注:更改应用宏前需恢复出厂值!

应 用 宏 代 码 **8.1** 综合宏 **1**

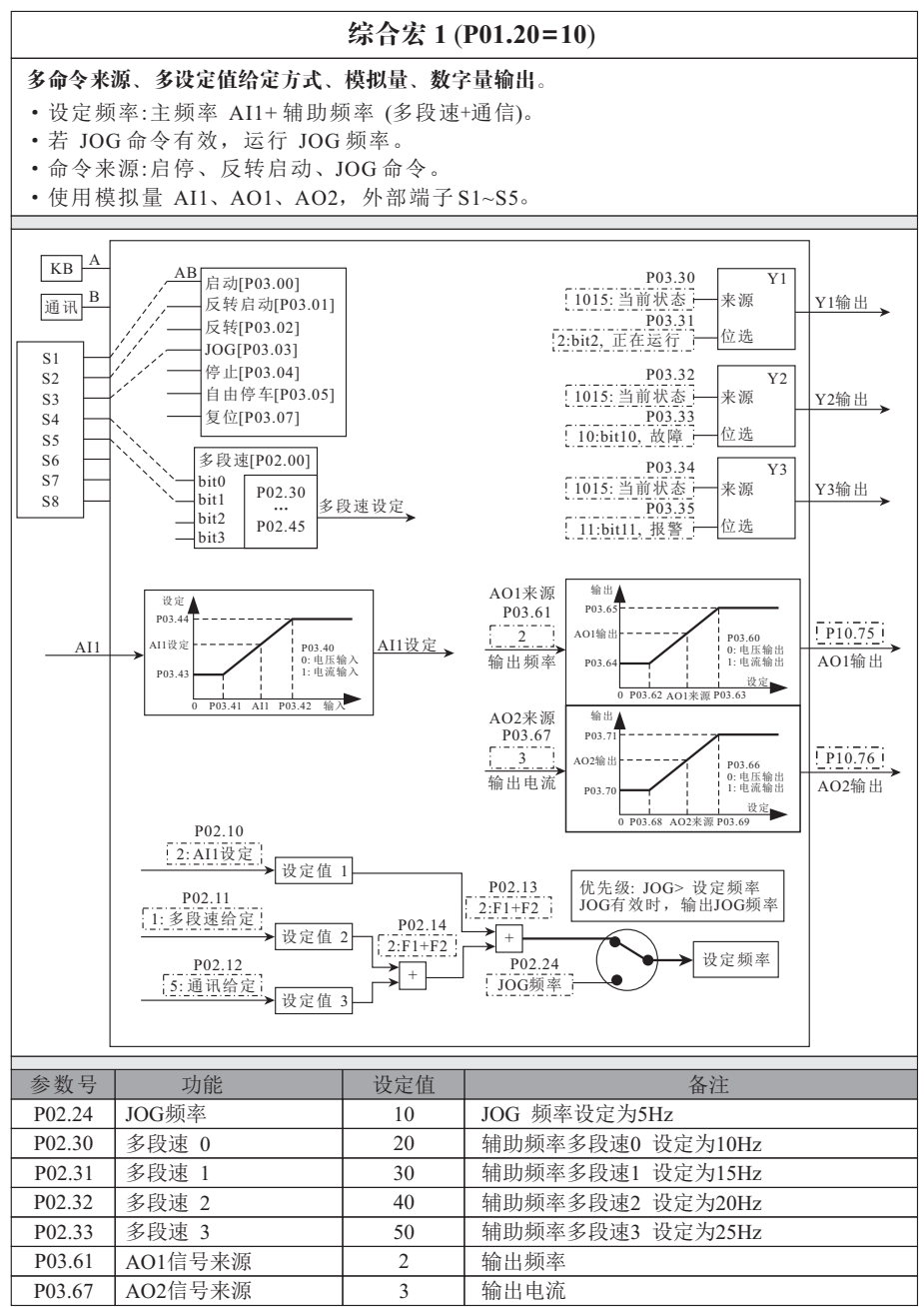

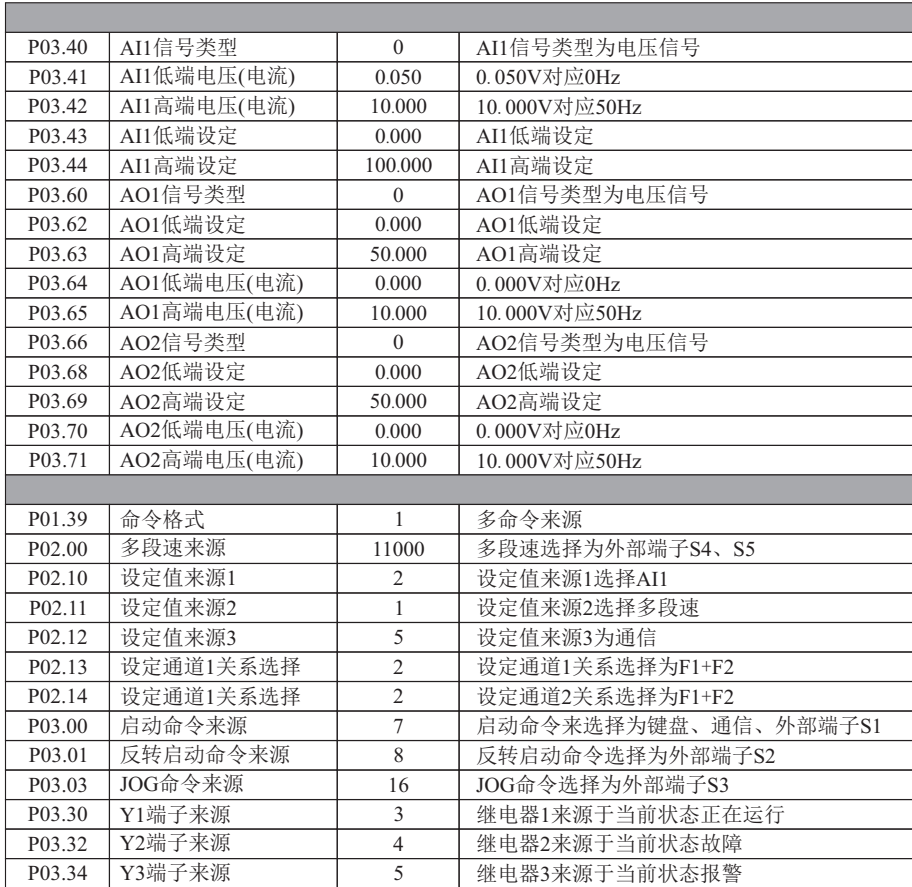

**8.2** 综合宏 **2**

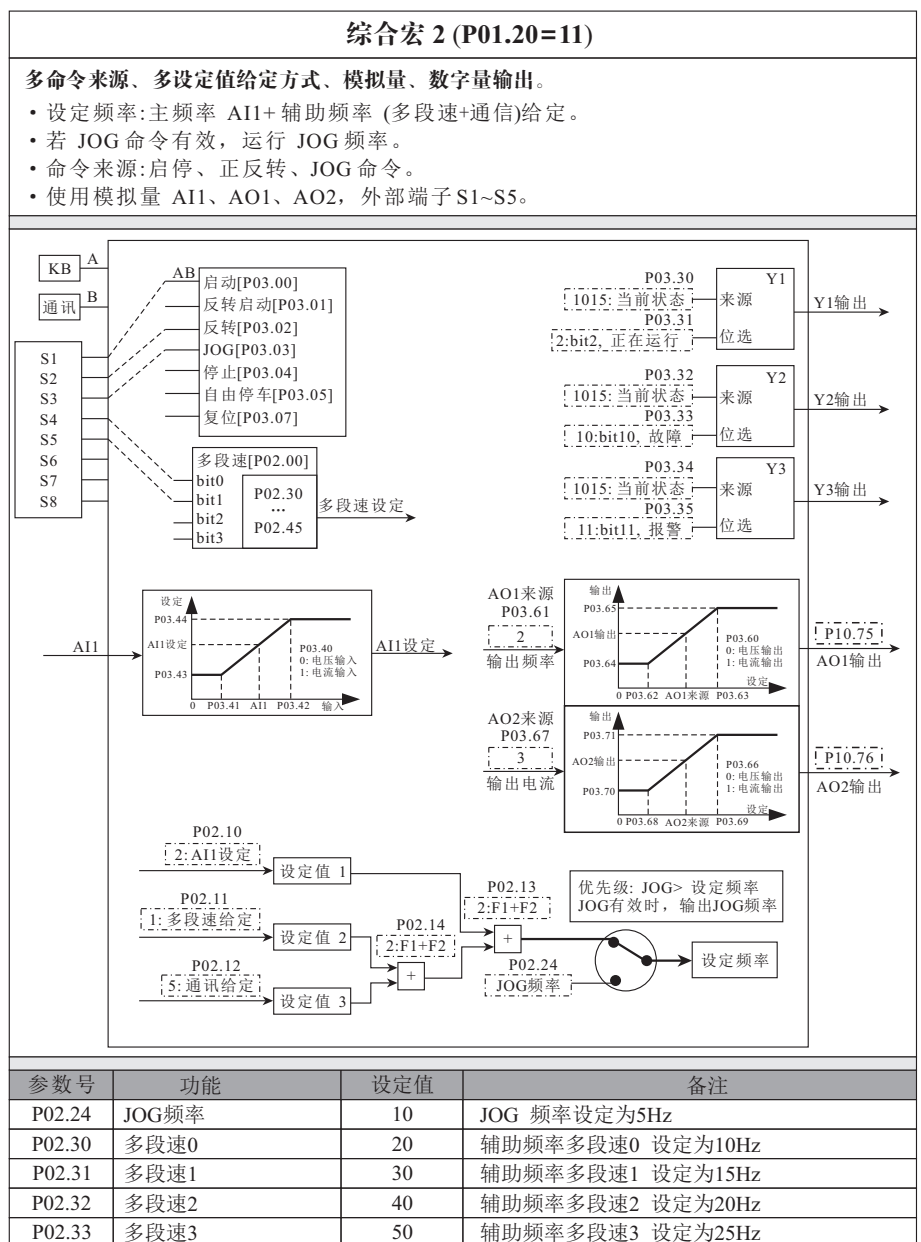

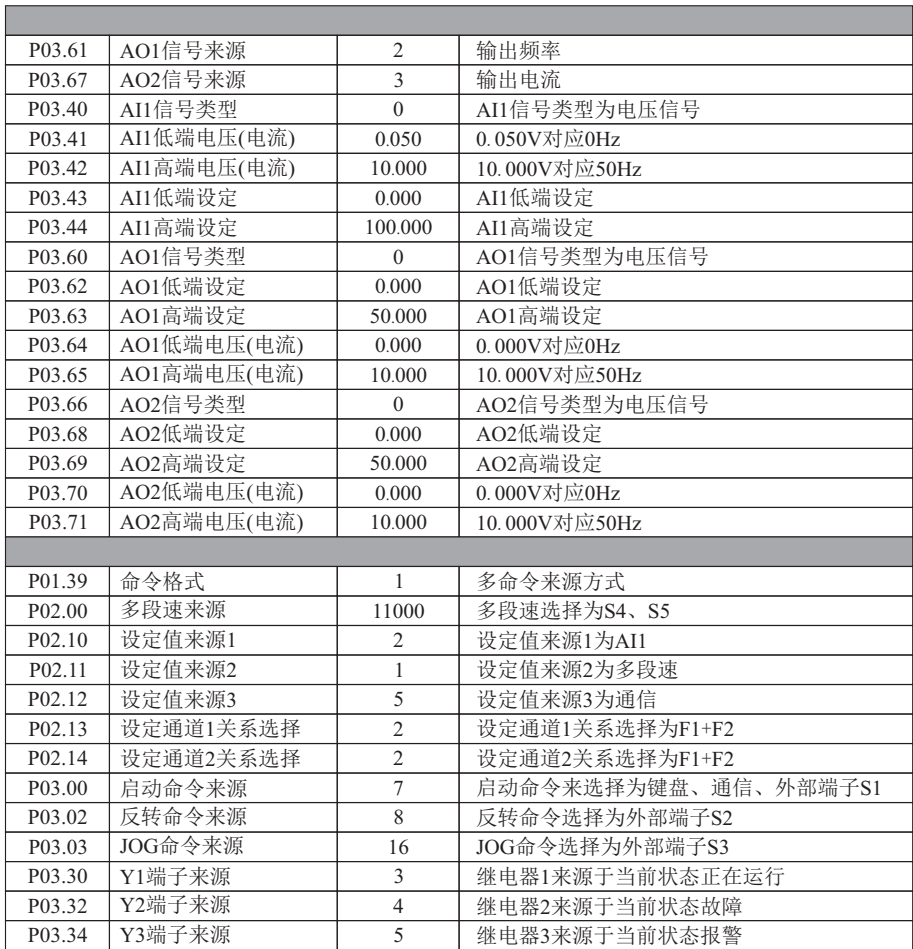

94

**8.3** 综合宏 **3**

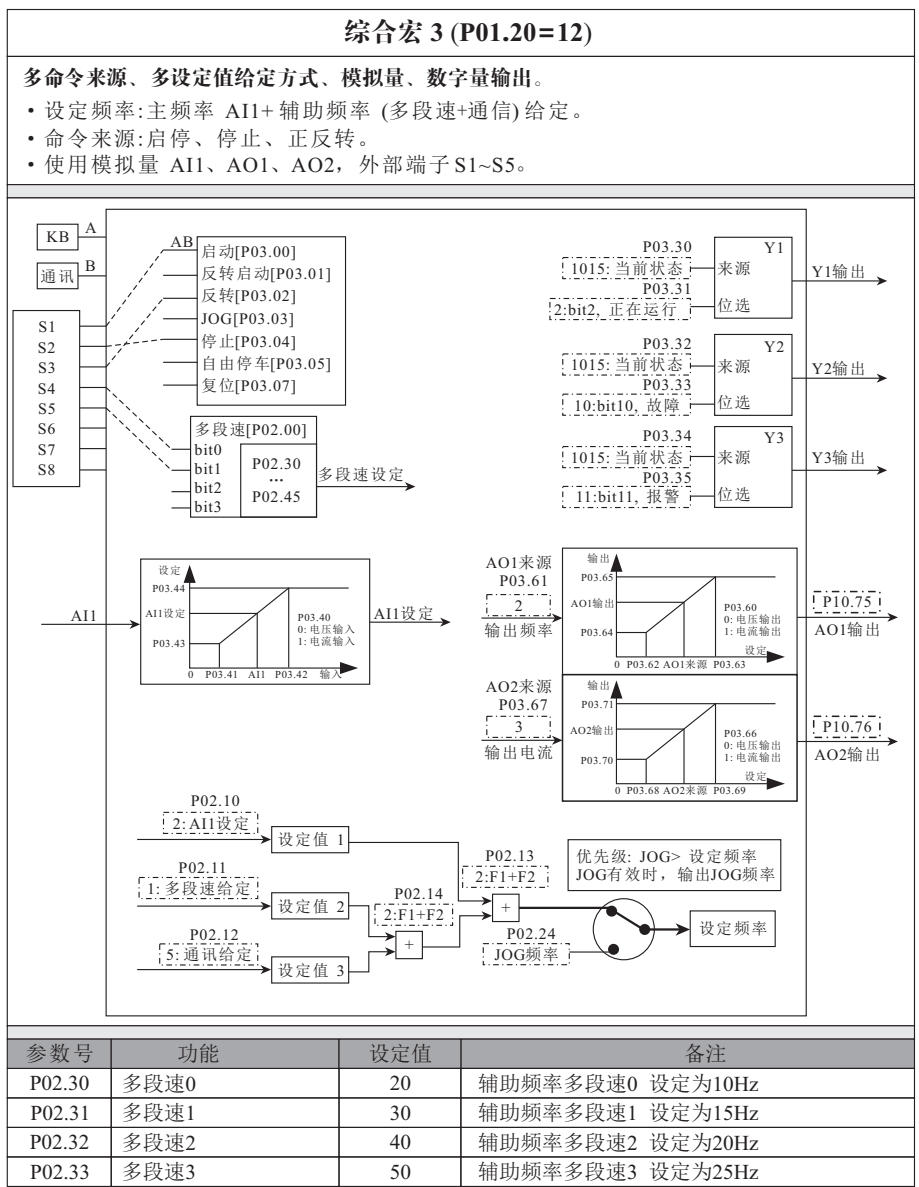

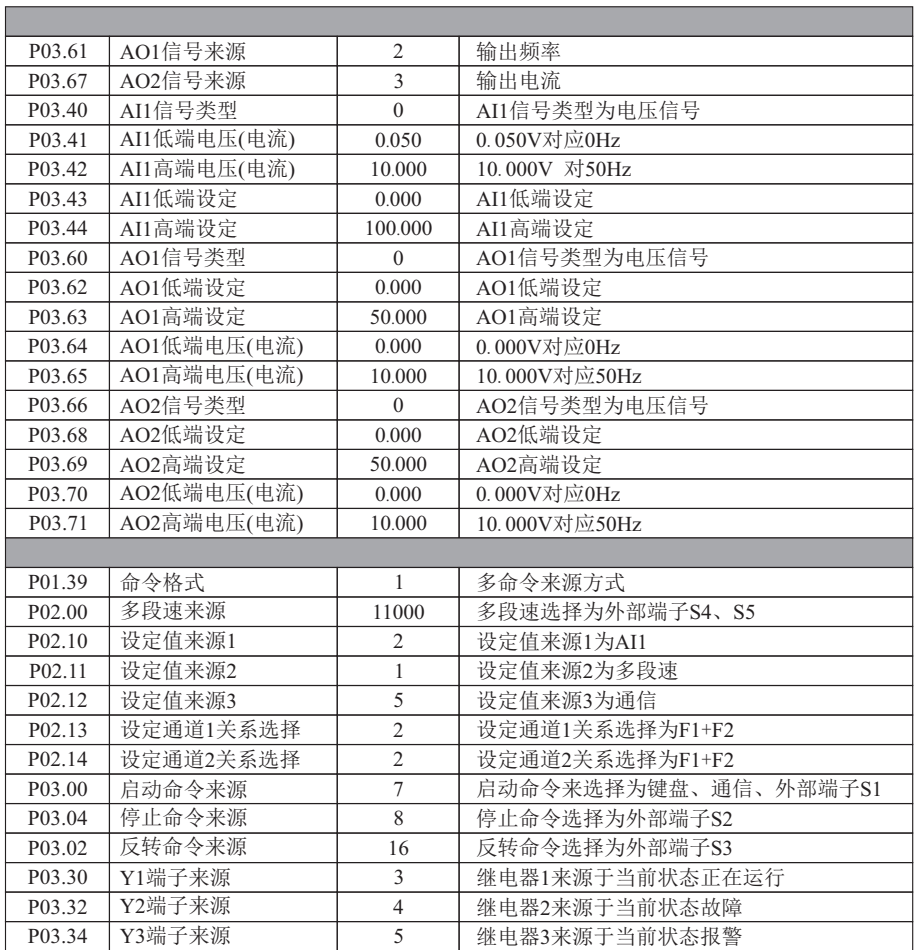

**8.4** 综合宏 **4**

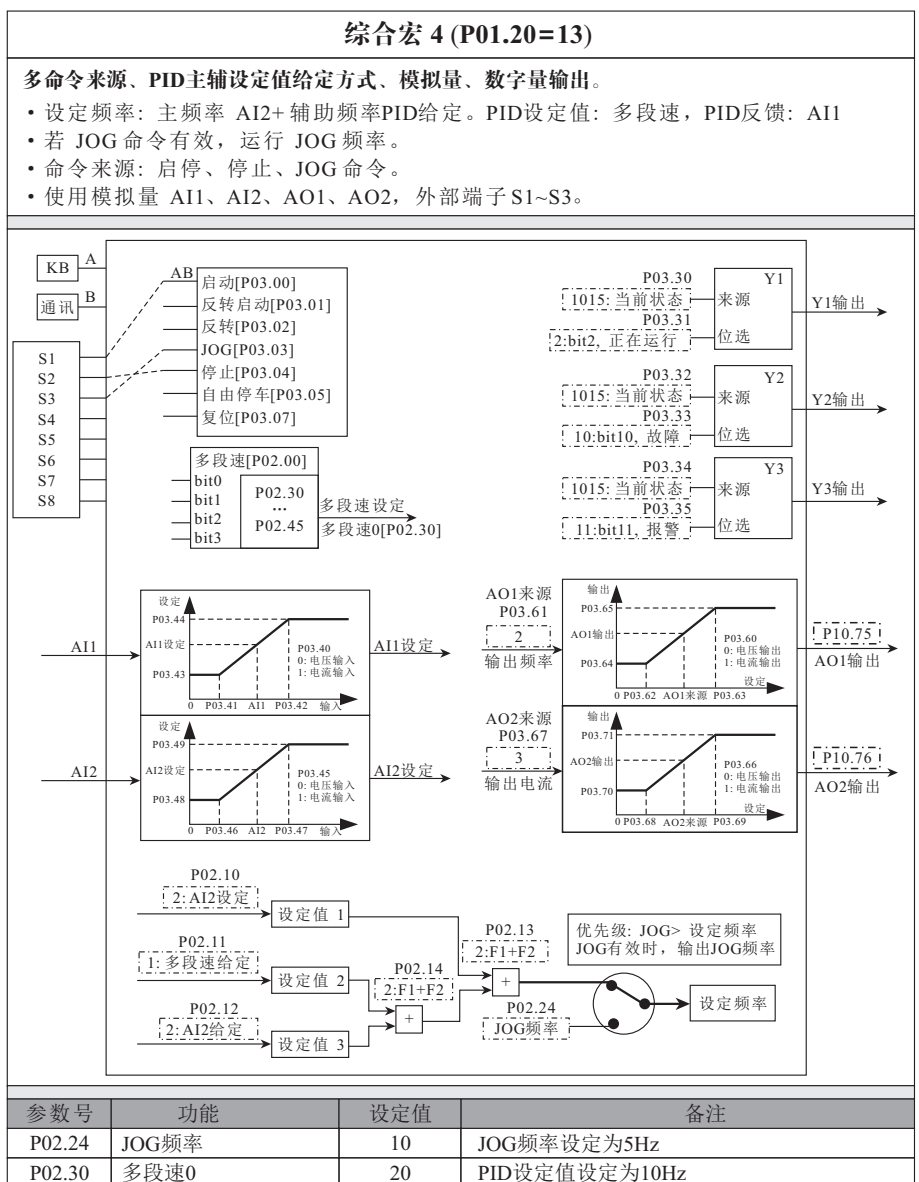

97

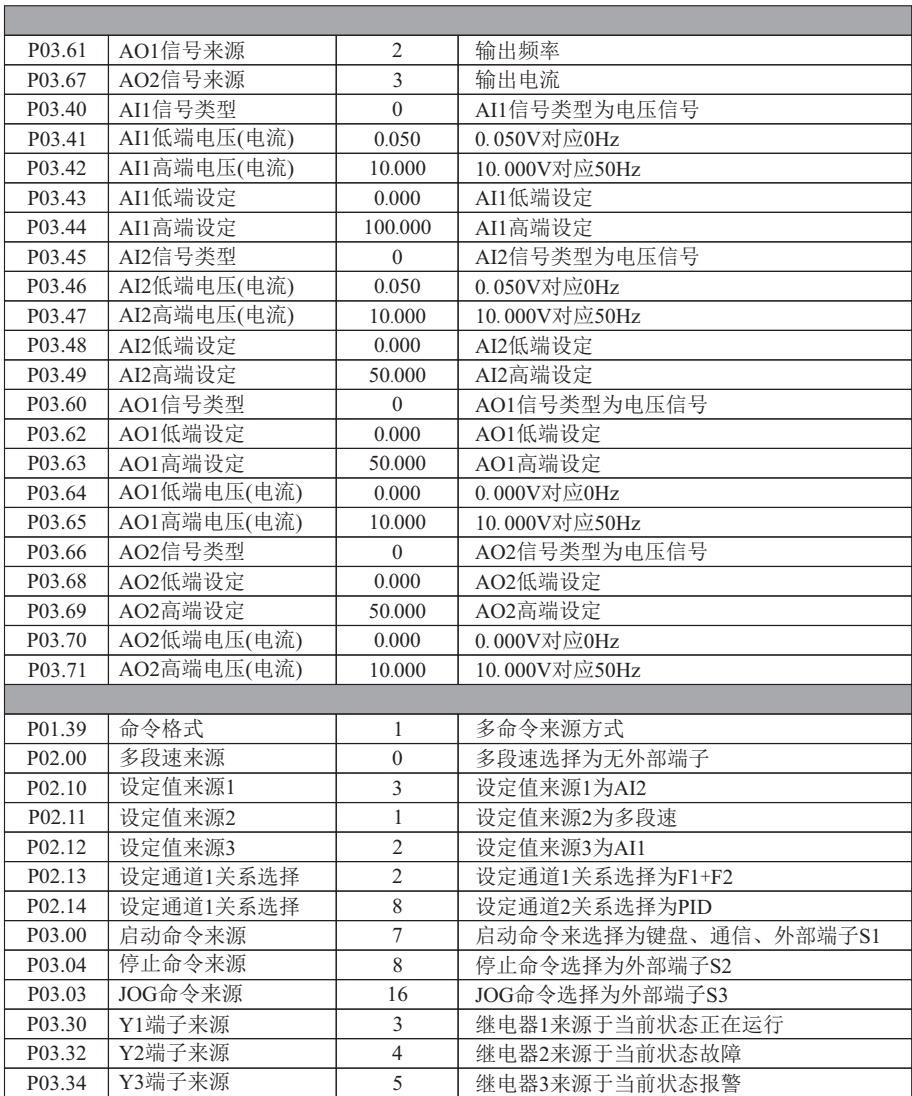

第八章

## **8.5 1**-线命令宏

## **1**-线命令宏 (**P01.20=20**)

#### **S1** 控制启停。

·命令来源包括启停、自由停车。

·使用外部端子S1。

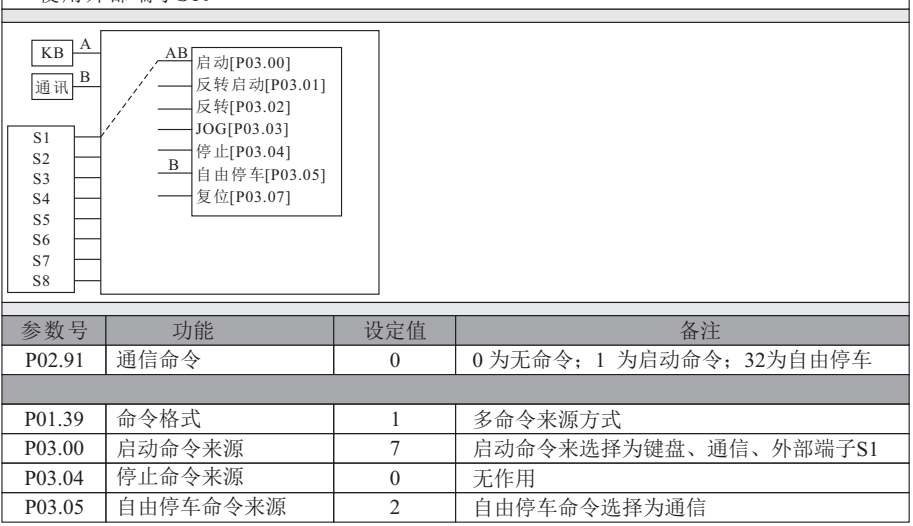

## **8.6 2**-线命令宏 **1**

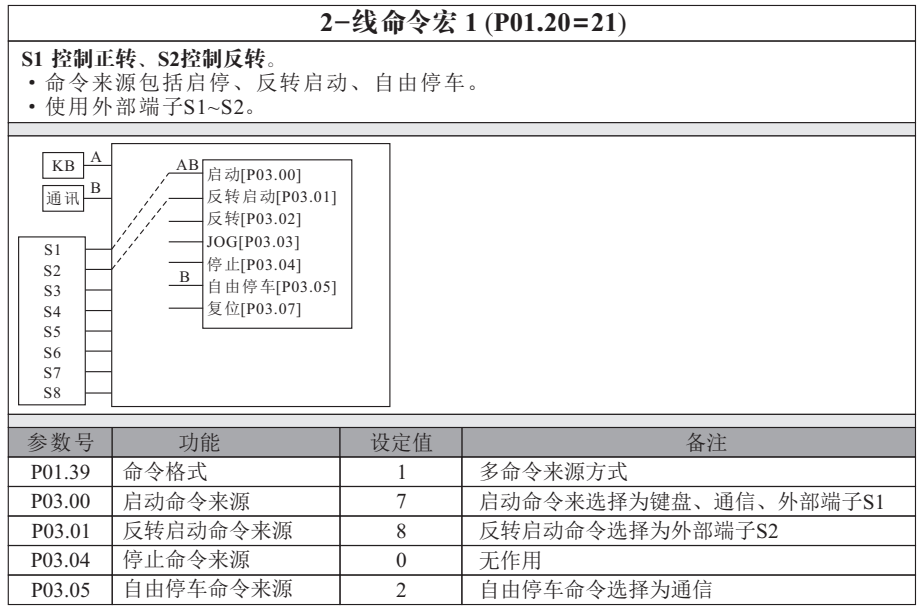

#### **8.7 2**-线命令宏 **2**

## **2**-线命令宏 **2** (**P01.20=22**)

**S1** 控制启停、**S2**控制方向。

·命令来源包括启停、正反转、自由停车。

·使用外部端子S1~S2。

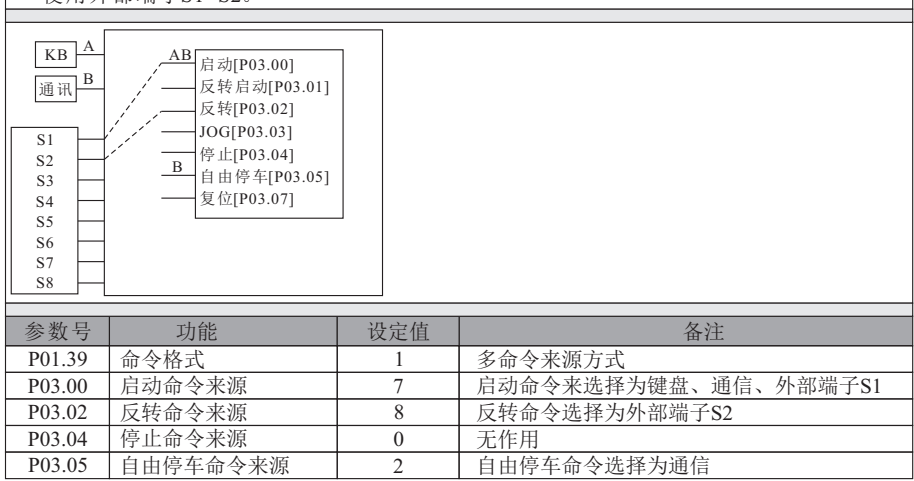

## **8.8 3**-线命令宏 **1**

## **3**-线命令宏 **1** (**P01.20=23**)

三线制。

- ·命令来源包括启动、反转启动、停止、自由停车。
- ·使用外部端子S1~S3。

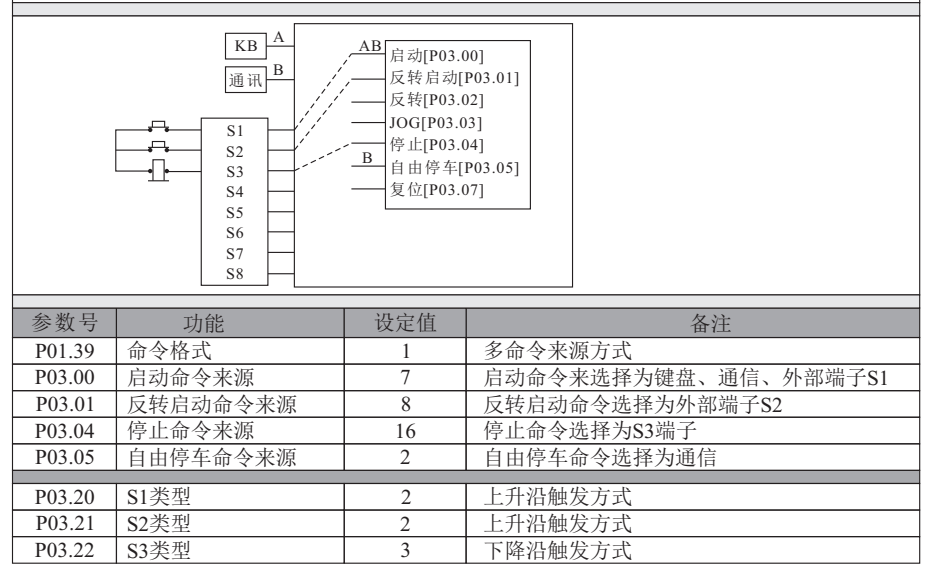

## **8.9 3**-线命令宏 **2**

三线制。

·命令来源包括启动、正反转、停止、自由停车。

·使用外部端子S1~S3。

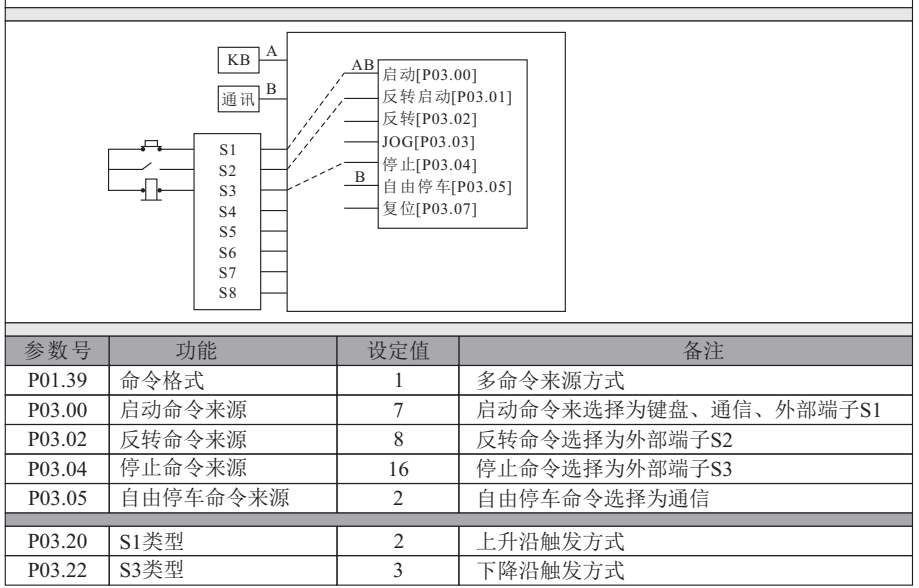

**3**-线命令宏 **2** (**P01.20=24**)

### **8.10** 主辅设定

#### 主辅设定 (**P01.20=30**)

#### 多种设定值相加给定。

- 设定频率由主频率 AI1+辅助频率 (多段速+通信)给定。
- ·无命令来源给定。
- ·无外部端子使用。

P02.12 设定值来源3 P02.13 设定通道1关系选择 P02.14 设定通道2关系选择

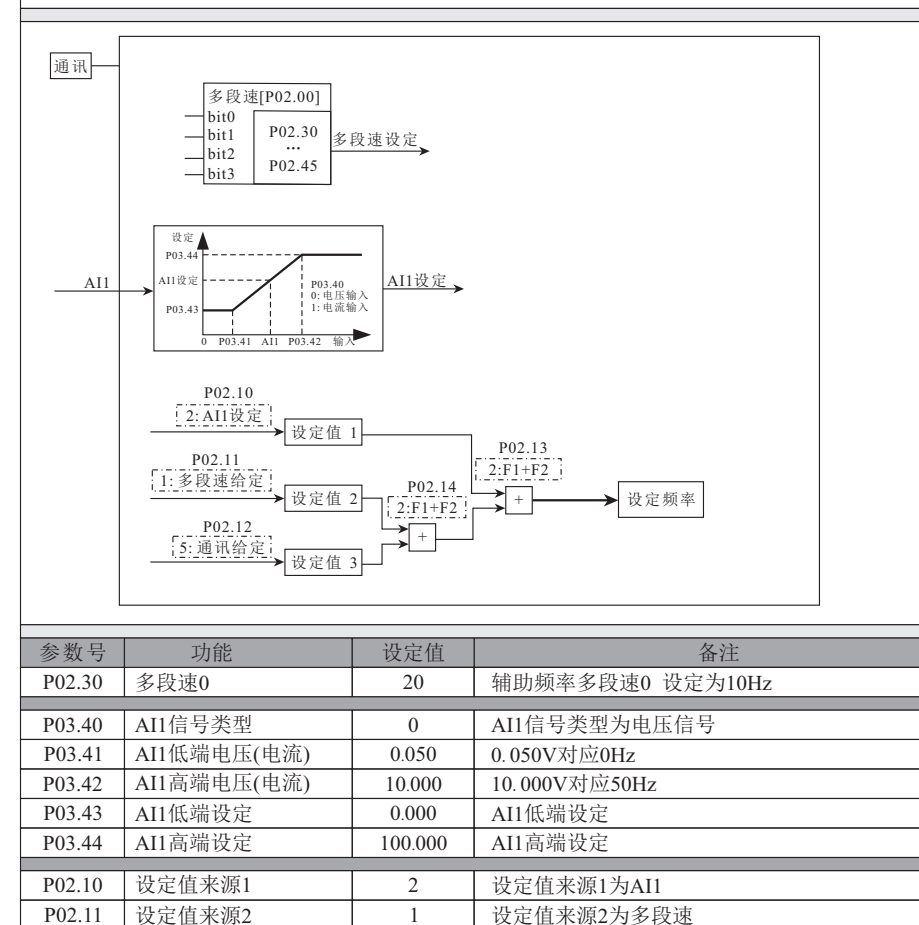

5 设定值来源3为通信 2 | 设定通道1关系选择为F1+F2 2 | 设定通道2关系选择为F1+F2

P02.00 多段速来源 | 0 | 多段速选择无外部端子

## **8.11** 多段速宏

#### 多段速宏 (**P01**.**20**=**31**) 外控四段速 ·设定频率由多段速给定。 ·使用外部端子 S4~S5。 P02.30 多段速0 P02.31 多段速1 P02.32 多段速2 P02.33 多段速3 多段速[P02.00] bit0 bit1 bit2 bit3 P02.30 … P02.45 多段速设定 S1 S8 S2 S3 S4 S5 S6 S7 设定值 1├──★ F1 ├─────★ 设定频率 P02.10 1: 多段速给定 参数号 | 功能 设定值 | 备注 20 多段速0设定为10Hz 30 多段速1设定为15Hz 40 多段速2设定为20Hz 50 多段速3设定为25Hz P02.13 0:F1  $\sqrt{F1}$ P02.00 多段速来源 | 11000 多段速选择为外部端子S4、S5 P02.10 设定值来源1 P02.13 设定通道1关系选择 1 设定值来源1为多段速 1 设定通道1关系选择为F2

**8.12 PID**宏 **1**

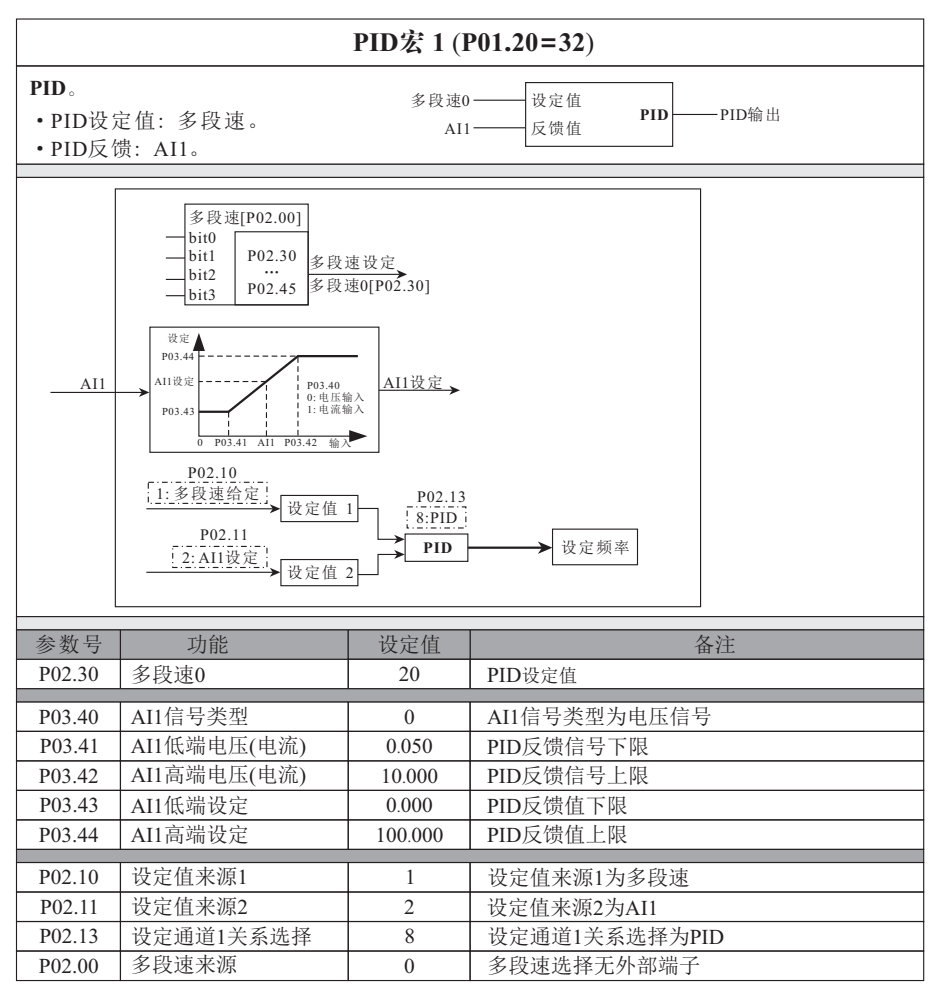

#### **8.13 PID**宏 **2**

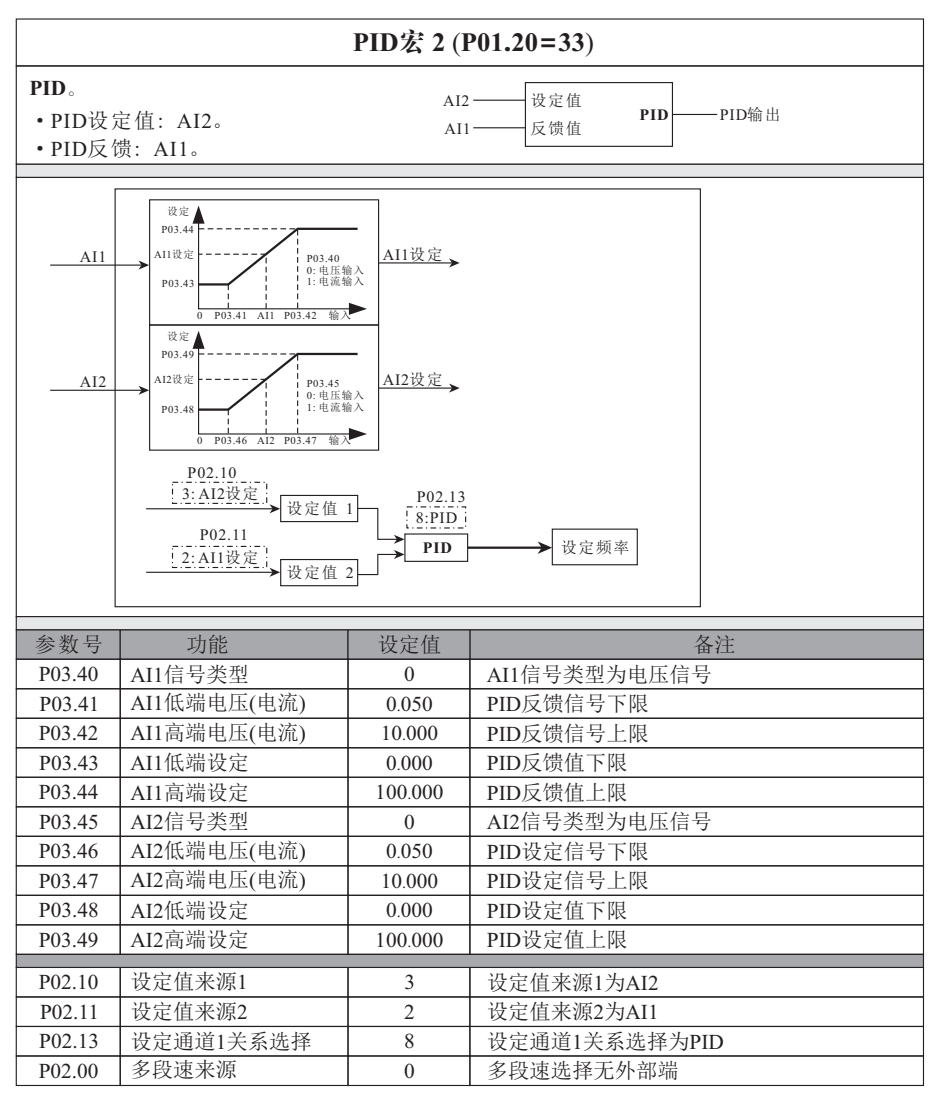

启 停 模 式 宏

# **8.14** 飞车启动宏

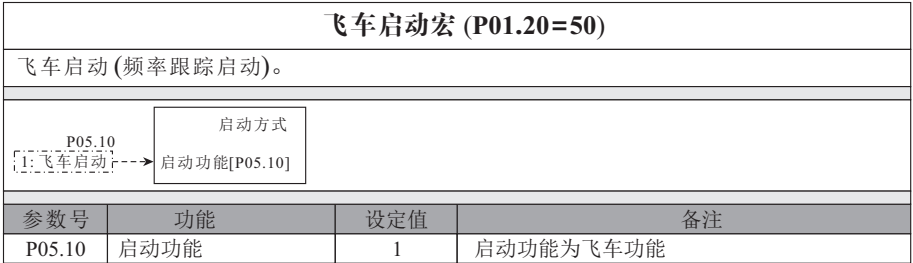

## **8.15** 直流注入宏

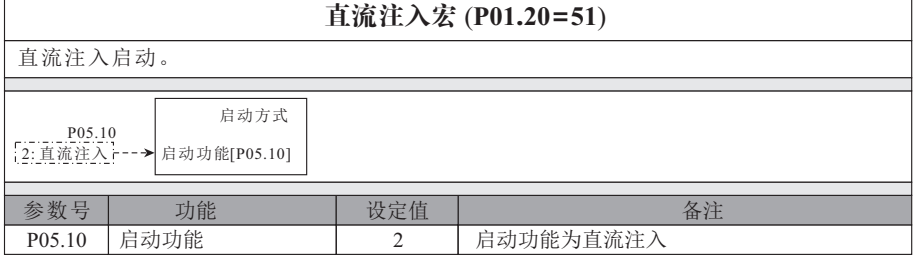

# **8.16** 自由停车宏

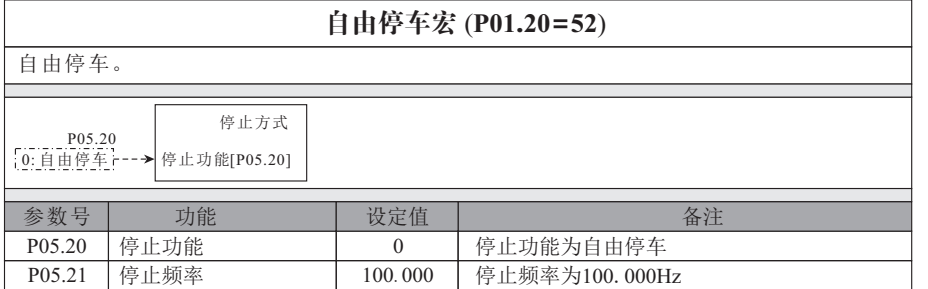

# **8.17** 直流制动宏

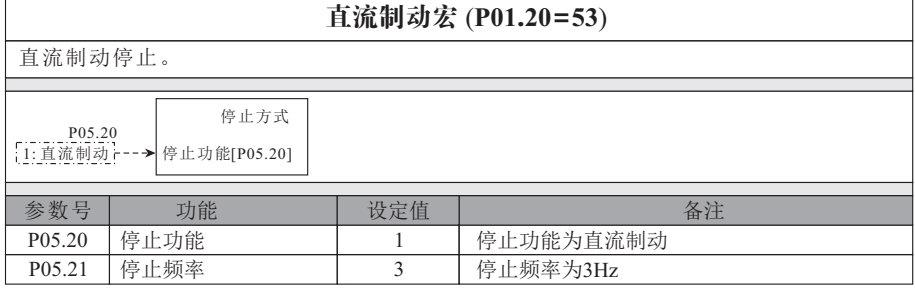
# **8.18** 急加速宏

### 快速启动。

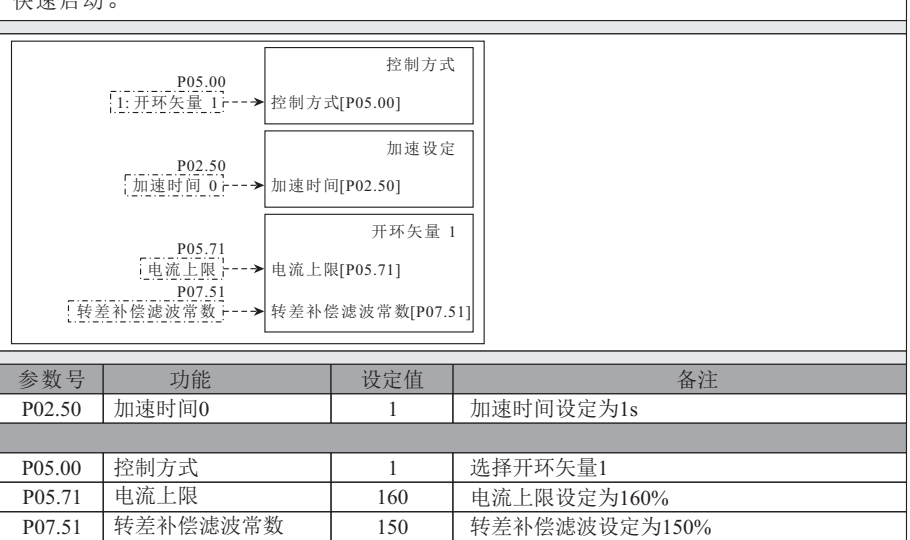

急加速宏 (**P01.20=54**)

# **8.19** 急减速宏

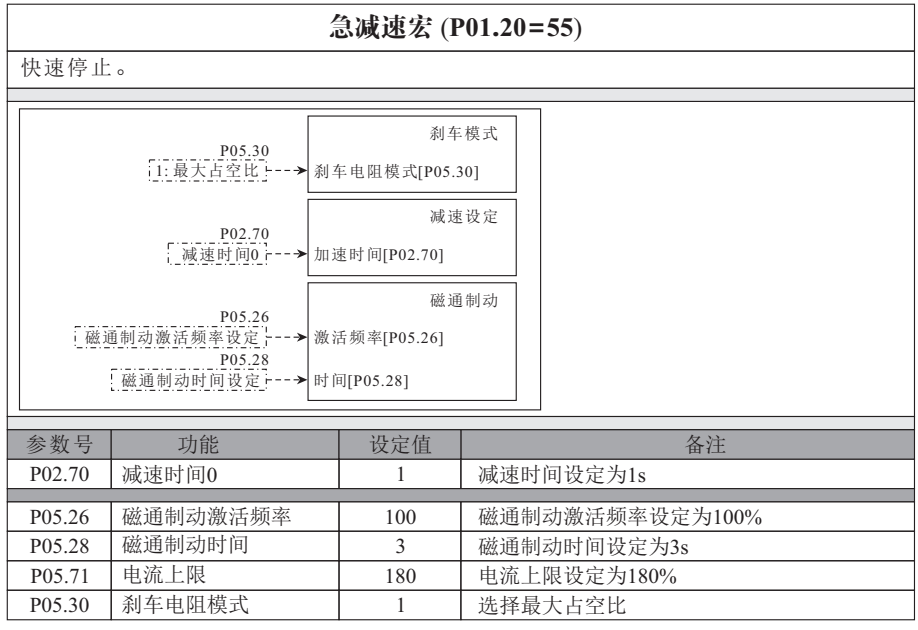

### **8.20** 控制端切换宏

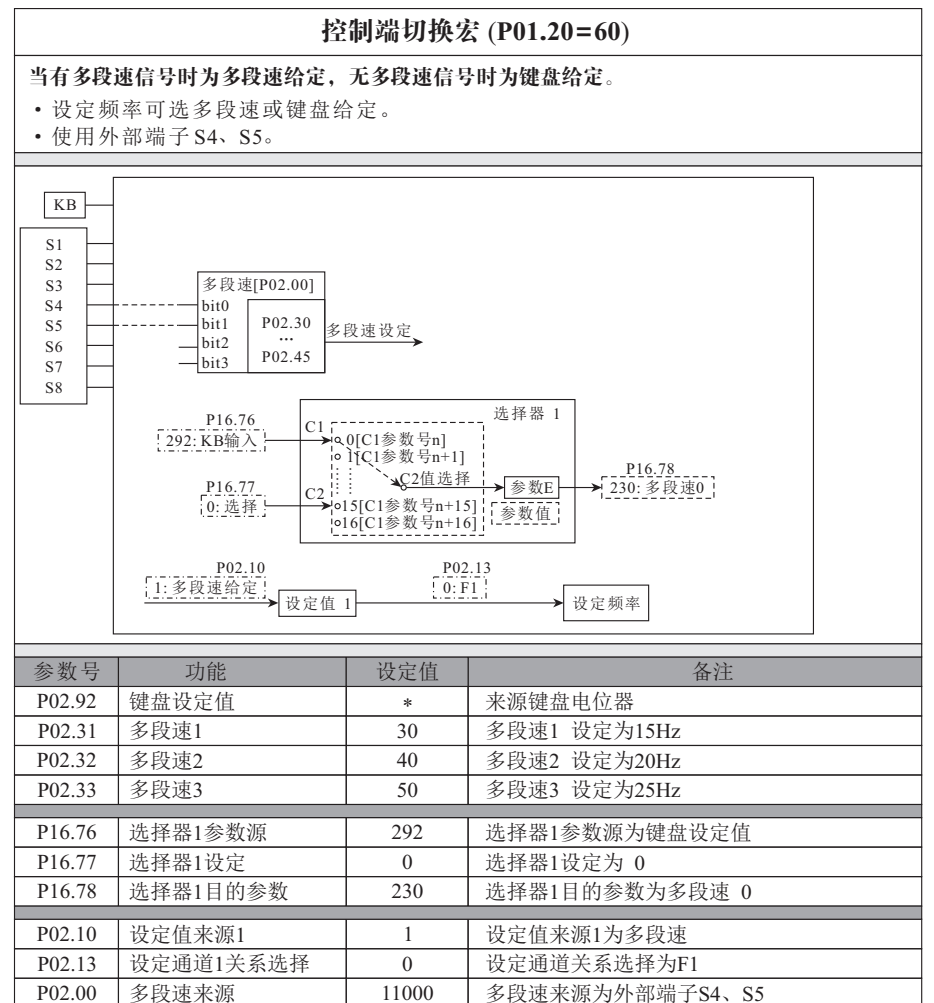

# **8.21** 频率到达宏

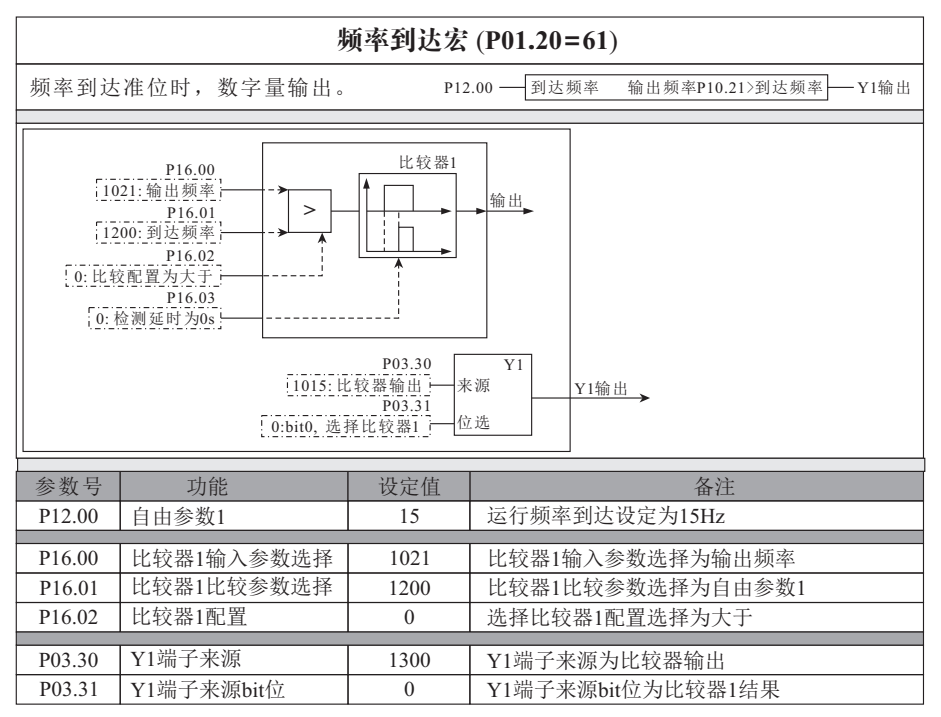

**F D T** 宏

**8.22 FDT**宏

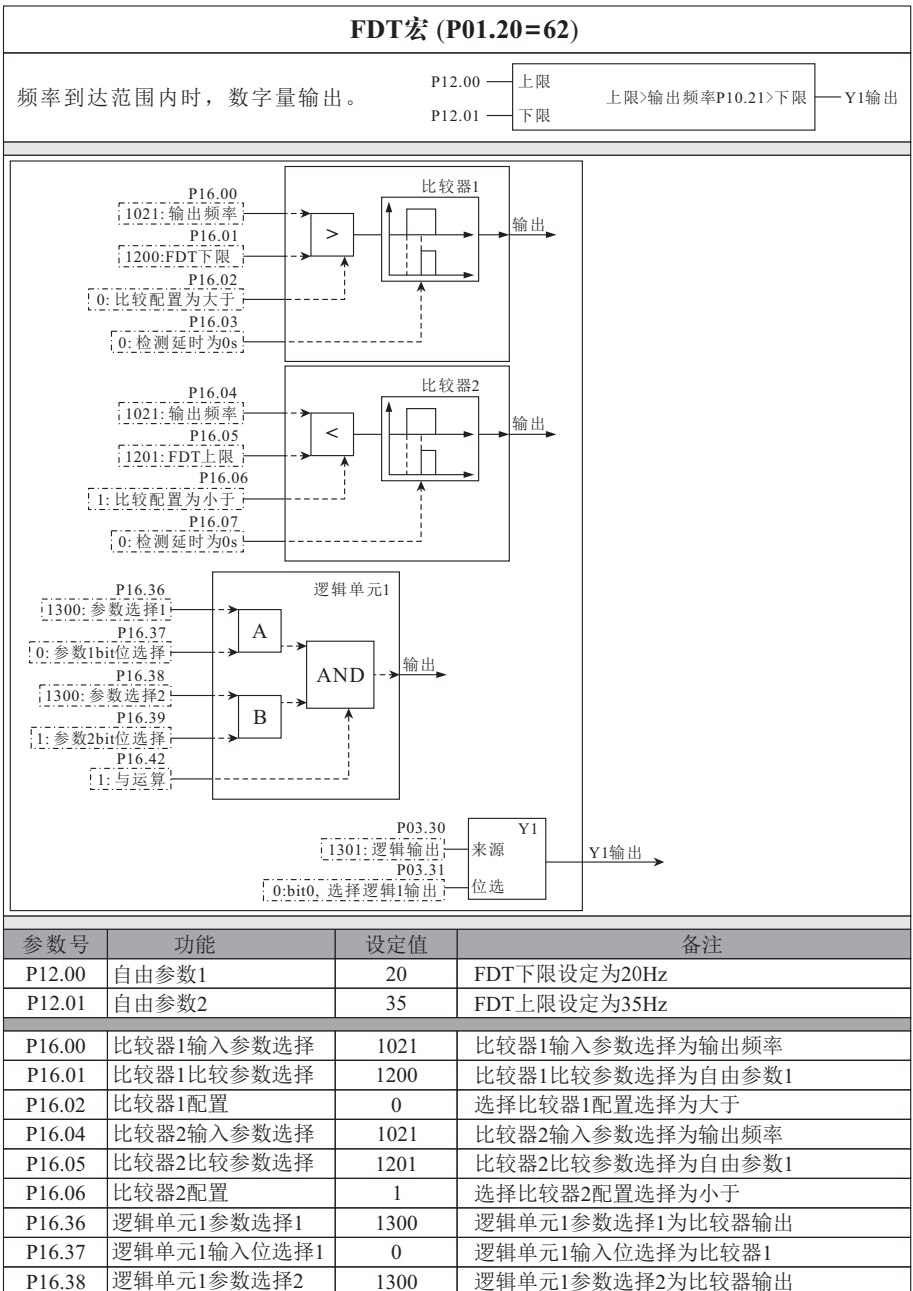

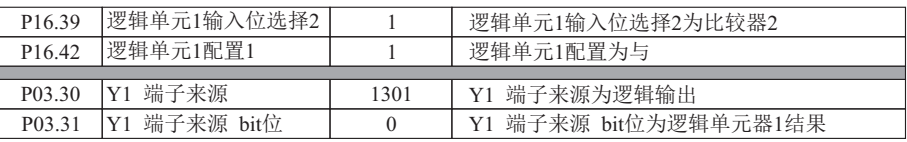

#### **8.23** 加减速切换宏

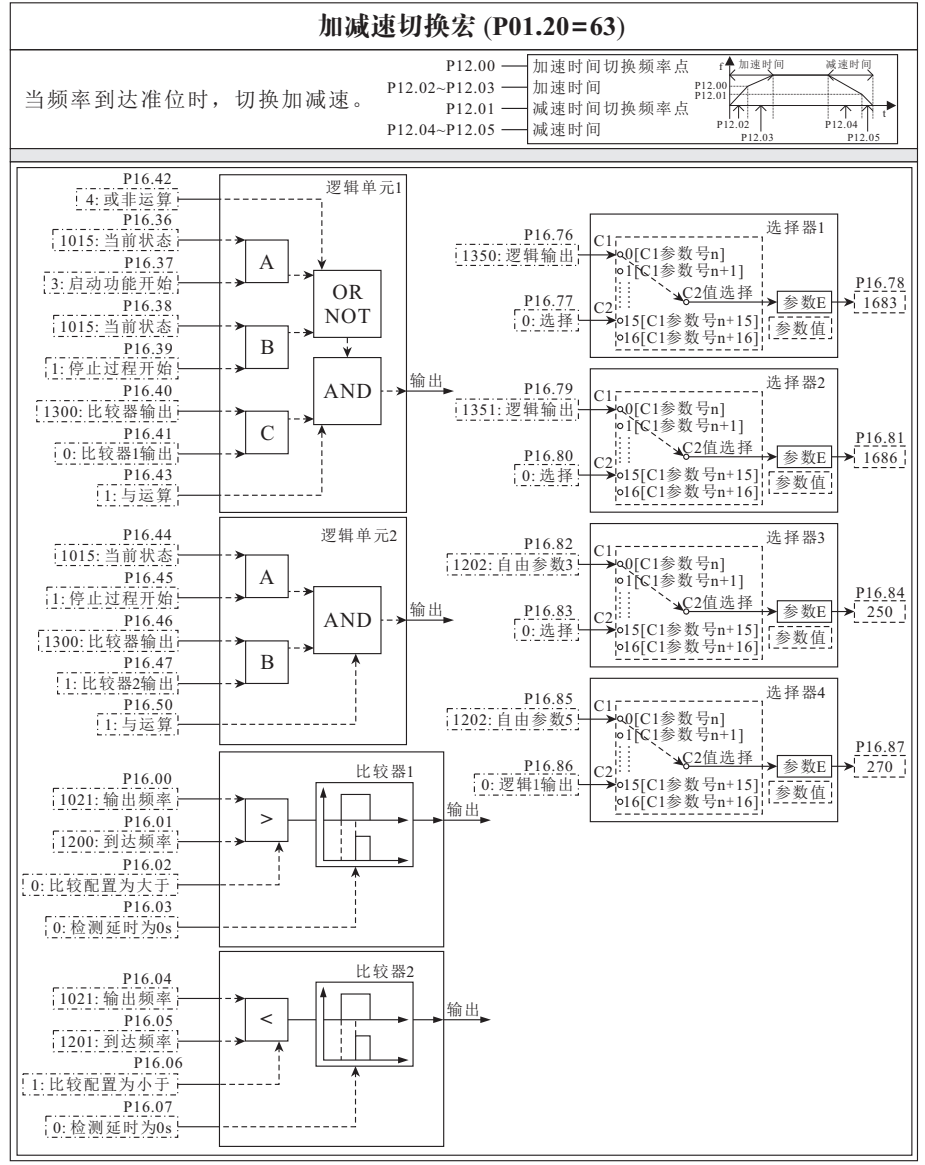

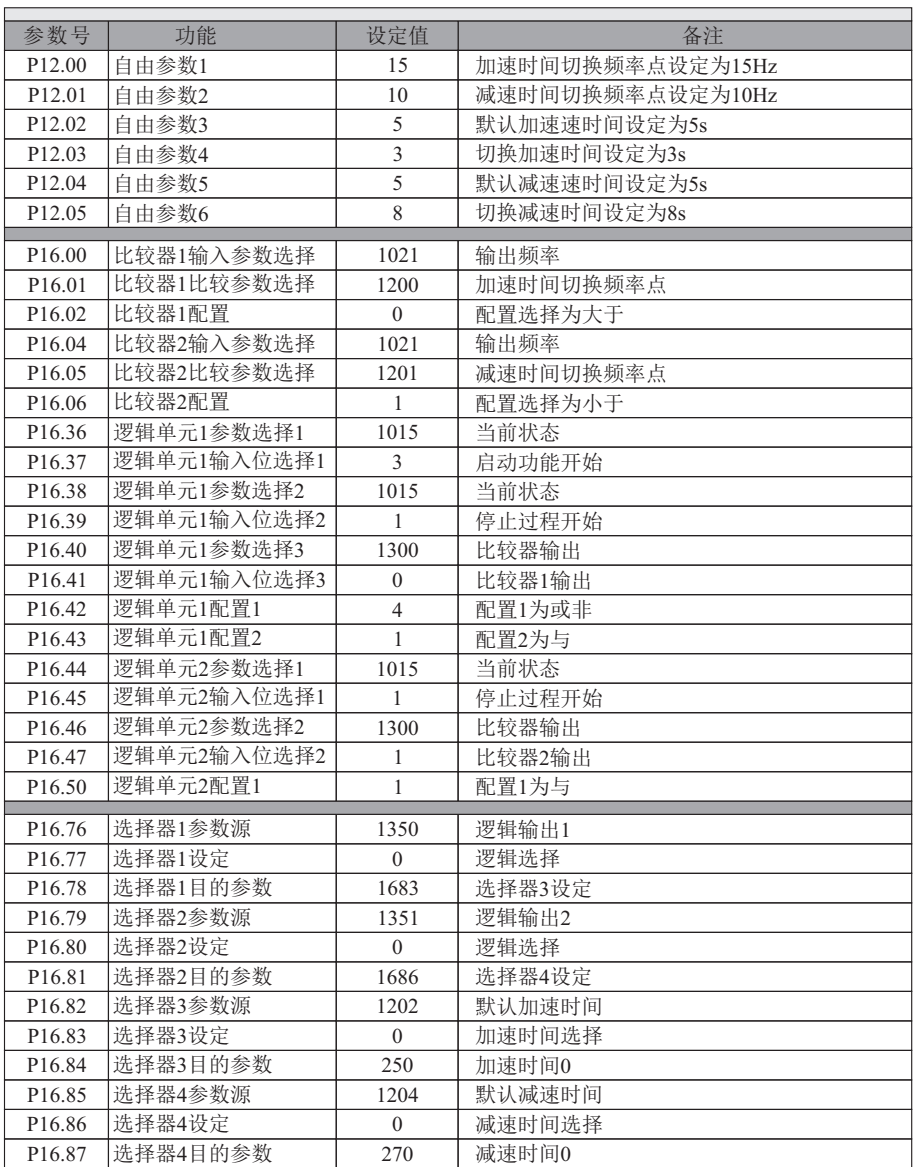

# **8.24** 抱闸信号宏

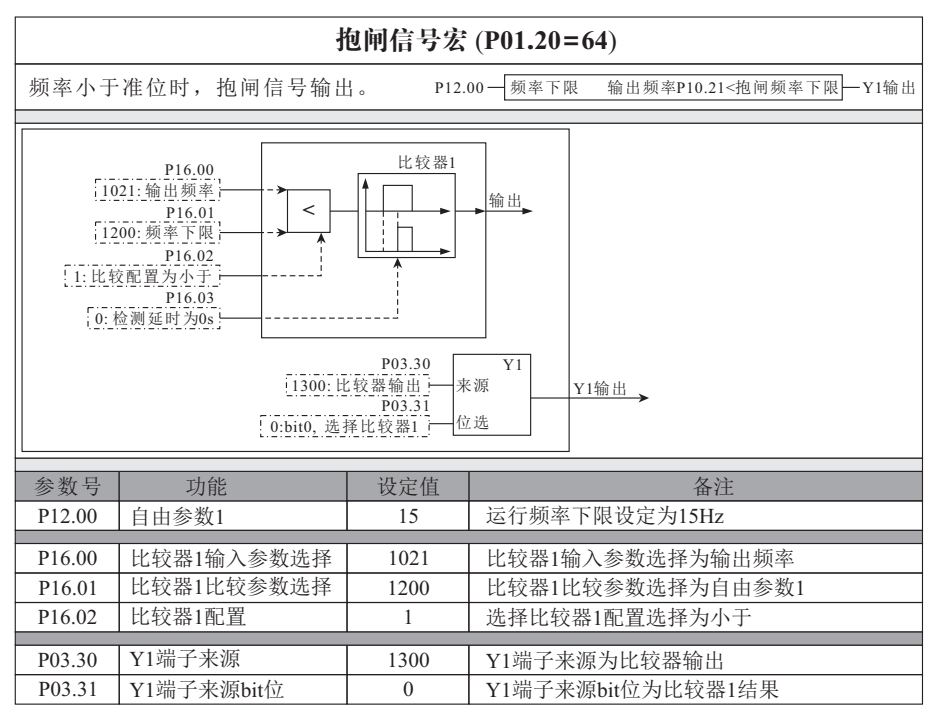

### **8.25** 松闸信号宏

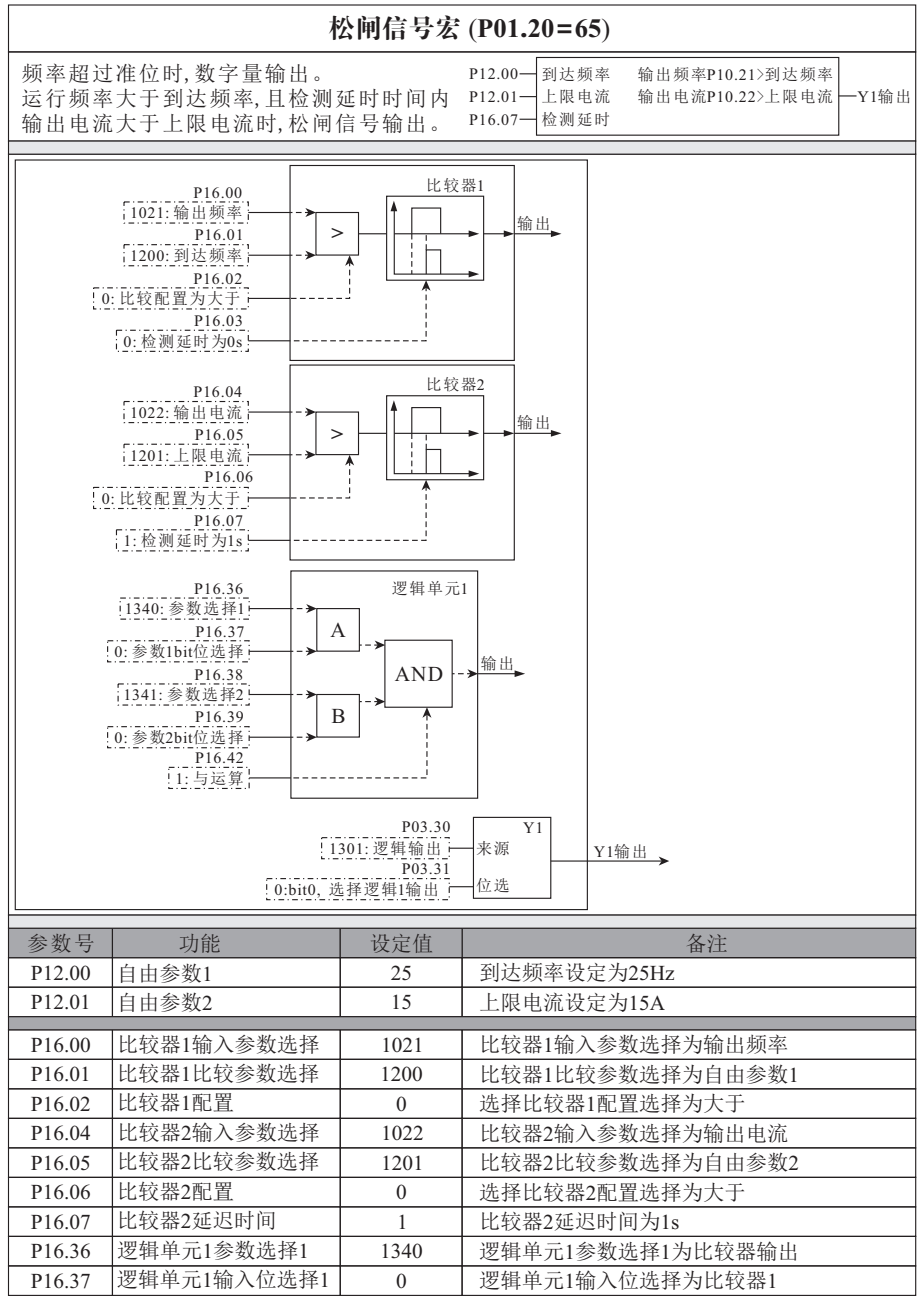

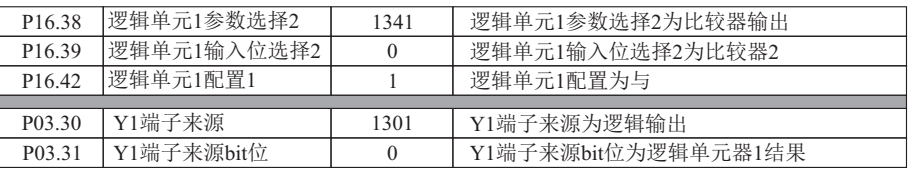

### **8.26** 断带检测宏

### 断带检测宏 (**P01.20=66**)

断带/干泵检测,产生故障信号。 P12.00 到达频率 运行频率大于到达频率,且检测延时时间内 输出电流小于下限电流时,输出故障。

输出电流P10.22<下限电流  $P16.07-$ 检测延时 下限电流 输出频率P10.21>到达频率

-故障<br>输出P03.08

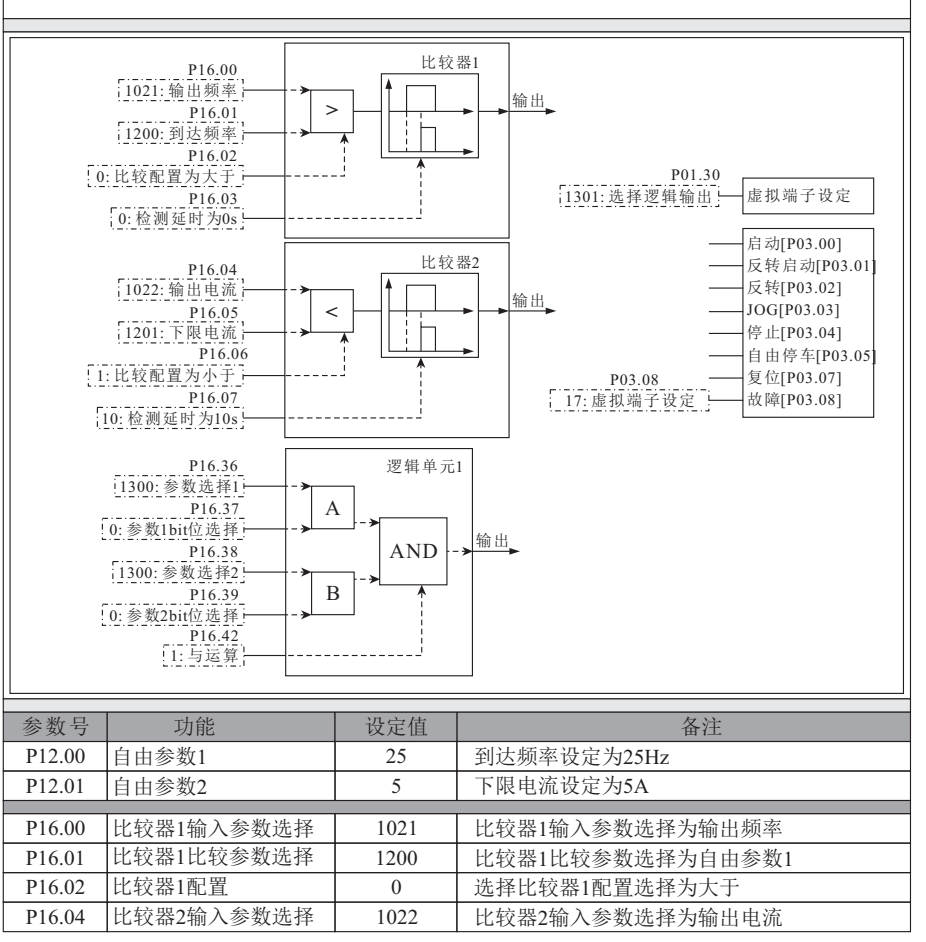

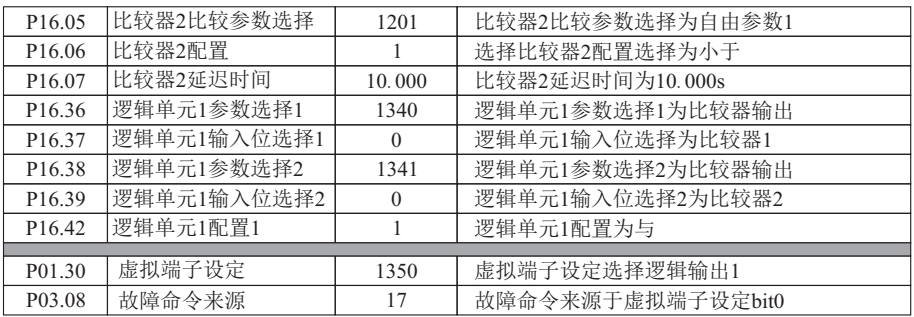

# **8.27** 信号丢失宏

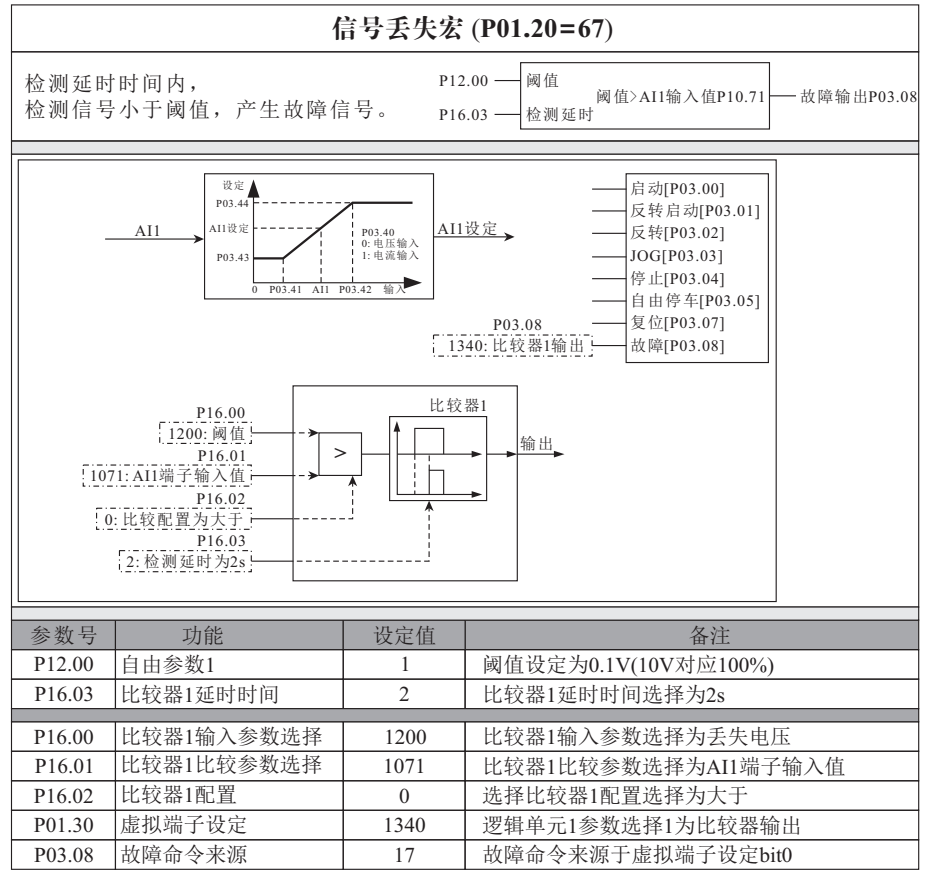

#### **8.28** 内控八段速宏

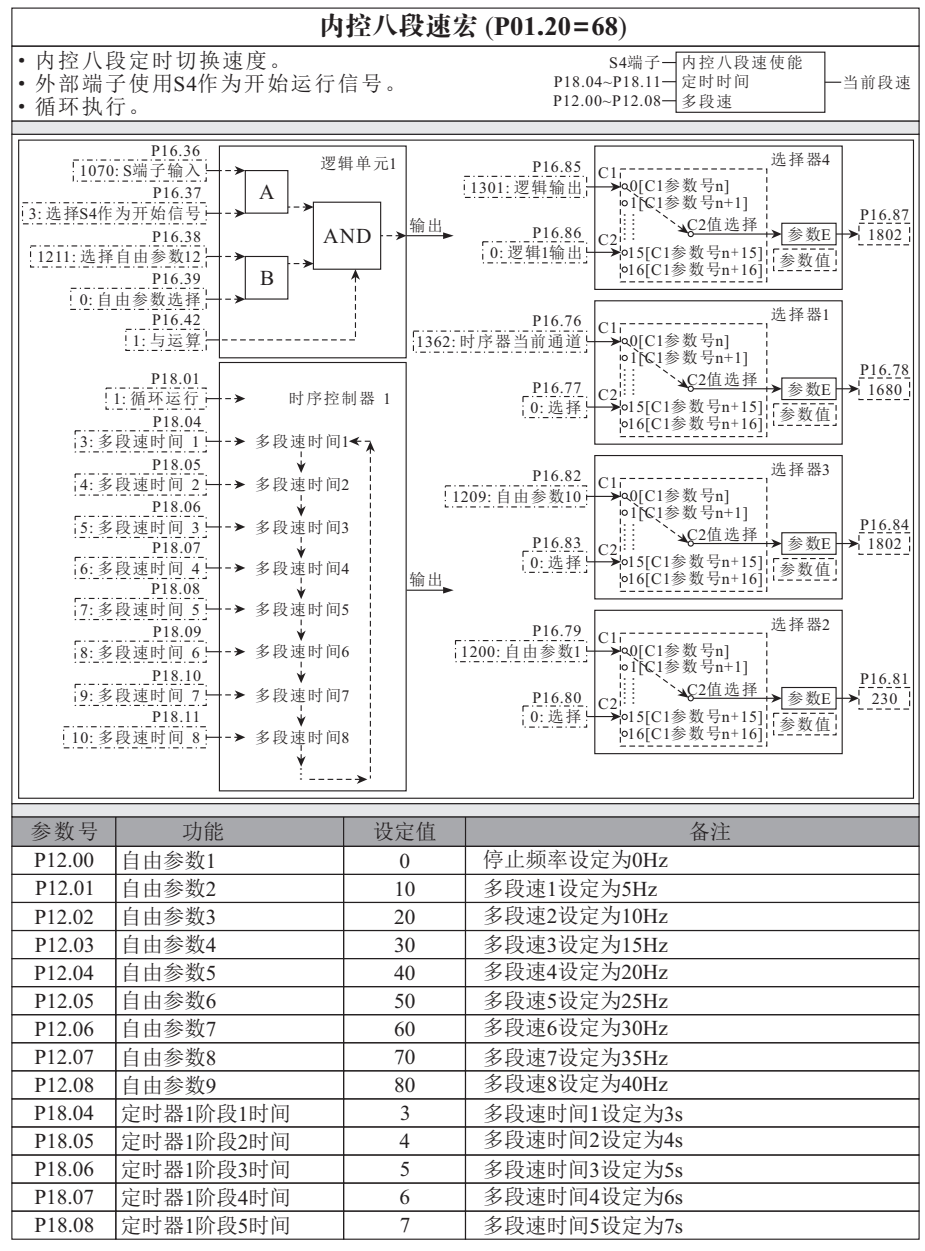

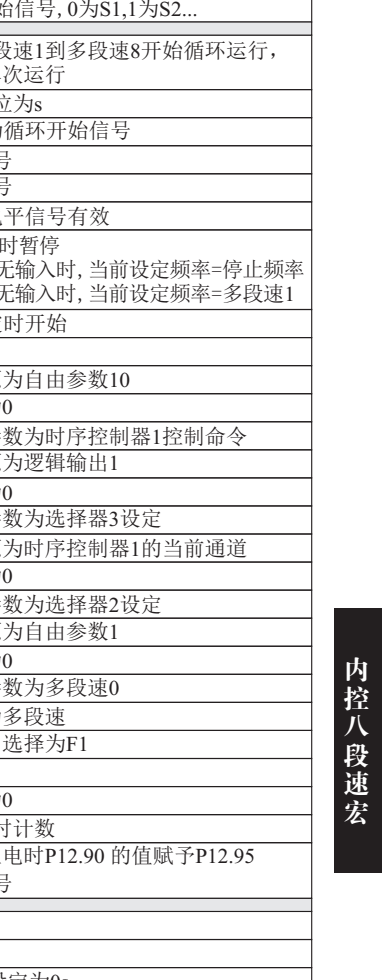

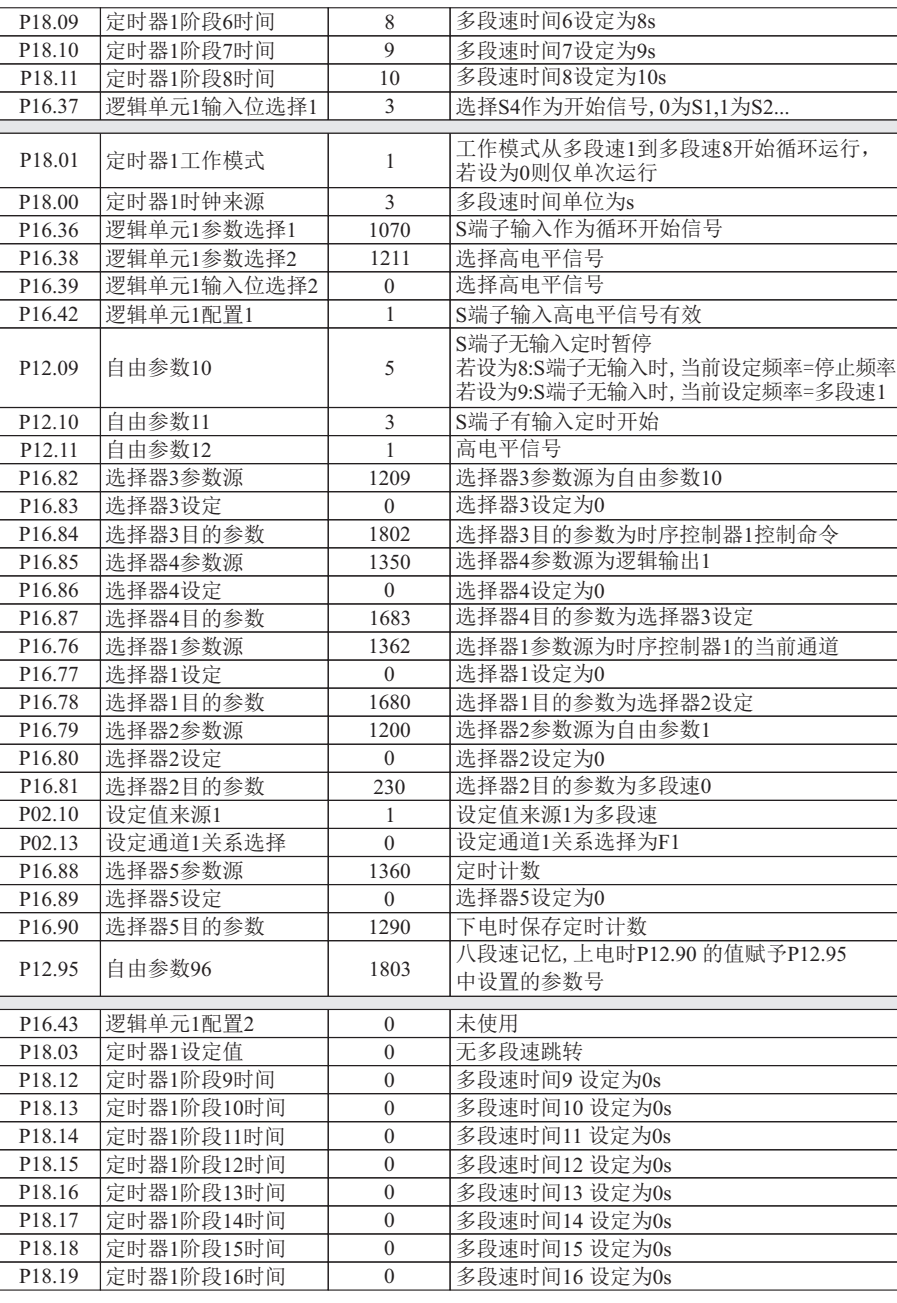

# **CHAPTER 9** - **RS485**通信

### **9.1** 介绍

变频器可以通过 RS-485 用 PLC 或上位机软件进行控制和监控。

#### **9.2** 规格

表 9-1

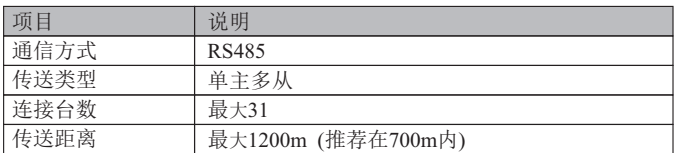

#### 表 9-2

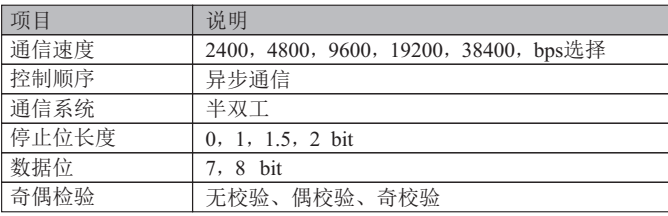

#### **9.3** 通信协议

 完整的 Modbus 查询报文包括:设备地址、功能码、发送数据、错误检测域。同时, 设备返回的消息也包括设备地址、功能码、任何需要返回的数据、错误检测域。如果在 消息接收过程中发生错误,或从设备不能执行其命令,从设备将建立错误 消息并回应 发送出去。

#### 9.3.1 格式说明 **because a controlled by the controlled by a controlled by a controlled by a controlled by a controlled by a controlled by a controlled by a controlled by a controlled by a controlled by a controlled by a contr**

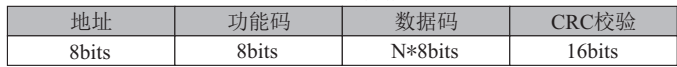

1) 地址: 1-247(即一台PC所连接的从机地址);

<sup>4)</sup> CRC校验: CRC校验值; 表 9-4 功能编码

| 功能代码 | 说明             |
|------|----------------|
| 0x03 | 读保持寄存器         |
| 0x06 | 预设单个寄存器(16位方式) |
| 0x10 | 预设多个寄存器(32位方式) |

#### **9.3.2** 地址编码

 为了兼容不同上位机,对同一个参数可以分别采用 16 位和 32 位访问方式, 对应地址见下表。当采用 16 位方式时,注意参数值必须在 16 位表达范围内。 表 9-5 地址编码规则

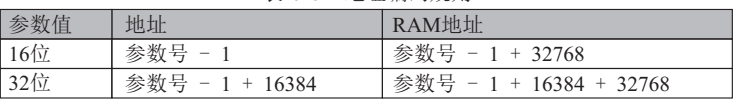

 注:以地址方式写入时参数值会存入变频器EEPROM。由于 EEPROM 频繁存储会 减少EEPROM 的使用寿命,因此当无须存储时,只需更改RAM 中的值,此时使用 RAM 地址对参数进行写入。

<sup>2)</sup> 功能码: 支持的功能(见表 9-4);

<sup>3)</sup> 数据码: 数据内容N\*8bits;

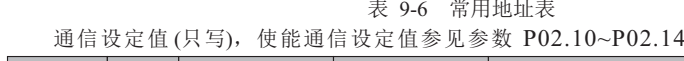

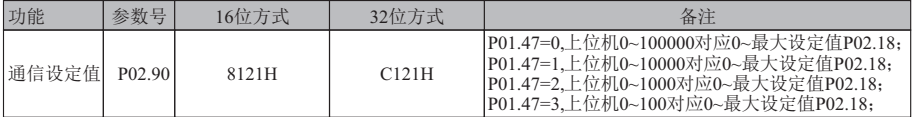

### 控制命令 (只写),使能相应通信命令参见参数 P03.00~P03.09

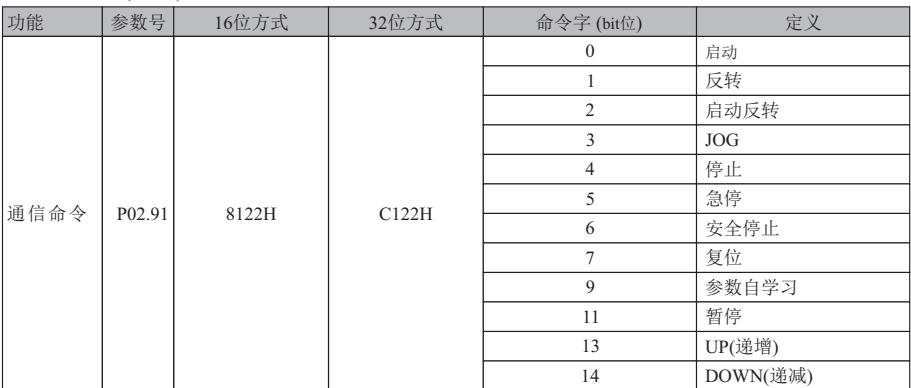

#### 变频器状态(只读)

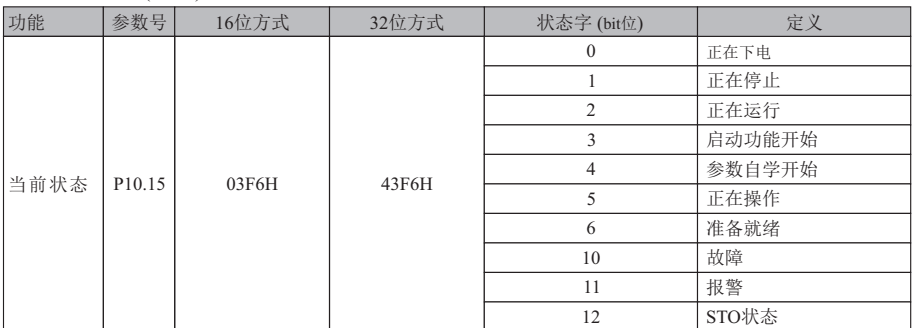

变频器故障 (只读)

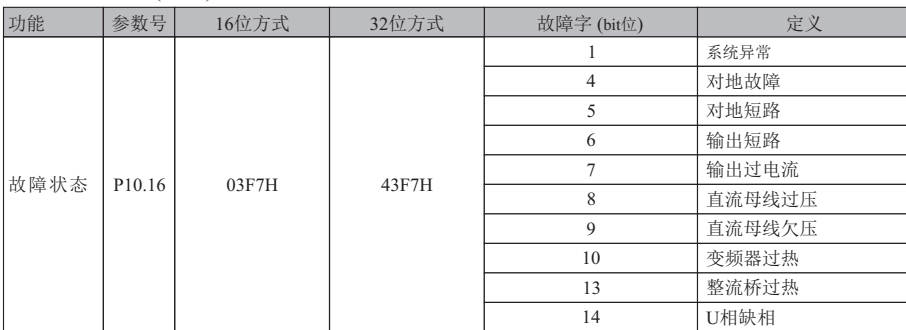

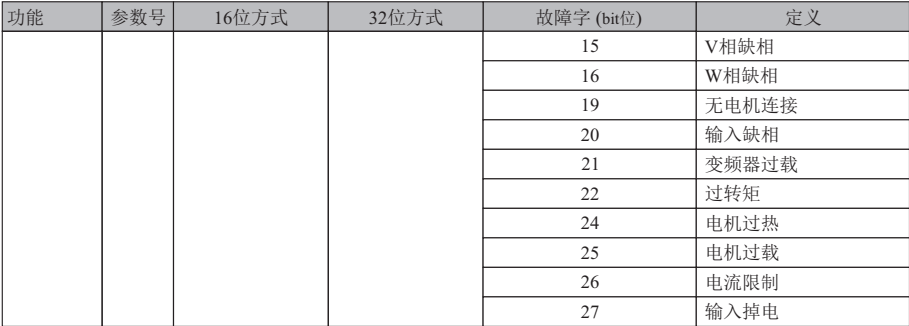

变频器功能 (只读)

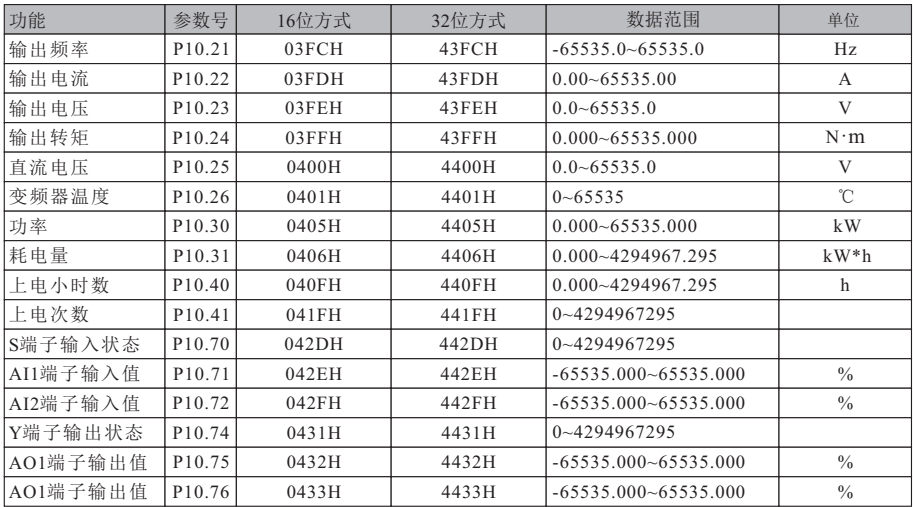

#### **9.3.3** 读保持寄存器

读保持寄存器中数据,以参数P10.61当前故障号和参数P02.30 多段速0 为例。

#### 故障状态 (例)

读变频器参数P10.61 的值,由故障状态表可知,读取16 位即可,

则寄存器地址=1061 - 1 = 1060 (0424H)。

发送数据:01 03 04 24 00 01 C5 31

接收数据:01 03 02 00 0A 38 43

接收数据 P10.61 = 10 (000AH)。故障状态为变频器过热。(参见故障代码)

# 发送数据

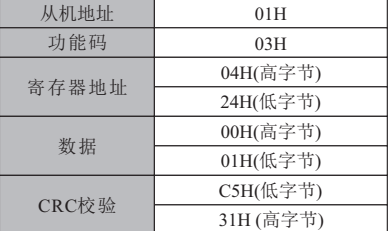

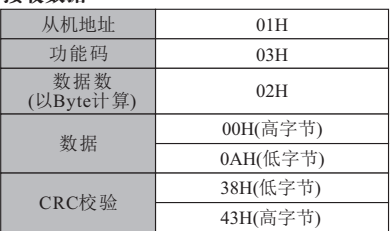

#### 多段速0 (例)

读变频器参数P02.30 的值,当以32 位访问时,则寄存器地址=230 - 1 + 16384 =16613(40E5H)。 发送数据:01 03 40 E5 00 02 C0 3C

接收数据:01 03 04 00 00 88 B8 9C 41

读取数据为35000(88B8H),由此可知P02.30 = 35.000

#### 发送数据

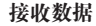

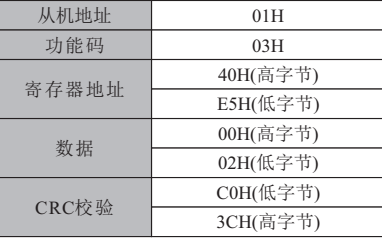

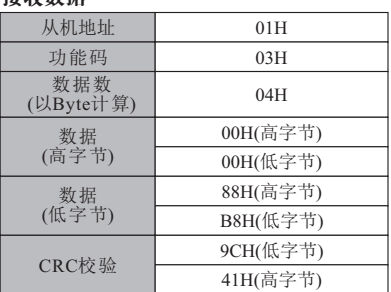

#### **9.3.4** 预设单个寄存器

写变频器参数P05.00 的值, 当以16 位访问时, 则寄存器地址=500 - 1 = 499(01F3H)。 发送数据:01 06 01 F3 00 01 B9 C5 接收数据:01 06 01 F3 00 01 B9 C5

#### 发送数据

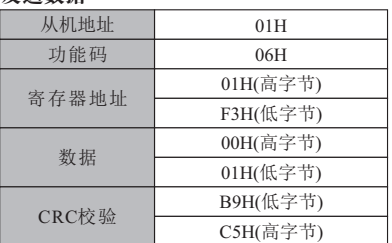

#### 接收数据

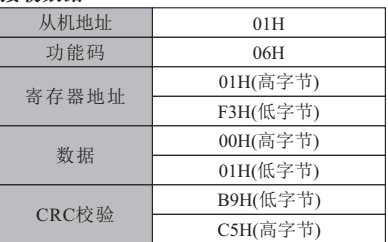

#### **9.3.5** 预设多个寄存器

 写参数P02.91的值,当以32位访问时,则寄存器地址=291-1+16384=16674(4122H)。  $\pm$  6-7  $\wedge$  A  $\leftrightarrow$   $\leftrightarrow$   $\leftrightarrow$   $\pm$ 

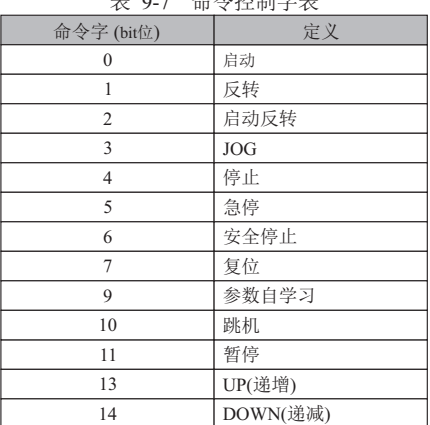

 以停止控制字有效为例,参数2.91 的值设定为16。 发送数据:01 10 41 22 00 02 04 00 00 00 10 4D F1 接收数据: 01 10 41 22 00 02 F5 FE (16 进制)

#### 发送数据

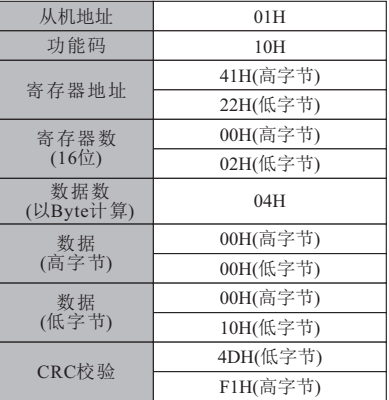

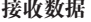

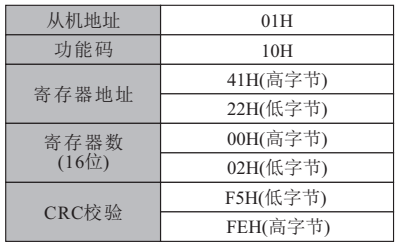

#### **9.3.6** 通信错误代码

通信出错时变频器返回数据,格式如表9-8。通信错误功能码=请求功能码+128。

表 9-8 通信错误数据格式

| 地址    |       |       | 一二八<br>712 E. |
|-------|-------|-------|---------------|
| 8bits | 8bits | 8bits | 6bits         |

#### 表 9-9 错误功能码说明

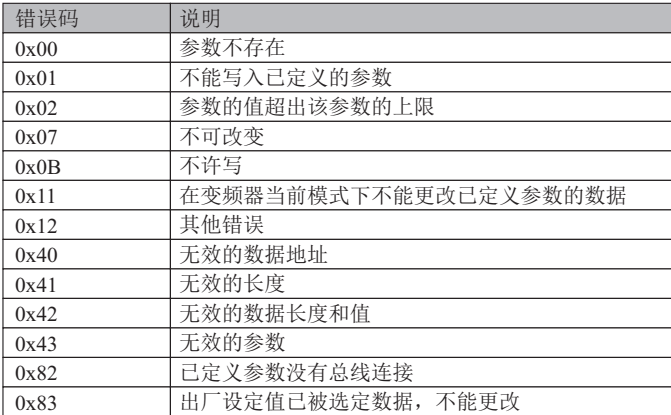

注意: 变频器和上位机通信,建议上位机超时设置200ms~1000ms

# **CHAPTER 10** - 故障排除与维修

### **10.1** 保护功能

警告

变频器故障复位前须排除故障,否则可能导致减少产品寿命和损坏其他设备。

### **10.2** 故障代码表

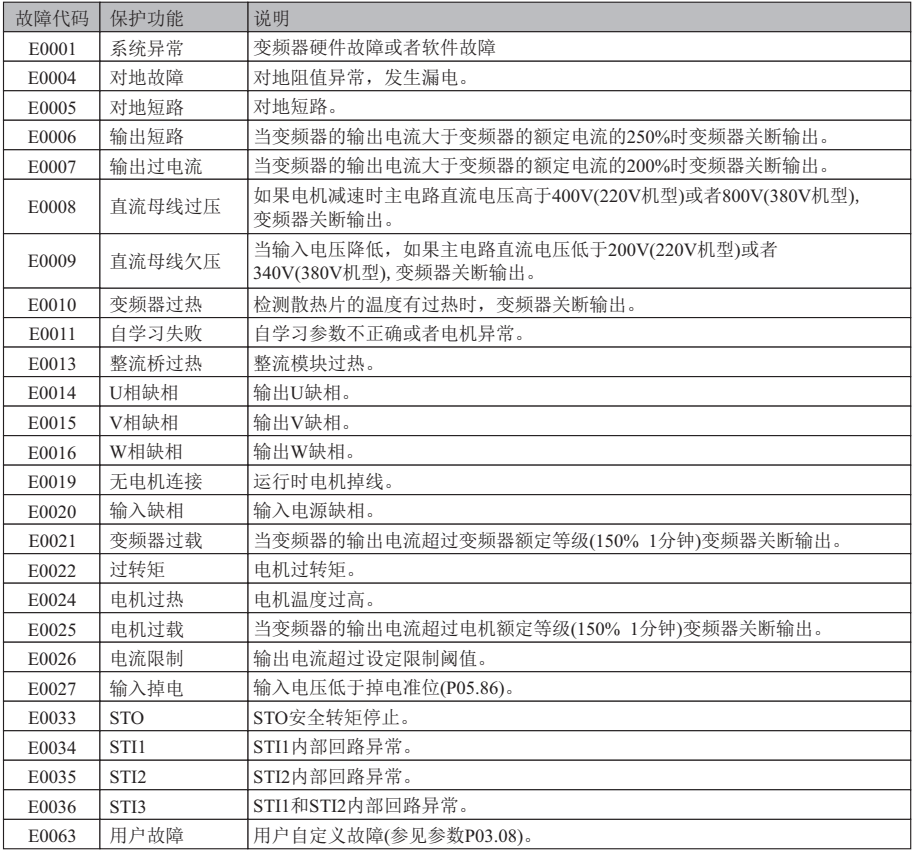

注: 报警代码也是对照上述表格, 例如: 键盘显示 "A0025"代表电机过载报警。

### **10.3** 维修和检查预防

警告

维修时确保去除输入电源。

确保直流连接电容放电后进行维修,即使电源关断后变频器主电路的总线电容仍然 有电。在进行前使用检测器检查P+和 P-之间的电压。

 H1系列变频器有ESD(静电放电)敏感组件。检查或安装时在触摸前采取保护措施 避免ESD,不要改变任何内部部件和连接件,不要更改变频器。

# **10.4** 检查点

■日常检查 合适的安装环境 冷却系统故障 不常见的震荡和噪音 不常见的过热和变色

#### 周期检查

由于振动,温度改变等螺钉和螺母可能松动 检查他们是紧固和尽可能紧固 冷却系统有异物进入 使用空气清净 检查冷却扇的旋转条件,电容的条件和磁性接触器连接 如果不正常更换

### **10.5** 部件更换

变频器由诸如半导体装置的电子部件组成。 由于结构或物理特性下列部件可能老化,导致变频器的运行失败。 部件必须被周期的更换。

# **CHAPTER 11** - 技术说明

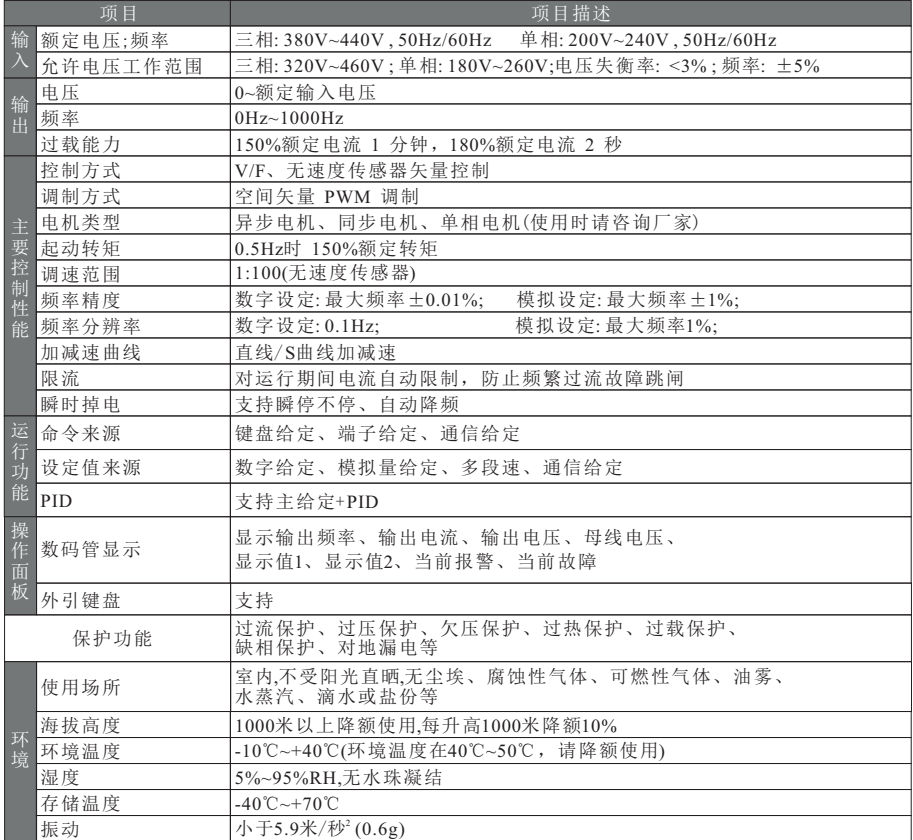

# **CHAPTER 12** - 制动电阻选用

#### **12.1** 制动电阻配置表

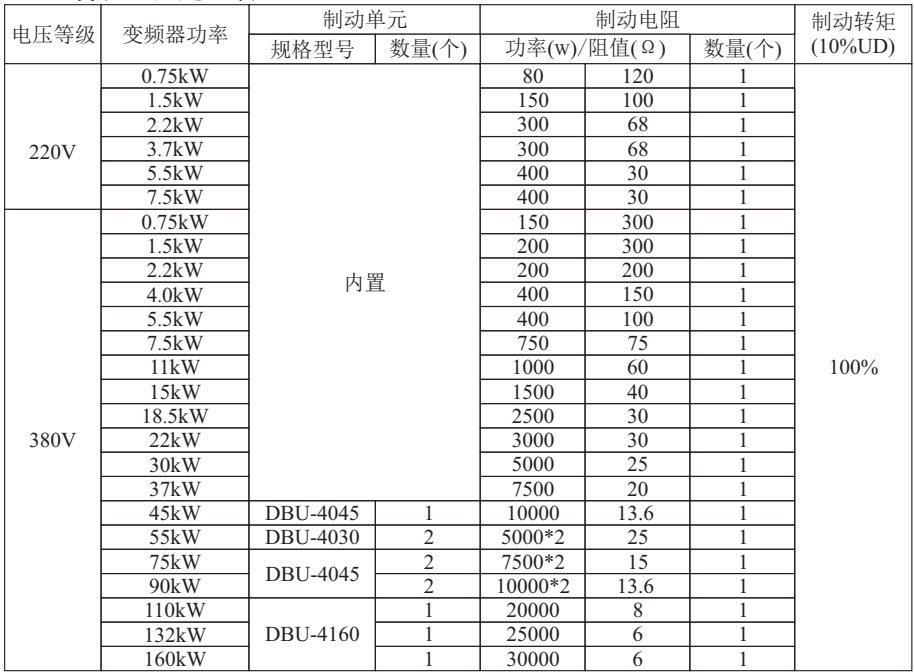

#### 注意事项:

1. 请选择本公司所推荐的功率数及电阻值。

2. 上表推荐的功率数及电阻值,均按制动转矩100%和使用率10%计算,在满足负载需求和 系统可靠的情况下,可适当增减电阻功率和电阻值;如要求增加制动转矩或使用功率较高 的情况下,应适当改变制动电阻的功率及电阻值,或咨询本公司。

3. 在安装制动电阻时,请务必考虑周围环境的安全性、非易燃性。

4. 制动使用频率UD=t1/t2\*100%

 t1: 一个工作周期内的制动时间 t2: 一个工作周期 制动使用率增大一倍相应的制动单元及

制动电阻的功率要放大一倍。

t1

migy电阻的功率安放入 旧。<br>1. 上表中大于2500W的电阻阻值及功率是总的电阻值和功率, 电阻的功率按2500W为基数 并联所得,例如现需要一个2500W 6Ω的电阻,则需要10个250W 6Ω的电阻并联即可。 制动电阻的计算

统计资料表明,当流过能耗电路的制动电流IB 等于电动机额定电流的一半时, 电动机的制动转矩大约等于其额定转矩:

IB=IMN/2 TB≈TMN 或IB=2UB/IMN 式中:

IB-制动电流, A; IMN-电动机额定电流, A;

TB—制动转矩,N.m; TMN—电动机额定转矩,N.m。

一般情况下,制动转矩的选择范围是:

TMN<TB<2TMN 则:IMN<IB<2IMN

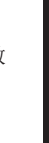

制 动 电 阻 .<br>选 用 用户可根据生产机械的具体情况来决定制动电流。 当制动电流决定以后,计算制动电阻十分容易:

RB=UB/IB RBmin=UB/IMN

UB 为制动阀值电压;RB为制动电阻阻值,其中UB一般取额定母线电压的1.1 倍; Rbmin为制动电阻最小值.

制动阀值电压常用值:<br>AC220V:DC380V

知道了IB 和RB 就可以确定电阻的功率 AC380V:DC680V AC660V:DC1140V

λ: 实际先用电阻阻值/计算值; ED%: 制动使用率

举例说明:

假设现有一台7.5kW 的电机,额定电流为18A,额定输入电压为380V

则有:RB=680V/9A=75 欧

RBmin=680/18=38 欧

按经验值选为75 欧

制动电阻的功率=1\*6802/75\*0.1=616W

在实际使用中功率可适当放大。

# **12.2** 制动电阻安装尺寸图

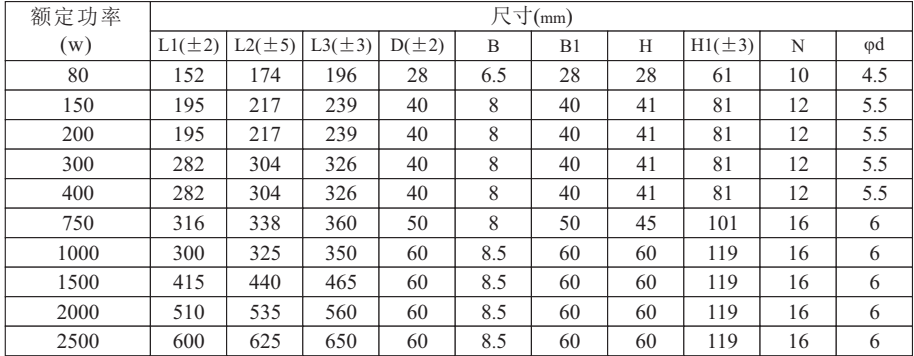

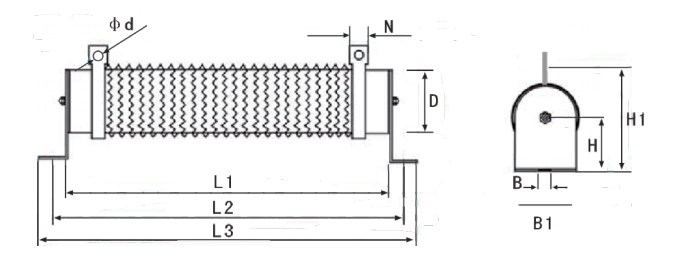

![](_page_129_Picture_223.jpeg)

# **CHAPTER 13** - 外形尺寸

![](_page_129_Figure_3.jpeg)

![](_page_129_Figure_4.jpeg)

外 形 尺 寸

# **CHAPTER 14** - 快捷参数配置表

![](_page_130_Picture_2348.jpeg)

![](_page_131_Picture_1728.jpeg)

# **CHAPTER 15** - 标配卡 (H0101) 使用说明

### **15.1** 概述

 H0101卡是用于H1系列变频器配套使用的多功能I/O标配卡,可实现4路数字量输 入,1路继电器输出和1路模拟量输入,还具有RS-485通讯接口(集成在以太网口),可连接 外引键盘。

![](_page_132_Picture_4.jpeg)

H0101卡分布示意图

### **15.2** 机械安装

 请在变频器完全断电情况下安装;对准H0101卡和变频器电源板上面的插针 (26针)插紧。

![](_page_132_Picture_8.jpeg)

H0101卡机械安装图

# **15.3** 接线图

![](_page_133_Figure_2.jpeg)

# **15.4** 控制端子

### **15.4.1** 端子规格

![](_page_133_Picture_281.jpeg)

**H0101**标 配 卡

#### **15.4.2** 端子接线

A、数字量输入端子:

![](_page_134_Figure_3.jpeg)

数字量输入端子接线

说明: H0101卡数字量输入端子接线方式为NPN型,

如果用户需要其它接线方式,请咨询我司技术人员。

B、模拟量输入端子:

 因微弱的模拟电压信号特别容易受到外部干扰,所以一般需要用屏蔽电缆,而且配 线距离尽量短,不要超过20米。如下图:

![](_page_134_Figure_9.jpeg)

模拟输入端子接线示意图

如下图所示: 在有些模拟信号受到严重干扰的场合,模拟信号源侧需加滤波电容器或铁氧体磁芯。

![](_page_134_Figure_12.jpeg)

模拟输入端子加滤波处理接线图

# **CHAPTER 16** - H0110卡使用说明

#### **16.1** 概述

 H0110卡是用于H1系列变频器配套使用的多功能I/O卡,可实现4路数字量输入,2路 继电器输出,1路模拟量输入和2路模拟量输出,还具有RS-485通讯接口,可连接外引键 盘。

![](_page_135_Picture_4.jpeg)

H0110卡分布示意图

### **16.2** 机械安装

 请在变频器完全断电情况下安装;对准H0110卡和变频器电源板上面的插针 (26针)插紧。

![](_page_135_Picture_8.jpeg)

H0110卡机械安装图

# **16.3** 接线图

![](_page_136_Figure_2.jpeg)

## **16.4** 控制端子

### **16.4.1** 端子规格

![](_page_136_Picture_424.jpeg)

### **16.4.2** 端子接线

A、数字量输入端子:

![](_page_137_Figure_3.jpeg)

数字量输入端子接线

说明: H0110卡数字量输入端子接线方式为NPN型,

如果用户需要其它接线方式,请咨询我司技术人员。

B、模拟量输入端子:

配线距离尽量短,不要超过20米。如下图: 因微弱的模拟电压信号特别容易受到外部干扰,所以一般需要用屏蔽电缆,而且

![](_page_137_Figure_9.jpeg)

模拟输入端子接线示意图

芯。如下图所示: 在有些模拟信号受到严重干扰的场合,模拟信号源侧需加滤波电容器或铁氧体磁

![](_page_137_Figure_12.jpeg)

模拟输入端子加滤波处理接线图

**16.5 H0110**卡应用雕刻机使用说明

### **16.5.1** 接线图

![](_page_138_Figure_3.jpeg)

雕刻机接线图

#### **16.5.2** 雕刻机调试步骤

A、按雕刻机接线图接线,多段速调速接S2、S3、S4;模拟量调速接AI1、COM。

B、上电,检查雕刻机应用宏参数P01.20=84(出厂时已设置好)。

C、按照电机铭牌设置电机额定功率,电压,频率,电流,转速。

D、用户参数如果需要调整,请参照用户参数表设置。

E、参数调整完后,通过系统可以启动,停止、调速变频器。

F、 多段速对照表如下:

![](_page_138_Picture_340.jpeg)

0:代表S端子无信号;1:代表S端子有信号。

注意:如果用户参数修改后,变频器不能正常工作时,先恢复出厂值P01.11=2, 再设置雕刻机应用宏P01.20=84。

**H0110**功 能 卡

### **16.5.3** 雕刻机用户参数表

![](_page_139_Picture_487.jpeg)

**16.6 H0110**卡应用恒压供水使用说明

**16.6.1** 接线图

![](_page_140_Figure_3.jpeg)

![](_page_140_Figure_4.jpeg)

![](_page_140_Figure_5.jpeg)

注2:水泵的压力反馈分远传压力表和压力传感器,压力传感器接线又分两线式和三线 式,接线图如下:  $O + 10V$ 

![](_page_140_Figure_7.jpeg)

![](_page_140_Figure_8.jpeg)

![](_page_140_Figure_9.jpeg)

#### **16.6.2** 恒压供水调试步骤

A、按恒压供水接线图接线。

B、上电,设置恒压供水应用宏P01.20=86, 默认压力反馈信号为0~10V对应0~16公斤。

- C、按照电机铭牌设置电机额定功率,电压,频率,电流。
- D、用户参数如果需要调整,请参照用户参数表设置。
- E、参数调整完后,通过外部开关可以启动,停止变频器,

键盘 H显示设定压力, 上显示实际压力。

注意:如果用户参数修改后,变频器不能正常工作时,先恢复出厂值P01.11=2,再设置恒压 供水应用宏P01.20=86。

**H0110**功 能 卡

### **16.6.3** 恒压供水用户参数表

![](_page_141_Picture_559.jpeg)

# **CHAPTER 17** - 标配卡 (H0100) 使用说明

### **17.1** 概述

 H0100卡是用于H1系列变频器配套使用的多功能I/O卡,可实现2路数字量输入,1路 继电器输出和1路模拟量输入,还具有RS-485通讯接口,可连接外引键盘。

![](_page_142_Picture_4.jpeg)

H0100卡分布示意图

### **17.2** 机械安装

 请在变频器完全断电情况下安装;对准H0100卡和变频器电源板上面的插针 (26针)插紧。

![](_page_142_Picture_8.jpeg)

H0100卡机械安装图

# **17.3** 接线图

![](_page_143_Figure_2.jpeg)

# **17.4** 控制端子

# **17.4.1** 端子规格

![](_page_143_Picture_208.jpeg)

**H0100**标 配 卡
#### **17.4.2** 端子接线

A、数字量输入端子:

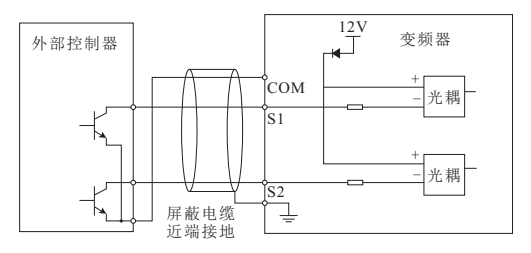

数字量输入端子接线

说明: H0101卡数字量输入端子接线方式为NPN型,

如果用户需要其它接线方式,请咨询我司技术人员。

B、模拟量输入端子:

 因微弱的模拟电压信号特别容易受到外部干扰,所以一般需要用屏蔽电缆,而且配 线距离尽量短,不要超过20米。如下图:

如下图所示: 在有些模拟信号受到严重干扰的场合,模拟信号源侧需加滤波电容器或铁氧体磁芯。

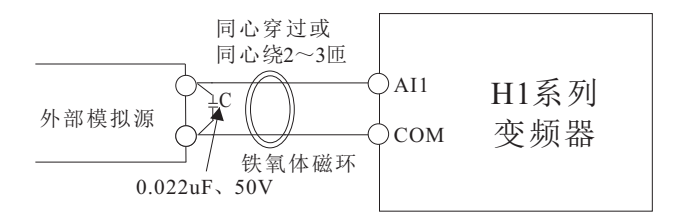

模拟输入端子加滤波处理接线图

### **CHAPTER 18** - H0200卡使用说明

#### **18.1** 概述

 H0200卡是用于H1系列变频器配套使用的多功能I/O卡,可实现10路数字量输入,3路 继电器输出,2路模拟量输入,2路模拟量输出,STO输入,还具有RS-485通讯接口,可连 接上位机。

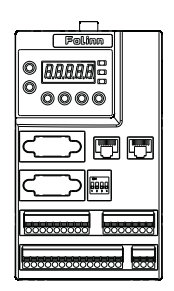

H0200卡分布示意图

#### **18.2** 机械安装

 请在变频器完全断电情况下安装;对准H0200卡和变频器电源板上面的插针 (26针)插紧。

警告:严禁带电插拔H0200卡!

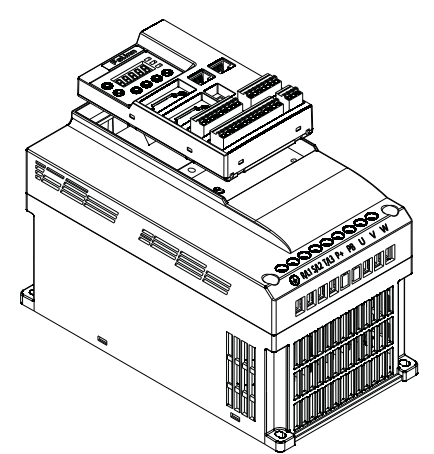

H0200卡机械安装图

### **18.3** 接线图

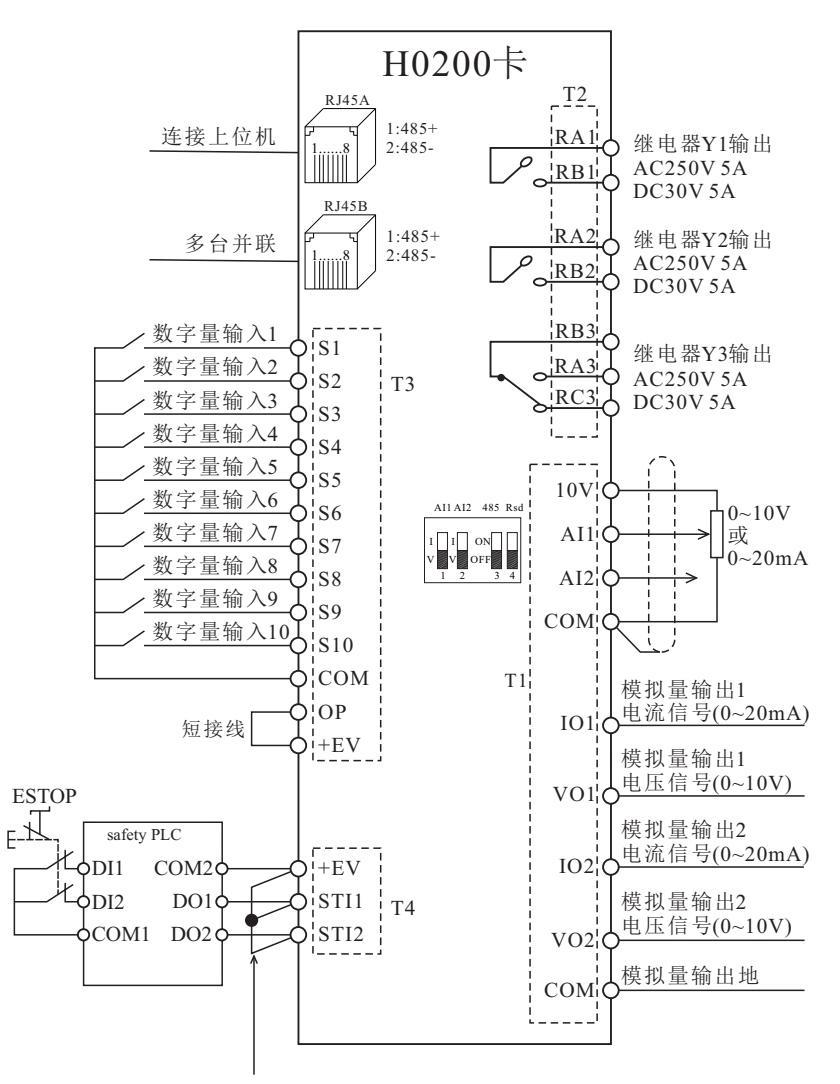

此为+EV和STI1及STI2间出厂短接线, 要使用safety功能配线时,请将此短接线拆除。

### **18.4** 控制端子

**18.4.1** 端子规格

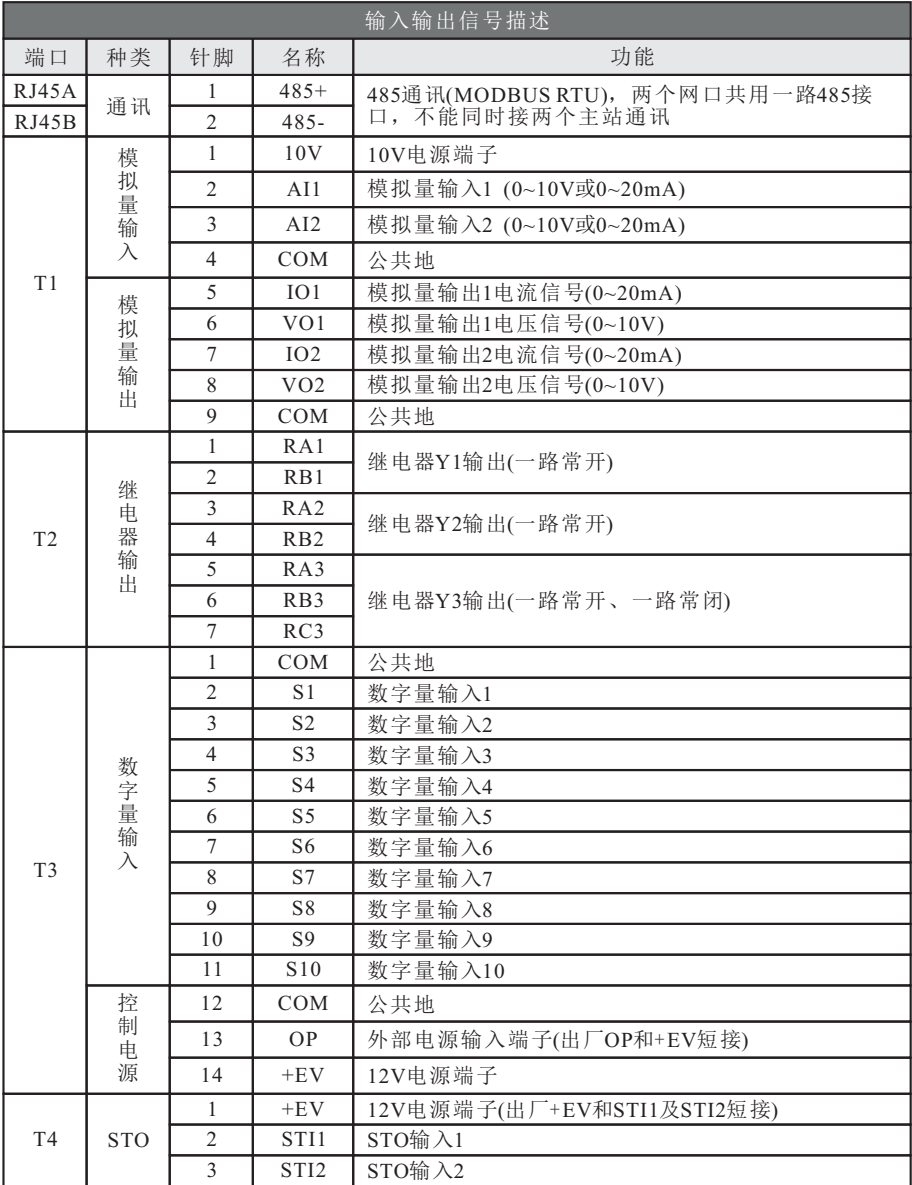

#### **18.4.2** 端子接线

A、数字量输入端子接线:

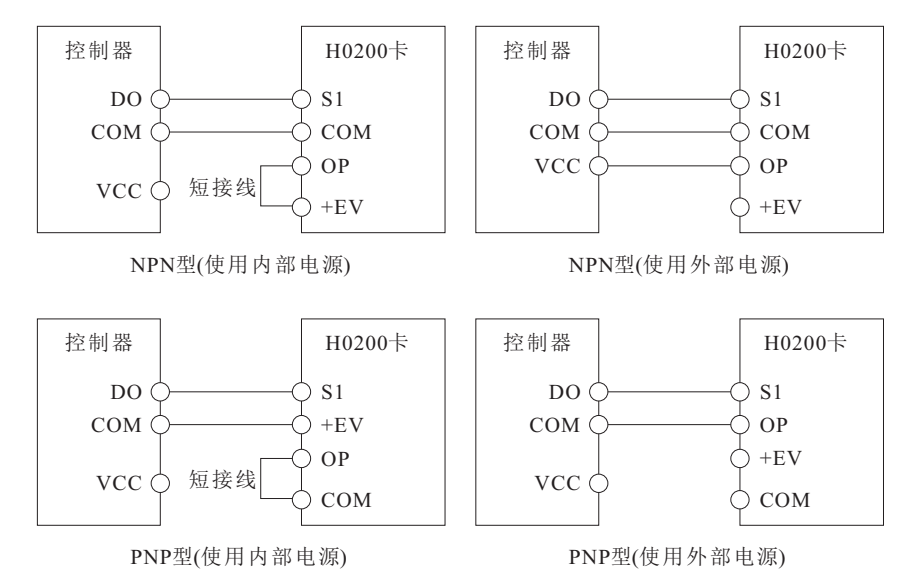

**18.5** 操作器说明

 $_{12}$ T6

**18.5.1** 键盘外观及按键说明

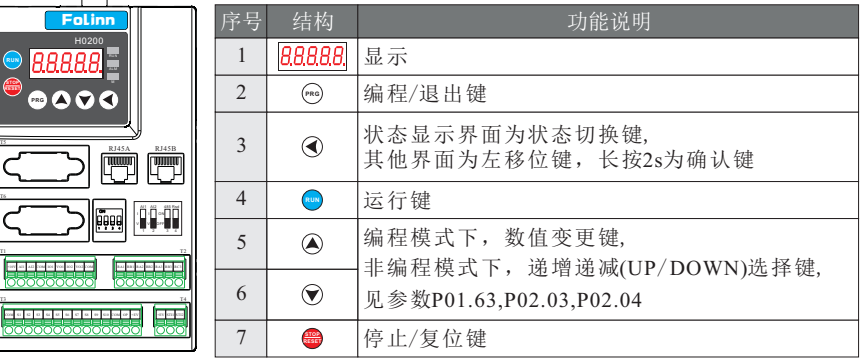

图 H0200 键盘

#### **18.5.2** 指示灯功能说明 **18.5.3** 显示项目说明

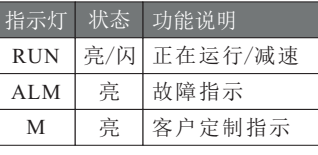

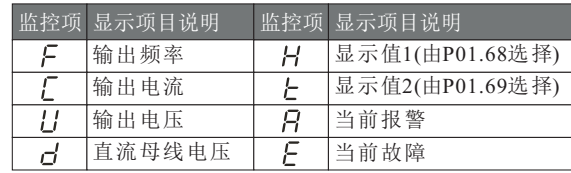

### **18.6** 变频器安全开关**STO**功能

#### **18.6.1** 功能描述

H1系列H0200功能卡提供安全转矩停止(STO,Safe Torque Off)功能,通过STI1和STI2信 号输入关断IGBT,进而阻止电机转矩的产生,以达到安全停止的目的。

#### **18.6.2** 安全输入端子功能详细说明

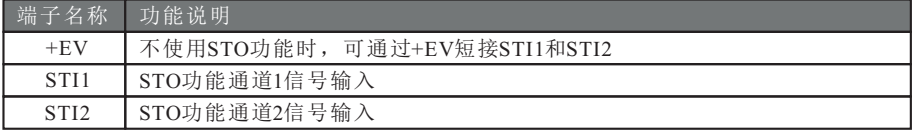

表一 端子功能说明

STI1/STI2信号输入后动作逻辑与键盘显示说明如下表二

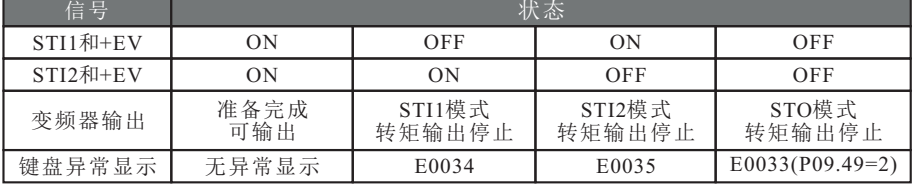

表二 动作逻辑与键盘显示说明

E0033表示STI1和STI2同时动作。

E0034表示STI1动作。

E0035表示STI2动作。

E0036表示STI1内部STO电路诊断出有异常。

#### **18.6.3** 配线图

- A、安全控制回路内部线路图如下图一所示。
- B、出厂时将安全控制回路中的端子+EV,STI1,STI2,用短接线短接在一起, 。 如图红框处
- C、使用变频器安全控制回路之接线如下。
- (1) 移除+EV, STI1, STI2短接线。
- (2) 配线如下图二所示,正常时开关ESTOP接点须闭合,变频器才能输出且不跳异常。
- (3) STO模式时,开关ESTOP打开。变频器停止输出,面板显示E0033。

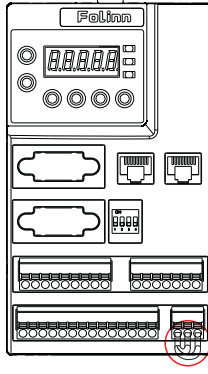

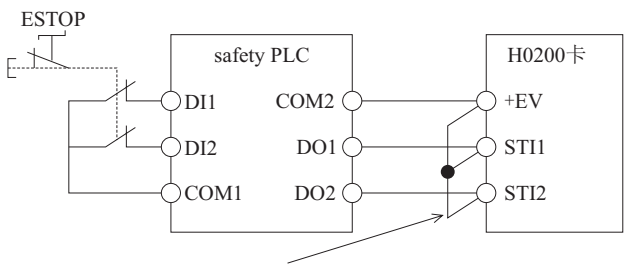

此为+EV和STI1及STI2间出厂短接线,要使用safety功能配线 时,请将此短接线拆除。反之,若关闭safety功能,则须 将+EV与STI1及STI2间短接在一起。

图一

图二

### **CHAPTER 19** - H0201卡使用说明

#### **19.1** 概述

 H0201卡是用于H1系列变频器配套使用的多功能I/O卡,可实现10路数字量输入,3路 继电器输出,2路模拟量输入,2路模拟量输出,还具有RS-485通讯接口,可连接上位机。

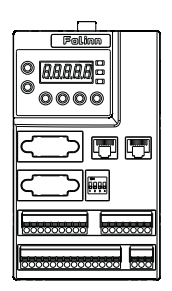

H0201卡分布示意图

#### **19.2** 机械安装

 请在变频器完全断电情况下安装;对准H0201卡和变频器电源板上面的插针 (26针)插紧。

警告:严禁带电插拔H0201卡!

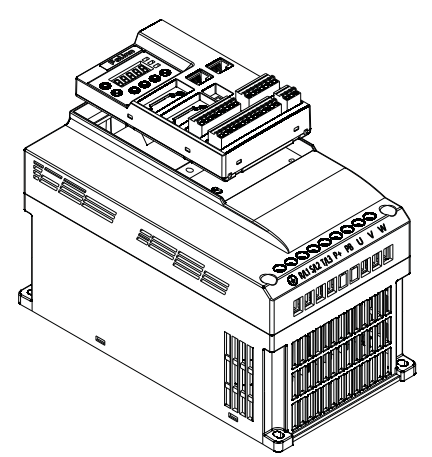

H0201卡机械安装图

#### **19.3** 接线图

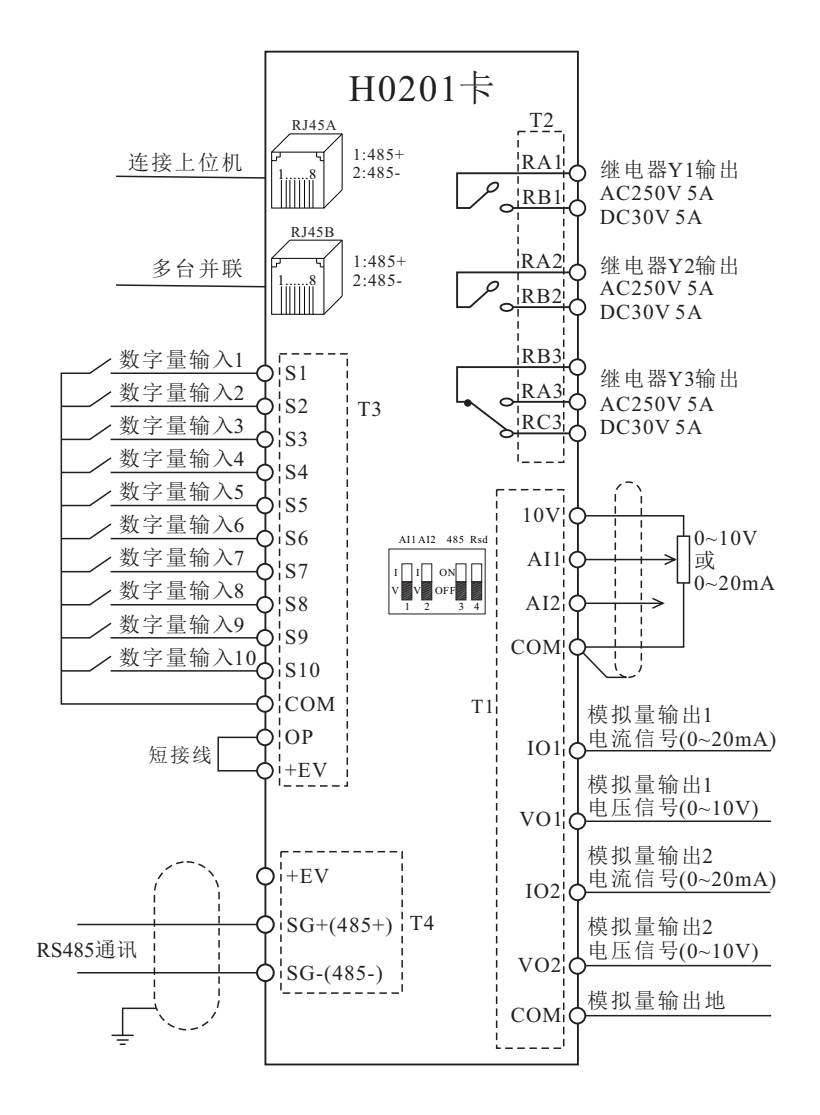

**H0201**功 能 卡

## **19.4** 控制端子

**19.4.1** 端子规格

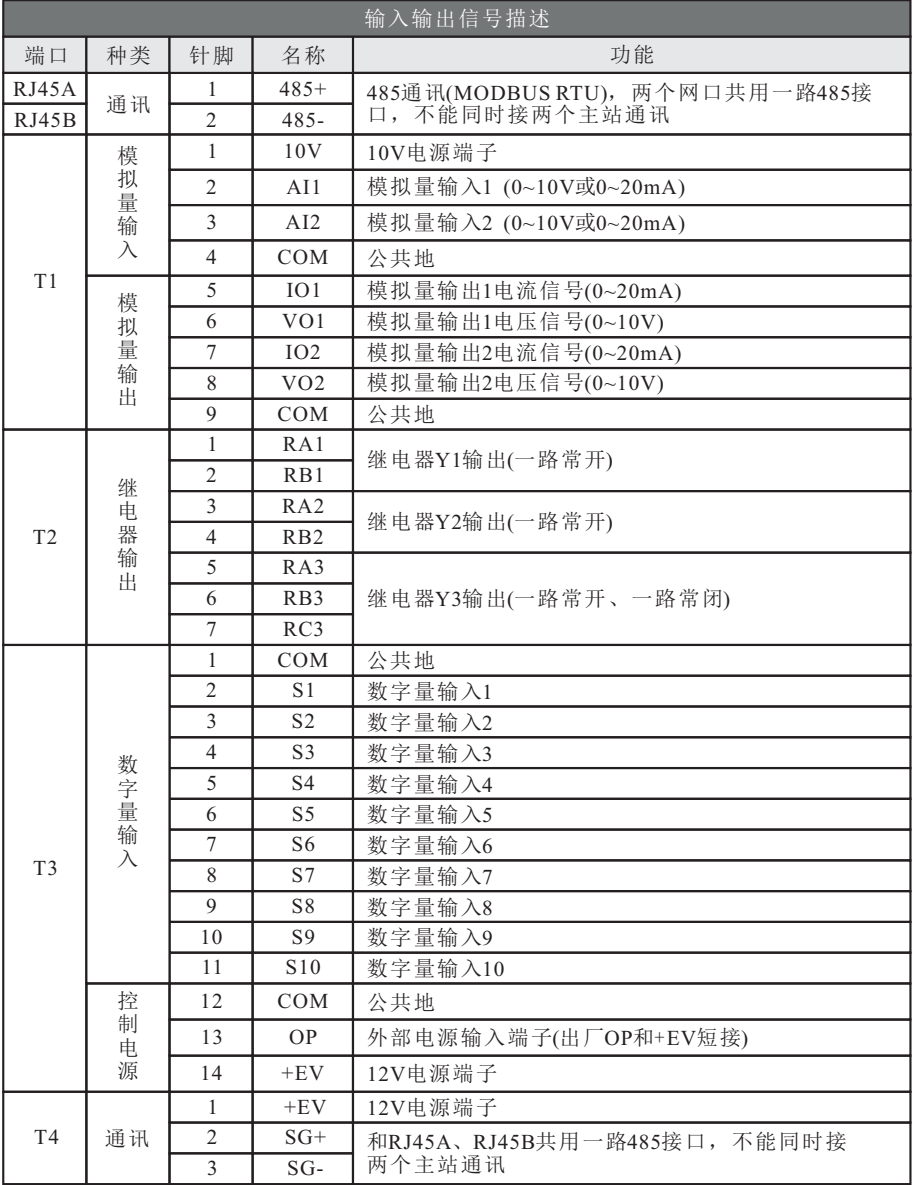

#### **19.4.2** 端子接线

A、数字量输入端子接线:

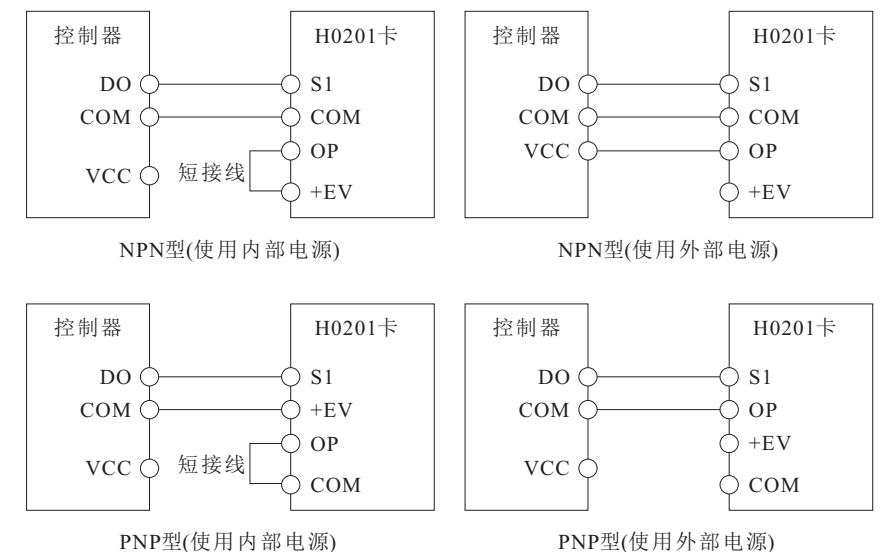

- **19.5** 操作器说明
- **19.5.1** 键盘外观及按键说明

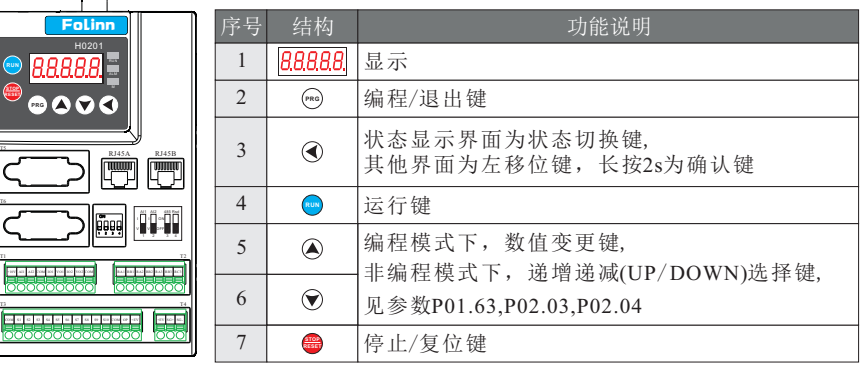

图 H0201 键盘

#### **19.5.2** 指示灯功能说明 **19.5.3** 显示项目说明

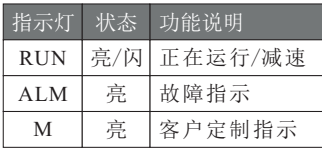

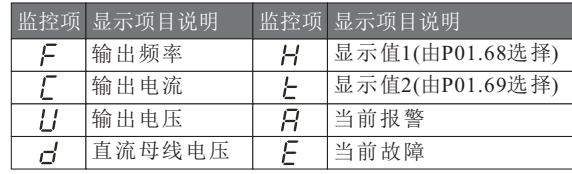

### **CHAPTER 20** - **OP-H101** 外引键盘简易说明

#### **20.1** 概述

OP-H101是用于H1系列变频器选配外引键盘,和本地键盘RS485通讯通过直通双绞网线连接。

#### **20.2** 键盘特征

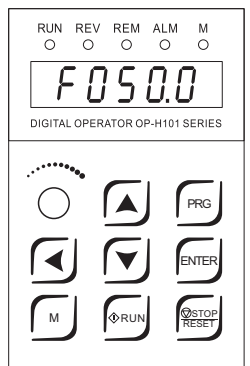

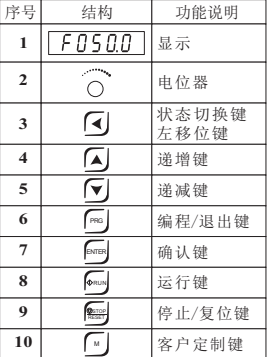

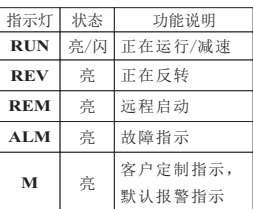

#### **20.3** 参数设置和说明

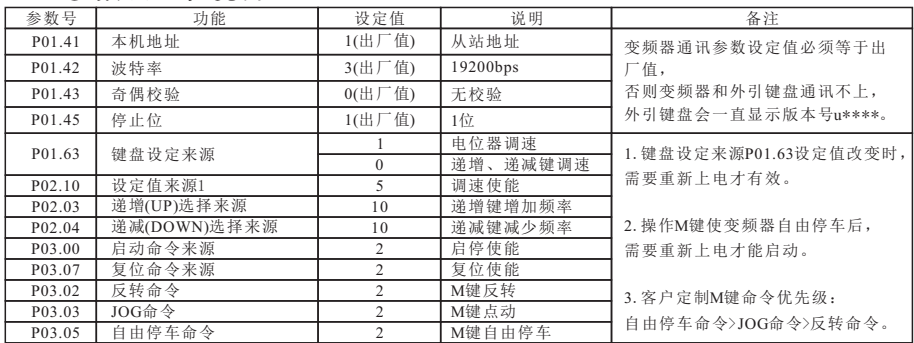

注意: 以上参数除了通讯参数(P01.41~P01.45)需要确定外, 其他参数根据外引键盘按键功能去修改相应的参数, 不需要操作的按键其相应的参数不需要更改!

#### **20.4** 安装方式及相关尺寸

OP-H101外引键盘支持嵌入式安装,不需要外加面板框,下图为OP-H101外引键盘的 外形尺寸及开孔尺寸图。

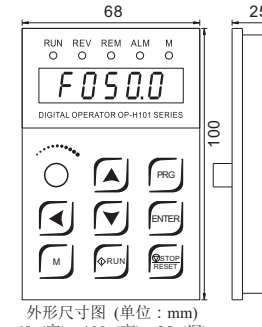

68 (宽) x 100 (高) x 25 (深)

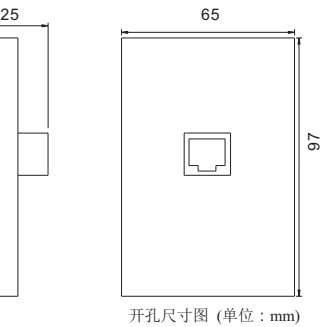

65 (宽)x 97 (高)

### **CHAPTER 21** - **OP-H102** 外引键盘简易说明

### **21.1** 概述

OP-H102是用于H1系列变频器选配外引键盘,和本地键盘RS485通讯通过直通双绞网线连接。

**21.2** 键盘特征

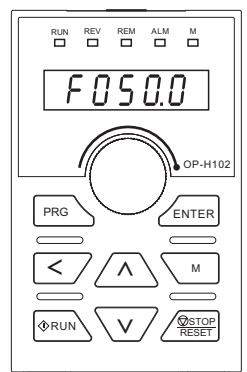

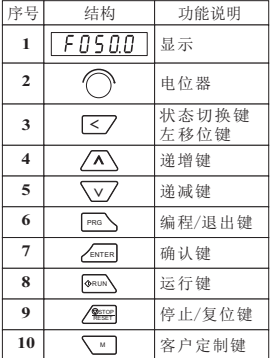

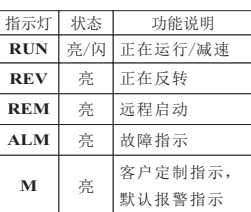

#### **21.3** 参数设置和说明

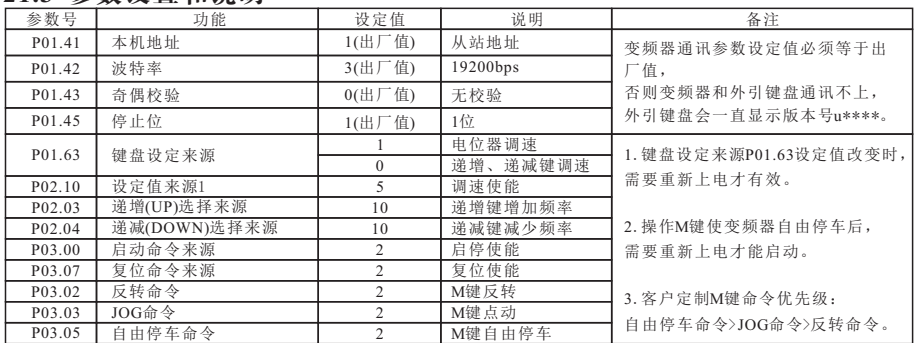

注意: 以上参数除了通讯参数(P01.41~P01.45)需要确定外, 其他参数根据外引键盘按键功能去修改相应的参数, 不需要操作的按键其相应的参数不需要更改!

#### **21.4** 安装方式及相关尺寸

OP-H102外引键盘安装需要选购富凌公司的面板框配合安装,下图为面板框的外形 尺寸及开孔尺寸图。

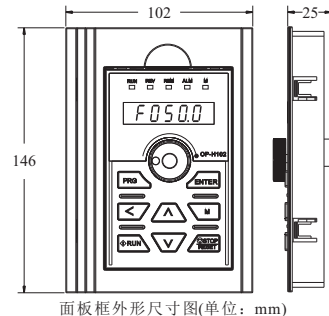

 $102(\overline{\text{g}})$  x  $146(\overline{\text{g}})$  x  $25(\overline{\text{R}})$ 

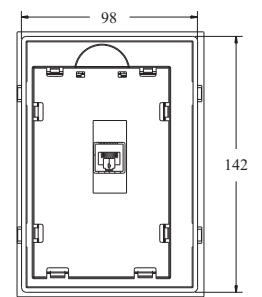

面板框外形尺寸图(单位: mm) 面板框开孔尺寸图(单位: mm)<br>102(宽) x 146(高) x 25(深) 98(宽) x 142(高)

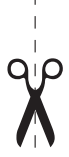

 $\mathbf{I}$ 

# **A** 卡 变 频 器 保 修 单

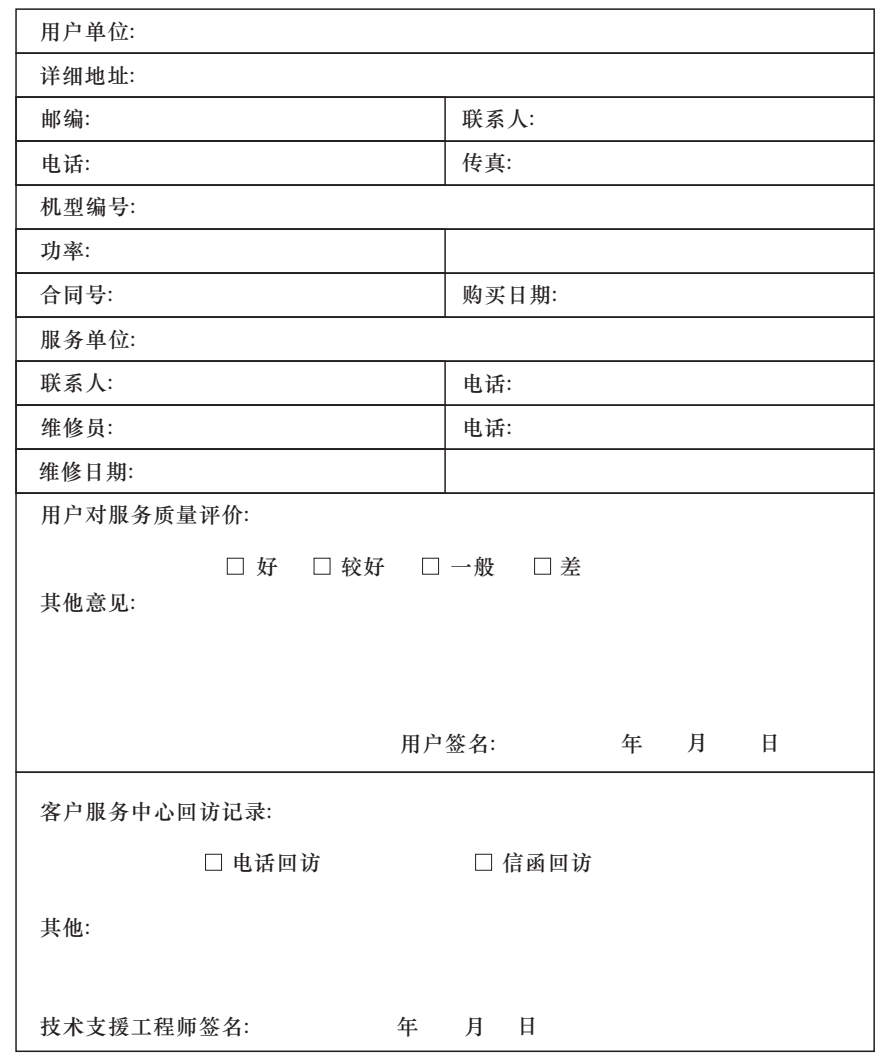

## **B** 卡 用 户 存 档

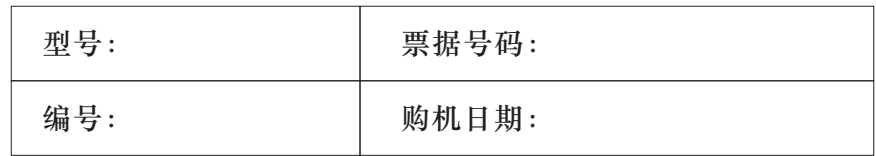

尊 敬 的 客 户:

#### 欢 迎 您 选 用 富 凌 变 频 器 。

- 1、自 购 机 之 日 起, 您 将 享 有 我 公 司 的 " 三 包 服 务 ", 因 产 品质量问题可获: 自出厂之日起一个月包退; 三个月包 换, 十二个月免费保修服务。十二个月后的维修服务, 本 公 司 将 收 取 正 常 的 材 料 成 本 费 用 。
- 2、 购 机 后 请 保 留 B 卡 , 并 于 十 天 内 寄 回 A 卡 ,否 则 本 公 司 只 提 供 有 偿 保 修 。
- 3、 维 修 时 请 注 明 产 品 的 编 号 及 票 据 号 码 。
- 4、因自然和人为因素, 或者不恰当的拆修导致故障, 超出 使 用 范 围 的 错 误 使 用 等 , 本 公 司 只 提 供 有 偿 服 务 。

### 浙江新富凌电气股份有限公司

Zhejiang New Folinn Electric Co., Ltd.

地 址:浙江省温岭市东部新区26街9号<br>销售热线:400-889-7111 地 服务热线: 400-110-1098 真:+86-576-86421168 传 Http://chinafuling.com E-mail:fuling@chinafuling.com

由于本公司持续的产品改善升级造成的内容变更,恕不另行通知<br>版权所有©浙江新富凌电气股份有限公司 டலை உள்ளது அடைக்கை பிரிச்சி வைத்து பிரிச்சி விருத்து பிரிச்சி விருத்து பிரிச்சி விருத்து பிரிச்சி விருத்து பிர<br>.copyright©Zhejiang New Folinn Electric Co.,Ltd